# TR**ƯỜ** NG CAO ĐẰNG NGHỀ CÔNG NGHIỆP HÀ NỘI Chủ biên: Nguyễn Thị Nhung Đồng tác giả: Vũ Thị Kim Phượng

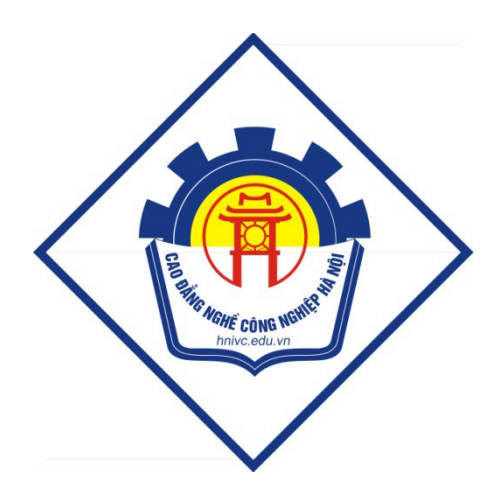

GIÁO TRÌNH QUẢN TRỊ CƠ SỞ DỮ LIỆU *(Lưu hành nội bộ)* 

# *Hà Nội năm 2013*

# Tuyên bố bản quyền

Giáo trình này sử dụng làm tài liệu giảng dạy nội bộ trong trường cao đẳng nghề Công nghiệp Hà Nội

Trường Cao đẳng nghề Công nghiệp Hà Nội không sử dụng và không cho phép bất kỳ cá nhân hay tổ chức nào sử dụng giáo trình này với mục đích kinh doanh.

Mọi trích dẫn, sử dụng giáo trình này với mục đích khác hay ở nơi khác đều phải được sự đồng ý bằng văn bản của trường Cao đẳng nghề Công nghiệp Hà Nội

# CH**ƯƠ**NG I: GIỚI THIỆU LỊCH SỬ PHÁT TRIỂN

# I. Giới thiệu chung về lịch sử phát triển của SQL Server 2000.Sự quan trong và cần thiết của chúng trong lập trình ứng dụng

## 1. Định nghĩa hề quản trị cơ sở dữ liêu (HQTCSDL)

HQTCSDL(Database management system) là tập hợp các phần mềm cho phép định nghĩa các cấu trúc để lưu trữ thông tin trên máy, nhập dữ liệu, thao tác trên các dữ liệu đảm bảo sự an toàn và bí mật của dữ liệu.

Định nghĩa cấu trúc: Định nghĩa cấu trúc CSDL bao gồm việc xác định kiểu dữ liệu, cấu trúc và những ràng buộc cho dữ liêu được lưu trữ trong CSDL.

Nhập d**ữ liệu:** Là việc lưu trữ dữ liệu vào các thiết bị lưu trữ trung gian được điều khiển bằng HQTCSDL.

Thao tác d**ữ liệu:** thao tác trên CSDL bao gồm những chức năng như truy xuất cơ sở dữ liêu để tìm kiếm thông tin cần thiết, cấp nhất cơ sở dữ liêu và tổng hợp những báo cáo từ dữ liêu.

# 2. Lịch sử phát triển

Tháng 6 năm 1970 Mô hình quan hệ cho dữ liệu dùng trong ngân hàng dữ liệu chia sẻ có khối lượng lớn của tiến sĩ Edgar F.Codd, một mô hình đã được chấp nhân rộng rãi là mô hình tiêu chuẩn dùng cho hệ thống quản lý cơ sở dữ liệu quan hệ.

Giữa những năm 1970, một nhóm các nhà phát triển tại trung tâm nghiên cứu của IBM tại San Jose phát triển hệ thống cơ sở dữ liệu "Hệ thống R" dựa trên mô hình của Codd viết tắt là "SEQUEL" (Structured English Query Language – Ngôn ngữ truy vấn tiếng anh có cấu trúc). Sau này, tên viết tắt SEQUEL được rút gọn thành SQL để tránh việc tranh chấp nhãn hiệu (từ SEQUEL đã được một công ty máy bay của UK là Hawker-Siddeley đăng ký). Tuy SQL bị ảnh hưởng bởi công trình của tiến sĩ Codd nhưng nó không do tiến sĩ Codd thiết kế mà lai do Donald D.Chamberlin và Raymond F. Boyce tai IBM thiết kế.

Đến năm 1974 phiên bản CSDL phi thương mai, không hỗ trơ SQL đầu tiên được ra đời.

Năm 1978, IBM đã tổ chức cuộc thử nghiệm và đã chứng minh được sự có ích và tính thực tiễn của hề thống (điều này còn chứng minh được sự thành công của IBM). Dựa vào kết quả đó IBM bắt đầu phát triển các sản phẩm thương mại bổ sung thêm SQL dựa trên nguyên mẫu Hệ thống R bao gồm:

 $+$  System/38: được công bố năm 1978 và được thương mại hóa tháng 8/1979.

+ SQL/DS: được giới thiệu vào năm 1981

+ DB2: năm 1983.

Đến năm 1979 Relational Software, Inc (bây giờ là Oracle Corporation) giới thiêu Oracle V2 (Phiên bản 2), phiên bản thương mai đầu tiên hỗ trơ SQL cho máy tính VAX.

(*Chú* ý:Trong Oracle tất cả các chương trình và người sử dung phải sử dung SQL để truy nhập vào dữ liệu trong CSDL của Oracle. Các chương trình ứng dụng và các công cu Oracle cho phép người sử dung truy nhập tới CSDL mà không cần sử dung trực tiếp SQL. Nhưng những ứng dụng đó khi chạy phải sử dụng SQL.)

Năm 1986, SQL được thừa nhận là tiêu chuẩn của ANSI (American National Standards Institute) và năm 1987 SOL được công nhân là chuẩn ISO. Có rất nhiều phiên bản khác nhau của SQL được dùng cho các hề thống cơ sở dữ liêu hiên nay.

SQL Server của Microsoft đang dùng phiên bản Transact-SQL hay T-SQL.

Microsoft bắt đầu xây dựng SQL Server (một sản phẩm cơ sở dữ liêu sử dụng ngôn ngữ SQL) với Sybase để dùng cho OS/2. Khi Microsoft rời bỏ OS/2 để quan tâm đến hề điều hành mang mới của hang, Windows NT Server, thì ho quyết định tiếp tục phát triển bộ Engine SQL Server dùng cho Windows NT Server. Sản phẩm đạt được là Microsoft SQL 4.2, sau được nâng cấp thành 4.21.

Sau khi Microsoft và Sybase tách riêng thì Microsoft phát triển SQL server 6.0, tiếp đó là 6.5. Sau đó Microsoft đã cải tiến và hầu như viết lại một engine mới cho SQL Server 7.0. Cho nên có thể nói từ version 6.5 lên 7.0 là một bước nhảy vot. Có một số đặc tính của SQL Server 7.0 không tương thích với version 6.5. Trong khi đó từ version 7.0 lên SQL Server 2000 thì những cải tiến chủ yếu là mở rông các tính năng về Web và làm cho SQL Server 2000 đáng tin cậy hơn. Và chính SQL Server 2000 là phiên bản đánh dấu tầm quan trong của SQL Server Tiếp đó là phiên bản SQL Server 2005 và mới nhất là SQL Server 2008.

## 3. Giới thiệu SQL Server 2000

Microsoft SQL Server 2000 là một hệ quản trị CSDL quan hệ (RDBMS), cung cấp cách tổ chức dữ liêu bằng cách lưu chúng vào các bảng.

## 3.1 Các phiên bản của SOL Server 2000

SOL Server 2000 có các phiên bản khác nhau, tùy thuộc vào yêu cầu thực thi và cấu hình tại chế đồ chay thực. SOL Server chia thành các phiên bản sau:

- $\triangleright$  SQL Server 2000 Enterprise Edition: chứa đầy đủ các đặc trưng của SQL Server và có thể chạy tốt trên hệ thống lên đến 32 CPUs và 64 GB RAM. Thêm vào đó nó có các dịch vụ giúp cho việc phân tích dữ liệu rất hiệu quả (Analysis Services).
- $\triangleright$  SQL Server 2000 Standard Edition: Rất thích hợp cho các công ty vừa và nhỏ vì giá thành rể hơn nhiều so với Enterprise Edition, nhưng lại bị giới hạn một số chức năng cao cấp khác, edition này có thể chay tốt trên hệ thống lên đến 4 CPU và 2 GB RAM.
- $\triangleright$  SQL Server 2000 Personal Edition: vđược tối ưu hóa để chạy trên PC nên có thể cài đặt trên hầu hết các phiên bản của windows, kể cả Windows 98.
- $\triangleright$  SQL Server Developer Edition: Có đầy đủ các tính năng của Enterprise Edition nhưng được chế tao đặc biệt như giới han số lượng người kết nối vào Server cùng một lúc.... Đây là edition mà các bạn muốn học SQL Server cần có. Edition này có thể cài trên Windows 2000 Professional hay Win NT Workstation.
- $\triangleright$  SQL Server 2000 Desktop Engine: Đây chỉ là một engine chay trên desktop và không có user interface (giao diền). Thích hợp cho việc triển khai ứng dụng ở máy client. Kích thước cơ sở dữ liệu bị giới hạn khoảng  $2 \text{ GB}$ .
- $\triangleright$  SQL Server 2000 Windows CE Edition: Dùng cho các ứng dung chay trên Windows CE

Trong tất cả các phiên bản trên, bản SQL Server 2000 Enterprise Edition được ứng dụng rộng rãi do hỗ trợ đầy đủ và mạnh mẽ về khả năng đáp ứng và độ tin cậy.

### 3.2 Tìm hiểu các đặc trưng của SQL Server 2000

SQL Server 2000 bao gồm một số đặc trưng tạo nên một Hệ quản trị CSDL đáp ứng được yêu cầu rất cao trong thực thi CSDL.

Dễ cài đ**ặt** (Easy Installation): SQL Server cung cấp các công cu quản tri và phát triển để cho người sử dung dễ dàng cài đặt, sử dung và quản lý hệ thống.

Tích hợp với Internet (Integration with Internet): SQL Server 2000 database engine hỗ trơ XML. Nó được tối ưu để có thể chay trên môi trường cơ sở dữ liêu rất lớn (Very Large Database Environment) lên đến Tera-Byte và có thể phuc vu cùng lúc cho hàng ngàn user. Mô hình lập trình (programming model) SQL Server 2000 được tích hợp với kiến trúc Windows DNA trợ giúp cho phát triển ứng dụng Web. Nó cũng hỗ trợ một số đặc tính khác như English Query để người phát triển hệ thống có thể truy vấn dữ liêu thân thiên hơn. Và Microsoft Search Services cung cấp khả năng tìm kiếm rất mạnh, đặc biệt thích hợp cho phát triển ứng dụng Web.

H**ỗ trợ kiến trúc Client/Server(Supports Client/Server model):** Ứng dụng có thể chay trên Client, truy câp dữ liêu được lưu trữ trên Server. Server có nhiêm vu xử lý các yêu cầu và trả lại kết quả cho Client.

Tương thích với nhiều hệ điều hành (Operating System Compatibility): Có thể cài đặt trên hầu hết các hề điều hành của Microsoft (danh sách chi tiết kèm theo). Chú ý khi cài đặt trên Windows NT Server 4, bạn phải chạy thêm Service Pack 5(SP5).

**Mềm dẻo và khả năng dễ dùng**: Đây là phiên bản cơ sở dữ liêu có thể làm việc trên nhiều hệ thống khác nhau từ máy tính xách tay cài đặt hệ điều hành Windows 98 đến máy tính server cài đặt phiên bản Windows 2000 Data Center.

Thích hợp với nhiều giao thức: SQL Server 2000 hỗ trợ hầu hết những giao thức thông dụng như AppleTalk, TCP/IP.

Hỗ trợ việc nhân bản d**ữ liệu** (Data Replication Support): tức là có hai hay nhiều bản sao của CSDL được đồng bộ để những thay đổi trên một bản sẽ được câp nhất vào các bản khác.

Tìm kiếm (Full-Text): tìm kiếm Full-Text cho phép tìm kiếm theo các kí tự. Nó cũng có thể tìm kiếm theo từ hoàn chỉnh hay cum từ. Indexing wizard tao index trên một bảng nhất định. Wizard này có thể tìm thấy trong Enterprise Manager. Nó chứa tất cả các dữ liêu cần thiết để tìm kiếm từ/cum từ.

Sách hướng dẫn trưc tuyến (Books Online): books online là một thành phần thêm vào, nó tốn không gian trên server. Trợ giúp dưới dạng một quyển sách giúp cho việc tìm kiếm theo bất kì chủ đề nào rất dễ dàng.

Kho d**ữ liệu (Data Warehousing):** SQL server cung cấp một vài công cụ để xây dựng kho dữ liêu. Sử dụng DTS designer, ban có thể định nghĩa các bước thực hiện, luồng công việc và chuyển đổi dữ liệu để xây dựng kho dữ liệu từ nhiều nguồn dữ liêu khác nhau. SqL server cũng cung cấp nhiều công cu để phân tích dữ liêu dưa trên các câu hổi bằng tiếng anh. Dữ liêu được lấy ra và phân tích được dùng trong quá trình phân tích dữ liêu trực tuyến.

Cài đặt SQL Server 2000

Trước khi cài đặt, bạn phải đảm bảo các yêu cầu về phần mềm và phần cứng được đáp ứng.

 $\triangleright$  Yêu cầu cấu hình phần cứng để cài đặt SQL Server 2000

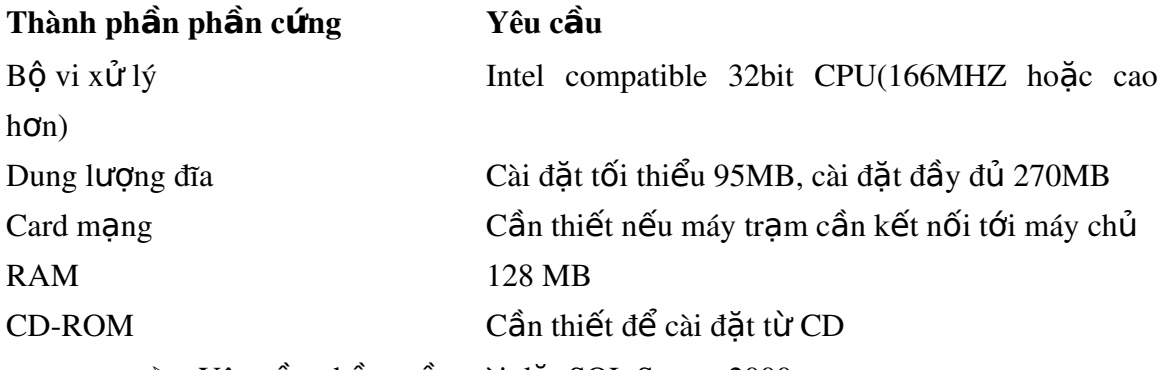

 $\triangleright$  Yêu cầu phần mềm cài đặt SQL Server 2000

+ Windows 98, Windows NT Server 4.0 v  $\acute{\text{o}}$  Server Pack 5 ho c phi  $\hat{\text{o}}$  n sau, Windows NT.

 $+$  Workstation 4.0 với Server Pack 5 hoặc phiên bản sau hoặc windows 2000

 $+$  Internet Explorer 5.0 hoặc phiên bản sau.

# *Lợi ích của việc sử dụng HQTCSDL*

- Han chế dư thừa dữ liêu.

- Ngăn cản truy cấp dữ liêu bất hợp pháp (bảo mất và phân quyền sử dụng).
- Cung cấp khả năng lưu trữ lâu dài cho các đối tượng và cấu trúc dữ liêu.
- Cho phép suy dẫn dữ liêu (từ dữ liêu này suy ra dữ liêu khác) sử dung Rules.
- Cung cấp giao diện đa người dùng.
- Cho phép biểu diễn mối quan hề phức tap giữa các dữ liêu.

- Đảm bảo ràng buộc toàn ven dữ liêu (Enforcing Integrity Constraints).

- Cung cấp thủ tục sao lưu và phục hồi (backup và recovery)

Kết luân: SQL Server 2000 là một hệ thống quản lý CSDL quan hệ với nhiều tính năng cho phép bạn cấu hình hệ thống thỏa mãn nhu cầu giao dịch của bạn dù là công ty có quy mô nhỏ hay lớn các giao dich thương mai điền tử.

## II. Các kiểu dữ liệu trong SQL Server

Kiểu dữ liêu được dùng để xác định kiểu thông tin (số, ký tư...) và cần bao nhiêu không gian để chứa thông tin trong một cột. Ban phải chon kiểu dữ liêu một cách cẩn thân, vì chúng không dễ dàng thay đổi khi bảng được tao xong và khi đã nhập dữ liêu.

Một số kiểu dữ liêu có chiều dài thay đổi, trong khi một số khác có chiều dài cố định.

Cho phép Null: Tính chất cho phép Null (Nullability) của một cột có nghĩa là không bắt buộc phải nhập dữ liệu cho cột đó. Nếu bạn muốn cho phép một cột rỗng, chỉ cần đặc tả NULL. Nếu bạn muốn trong mỗi hàng đều phải nhập dữ liệu cho một nào đó, hãy xác định NOT NULL. Nếu bạn không xác định NULL hay NOT NULL, giá trị mặc định cho cơ sở dữ liệu sẽ được dùng. (Khi mới cài SQL Server, mặc định của hệ thống sẽ là NOT NULL – Nhưng mặc định này có thể sửa đổi được).

#### 2.1. S**ố** nguyên (Integers)

Có một số kiểu dữ liêu số nguyên: int, smallint, tinyint, bigint dùng để lưu trữ các giá trị vô hướng, chính xác. Sư khác nhau giữa các kiểu dữ liêu số nguyên là kích thước không gian lưu trữ mà chúng yêu cầu và phạm vi giá trị chúng có thể lưu trữ được.

Bigint: Là kiểu dữ liệu Integer 8 byte có miền giá trị tử -  $2^{63}$  đến  $2^{63}$  – 1.

**Int**: Là kiểu dữ liêu Integer 4 byte có miền từ -  $2^{31}$  đến  $2^{31} - 1$ .

**Smallint**: Là kiểu dữ liêu Integer 2 byte có miền từ -  $2^{15}$  đến  $2^{15}$  – 1.

Tinyint: Là kiểu dữ liệu Integer 1 byte có miền giá trị từ 0 đến 255.

Bit: Dữ liêu nguyên có giá tri 0 hoặc 1 hoặc NULL

Ví du: một số khai báo mẫu:

EmployeeAge tinyint NULL

EmployeeID smallint NOT NULL

CustomerID int NOT NULL

Chú ý: Lưu trữ, truy tìm và các phép toán thực hiện trên kiểu dữ liệu số nguyên luôn luôn tốt hơn bất kỳ kiểu dữ liêu nào khác. Hãy dùng kiểu dữ liêu số nguyên bất kỳ khi nào có thể.

# 2.2. Kiểu chuỗi ký tự không hỗ trợ Unicode (Character Strings)

Chuỗi có thể chứa dữ liệu ký tự bao gồm: chữ cái, số và các ký hiệu. Bạn có thể lưu trữ ký tự với chiều dài cố định hoặc chiều dài thay đổi bằng các dùng từ khóa  $char(n)$  hay varchar $(n)$ .

Char(n): Kiểu dữ liệu ký tự có chiều dài n ký tự và không theo mã Unicode, có khả năng lưu trữ tối đa 8000 ký tư.

Khi tạo một trường có chiều dài cố định, và đang đặc tả là trường này luôn chứa n byte thông tin.

+ Nếu dữ liệu nhập vào ít hơn n byte, nó sẽ được đệm vào khoảng trắng sao cho nó luôn chiếm n byte.

+ Nếu cố nhập nhiều hơn n byte dữ liệu thì nó sẽ bị cắt bỏ.

Ví dụ: Bảng 2.1 chỉ ra một số ví dụ về việc nhập dữ liệu vào một trường được khai báo là Fname char(8) (ký hiệu \* biểu thi một khoảng trắng trong ví du này.

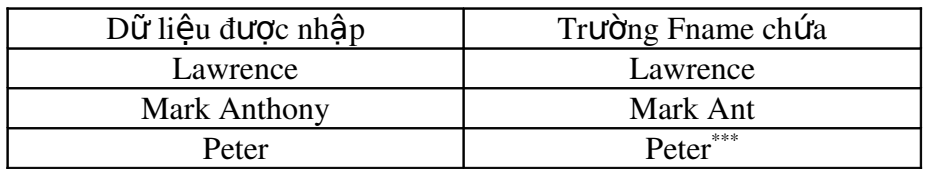

### *Bảng 2.1 Các trường ký tư có chiều dài cố đỉnh*

Varchar: Kiểu dữ liệu ký tự có độ dài thay đổi và không theo mã Unicode, có khả năng lưu trữ tối đa 8000 characters.

Khi sử dụng trường có chiều dài thay đổi, thì phải đặc tả chiều dại cực đại mà trường có thể chứa. Trường có chiều dài thay đổi sẽ không được đệm bởi các khoảng trắng. Điều này làm cho cơ sở dữ liệu của bạn hiệu quả hơn về bộ nhớ, nhưng sẽ gặp khó khăn trong việc thực thi.

Khi một trường được khai báo có chiều dài biến đổi, SQL Server sẽ phải xác định nơi nào trường phải dừng lai và bắt đầu trường kế tiếp. Sẽ có một số byte "phu phí" để hỗ trơ cho kiểu dữ liêu chuỗi có chiều dài thay đổi. Varchar hữu ích trong trường hợp dữ liêu có chiều dài khác nhau nhiều, và cho phép giá tri NULL trong trường của bạn.

Khi gõ dữ liệu kiểu ký tự vào SQL Server, nên bao dữ liệu trong cặp dấu nháy đơn (hoặc dấu nháy kép). Dấu nháy đơn được ưa dùng hơn do không sơ nhầm lẫn giữa các hằng chuỗi và các định danh trong SQL Server. Để gõ giá trị NULL vào một trường trong SQL Server hãy dùng từ khóa NULL không có dấu nháy.

### 2.3. Kiểu chuỗi ký t**ư** có hỗ trơ Unicode (Unicode Character Strings).

Nchar: Kiểu dữ liệu ký tự có độ dài xác định n ký tự và theo mã Unicode, có khả năng lưu trữ tối đa 4000 ký tư.

Nvarchar: Kiểu dữ liệu ký tự có độ dài thay đổi với n ký tự và theo mã Unicode, có khả năng lưu trữ tối đa 4000 ký tư.

#### 2.4. Dữ liệu nhị phân (Binary Data)

Kiểu dữ liệu nhị phân được dùng để lưu trữ dữ liệu nhị phân. Dữ liệu nhị phân được lưu trữ như là một chuỗi các số 0 và 1, biểu thị khi nhập xuất là các cặp số thập lục phân. Các cặp số thập lục phân này bao gồm các ký số từ 0 đến 9 và các ký tự từ A đến F.

Ví d**u**: Tao một trường SomeData kiểu binary(20) thì sẽ có 20 byte dữ liêu.

Cũng như với kiểu chuỗi có thể xác định tối đa là 8000 byte cho cả hai kiểu dữ liệu binary(n) và varbinary(n).

Để nhập dữ liệu vào kiểu dữ liệu nhị phân, thì phải đặt trước dữ liệu chuỗi 0x. Ví dụ để nhập giá trị 10 vào một trường binary thì phải gõ:  $0 \times 10$ .

Ví d**ụ**: MyIcons varbinary (255), MyCursors binary (200)

# 2.5.Kiểu d**ữ** liệu số gần đúng (Approximate Numerics)

Các kiểu dữ liệu số gần đúng là float(n) và real. Các số được lưu trong các kiểu dữ liêu này bao gồm hai phần: phần đinh tri và phần số mũ. Giải thuật được dùng để tạo ra hai phần này thực sự không thể chính xác (Nói cách khác bạn không thể nhận lại chính xác cái mà bạn nhập vào.

float (n): Dữ liệu số động có phạm vi từ -1.79E + 308 đến 1.79E + 308. Kích thước lưu từ 4 đến 8 byte. Độ chính xác cho phép đối với các số dấu phảy động lên đến 38 chữ số. Nếu không định trước giá trị cho nó thì theo mặc định một số float có độ chính xác là 15 chữ số.

Real: Dữ liệu số động có phạm vi từ -  $3.40E + 38$  đến  $3.40E + 38$ . Kích thước lưu trữ là 4 byte. Các số thực có đồ chính xác là 7 chữ số.

Ví du: tao kiểu dữ liêu như sau: SomeVal real .

Thì có thể lưu trữ các số 188445.2 hay 1884.452 nhưng không thể lưu giá tri  $188445.27$  hay số  $1884.4527$ . Để lưu trữ được các số lớn hơn thì phải tao ra biến float với đô chính xác đủ lớn để lưu trữ tất cả các chữ số.

L**ưu** ý: Float và real thường được dùng cho dữ liệu khoa học và thống kê khi mà độ chính xác tuyệt đối có thể không quan trọng, nhưng dãy dữ liệu biến thiên từ các số cực nhỏ đến các số cực lơn.

# 2.6. Kiểu d**ữ** liêu số chính xác (Decimal và Numeric)

Độ chính xác sẽ được giữ đến chữ số có nghĩa nhỏ nhất. Khi khai báo một kiểu dữ liệu chính xác thì phải xác định cả độ chính xác (precision) và tỉ lệ (scale). Nếu không xác định thì SQL Server sẽ dùng các giá trị mặc định là 18 và 0 ( tương đương với việc tạo dữ liệu kiểu integer.

**Decimal:** đồ chính xác được xác định và miền giá trị từ -  $10^{38} + 1$  đến  $10^{38} - 1$ .

Numeric: Chức năng tương tự như decimal.

Ví dụ: sử dụng kiểu dữ liệu số

Weight float (8, 4)

Density numeric (5,4).

### 2.7. Kiểu d**ữ** liệu đặc biệt

Có một số kiểu dữ liệu không thuộc hẳn về một chủng loại nào. Chúng được xếp vào kiểu dữ liệu đặc biệt.

Bit: là kiểu dữ liệu logic và được dùng để lưu trữ thông tin Boolean. Kiểu dữ liệu Boolean được dùng ở hai trang thái như on/off, true/false, yes /no hay  $0/1$ .

Các cột bit không cho phép giá trị Null, và không thể tạo chỉ mục được. Các kiểu dữ liệu bit chỉ yêu cầu 1 byte bộ nhớ.

Ví d**ụ**: Gender bit NOT NULL

Paid bit NOT NULL

Printed bit NOT NULL

### Text và Image

Được dùng khi yêu cầu lưu trữ vượt quá giới han 8000 ký tư. Kiểu dữ liêu này có thể lưu trữ lên đến 2GB dữ liêu kiểu nhi phân cho một khai báo. Những kiểu dữ liệu này thường được nhắc đến như các đối tượng Blobs.

Khi khai báo một kiểu dữ liêu này, con trỏ 16-byte sẽ được bổ sung vào hàng. Con trổ 16-byte này sẽ trổ đến một trang dữ liêu 8KB nằm ngoài nơi dữ liêu của ban được lưu trữ. Nếu dữ liêu vượt quá trang dữ liêu 8KB đầu tiên thì một con trỏ 16byte sẽ được phát sinh để trở tới các trang BLOB.

Việc lưu trữ và hiển thị dữ liệu text và image có thể làm giảm đáng kể tốc độ thực thi trên cơ sở dữ liệu, vì sẽ có một số lượng lớn dữ liệu được đẩy vào nhật ký giao tác (transaction log) trong suốt qua trình thêm, cấp nhất, xóa, Để tránh có thể sử dụng lệnh WRITETEXT –lệnh sẽ cập nhật các thay đổi vào dữ liệu mà không tạo ra một mục tương ứng vào transaction log.

Ví d**ụ**: EmployeePhoto image , ScannedContracts image

Description text, Conments text

2.8. Kiểu tiền tê: Có hai kiểu dữ liêu tiền tê: Money và Smallmoney

Money: Là kiểu dữ liệu tiền tệ có miền giá trị từ -  $2^{63}$  đến  $2^{63} - 1$ . Kích thước là 8 byte

Smallmoney: Là kiểu dữ liệu tiền tệ có miền giá trị từ -  $2^{31}$  đến  $2^{31}$  – 1. Kích thước là 4 byte.

Ví d**ụ**: AccountsReceivable money

AccountsPayable smallmoney

### 2.9. Kiểu d**ữ** liệu ngày tháng (Datetime và Smalldatetime)

Datetime: Kiểu dữ liệu ngày/tháng từ January 1, 1753, tới December 31, 9999, với độ chính xác là 3/100 của second hoặc 3.33 milliseconds. Kích thước là 8 byte.

Smalldatetime: Kiểu dữ liệu ngày/tháng từ January 1, 1900, tới December 31, 2079, với độ chính xác là 1 phút. Kích thước là 4 byte.

# 2.10. Các kiểu d**ữ** liệu khác

Cursor: Là một tham chiếu tới một con trỏ. Chỉ dùng cho các biến và tham số trong stored procedure. Không có kích thước

Sql\_variant: Là kiểu dữ liệu có khả năng lưu trữ rất nhiều kiểu dữ liệu khác nhau của SQL SERVER, ngo ai trừ text, Ntext, timestamp, and sql\_variant. Kích thước thay đổi

Table: là kiểu dữ liêu đặc biết được sử dung để lưu trữ tập kết quả của một quá trình xử lý. Tương tư như bảng tam, khai báo bao gồm danh sách côt và các kiểu dữ liệu. Kích thước thay đổi theo định nghĩa bảng.

Uniqueidentifier: Là kiểu dữ liệu có khả năng tự động cập nhật giá trị khi có 1 bản ghi được thêm mới (tượng tự như kiểu dữ liêu Autonumber của Microsoft Access).

Kiếu dữ liệu Timestamp: Mỗi khi có dòng được thêm hoặc cập nhật vào một bảng có cột kiểu timestamp thì giá trị thời gian sẽ được tự động cập nhật. Kích thước là 8 byte.

Ví du: PhoneCall timestamp NOT NULL

LastModified timestamp NOT NULL

### 2.11. Kiểu d**ữ** liệu do người dùng định nghĩa

Ng vời dùng có thể định nghĩa kiểu dữ liêu riêng, dùng trong một cơ sở dữ liêu cu thể và đưa vào trong cơ sở dữ liêu Model để dùng cho hàng loat các cơ sở dữ liêu mới được tao sau đó.

Để tao một kiểu dữ liêu do người dùng định nghĩa thì phải tao nó dựa vào các kiểu dữ liệu được cung cấp sẵn của hệ thống.

Phải tạo kiểu dữ liệu của người dùng trước khi sử dụng nó trong một bảng nào đó.

Kiểu dữ liêu do người dùng định nghĩa là kiểu dữ liêu hê thống đã được tùy chỉnh. Tùy chỉnh một kiểu dữ liêu hữu dung khi ban có một số bảng phải lưu cùng

một kiểu dữ liêu trong cột và ban muốn đảm bảo sử dụng thống nhất kiểu dữ liêu cho các cột tương ứng đó trong mỗi bảng (có chính xác cùng kiểu, chiều dài).

Ví dụ: trong bảng Sach có cột MaNXB và trong bảng NhaXuatBan cũng có cột MaNXB, để đảm bảo côt MaNXB trong hai bảng có cùng kiểu dữ liêu, cùng chiều dài ta có thể định nghĩa một manxb\_type rồi sau đó gán kiểu dữ liệu này cho cả hai cột trong hai bảng.

# + Tao kiểu dữ liêu do người dùng đỉnh nghĩa ban có thể sử dung Enterprise Manager thưc hi**ề**n theo các bước sau:

1). MỞ SQL Server Enterprise Manager.

2). Mở cơ sở dữ liệu Pubs của bạn

3. Mở danh mục "User Defined Data Types"

4). Nhấn chuột phải vào danh muc và chon New User Defined Data Type từ menu pop – up.

5). Điền tên, kiểu dữ liệu, độ dài, và bất kỳ quy luật hay mặc định nào bạn cần.

 $6$ ). Nhấn OK khi đã hoàn thành .

Ví du: Tao kiểu dữ liêu manxb-type bằng Enterprise Manager

B1: Khởi chạy Enterprise Manager, mở rộng nhóm MyGroup, mở rộng tên server cục bộ, mở rộng danh mục Database, mở rộng CSDL MyDB.

B2: Chọn danh mục User Defined Data Types, bấm phải chuột rồi chọn New User Defined Data Type từ trình đơn tắt. Cửa xổ User –Defined Data Type Properties xuât hiên.

B3. Trong trường Name nhập vào manxb-type, sau đó chon kiểu char trong danh mực thả xuống Data type, trong trường Length nhập vào gái trị 4, không chọn hộp

kiểm Allow Nulls, Rule là none, Default là none. Bấm OK để lưu kiểu dữ liêu mới này. Như vậy là bạn đã tạo thành công kiểu dữ liệu manxb-type.

Bài tập: Tạo kiểu dữ liệu matacgia-type có thuộc tính sau:

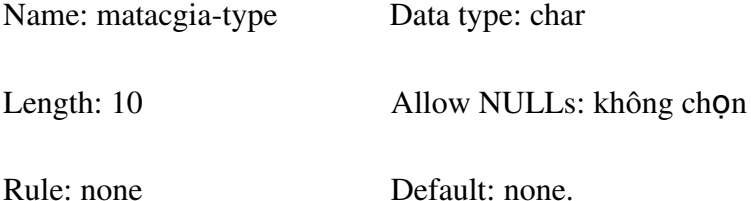

## + Xóa kiểu d**ữ** liệu do người dùng định nghĩa

1). Mở rộng cơ sở dữ liệu của bạn và chọn danh mục User Defined Data Types.

2). Bấm chuột phải vào kiểu dữ liệu người dùng định nghĩa rồi chọn Delete.

Ví du: Để xóa kiểu dữ liêu do người dùng định nghĩa trong Enterprise Manager, giả sử xóa matacgia-type ta thực hiện các bước sau:

B1: Chọn danh mục User Defined Data Typed trong CSDL MyDB, Bên vùng cửa sổ bên trái của Enterprise Manager chọn matacgia-type, bấm phải chuột rồi chọn Delete từ trình đơn tắt.

B2: Hộp thoại Drop Objects xuất hiện, bấm Drop All

Chú ý: Nếu ban muốn xóa kiểu dữ liêu đã tao và kiểu dữ liêu này đang được dùng bởi bảng nào đó thì bạn sẽ không thể xóa nó được. Bạn nhận được một thông điệp lỗi. Bấm nút Show Dependencies để xem những bảo nào đang dùng kiểu dữ liệu này.

# Chương II. CÁC THÀNH PHẦN CỦA SQL SERVER

#### 2. 1 Mô hình quan h**ệ**

Mô hình quan hệ được Ted Codd đưa ra đầu tiên vào năm 1970 và gây được sự chú ý ngay tức khắc vì tính đơn giản và các cơ sở toán học của nó. Mô hình quan hệ sử dụng khái niệm quan hệ toán học như khối xây dựng cơ sở và có cơ sở lý thuyết của nó trong lý thuyết tập hợp và logic vị từ bậc nhất.

Ngày nay, hầu hết các tổ chức đã áp dụng CSDL quan hệ để quản lý dữ liệu trong đơn vị mình.

*Mô hình cơ sở dữ liêu quan hê là cách thức biểu diễn dữ liêu dưới dang bảng* hay còn g0i là quan hề, mô hình được xây dựng dựa trên cơ sở lý thuyết đai số quan  $h\hat{\mathbf{e}}$ .

Cấu trúc dữ liệu: dữ liệu được tổ chức dưới dạng quan hệ hay còn gọi là bảng.

Thao tác dữ liệu: sử dụng những phép toán mạnh (bằng ngôn ngữ SQL)

Mô hình quan hệ biểu thị cơ sở dữ liệu như một tập các quan hệ.

Trong mô hình quan hệ người ta đưa ra một số khái niệm sau.

2.1.1. Thuộc tính: là một tính chất riêng biệt mô tả một thông tin nào đó của một đối tượng trong CSDL.

Chẳng han với bài toán quản lý sinh viên, đối tương sinh viên cần phải chú ý đến các đặc trưng riêng như: Họ tên, Mã SV, Ngày sinh, Giới tính, Địa chỉ. Các đặc trưng này là các thuộc tính.

 $- M \tilde{0}$  i một thuộc tính được đặc trưng bởi ba thành phần:

*+ Tên thuộc tính*: Trong cùng một đối tương không có hai thuộc tính cùng tên.

*+ Kiểu dữ liêu*: Các thuộc tính phải thuộc vào một kiểu dữ liêu nhất định (số, chuỗi, ngày tháng, logic, hình ảnh…). Kiểu dữ liêu ở đây là kiểu đơn.

*+ Miền giá trị*: Thông thường mỗi thuộc tính chỉ chọn lấy giá trị trong một tập con của kiểu dữ liệu và tập hợp con đó gọi là miền giá trị của thuộc tính đó.

*Ví du*: Thuộc tính Ngày sinh thì có kiểu dữ liêu là Datetime

Thường người ta dùng các chữ cái hoa A, B, C …để biểu diễn các thuộc tính hoặc  $A_1, A_2...A_n$  để biểu diễn một số lượng lớn các thuộc tính.

# 2.1.2. Quan h**ệ**

# *L c*  **ượ ồ ệ** *đ quan h (Relation Schema)*

Tập tất cả các thuộc tính cần quản lý của một đối tượng cùng với mối liên hệ giữa chúng được gọi là lược đồ quan hệ. Lược đồ quan hệ Q với tập thuộc tính {  $A<sub>1</sub>$ ,  $A_2...A_n$  được viết là Q( $A_1, A_2...A_n$ ). Tập các thuộc tính của Q được ký hiệu là Q<sup>+</sup>

Ví du: Lược đồ quan hê sinh viên với các thuộc tính như là:

Sinh Viên (Ho tên, Mã SV, Ngày sinh, Giới tính, Địa chỉ)

Nhiều lược đồ quan hệ cùng nằm trong một hệ thống quản lý được gọi là một lược đồ cơ sở dữ liệu.

*Ví du*: lược đồ cơ sở dữ liệu để quản lý điểm thi của sinh viên có thể gồm các lược đồ quan hê sau:

Sinh Viên (Họ tên, Mã SV, Ngày sinh, Giới tính, Địa chỉ)

 $Di \epsilon$ m (Mã SV, Điểm thi).

*Quan hê (Relation):* Sự thể hiện của lược đồ quan hệ Q ở một thời điểm nào đó được gọi là quan hê.

Một quan hệ là một bảng dữ liệu 2 chiều (cột và dòng), mô tả một thực thể. Mỗi cột tương ứng với một thuộc tính của thực thể. Mỗi dòng chứa các giá trị dữ liệu của một đối tượng cụ thể thuộc thực thể.

Rõ ràng là trên một lược đồ quan hệ có thể định nghĩa rất nhiều quan hệ.

Thường ta dùng các ký hiệu như R, S, Q để chỉ các lược đồ quan hệ, còn quan hế được định nghĩa trên nó tượng ứng được ký hiểu là r, s q.

## 2.1.3. B**ộ**

Bộ là tập mỗi giá trị liên quan của tất cả các thuộc tính của một lược đồ quan hệ. Thường người ta dùng các chữ cái thương như t, p, ..để biểu diễn các bộ. Chẳng han để nói bô t thuộc quan hê r ta viết  $t$  r.

Về trực quan thì mỗi quan hệ xem như một bảng, trong đó mỗi côt là một thông tin về một thuộc tính, mỗi dòng là thông tin về một bộ.

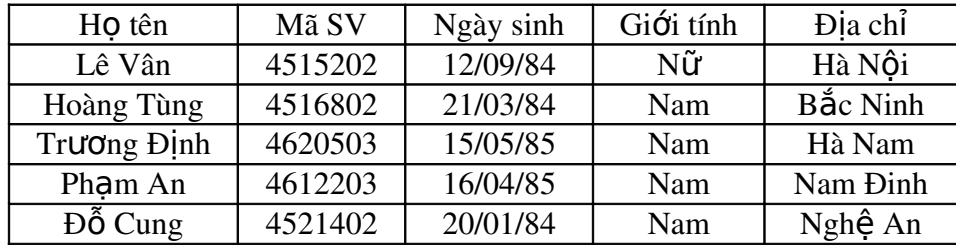

### *Bảng1. Quan hệ SinhViên*

Bảng một chỉ ra một ví dụ của quan hệ SinhViên tương ứng với lược đồ  $SinhVi\hat{e}n \hat{\sigma}$  trên. Mỗi bộ trong quan hệ biểu diễn một đối tượng sinh viên cụ thể.

Như vậy một quan hệ r của  $R(A_1, A_2...A_n)$ , ký hiệu là r(R) là một tập m\_bộ r =  $\{t_1, t_2, \ldots, t_m\}$  trong đó:

 $M\tilde{O}$ i t<sub>i</sub> = <v1,...,vn>, v<sub>i</sub> dom(A<sub>i</sub>)

 $r(R)$  dom $(A_1)x$ …xdom $(A_n)$ , ta có  $A_i$ là các thuộc tính và miền giá trị của  $A_i$  là  $D_i = dom (A_i)$  với  $i = 1..n$ 

Chú ý: - Các tấp  $(D_1, D_2, \ldots, D_n)$  là tấp các miền giá tri của R

- $-$  n được goi là bậc của quan hê r
- m được gọi là lực lượng của r

- Quan hệ bậc 1 là quan hệ nhất nguyên, bậc 2 là quan hệ nhị nguyên, bậc n là quan hệ n nguyên.

Ví du: Quan hề EMPLOYEE trên tấp các thuộc tính R={SSN, Name, BDate, Address, Salary  $\{$ là một quan hệ 5 ngôi.

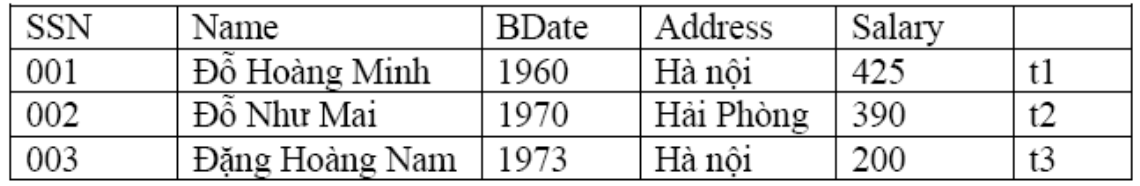

t1(001, 'Đỗ Hoàng Minh', 1960, 'Hà nôi', 425) = t1(R) là một bộ của quan hệ EMPLOYE

# 2.1.4 Tính chất của quan hệ

- Giá trị đưa vào cột là đơn nhất

- Các giá trị trong cùng một cột phải thuộc cùng một miền giá trị (cùng kiểu)

- Thứ tự dòng cột tùy ý

### 2.1.5. Khóa

Cho lược đồ quan hệ R, S R<sup>+</sup>. S được gọi là một siêu khóa (Superkey) của lược đồ quan hệ R nếu với hai bộ tuy ý trong quan hệ R thì giá trị của các thuộc tính trong S là khác nhau.

Một lược đồ quan hệ có thể có nhiều siêu khóa. Siêu khóa chứa ít thuộc tính nhất được gọi là khóa chỉ định, trong trường hợp lược đồ quan hệ có nhiều khóa chỉ định, thì khóa được chọn để cài đặt gọi là khóa chính (Primary key)( gọi tắt là khóa).

Khóa chính là một (hoặc một tập) các thuộc tính đóng vai trò là nguồn của một phụ thuộc hàm mà đích lần lượt là các thuộc tính còn lại.

Ví du: R={SSN, Name, BDate, Address, Salary}

SSN > Name, BDate, Address, Salary

 $(Ngu\hat{O}n) \rightarrow (Dích)$ 

Ta thấy, từ SSN ta có thể suy ra toàn bố các thuộc tính ứng. Vậy SSN được gọi là khóa chính.

# Một số g**ợ**i ý khi ch**ọ**n khóa:

- Khóa không nên là tấp hợp của quá nhiều thuộc tính. Trong trường hợp khóa có nhiều thuộc tính, có thể thêm một thuộc tính "nhân tao" thay chúng làm khóa chính cho quan hê.

- Nếu khóa chính được cấu thành từ một số thuộc tính, thì các thành phần nên tránh sử d ung thuộc tính có giá trị thay đổi theo thời gian: như tên địa danh, phân loai.

Các thuộc tính tham gia một khóa được gọi là thuộc tính khóa (prime key), ng ược lại được gọi là thuộc tính không khóa (non prime key).

Một thuộc tính được gọi là khóa ngoại nếu nó là thuộc tính của một lược đồ quan hề này nhưng lai là khóa chính của lược đồ quan hề khác.

Khóa phu (second key): đóng vai trò khi ta muốn sắp xếp lai dữ liêu trong bảng.

Ví dụ: Ta có bảng SINHVIEN (MaSV, Hoten, GioiTinh, Diem).

Muốn sắp xếp lai danh sách sinhviên theo thứ tư a, b, c.. của Ho tên. Khi đó thuộc tính Hoten được goi là khóa phu.

Ví dụ: Ta hãy xem lược đồ quan hệ sau:

Xe(SODANGBO, QUICACH, NHDANG, MAUSAC, SOSUON, SOMAY, MAXE, QUOCGIA)

Siêu khóa: (SOSUON, QUICACH),...

Khóa chỉ đinh: (SODANGBO,QUOCGIA), (SOSUON), (SOMAY), (MAXE) Khóa chính: MAXE

Thuộc tính khóa: SODANGBO,QUOCGIA, SOSUON, SOMAY, MAXE

Thuộc tính không khóa: QUICACH, HINHDANG, MAUSAC

Khóa của SinhViên là (MãSV).....

2.1.6 Các phép trên mô hình quan h**ệ**

### 2.1.6.1 Phép toán câp nhật

a. Phép chèn (Insert): là phép bổ xung thêm một bộ vào quan hệ r cho trước.

+ Biểu diễn: INSERT(r; A1=d1,A2=d2,...,An=dn) với Ai là thuộc tính, di thuộc  $dom(Ai), i=1,...,n.$ 

Nếu thứ tư các trường là cố định, có thể biểu diễn phép chèn dưới dang không tường minh INSERT $(r; d1, d2,..., dn)$ .

+ Ví dụ : Chèn thêm một bộ t4=('004', 'Hoàng Thanh Vân',1969, 'Hà nội', 235) vào quan hệ EMPLOYEE(SSN, Name, BDate, Address, Salary) ta có thể viết:

INSERT(EMPLOYEE; SSN= '004', Name= 'Hoàng Thanh Vân', BDate=1969, Address= 'Hà nôi', Salary= $235$ ).

+ Chú ý : Kết quả của phép chèn có thể gây ra một số sai sót là :

 $- B \hat{0}$  mới được thêm không phù hợp với lược đ $\hat{0}$  quan hề cho trước

 $-$  Một số giá trị của một số thuộc tính nằm ngoài miền giá trị của thuộc tính đó.

- Giá trị khoá của bộ mới có thể là giá trị đã có trong quan hệ đang lưu trữ.

**b. Phép loai bổ (DEL):** Là phép xoá một bộ ra khỏi một quan hệ cho trước.

- Biểu diễn : DEL(r; A1=d1,A2=d2,...,An=dn) hay DEL((r, d1,d2,..., dn).

 $N \tilde{e}$ u K=(E1,E2,...,Em) là khoá thì có thể viết DEL(r; E1=e1,E2=e2,...,Em=em)

 $-V$ í du :

 $+ D \hat{e}$  xoá b $\hat{o}$  t1 ra kh $\hat{o}$ i quan h $\hat{e}$  r:

DEL(EMPLOYEE; SSN= '004', Name= 'Hoàng Thanh Vân', BDate=1969, Address= 'Hà nội', Salary= $235$ ).

 $+$  Cần loai bổ một nhân viên trong quan hệ EMPLOYEE mà biết SSN đó là '004' thì  $chi$ i cần viết: DEL(EMPLOYEE; SSN= '004')

c. Phép câp nhât (UPDATE): Là phép tính dùng để sửa đổi một số giá tri nào đó tai một số thuộc tính.

 $+$  Biểu diễn :

UPD (r; A1=d1,A2=d2,...,An=dn; B1=b1,B2=b2,...,Bk=bk)

Với {B1,B2,...,Bk} là tâp các thuộc tính mà tai đó các giá trị của bộ cần thay đổi.  ${B1,B2,...,Bk}$  (ing với tập thuộc tính  ${A1,A2,...,An}$ ).

Hay UPD(r; E1=e1,E2=e2,...,Em=e; B1=b1,B2=b2,...,Bk=bk) với K = (E1,E2,...,Em) là khoá.

 $+$  Ví dụ : Để thay đổi tên nhân viên có SSN= '003' trong quan hệ EMPLOYEE

thành Nguyễn Thanh Mai ta có thể viết :

CH (EMPLOYEE; SSN= '03'; Name= 'Nguyễn Thanh Mai')

# 2.1.6.2. Các phép toán đ**ạ**i s**ố** quan h**ề**

# a. Các phép toán tập hợp

# i). Phép h**ơ**p (Union operation)

Cho hai lược đồ quan hệ  $Q_1$  và  $Q_2$  có cùng tập thuộc tính {A1,A2,..,An}. r<sub>1</sub> và  $r_2$  lần lượt là hai quan hệ trên Q1 vaø Q2. Pheùp hôïp cuûa hai löôïc ñoà quan heä Q1 vaø Q2 seõ taïo thaønh moät löôïc ñoà quan heä Q3. Q3 ñöôïc xaùc ñònh nhö sau:

 $Q3 == \{A1, A2, \ldots, An\}$ 

r3= r1+r2 = {t | t  $\in$  r1 hoaëc t  $\in$  r2} Ví duï:

5.0

 $2.0$ 

 $8.0<sup>1</sup>$ 

**DIEMTHI** 

MASV | MAMH |

99002 CTDL

 $99003$  MANG  $\pm$ 

CSDL

99001

# **r**1 r2 **r**3 = r1 + r2

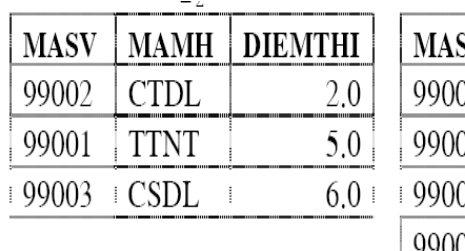

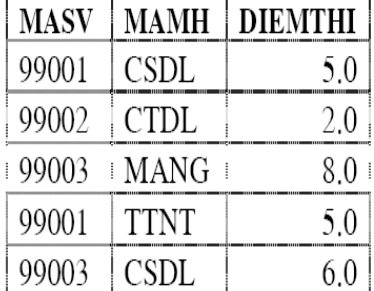

### ii). Phép giao(Intersection):

Cho hai löôïc ñoà quan heä Q1 vaø Q2 coù cuøng taäp thuoäc tính {A1,A2,..,An}. **r**1 vaø r2 laàn löôït laø hai quan heä treân Q1 vaø Q2. Pheùp giao cuûa hai löôïc ñoà quan heä Q1 vaø Q2 seõ taïo thaønh moät löôïc ñoà quan heä Q3 nhö sau:

 $Q3+=$ {A1, A2, .., An}

 $r3 = r1*r2= {t | t ∈ r1 vaø t ∈ r2}$ Ví duï:

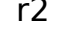

**r**1 **r**2 **r**3 = r1\*r2

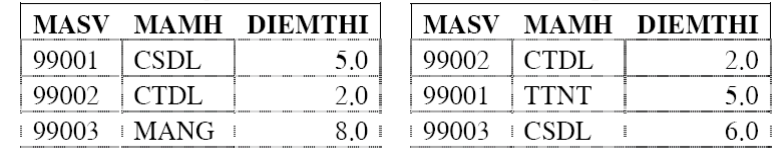

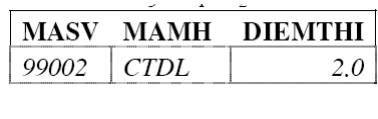

### **iii) Phép trừ (Minus, difference)**

Cho hai löôïc ñoà quan heä Q1 vaø Q2 coù cuøng taäp thuoäc tính {A1,A2,..,An}. r1 vaø r2 laàn löôït laø hai quan heä treân Q1 vaø Q2. Pheùp tröø löôïc ñoà quan heä Q1 cho Q2 seõ taïo thaønh moät löôïc ñoà quan heä Q3 nhö sau:

 $Q3+=$ {A1, A2, .., An}

 $99001$  CSDL

99003 | MANG |

99002 CTDL

```
r3 = r1 - r2 = \{t \mid t \in r1 \text{ vad } t \notin r2\}Ví duï:
```
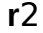

### **r**1 **r**2 **r**3 = **r**1 - **r**2

DIEMTHI

 $5.0<sub>1</sub>$ 

 $8.0$ 

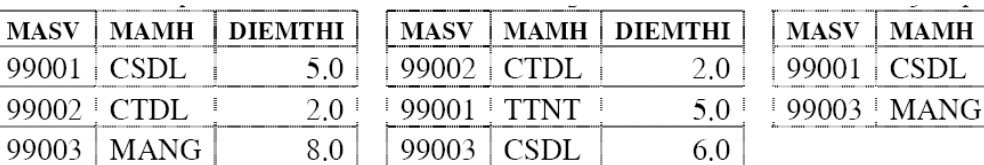

# **iv Tích Descartes (Cartesian Product, product)**

Cho hai löôïc ñoà quan heä Q1(A1,A2,..,An), Q2(B1,B2,..,Bm). r1 vaø r2 laàn löôït laø hai quan heä treân Q1 vaø Q2. Tích Descartes cuûa hai löôïc ñoà quan heä Q1 vaø Q2 seõ taïo thaønh moät löôïc ñoà quan heä Q3 nhö sau:

 $Q3+ = Q1+ \cup Q2+= \{A1, \ldots, B1, \ldots\}$  $r3 = r1 \times r2 = \{(t1, t2) | t1 \in r1 \text{ vad } t2 \in r2\}$ Ví duï:

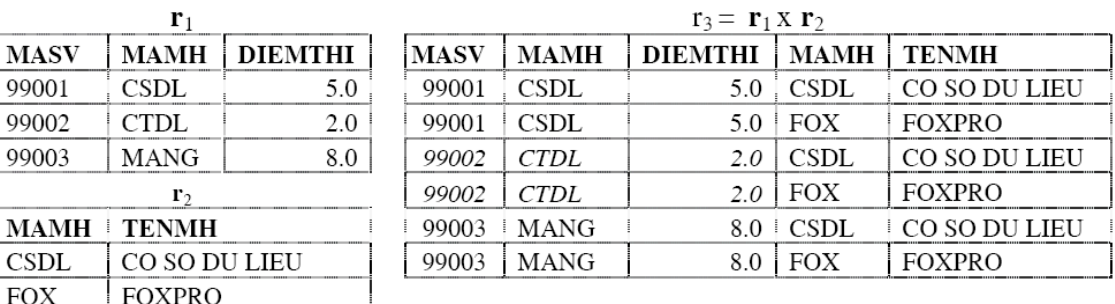

### b. Các phép toán quan h**ệ**

#### **i) Phép chọn (Select)**

Phép chọn được sử dụng để chọn một tập hợp các bộ thoả mãn điều kiện ch n từ một quan hệ. Ta có thể xem phép chọn như một bộ lọc, nó chỉ giữ lại các bộ thoả mãn điều kiện đặt ra.

Kí hiểu phép chon  $\delta$ <điều kiến chon> $(R)$ 

Điều kiện chọn là một biểu thức logic được chỉ ra trên các thuộc tính của R.

Ví dụ: Đưa ra những nhân viên thuộc đơn vị có mã là 4 từ bảng Nhanvien

 $\delta$ <mady = 4>(Nhanvien)

Biểu thức logic chỉ ra trong điều kiện chọn được tạo nên từ một số hạng mục có dạng  $\lt$ tên thuộc tính $>$  $\lt$ phép so sánh $>$  $\lt$ giá tri bằng $>$ 

Hoặc <tên thuộc tính > <phép so sánh > <tên thuộc tính >

+ Các phép toán: >, <, >=, <=, <>

 $+$  Giá trị hằng là một giá trị hằng từ miền giá trị của thuộc tính.

Các hang mục còn có thể được nối với nhau bằng các phép toán logic như and, or, not để tao ra một điều kiên chon chung.

### **ii) Phép chiếu (Projection)**

### **Phép chiếu là phép chọn một số cột của bảng**

Cho moät löôïc ñoà quan heä Q(A1,A2,..,An). r laø quan heä treân Q.  $X \subseteq Q+$ . Pheùp chieáu cuûa Q leân taäp thuoäc tính X seõ taïo thaønh löôïc ñoà quan heä  $Q' = Q[X]$ , trong ñoù  $Q'$ + chính laø X vaø r' chính laø r nhöng chæ laáy caùc thuoäc tính cuûa X. Q'+ = X

**r'** = **r**[X] = r.X = {t'|∃ t∈r vaø t.X = t[X] = t'}

pheùp chieáu chính laø pheùp ruùt trích döõ lieäu theo coät (chieàu doïc)

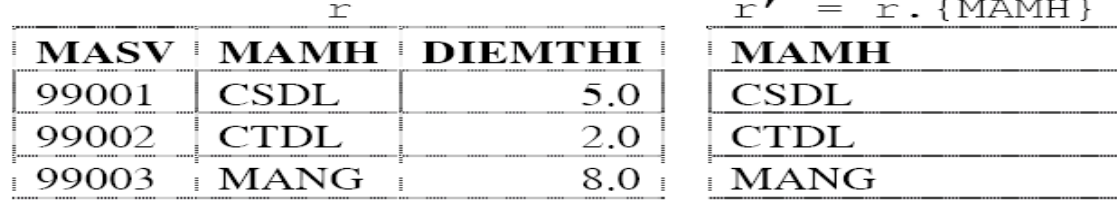

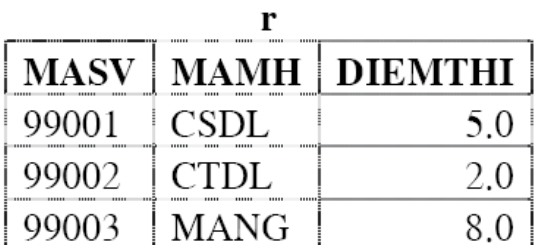

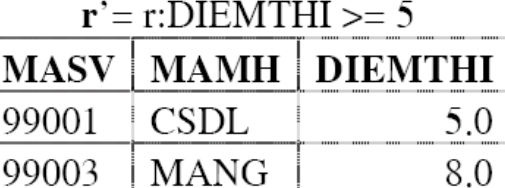

### ii) Phép n**ối**, phép n**ối tự** nhiên

Cho hai löôïc ñoà quan heä Q1(A1,A2,..,An), Q2(B1,B2,..,Bm). **r**1 vaø r2 laàn löôït laø hai quan heä treân Q1 vaø Q2.

Ai vaø Bj laàn löôït laø caùc thuoäc tính cuûa Q1 vaø Q2 sao cho MGT(AI) = MGT(BJ) (MGT: mieàn giaù trò).

θ laø moät pheùp so saùnh treân MGT(AI).

Pheùp nối giöõa Q1 vaø Q2 seõ taïo thaønh moät löôïc ñoà quan heä Q3 nhö sau:

```
Q3+ = Q1+ \cup Q2+
```
r3=r1

*Ai*θ*Bj*

|>< | r2 = {t12|∃t1∈r1,∃t2∈r2 sao cho

 $t12.01+ = t1$ 

 $t12.Q2+ = t2$ 

t1.Ai  $\theta$  t2.Bj}

Ta ruùt ra caùc böôùc cuï theå ñeå thöïc hieän pheùp nối keát nhö sau:

Taïo tích descartes

```
- Thöïc hieän pheùp choïn theo ñieàu kieän E=Ai θ Bj
```
Ví duï:

Ai laø thuoäc tính B, Bj laø thuoäc tính F vaø  $\theta$  laø pheùp so saùnh ">=". Ta ñöôïc keát quaû laø quan heä sau:

Neáu θ ñöôïc söû duïng trong pheùp keát laø pheùp so saùnh baèng (=) thì ta goii laø pheùp keát baèng. Hôn nöõa neáu AI  $\equiv$  Bi thì pheùp keát baèng naøy ñöôïc goïi laø phép nối tự nhiên. Phép nối tự nhiên là một phép nối thường dùng nhất trong thực tế.

Ví duï: Vôùi Ai ≡ Bj = MAMH

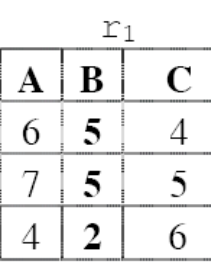

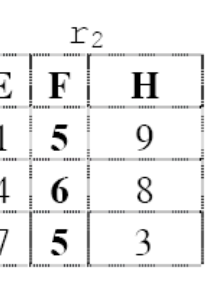

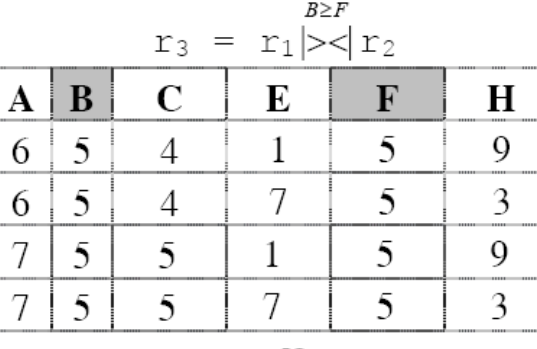

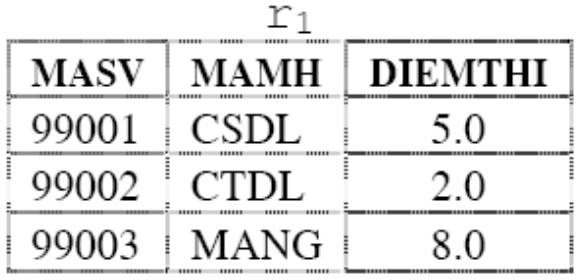

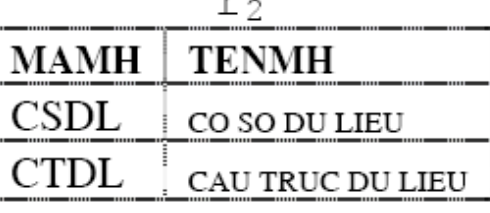

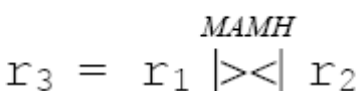

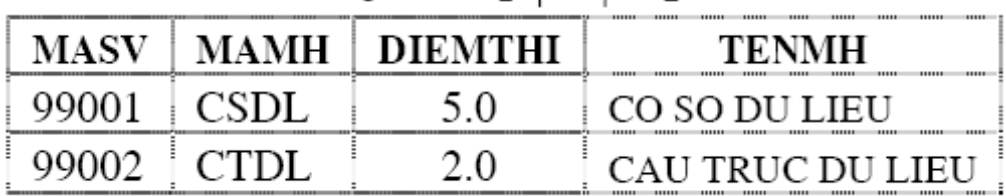

#### iii). Phép chia(division):

**Cho hai lược đồ quan hệ**  $Q_1$   $(A_1, A_2, ..., A_n)$ ,  $Q_2(B_1, B_2, ..., B_m)$ .  $r_1$  và  $r_2$  lần lượt là hai quan hệ của  $Q_1$  và  $Q_2$ . A<sub>i</sub>, B<sub>j</sub> lần lượt là các thuộc tính của  $Q_1$  và  $Q_2$  sao cho n >m. Phép chia  $Q_1$  và  $Q_2$  sẽ tạo thành một lược đồ quan hệ  $Q_3$  như sau:

$$
Q3+ = {A1,...,An-m}
$$

r3 = r1÷r2 = {t3|∀t2∈r2, ∃t1∈r1 t3=t1.{A1,...,An-m}

 $t2=t1.\{An-m+1,...,An\}\}$ 

Ví duï:

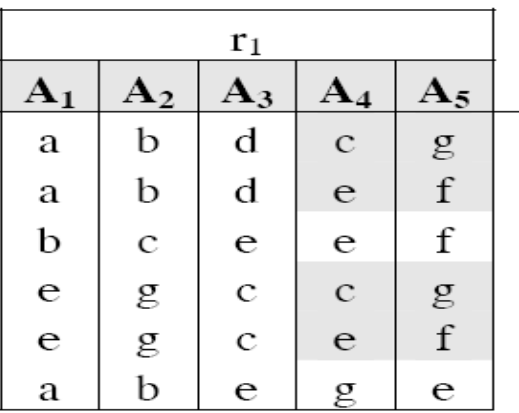

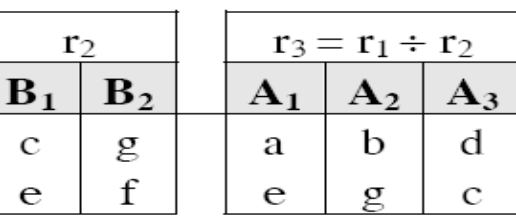

Bài tập: Cho các lược đồ cơ sở dữ liệu sau

a. Lược đồ cơ sở dữ liêu Công Ty gồm các quan hê sau: (trang 63 GTNMCSDL) NhanVien (HoTen, Ten, MaNV, NgaySinh, ĐiaChi, GioiTinh, Luong, MaNGS, MaĐV)

ĐonVi (TenĐV, MaĐV, MaNQL, NgayBatĐau)

ĐiaĐiemĐonVi (MaĐV, ĐiaĐiemĐV)

DuAn (TenDA, MaDA, ĐiaDiemDA, MaĐV)

NhanVienDuAn (MaNV,MaDA, SoGio)

b. Lược đồ cơ sở dữ liêu quản lý điểm sinh viên gồm các lược đồ quan hê sau:

Sv(MASV, HOSV,TENSV, GIOITINH, NGAYSINH, MALOP, TINH)

Lop(MALOP,TENLOP,SISO,MAKHOA)

Kh(MAKHOA,TENKHOA, SOCBGD)

```
Mh(MAMH, TENMH, SOTIET)
```
Kq(MASV, MAMH, DIEMTHI)

Khóa của Sv là MASV, khóa của Mh là MAMH, khóa của Kh là MAKHOA, khóa của Kq là (MASV, MAMH), khóa của Lop là MALOP, trong Lop thuộc tính MAKHOA là khóa ngo ai.

#### 2. 2. C**ấu** trúc và vai trò của các CSDL

Sau khi cài đặt SQL Server, các cơ sở dữ liệu sau sẽ được cài đặt: master, model, msdb, tempdb,pubs và Northwind. Ban cũng có thể thêm cơ sở dữ liêu của mình về sau ( đây là các CSDL người dùng), nhưng các cơ sở dữ liêu này phải đảm bảo có ở đó.

Một vài trong số các cơ sở dữ liêu này (như master, model, tempdb và msdb) là các cơ sở dữ liêu hê thống. Cơ sở dữ liêu hê thống chứa thông tin về SQL Server. SQL Server sử dụng CSDL hệ thống để vận hành và quản lý các CSDL người dùng. CSDL người dùng được tạo bởi người sử dụng. Cả hai kiểu CSDL này đều lưu trữ dữ liệu và bạn không thể bỏ chúng mà không gây tác hại cho SQL Server.

**Chú**  $\hat{\mathbf{v}}$ : Các CSDL hề thống không nên thay đổi, việc thay đổi chúng có thể làm máy chủ ngừng hoạt động.

Hai cơ sở dữ liệu còn lại là pubs và Northwind là các cơ sở dữ liệu mẫu đơn giản giúp bạn tìm hiểu SQL Server. Bạn có thể bổ đi các cơ sở dữ liệu này mà không nguy hại gì.

Để nhập dữ liệu vào trong các bảng của bất kỳ một CSDL mẫu nào, bạn phải chỉ ra CSDL tương ứng, lưa chon bảng và kích chuột phải lên nó để hiển thi menu 'shortcut'. Từ menu shortcut, chon Open Table và Return all Rows. Sau đó nhập dữ liêu thích hợp vào bảng.

### 2.2.1Cơ sở d**ữ** liệu master

Là một cơ sở dữ liêu chính để chay SQL Server. Ghi nhân thông tin cấp hê thống, thông tin khởi tao SQL Server và các thiết lâp cấu hình SQL Server. CSDL này cũng ghi nhận tất cả tài khoản đăng nhập, sự tồn tại của các CSDL khác, vị trí của tập tin chính cho tất cả CSDL người dùng. Hãy luôn giữ bản sao lưu mới nhất của CSDL master. Các cơ sở dữ liệu master chỉ có thể được khôi phục lại khi gặp tình huống tai họa nhờ các kỹ thuật đặc biệt.

### 2.2.2 Cơ sở dữ liệu model

Là khuôn mẫu cho tất cả CSDL khác được tạo trên hệ thống, kể cả tempdb. CSDL model phải tồn tại trên hệ thống bởi vì nó được dùng để tạo lại tempdb mỗi khi SQL Server được khởi động.

Mỗi khi bạn tạo một cơ sở dữ liệu mới, thì cơ sở dữ liệu model sẽ được sao chép, sau đó, các yêu cầu của bạn về kích thước và các thay đổi khác cho cơ sở dữ liệu sẽ được áp dụng. Do đó, mọi đối tượng có trong cơ sở dữ liệu này sẽ được sao chép vào c $\sigma$  sở dữ liệu mới như nó được tạo ra ở đó.

Ví dụ: Có thể đặt bảng và tên người sử dụng vào cơ sở dữ liệu này ngay sau khi cài đặt SQL Server. Mỗi khi có một cơ sở dữ liệu được tạo sau đó, bảng và tên ng ười sử dụng sẽ xuất hiện trong mọi cơ sở dữ liệu.

 $C\sigma$  sở dữ liệu model có kích thước khoảng 1.5MB sau khi cài đặt. Vì c $\sigma$  sở dữ liệu được sao chép để tạo dựng cơ sở dữ liệu mới nên không có cơ sở dữ liệu nào  $nh\ddot{o}$  hơn cơ sở dữ liêu model.

#### 2.2.3 Cơ sở dữ liệu tempdb

Cơ sở dữ liệu tempdb là nơi các sắp xếp, kết nối và các hoạt động khác đòi hỏi vị trí tam thời được thực hiện. Cơ sở dữ liệu này có kích thước sau khi cài đặt là 2.5MB. Nhưng như các trường hợp với các cơ sở dữ liệu khác trong SQL Server theo mặc định, nó có thể tăng thêm kích thước khi bạn cần thêm khoảng trống. Cơ sở dữ liệu tempdb sẽ được khởi tạo lại mỗi SQL Server (dịch vụ MSSQL Server) được khởi đông lai.

### 2.2.4 Cơ sở dữ liêu msdb

Cơ sở dữ liêu msdb hỗ trơ dịch vu SQL Server Agent bao gồm sắp xếp thông tin về các công việc, các cảnh báo lỗi, các sư kiện, và nhân bản. Lịch sử về tất cả các ho at đông sao lưu, lưu trữ được giữ trong cơ sở dữ liêu này. Cơ sở dữ liêu msdb có kích thước mắc đỉnh khoảng  $8.5MB$ .

## 2.2.5 Cơ sở dữ liệu Pubs

Cơ sở dữ liệu này có ý nghĩa như một công cụ học tập. Nó chứa cơ sở dữ liệu mẫu về một nhà xuất bản, bao gồm tác giả, các cuốn sách và việc bán sách. Hầu hết các tính năng cơ sở dữ liêu đều được nêu bất qua viêc cài đặt chúng vào cơ sở dữ liêu Pubs. Cơ sở dữ liệu này có kích thước dưới 2MB sau khi cài đặt.

## 2.2.6 Cơ sở d**ữ** liêu Northwind

Đây là một cơ sở dữ liệu để học tập khác. Cơ sở dữ liệu Northwind là cơ sở dữ liệu mẫu được hỗ trợ cho Microsoft Access. Vì ngày càng có nhiều người sử dụng Microsoft Access di trú vào SQL Server, nên cơ sở dữ liệu Northwind được cung cấp để hỗ trợ họ tìm hiểu các tính năng của sản phẩm này với cơ sở dữ liệu tương tự. Theo mặc định Northwind có kích thước khoảng 4MB.

# Chương III. GIỚI THIỆU MỘT SỐ CÔNG CỤ SQL SERVER

# I. Sử dung công cu Enterprise manager để t**a**o ra các CSDL, các đ**ố**i tương trong CSDL.

Muốn tao một cơ sở dữ liêu trong SQL Server cho riêng mình nhằm lưu trữ các dữ liêu riêng biết và đưa vào khai thác các dữ liêu đó thì có thể sử dung Enterprise Manager.

Chỉ những người với vai trò là sysadmin và dbcreator thì mới có thể tạo lập  $c\sigma$  sở dữ liệu. Do đó, bạn có thể đăng nhập vào với tên tài khoản người dùng là SA để thực hiện việc tao cơ sở dữ liệu mới cho ứng dụng của mình.

1. Các thuộc tính của một cơ sở dữ liệu trong Microsoft SQL Server

### + Tên cơ sở d**ữ** li**ệ**u (Database name)

Là duy nhất trong một Microsoft SQL Server, độ dài tối đa là 123 ký tự. Ban nên đặt tên cơ sở dữ liệu gợi nhớ như QLBanhang (Quản lý bán hàng), QLHocsinh  $($ Quản lý học sinh $), \ldots$ 

### + V**i** trí tập tin (File location)

Là tên và đường dẫn vật lý của các loai tập tin dữ liêu dùng để lưu trữ cơ sở dữ liêu của Microsoft SQL Server. Thông thường, các tấp tin này sẽ được lưu tại C:\Program Files\Microsoft SQL Server\MSSQL\Data.

#### $+$  Tên t**â**p tin (File name)

Là tên luận lý của mỗi loại tập tin dữ liệu tương ứng mà hệ thống Microsoft SQL Server dùng để quản lý bên trong. Tương ứng mỗi loai tâp tin dữ liêu sẽ có một tên tấp tin riêng biết.

#### + Kích th**ướ**c ban đ**ầ**u (Initial size)

Là kích thước khởi tao của tâp tin dữ liêu khi cơ sở dữ liêu mới được tao lâp. Đơn vị tính là MegaByteMB). Thông thường kích thước ban đầu của một cơ sở dữ liệu mới tối thiểu phải bằng kích thước của cơ sở dữ liệu Model, bởi vì Microsoft  $SOL$  Server sẽ lấy cơ sở dữ liêu Model làm khuôn dang mẫu khi tao lâp một cơ sở dữ liêu mới.

### + Việc tăng tr**ưở**ng kích th**ướ**c tập tin d**ữ** liệu (File growth)

Là các quy định cho việc tăng trưởng tự động kích thước tập tin dữ liệu, bởi vì các dữ liêu sẽ được người dùng nap vào để lưu trữ ngày càng nhiều hơn so với kích thước ban đầu khi tạo lập. Việc tăng trưởng sẽ tự động làm tăng kích thước tập tin dữ liệu liên quan theo từng MB (in megabytes) hoặc theo tỷ lệ phần trăm (by percent) của kích thước tập tin hiện hành khi các dữ liệu bên trong Microsoft SQL Server lưu trữ gần đây so với kích thước tâp tin vật lý hiện thời. Mặc định kích thước tâp tin dữ liệu sẽ được tăng tự động  $10\%$  khi dữ liệu lưu trữ gần đây bị đầy.

### + Kích th**ướ**c t**ối** đa tập tin d**ữ** liệu (Maximum file size)

Là việc quy định sự tăng trưởng tự động kích thước của các tập tin dữ liệu nhưng có giới hạn (restrict file growth) đến một số MB nào đó hoặc là không có giới hạn (un-restrict file growth). Trong trường hợp nếu bạn chọn có giới hạn kích thước của tập tin dữ liệu, bạn phải biết tự thêm vào các tập tin dữ liêu mới khi dữ liêu lưu trữ đã bằng với kích thước tối đa của tập tin dữ liệu. Các tập tin dữ liệu mới này chính là loại tập tin thứ yếu (Secondary data file) và bạn có thể lưu trữ các tập tin vật lý này tại các đĩa cứng khác có bên trong Microsoft SQL Server. Đây cũng là một nét đặc trưng cửa mô hình cơ sở dữ liêu phân tán (distributed database) mà Microsoft SQL Server hỗ trơ.

#### 2. Tao CSDL bằng Enterprise Manager

#### 2.1Tao CSDL

Để tao CSDL bằng **Enterprise Manager** chúng ta phải làm theo các bước sau:

Bước 1: Khởi động SQL Server Enterprise Manager bằng cách chọn nút Start/ Programs/ Microsoft SQL Server/ Enterprise Manager.

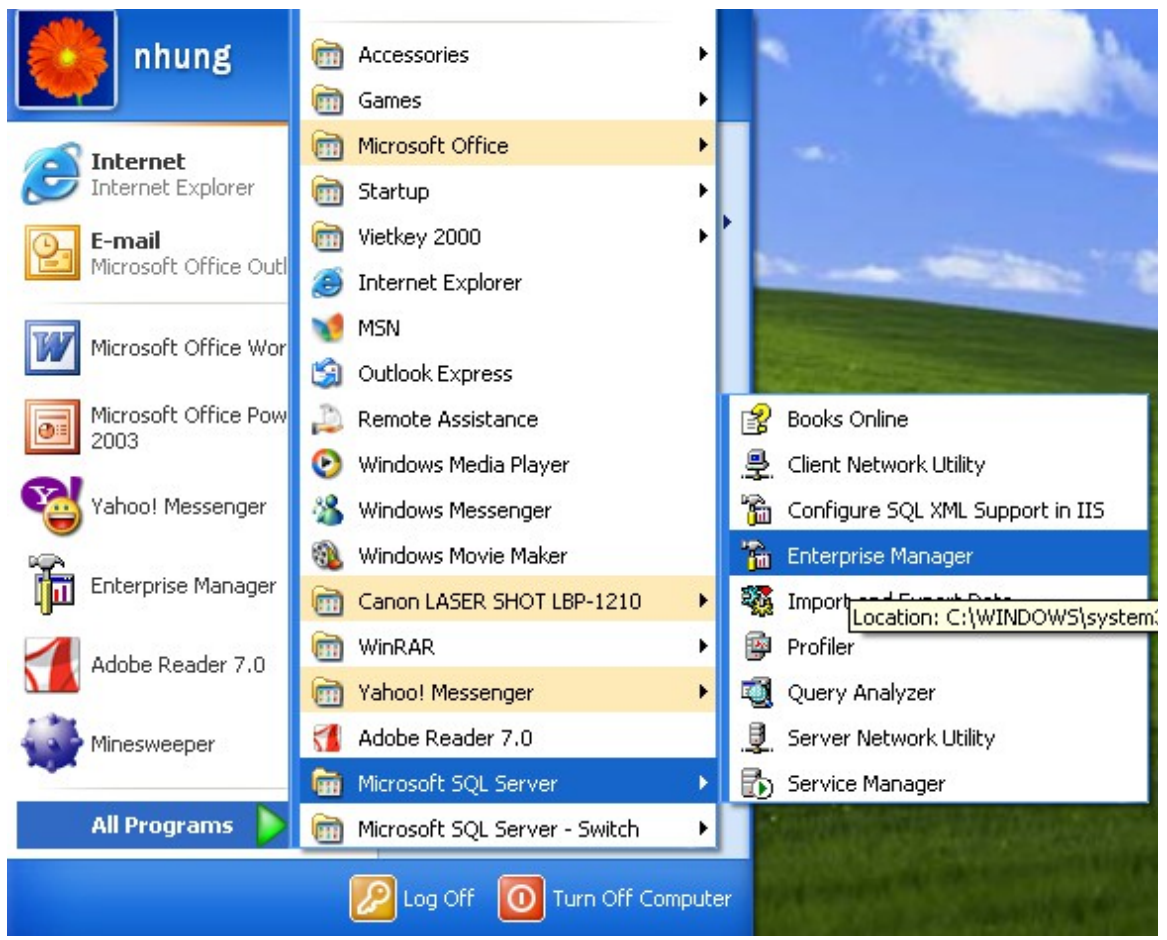

*Hình 3.1a Khởi tạo Enterprise Manager* 

| <b>The SQL Server Enterprise Manager</b>                                                                                               |                                                                                                    |  |
|----------------------------------------------------------------------------------------------------|----------------------------------------------------------------------------------------------------|--|
| Action View Tools Window<br>Help<br>File                                                                                               |                                                                                                    |  |
| $\mathbf{C}$ $\mathbf{C}$ $\mathbf{C}$ $\mathbf{C}$ $\mathbf{C}$ $\mathbf{C}$ $\mathbf{C}$ $\mathbf{C}$ $\mathbf{C}$<br><b>DE</b><br>⇦ |                                                                                                    |  |
|                                                                                                    | <sup>7</sup> Console RootWicrosoft SQL Servers\SQL Server Group\(local) (Windows NT)<br>$\Box$ D                         |  |
| Console Root                                                                                                    | (local) (Windows NT) 6 Items                                                                                             |  |
| Microsoft SQL Servers<br>F.<br>9 SQL Server Group                                                                                      |                                                                                                    |  |
| $\Box$ (local) (Windows NT)<br><b>Databases</b><br>Ė.                                                                                  | Databases<br>Replication<br>Data<br>Meta Data<br>Management<br>Security<br>Support<br>Transforma<br>Services<br>Services |  |
| Data Transformation Ser<br>$\overline{+}$<br>Management<br>$\overline{+}$                                                              |                                                                                                    |  |
| Replication<br>Ė.<br>E Security                                                                                                    |                                                                                                    |  |
| Support Services<br>Ė.                                                                                                    |                                                                                                    |  |
| Meta Data Services<br>Ė.                                                                                                    |                                                                                                    |  |
|                                                                                                    |                                                                                                    |  |
|                                                                                                    |                                                                                                    |  |
|                                                                                                    |                                                                                                    |  |
|                                                                                                    |                                                                                                    |  |
|                                                                                                    |                                                                                                    |  |
|                                                                                                    |                                                                                                    |  |
|                                                                                                    |                                                                                                    |  |
|                                                                                                    | $H_{\text{tot}}$ l, $\Omega$ , $H_{\text{tot}}$ $H_{\text{tot}}$ $H_{\text{tot}}$ $H_{\text{tot}}$                       |  |

*Hình 3.1b Khởi tạo Enterprise Manager* 

Bước 2: Chọn tên Server cục bộ của máy bạn trong nhóm MyGroup.Mở rộng tên server, (Nháy đúp chuột lên thư mục Databases. Một danh sách của CSDL được tạo lập trong nhóm SQL Server được hiển thị.)

Kích chuột phải lên đối tượng Database, chọn New Database

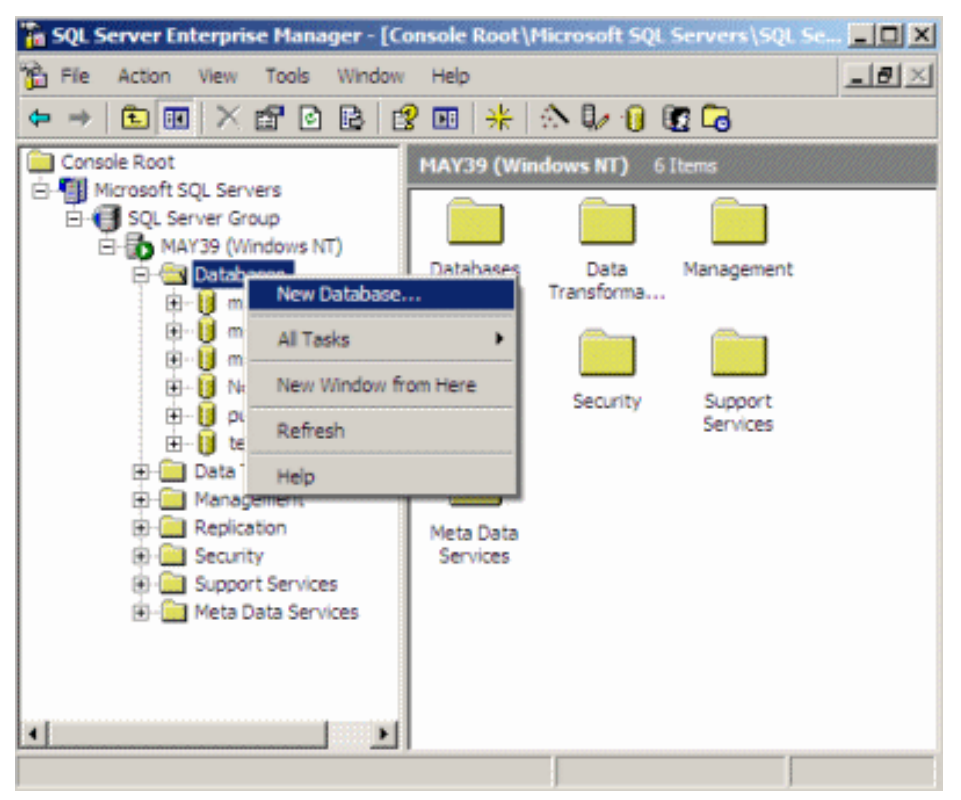

*Hình 3.2 Tùy chọn New Database* 

(Bước 3: Hoặc có thể chọn vào mục Action trên thanh menu: một trình đơn sẽ xuất hiện. Chọn tùy chọn New Database từ trình đơn vừa xuất hiện.)

Bước 3:Một cửa sổ Database Properties xuất hiện.

- Chọn tab General, trong trường Name ta gõ tên CSDL mới cần tạo vào.

Ví dụ như QLBanHang, chỉ định kích thước ban đầu khởi tạo của tập dữ liệu chính, thay đổi các thuộc tính khác (nếu cần).

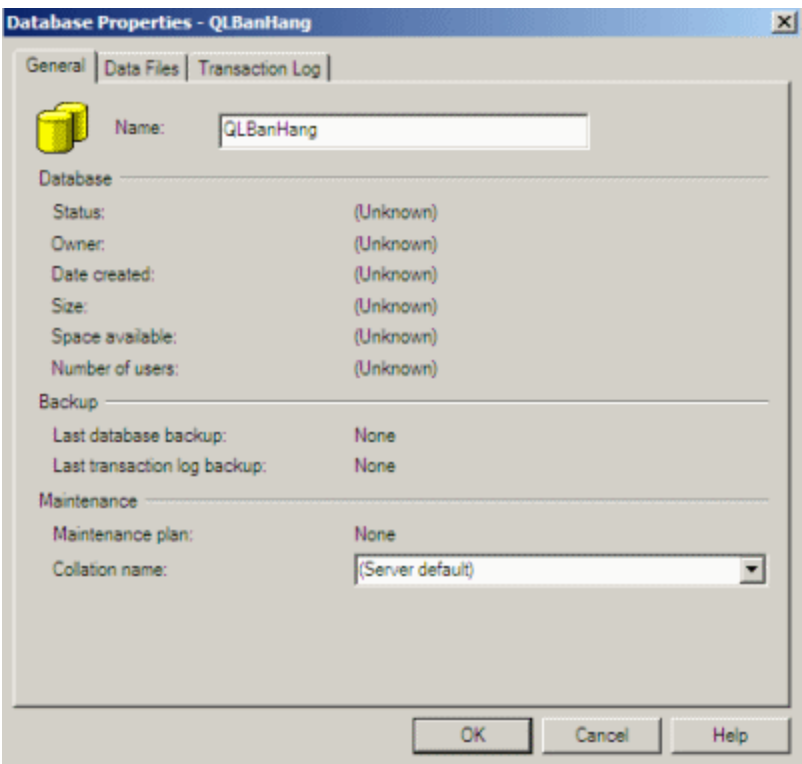

*Hình 3.3 Cửa số Data Properties và thẻ General* 

 $-$  Bấm  $OK$  là cơ sở dữ liệu mới đã được tạo

# 2.2 Thay đổi các thuộc tính của tệp tin

Nếu muốn thay đổi các thuộc tính của tệp tin thì ta thực hiện như sau:

Chọn tab Transaction Log để thay đổi các thuộc tính của tập tin lưu vết.

- Chọn tab Data Files để chỉ định kích thước ban đầu khi khởi tạo của tập tin dữ liệu chính, thay đổi các thuộc tính khác (nếu cần).

Khi chọn thể Data Files, Enterprise Manager tự động tạo tập tin dữ liệu chính QLBanHang\_ Data (có thể thay đổi tên tệp tin này, đường dẫn vật lý của nó). Tập tin chính thuộc nhóm tập tin PRIMARY không thể thay đổi. Nếu bạn muốn xóa bổ tập tin vừa nhập chỉ việc chọn nó rồi bấm phím Delete.

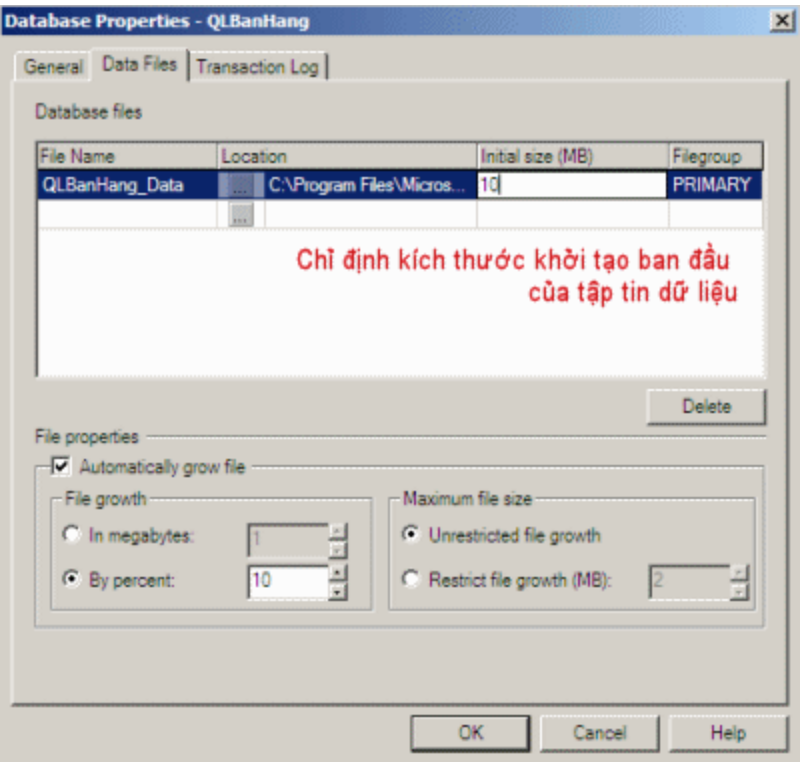

#### *Hình 3.4 Các thuộc tính cơ sở dữ liệu - tab Data Files*

Trong vùng File Properties bên dưới (nhìn hình 3.4), thấy hộp kiểm Automatically grow file được chọn, nghĩa là dung lượng tập tin tự động gia tăng 10% vì tùy ch on By percent được ch on và kích thước tối đa của tâp tin không bị giới han do Unrestricted file growth được chọn. Bạn có thể thiết lập các tùy chọn này cho từng tập tin dữ liệu riêng biệt. Chọn tập tin QLBanHang\_Data hãy để các tùy chọn File properties mặc định.

Chọn tab Transaction Log để thay đổi kích thước và các thuộc tính của tập tin lưu vết giao tác.

- Tại tab Transaction Log chỉ định kích thước ban đầu khi khởi tại của tập tin lưu vết giao tác, thay đổi các thuộc tính khác (nếu cần).

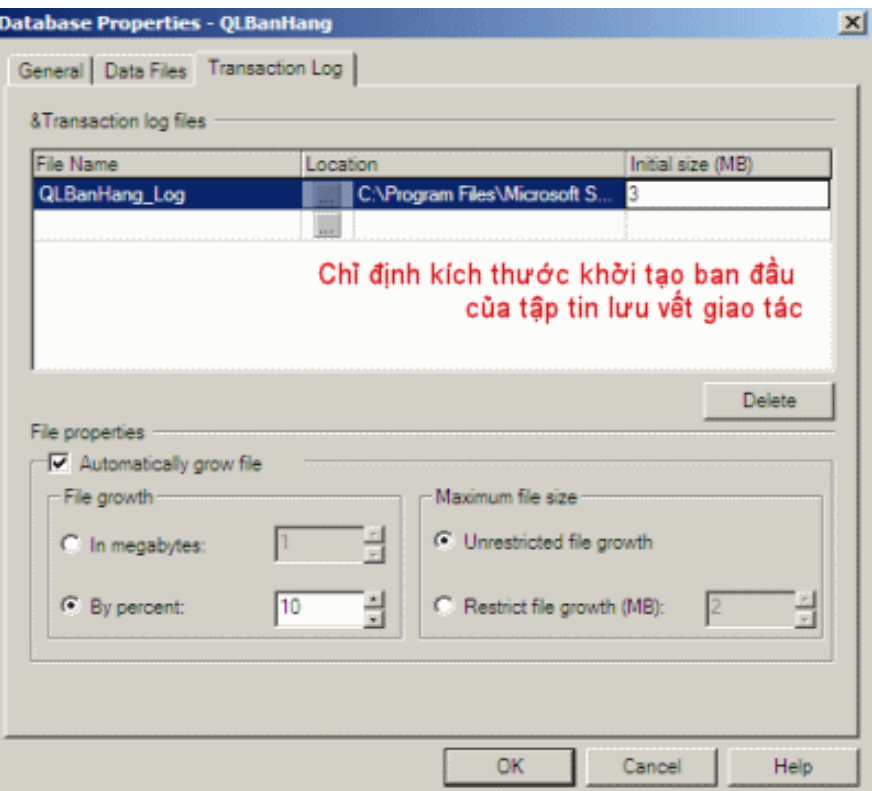

# *Hình 3.5 Các thuộc tính cơ sở dữ liệu - tab Transaction Log*

Nhấn OK để hệ thống bắt đầu thực hiện việc khời tạo cơ sở dữ liệu đã chỉ

định.

CSDL mới QLBanHang được hiển thị chi tiết trong cửa sổ trình quản lý (Enterprise Manager Window) như hình 3.6
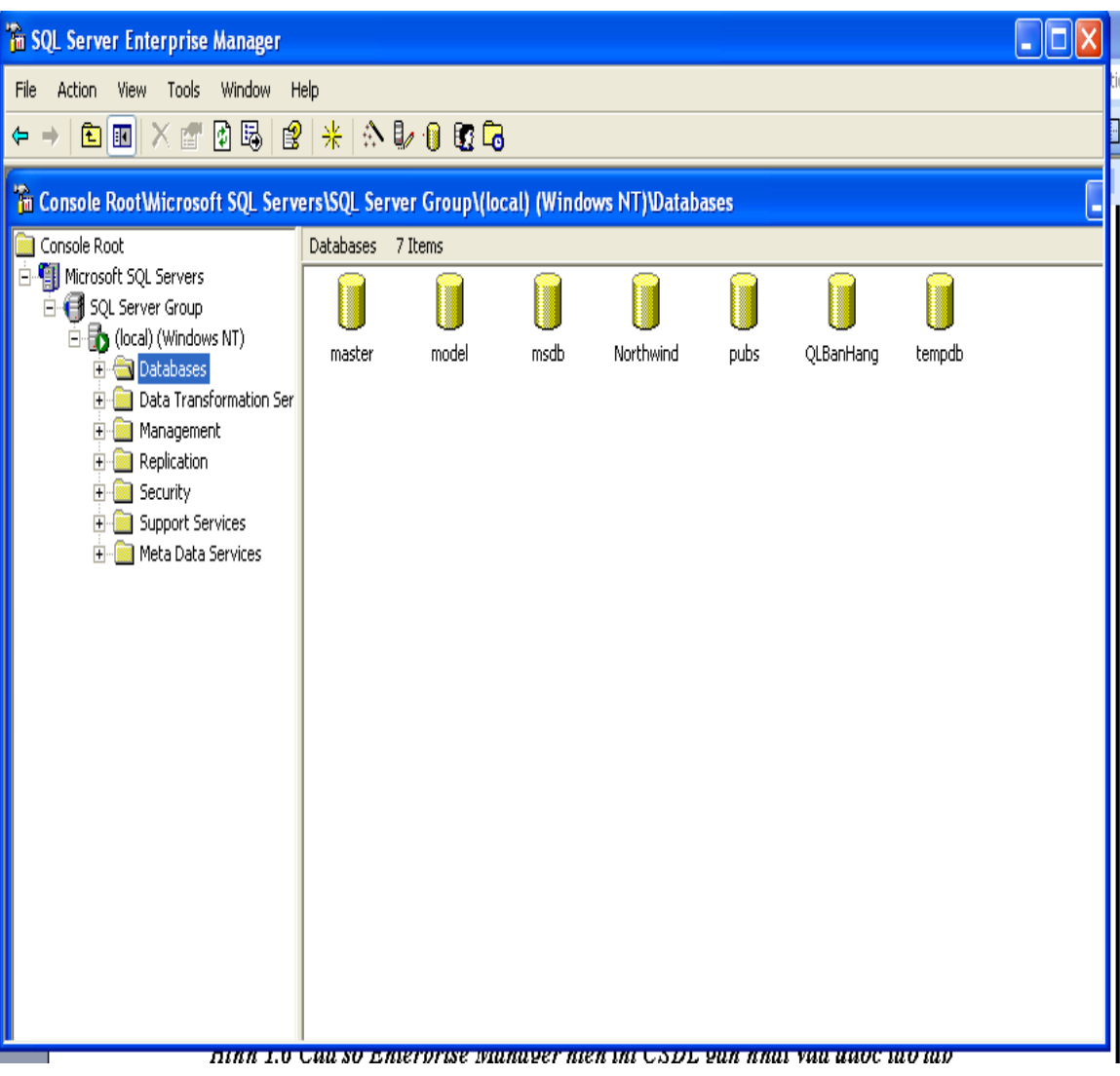

# *Hình 3.6 Cửa sổ Enterprise Manager hiển thị CSDL gần nhất vừa được tạo lập*

Nháy đúp chuột vào CSDL QLBanHang để hiển thị các thuộc tính của CSDL  $nhU$  hình 3.7

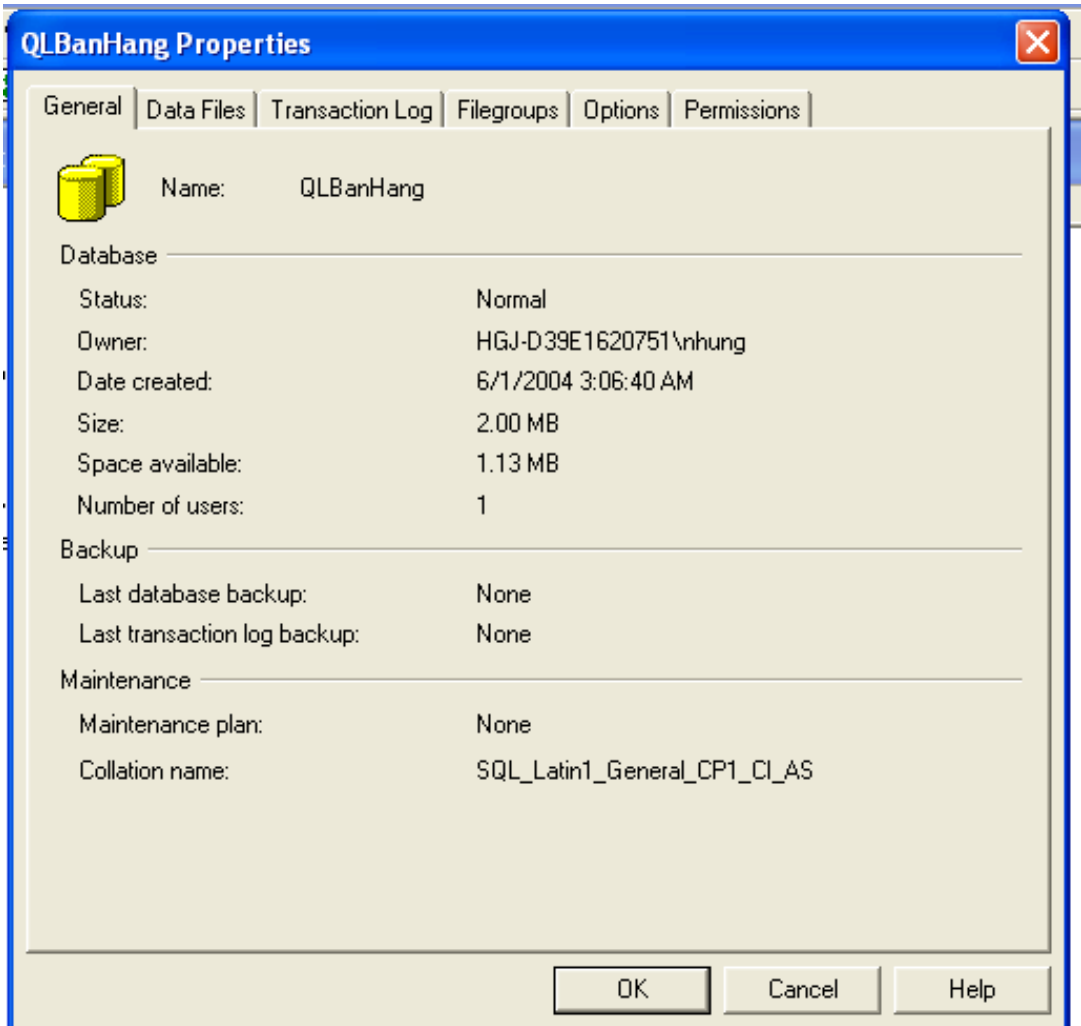

*Hình3.7 Các thuộc tính của CSDL*.

Như vậy bạn đã tạo thành công CSDL QLBanHang.

Chúng ta có thể kiểm tra chi tiết tệp dữ liệu của CSDL QLBanHang giống hình 3.8 bằng cách chọn vào tab Data Files trong của sổ Database Properties.

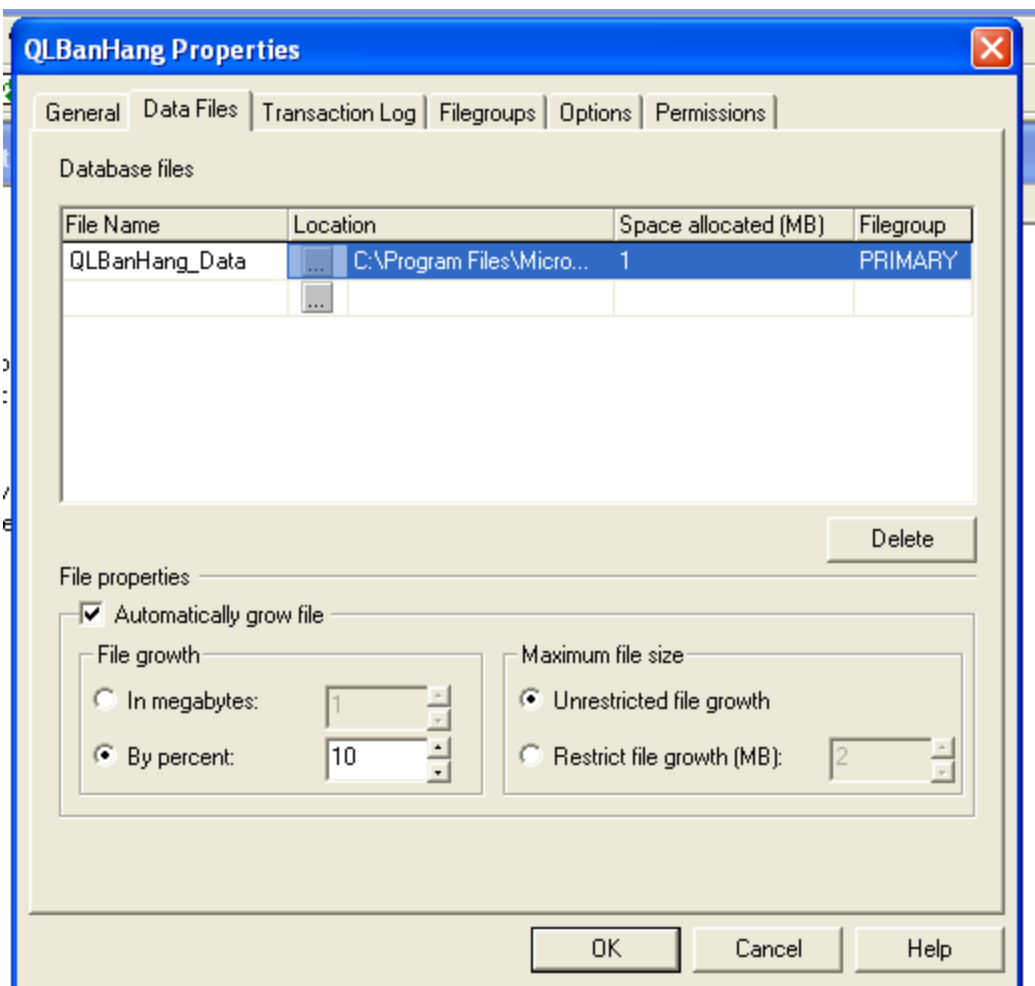

# *Hình 3.8 Kiểm tra các thuộc tính vật lý cua tệp tin*

#### 2.3 Cấu hình các tùy chọn SQL Server cho một CSDL

Chúng ta có thể Cấu hình các tùy chọn SQL Server cho một CSDL như sau: B1: Trong cửa sổ các thuộc tính CSDL, chọn mục Options

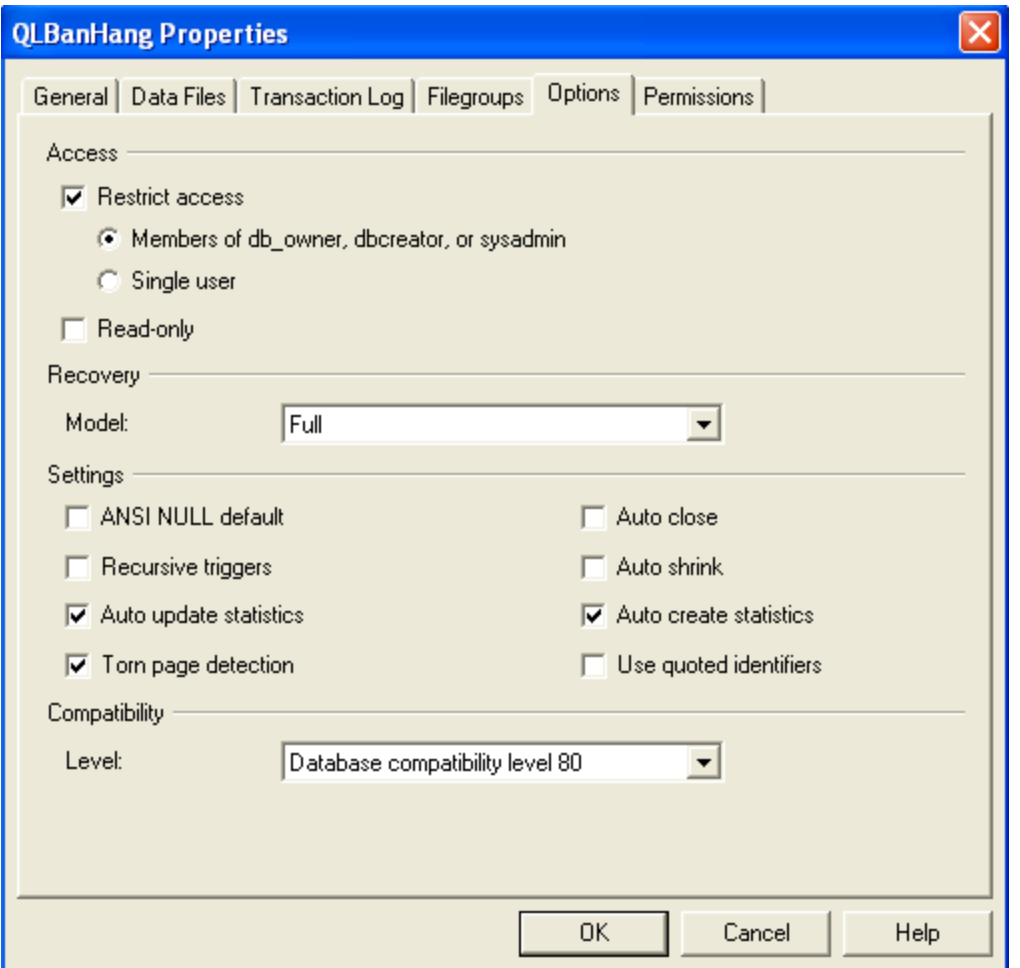

*Hình 3.9 Cài đặt các thuộc tính truy câp* 

B2: Chọn tùy chọn Restrict access và kiểm tra nó

B3. Chọn tùy chọn single user để cho chép chỉ một người sử dụng truy cập vào CSDL tai một thời điểm hoặc chon tùy chon members of db-owner, dbcreator, orsysadmin nếu quyền truy cập chỉ được gán cho các thành viên trong nhóm này.

#### B4: chọn OK

Chúng ta cũng có thể thiết lấp cá thuộc tính khác như read only và autoshrink.

Chọn read only để kích hoạt tùy chọn. Nếu một CSDL được thiết lập read only, người sử dụng không thể sửa chữa nó nhưng có thể đọc dữ liệu của CSDL.

Chọn tùy chọn autohrinh để kích hoạt nó. Khi tùy chọn này được kích hoạt, các tệp tin của CSDL được tự động điều chỉnh theo chu kỳ, kích cỡ của các tệp dữ liệu và các tệp tin nhật ký có thể được điều chỉnh lại một cách tự động bởi SQL Server.

Sau khi tao CSDL có thể dùng SQL Server Enterprise Manager để xem CSDL mới tạo với đối tượng trong nó.

 $+$  Khởi đông Enterprise Manager, mở rông nhóm Mygroup, mở rông tên server cuc bô của máy ban, mở rông danh muc Database, sau đó chon CSDL QLBanHang mà vừa tao.

Xóa CSDL: Khởi động Enterprise Manager, mở rộng nhóm Mygroup, mở rộng tên server cuc bố của máy ban, mở rồng danh muc Database, sau đó chon CSDL QLBanHang mà vừa tao, bấm phải chuột rồi chon Delete từ trình đơn tắt. Một thông điềp Delete Database xuất hiện yêu cầu ban xác nhân. Bấm yes để đồng ý xóa CSDL và các thông tin sao lưu, khôi phục nó như trong hình:

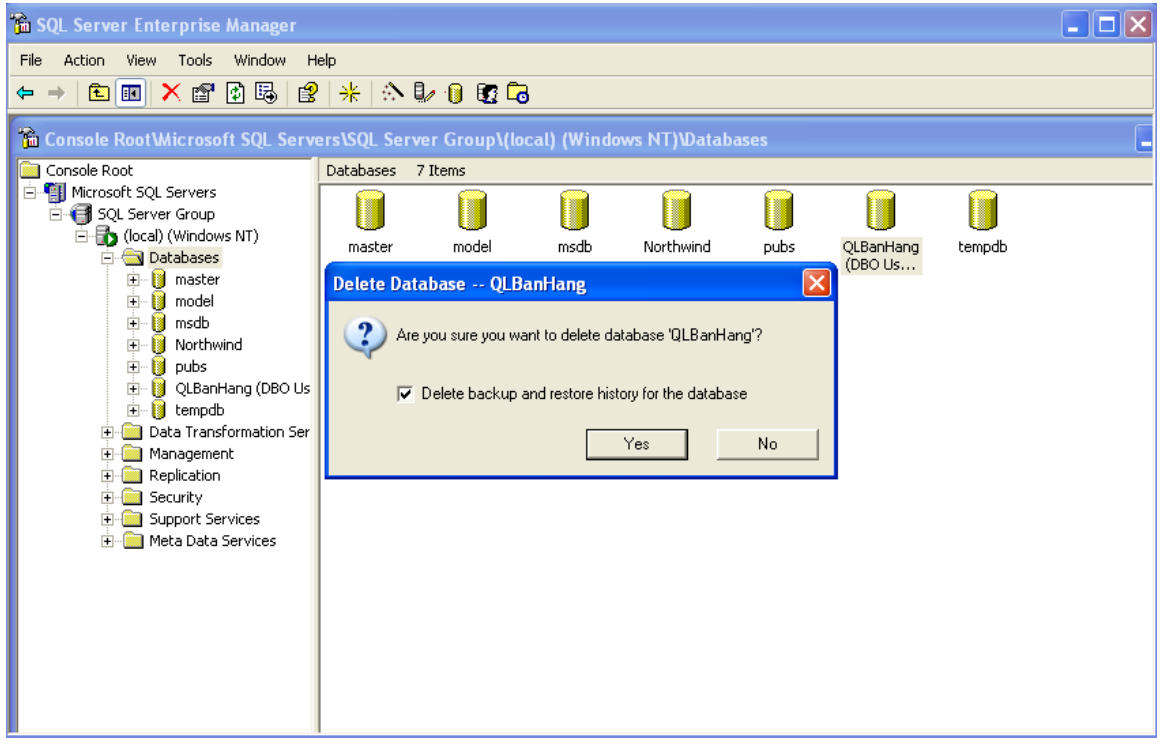

*Hình 3.10 Hộp thông điệp Delete Database.* 

#### II. Dùng công cụ Query Analyzer để tạo các CSDl, các đối tượng trong CSDL.

Bạn có thể tạo một cơ sở dữ liệu mới bằng câu lệnh CREATE DATABASE được thực hiện trong tiện ích Query Analyzer.

Lệnh CREATE DATABASE được sử dụng để tạo một CSDL mới.Nhưng như đã nói ở trên người dùng phải có quyền thích hợp để tạo lập một CSDL mới. Ng ười quản trị hệ thống gán quyền này cho người sử dụng.

Mẫu đơn giản của câu lệnh tạo CSDL là:

#### CREATE DATABASE DATABASE\_NAME

```
ON [PRIMARY]
```
(

```
NAME = logical_file_name,
```

```
FILENAME = 'os file name',
```
 $SIZE = size (in MB or KB),$ 

 $MAXSIZE = maximum_size$  (in MB or KB) or UNLIMITET (fill all available space),

FILEGROWTH = growth\_increment (in MB or KB)

 $\mathcal{L}$ 

## LOG ON

(

```
NAME = logical_file_name,
```

```
FILENAME = 'os_file_name',
```

```
SIZE = size (in MB or KB),
```

```
MAXSIZE = maximum_size (in MB or KB) or UNLIMITET,FILEGROWTH = growth_increment (in MB or KB)
```
 $\mathcal{L}$ 

## [FOR LOAD | FOR ATTACH].

Tùy chon LOG ON lưu trữ trang thái của têp (log files) là các tâp tin nhất ký của CSDL vào ổ đĩa.

Ví dụ1: CSDL Passenger được tạo bằng Query Analyzer được mô tả như sau:

CREATE DATABASE PassengerAnotherdatabase

#### ON [PRIMARY]

(

```
NAME = MYDAT,
```
FILENAME = 'C:\ Program Files\Microsoft SQL Server\MSSQL\Data\ MyDat.mdf',

```
SIZE = 10, MAXSIZE = 50, FILEGROWTH = 5
```

```
\mathcal{L}LOG ON
```

```
(
```

```
NAME = MYDAT_LOG,
     FILENAME = 'C:\ Program   Files\Microsoft   SQL   Server\MSSQL\Data\
MyDat.ldf',
     SIZE = 5MB, MAXSIZE = 25MB, FILEGROWTH = 5MB)GO.
```
Ví dụ 2: Tạo một CSDL TestDB với tập tin dữ liệu chính là TestDB\_Data.mdf, dung lượng khởi tạo là 1MB và tối đa là 10MB và độ gai tăng kích thước là 10%, tập tin bản ghi giao dich là TestDB Log.ldf với dung lương ban đầu là 2MB, và tối đa không giới han, đồ gia tăng dung lương là 10MB.

USE master

GO

CREATE DATABASE TestDB

```
ON
```
(NAME = TestDB\_Data, Primary data file FILENAME = 'C:\ Program Files\Microsoft SQL Server\MSSQL\Data\ TestDB\_Data.mdf',  $SIZE = 1MB$ ,  $MAXSIZE = 10MB$ ,  $FILEGROWTH = 10\%)$ LOG ON  $(NAME = TestDB\_Log,$  --Log file FILENAME = 'C:\ Program Files\Microsoft SQL Server\MSSQL\Data\ TestDB\_Data.ldf',  $SIZE = 2MB$ , MAXSIZE = UNLIMITED,  $FILEGROWTH = 10MB)$ 

#### Đ**ể tạ**o CSDL m**ớ**i trên, ban cần thực hiện các bước sau:

Bấm nút Start > Programs > Microsoft SQL Server > Query Analyzer. Hộp tho ai kết nối với SQL Server xuất hiên, trong danh sách SQL Server chon tên server cuc bô của máy ban (mắc đỉnh). Phần Connect using ch<sub>on</sub> Windows authentication rồi bấm OK. Ứng dụng SQL Server Query Analyzer xuất hiện. Viết đoạn script vào vùng cửa sổ bên phải của Query Analyzer. Nhấn phím F5 hoặc nút Execute Query (hình tam giác mầu xanh) để thực thi các lệnh tạo CSDL.

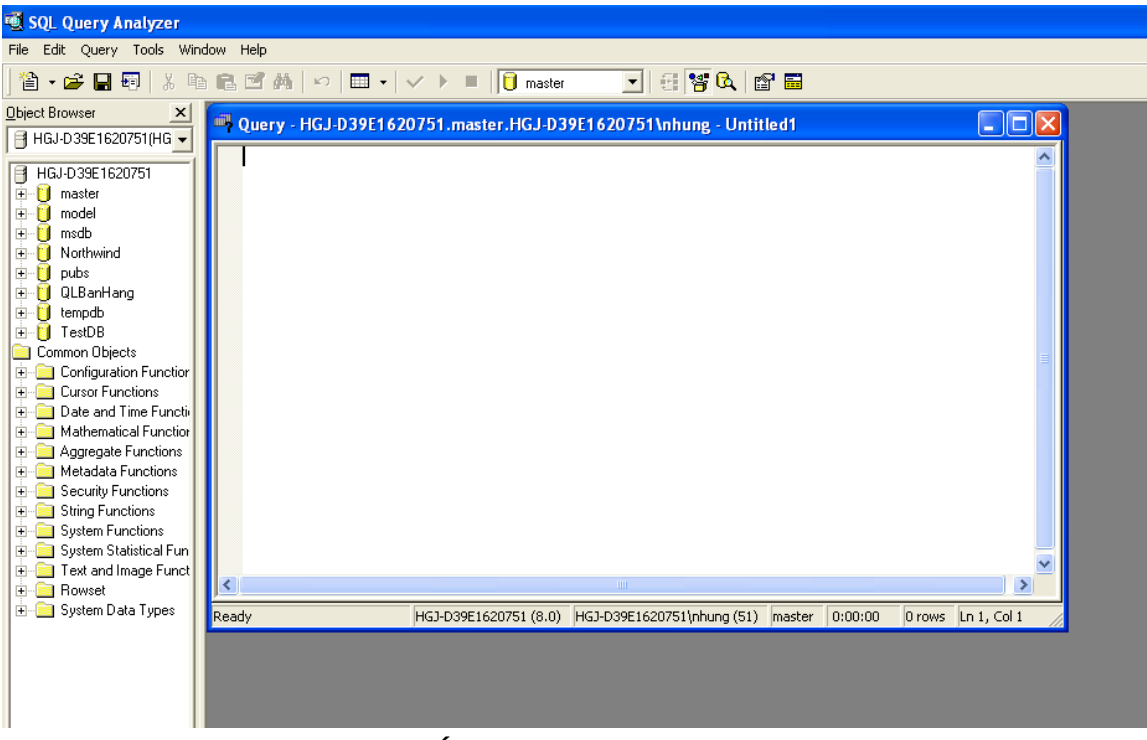

*Hình3.11* Ứng dụng SQL Query Analyzer.

Như vậy là bạn đã tạo thành công CSDL mới.

*Ví du*: Tạo một cơ sở dữ liệu có tên là QLBanHang với kích thước ban đầu lúc khởi tạo của tập tin dữ liệu chính là 50MB, tự động tăng kích thước lên 10% khi dữ liệu bị đầy, kích thước tăng trưởng tập tin dữ liệu tối đa không quá 200MB, tập tin lưu vết với kích thước ban đầu lúc khởi tạo là 10MB, tự động tăng kích thước tập tin lên 5MB khi dữ liệu bị đầy, kích thước tăng trưởng tập tin không giới hạn. Bạn thực hiện câu lệnh như sau :

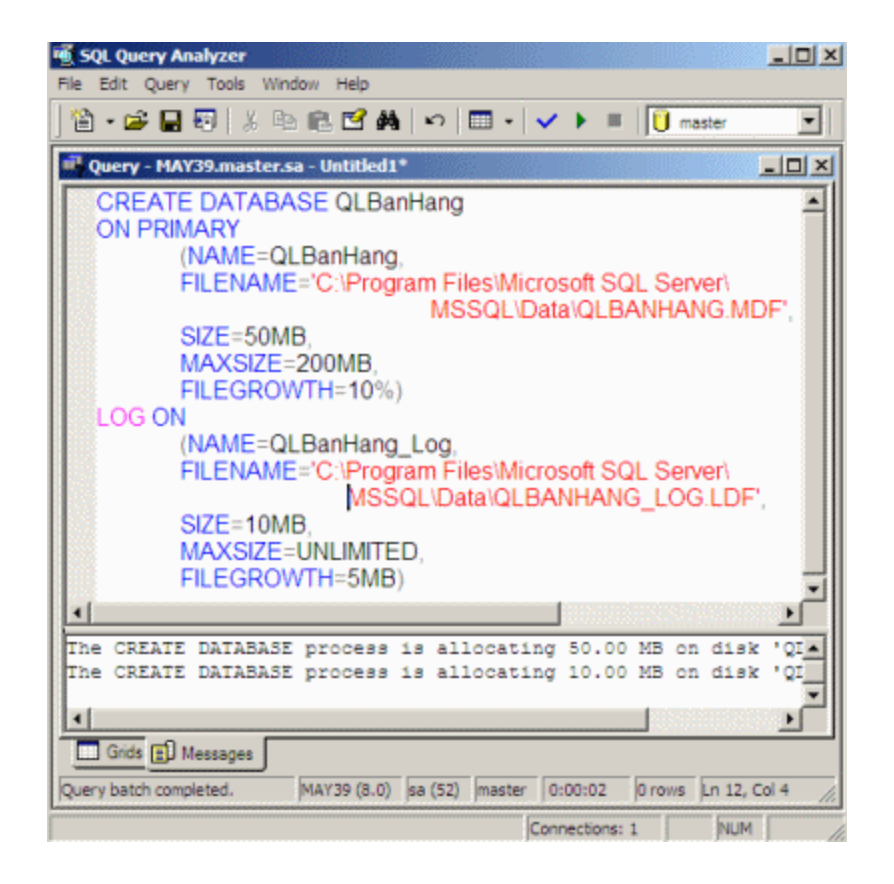

#### *Hình 3.12Tạo cơ sở dữ liệu QLBanHang bằng tiện ích Query Analyzer*

Như vậy, bạn có hai cách để thực hiện các hành động trong Microsoft SQL Server : hoặc thực hiện các thao tác trong tịch ích Enterprise Manager hoặc thực hiện các câu lệnh T-SQL (Transaction SQL) trong tiện ích Query Analyzer để tạo ra các đối tượng bên trong Microsoft SQL Server. Để môi trường làm việc trở nên sinh động hơn, bạn nên phối hợp sử dụng cả hai tiện ích nêu trên

Sử dụng SQL Query Analyzer để xem một số thông tin về CSDL.

- Trong vùng cửa sổ bên phải nhập các lệnh sau rồi nhấn phím F5.
- $-$  Để hiển thị thông tin của tất cả các tập tin trong CSDL QLBanHang: USE QLBanHang GO Sp\_helpfile

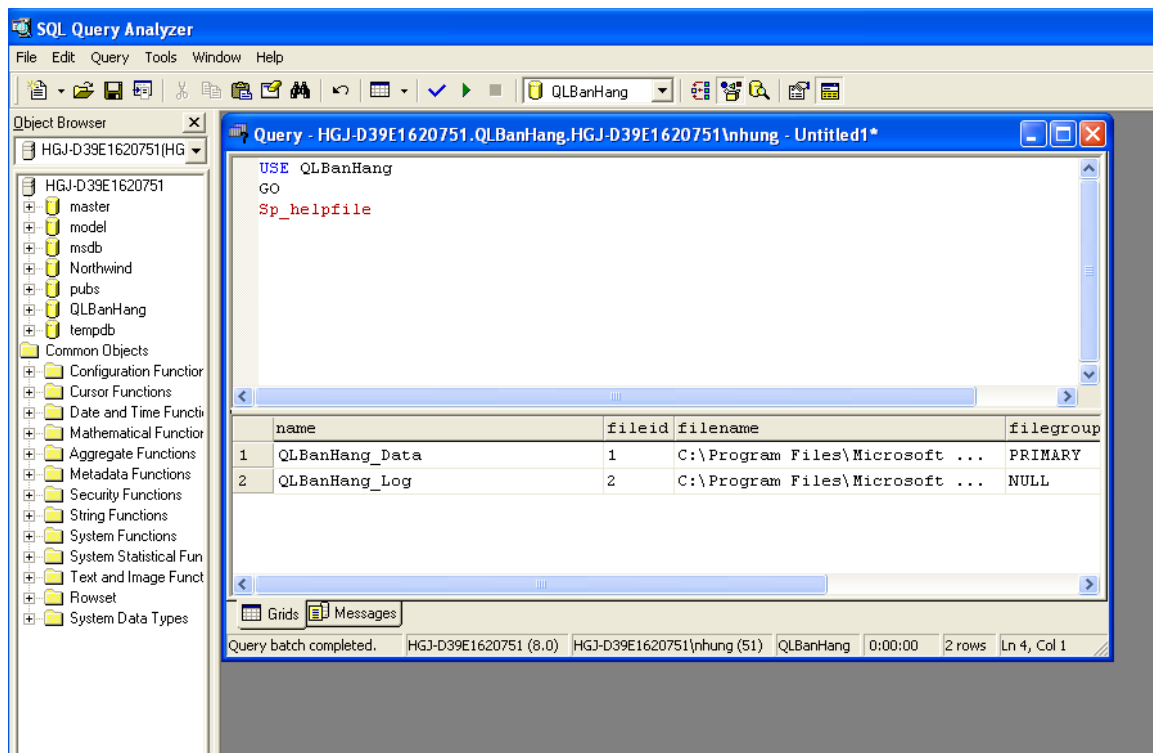

Hình 3.13 Thông tin các tệp tin trong CSDL QLBanHang

- Để hiển thị thông tin của tất cả các tập tin trong CSDL TestDB và không gian đã cấp phát:

Sp\_helpdb TestDB

GO.

 $-$  Để xem thông tin của tất cả CSDL trong SQL Server:

Sp\_helpdb

GO.

Xóa CSDL: khởi động SQL Query Analyzer, nhập lệnh sau để xóa CSDL TestDB:

USE master

GO

DROP DATABASE TestDB

GO.

# III.Thiết lập cấu hình về Client network utility, Sever network utility.

#### 3.1 Client network utility

The Client Network Utility is a configuration tool that tells ADO which network protocols to use when connecting to SQL Server and MSDE. The utility can be very useful especially if the network connectivity is limited to certain protocols, like TCP/IP when connecting to the Internet.

Client Network Utility là một công cu cấu hình cho các giao thức mang ADO đó để sử dung khi kết nối với SQL Server và MSDE. Các tiên ích có thể rất hữu ích đặc biết là nếu kết nối mang được giới han trong các giao thức nhất định, như giao thức TCP / IP khi kết nối với Internet.

SQL Server installation, creates a shortcut for the Client Network Utility in the Microsoft SQL Server group in the Start menu. The MSDE installation on the other hand, does not create the shortcut leading many to believe that the Client Network Utility does not ship with MSDE. As a matter of fact, The utility is part of the Microsoft Data Access Components that ship with Windows and can be downloaded from the Microsoft Website.

You can use The Client Network Utility to configure the protocols you wish to support. You can also create aliases that can act like server names. All aliases created in the Client Network Utility can be registered in [Teratrax Database Manager](http://www.teratrax.com/tdm/) and accessed like any other server name.

SQL Server cài đặt, tạo ra một phím tắt cho các mạng khách hàng hữu ích trong nhóm Microsoft SQL Server trong menu Start. Việc cài đặt MSDE Mặt khác, không tao ra nhiều phím tắt hàng đầu để tin rằng các khách hàng mang hữu ích không tàu với MSDE. Như một vấn đề của thực tế, tiên ích này là một phần của dữ liêu Microsoft Access thành phần mà tàu với Windows và có thể được tải xuống từ trang web của Microsoft.

Ban có thể sử dung Client mang hữu ích để cấu hình giao thức mà ban muốn hỗ trơ. Ban cũng có thể tao bí danh, có thể hành đông như tên máy chủ. Tất cả các bí danh tạo ra trong Mạng ích Khách hàng có thể được đăng ký tại Teratrax đốc Cơ sở dữ liêu và truy cập giống như bất kỳ tên máy chủ khác.

#### How to set up Microsoft SQL 2000 Client Network Utility

In the General information tab Enable TCP/IP and move to the top of the list.

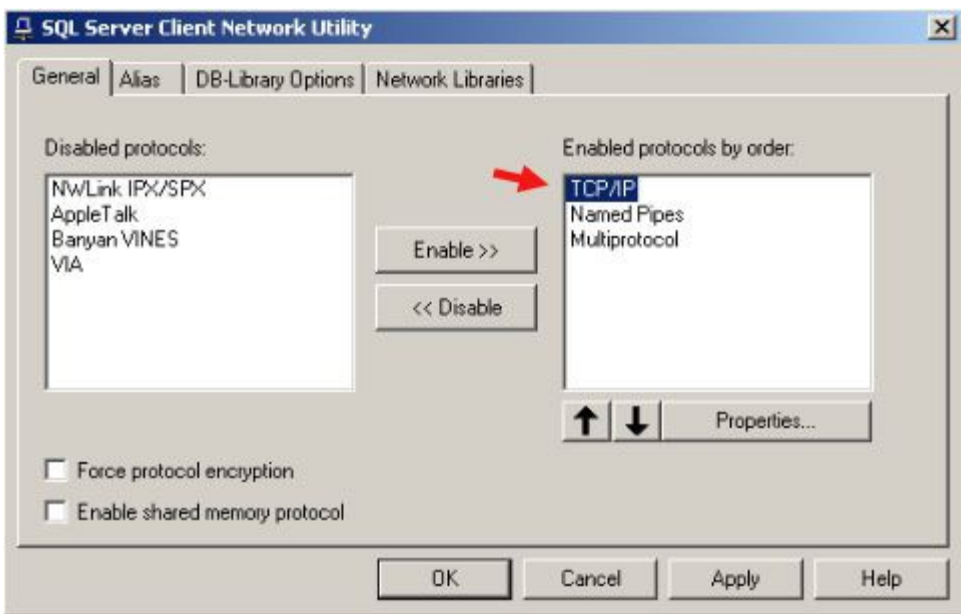

You must create a Server Alias using Client Network Utility before creating your SQL

Database connection. When you open Client Network Utility, select the Alias tab, as shown below...

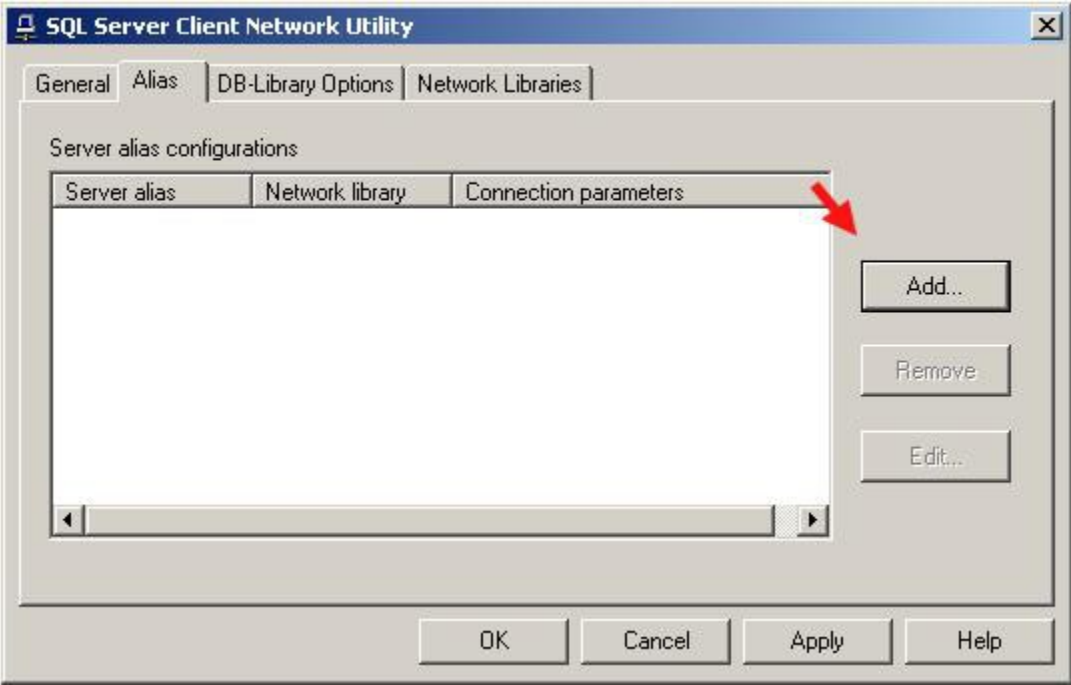

Press Add... and then select the **TCP/IP** radio button, as shown below...

Enter the name of your Database in the Server alias: text box. Under the Connection parameters section, enter the IP Address of the server where your SQL Database is located in the Server name: text box. Make sure you have selected the checkbox for Dynamically determine port. See the example below for further details...

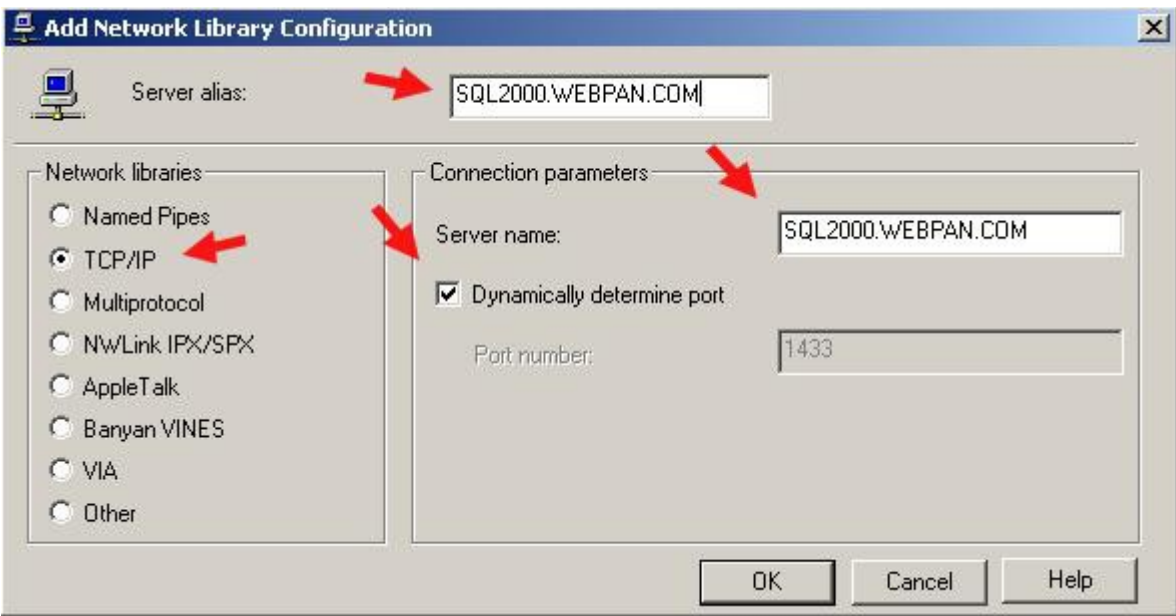

After you have done entered the appropriate information, press OK and the window should now look like this...

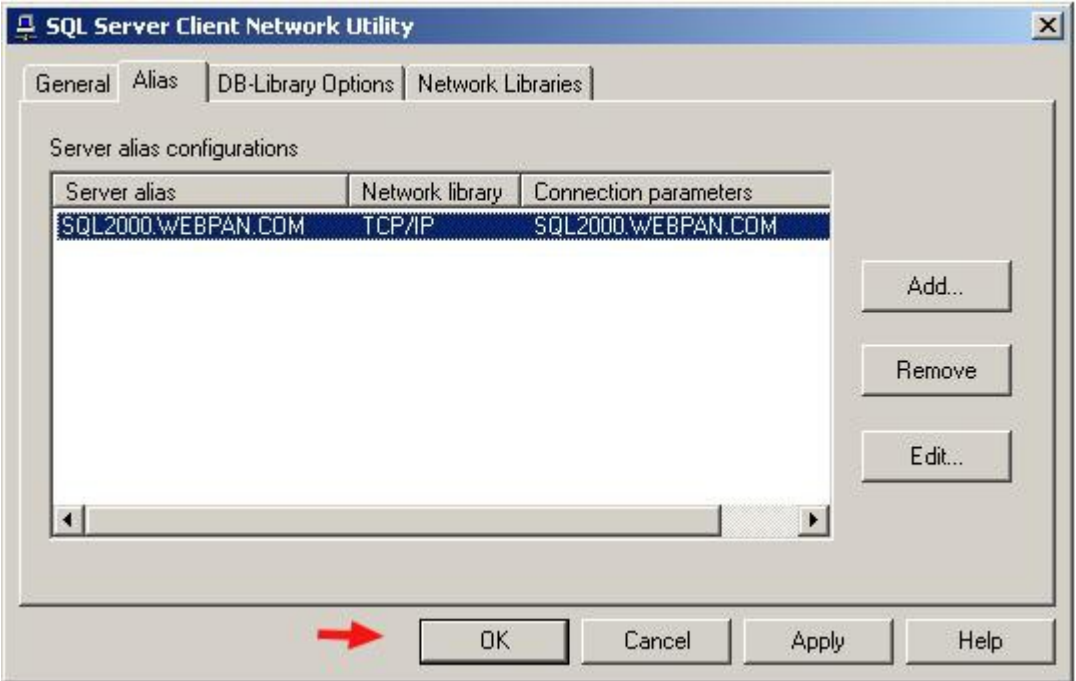

Press **Apply**, then OK, and you're now ready to setup the connection to your SQL Server Database through Enterprise Manager!

3.2. Server network utility

Thông tin mới - SQL Server 2000 SP3.

In most cases, you do not need to reconfigure Microsoft® SQL Server™ to listen on additional server Net-Libraries. Trong hầu hết trường hợp, ban không cần phải cấu hình lai Microsoft <sup>®</sup> SQL Server ™ để nghe trên máy chủ thêm Net-Thư viên. However, if your server uses a network protocol on which SQL Server, by default, is not listening (for example, if your server is using NWLink IPX/SPX), and the SQL Server server Net-Library for that protocol is not activated to listen for SQL Server clients, you must use SQL Server Network Utility. Tuy nhiên, nếu máy chủ của ban sử dụng một giao thức mang trên đó SQL Server, theo mặc định, không được nghe (ví du, nếu máy chủ của ban đang sử dung NWLink IPX / SPX), và máy chủ SOL Server Net-Thư viên cho các giao thức đó là không được kích hoạt để lắng nghe khách hàng với SQL Server, ban phải sử dụng SQL Server Network Utility.

Although no server Net-Library configuration actions are necessary to enable SQL Server applications to connect to any instance of SOL Server, you can do the following: M<sub>d</sub> c dù không có máy chủ Net-Thư viện hành động cấu hình là cần thiết để cho phép các ứng dụng SQL Server để kết nối với bất kỳ trường hợp của SQL Server, ban có thể làm như sau:

Manage the server NetLibrary properties for each instance of SQL Server on a database computer. Quản lý các máy chủ Net-Thư viện thuộc tính cho mỗi trường hợp của SQL Server trên một máy tính cơ sở dữ liệu. Enable the server protocols on which the instance of SQL Server will listen. Cho phép các giao thức máy chủ mà trên đó các ví dụ của SQL Server sẽ lắng nghe. For example, enable the protocol for VIA (Virtual Interface Architecture). Ví du, cho phép giao thức cho VIA (Virtual diền Kiến trúc). This protocol provides highly reliable and efficient data transfer, when used with specific hardware. Giao thức truyền dữ liêu này cung cấp đô tin cây và hiêu quả, khi được sử dung với phần cứng cụ thể. For VIA to work, you must use the supported hardware. Đối với VIA để làm việc, ban phải sử dụng phần cứng được hỗ trợ. VIA is not available for systems running Microsoft Windows® 98. VIA không sẵn sàng cho hệ thống chạy Windows ® 98. For more information about VIA, see VIA [Clients](http://translate.googleusercontent.com/translate_c?hl=vi&sl=en&u=http://msdn.microsoft.com/en-us/library/aa173162(SQL.80).aspx&prev=/search%3Fq%3Dserver%2Bnetwork%2Butility%26hl%3Dvi&rurl=translate.google.com.vn&usg=ALkJrhj-EqPrwIdcKR8mK3tXrRffd4wESg) . Để biết thêm thông tin về VIA, xem [VIA khách hàng.](http://translate.googleusercontent.com/translate_c?hl=vi&sl=en&u=http://msdn.microsoft.com/en-us/library/aa173162(SQL.80).aspx&prev=/search%3Fq%3Dserver%2Bnetwork%2Butility%26hl%3Dvi&rurl=translate.google.com.vn&usg=ALkJrhj-EqPrwIdcKR8mK3tXrRffd4wESg)

Disable a server protocol that is no longer needed. Vô hiệu hóa một giao thức máy chủ mà không còn cần thiết.

Specify or change the network address on which each enabled protocol will listen. Chỉ định hoặc thay đổi địa chỉ mạng mà mỗi giao thức được kích hoạt sẽ lắng nghe.

When you are entering network addresses manually on a computer running multiple instances of SQL Server, you must not duplicate network addresses between instances. Khi ban nhâp vào địa chỉ mang bằng tay trên một máy tính chạy nhiều trường hợp của SQL Server, bạn không được trùng lặp địa chỉ mạng giữa các trường. You can specify a comma-separated list of port addresses for the TCP/IP protocol. Ban có thể chỉ định một dấu phẩy-danh sách tách các địa chỉ cổng TCP / IP. If you specify a list of port addresses, the instance of SQL Server will listen on those ports on each IP address available on the computer running the instance. Nếu ban chỉ định một danh sách các địa chỉ cổng, các ví du của SOL Server sẽ lắng nghe trên các cổng trên mỗi địa chỉ IP có sẵn trên máy tính đang chay các ví dụ.

If the instance is running on a SQL Server 2000 failover cluster, it will listen on those ports on each IP address selected for SQL Server during SQL Server setup. Nếu ví dụ là chay trên một failover cluster SQL Server 2000, nó sẽ lắng nghe trên các cổng trên mỗi địa chỉ IP được lựa chọn cho SQL Server trong khi cài đặt SQL Server.

Enable the Secure Sockets Layer (SSL) encryption for all of the enabled server protocols. Kích hoạt các Secure Sockets Layer (SSL) mã hóa cho tất cả các giao thức máy chủ được kích hoạt. The encryption is turned on or off for the entire enabled server protocols and you cannot specify encryption for a specific protocol. Các mã hóa được bất hoặc tắt cho các giao thức được kích hoat toàn bố máy chủ và ban không thể chỉ định mất mã cho một giao thức cu thể. For more information about when to use SSL encryption for security, see Net-Library Encryption. Để biết thêm thông tin về việc khi nào sử dụng mã hóa SSL cho an ninh, xem Net-Thư viện Encryption.

To use SSL encryption, you must install a certificate using the fully qualified domain name of the computer running the instance of SQL Server 2000. Để sử dụng mã hóa SSL, ban phải cài đặt một chứng nhận sử dụng tên miền đủ điều kiện của máy tính đang chạy các ví dụ của SQL Server 2000. For more information about certificates, see the Windows 2000 documentation.  $\overrightarrow{D} \tilde{E}$  bi $\tilde{E}$ t thêm thông tin về giấy chứng nhận, xem tài liệu Windows 2000. Enable a WinSock proxy. Kích hoạt một proxy WinSock. For more information about setting up a proxy server, see [Connections to SQL Server Through Proxy](http://translate.googleusercontent.com/translate_c?hl=vi&sl=en&u=http://msdn.microsoft.com/en-us/library/aa213765(SQL.80).aspx&prev=/search%3Fq%3Dserver%2Bnetwork%2Butility%26hl%3Dvi&rurl=translate.google.com.vn&usg=ALkJrhg1koTSDK7UnNeWUPUqXTG6ENV6sA)  Server. Để biết thêm thông tin về việc thiết lập một máy chủ proxy, xem kết nối đế[n SQL Server Thông qua Proxy Server.](http://translate.googleusercontent.com/translate_c?hl=vi&sl=en&u=http://msdn.microsoft.com/en-us/library/aa213765(SQL.80).aspx&prev=/search%3Fq%3Dserver%2Bnetwork%2Butility%26hl%3Dvi&rurl=translate.google.com.vn&usg=ALkJrhg1koTSDK7UnNeWUPUqXTG6ENV6sA)

SQL Server Network Utility automatically detects if the instance of SQL Server you specify is on a failover cluster. SQL Server Network Utility tư đồng phát hiên nếu du của SQL Server ban chỉ định là trên một failover cluster. If the instance is on a failover cluster, all of the information you specify for the instance is replicated to all nodes automatically. Nếu trường hợp này là trên một failover cluster, tất cả các thông tin mà ban chỉ định ví du là nhân rông đến tất cả các nút tư đông. However, if you want to use encryption with a failover cluster, you must install the server certificate with the fully qualified DNS name of the virtual server on all nodes in the failover cluster. Tuy nhiên, nếu bạn muốn sử dụng mã hóa với một failover cluster, bạn phải cài đặt chứng chỉ máy chủ DNS với tên đầy đủ của máy chủ ảo trên tất cả các nút trong failover cluster. For example, if you have a two-node cluster, with nodes named

test1.redmond.corp.microsoft.com and test2.redmond.corp.microsoft.com and a virtual SQL Server "Virtsql", you need to get a certificate for

"virtsql.redmond.corp.microsoft.com" and install the certificate on both nodes. Ví du, nếu bạn có hai nút cluster, với các nút được đặt tên test1.redmond.corp.microsoft.com và test2.redmond.corp.microsoft.com và một ảo SQL Server "Virtsql", bạn cần phải nhận được một giấy chứng nhận cho "virtsql.redmond.corp.microsoft.com" và cài đặt chứng chỉ trên cả hai nút. You can then check the Force protocol encryption check box on the Server Network Utility to configure your failover cluster for encryption. Sau đó ban có thể kiểm tra **giao thức mã hóa quân** hộp kiểm tra trên mang, máy chủ ích để cấu hình failover cluster của ban cho mất mã.

## Configuring SPX Support for Multiple Instances Cấu hình SPX Hỗ trợ cho Multiple Instances

For each instance of SQL Server, SPX support must be individually enabled using the SQL Server Network Utility. Đối với mỗi ví du của SQL Server, SPX hỗ trơ cá nhân phải được kích hoạt bằng cách sử dụng SQL Server Network Utility. The SQL Server Network Utility defaults all instances of SQL Server to listen on SPX port 33854. Các SQL Server Network Utility mặc định tất cả các trường hợp của SQL Server để lắng nghe trên  $\tilde{\rm c}$  Cong SPX 33.854. You must change this so that each instance of SQL Server listens on a different SPX port. Ban phải thay đổi sao cho mỗi trường hợp của SQL Server lắng nghe trên một cổng SPX khác nhau.

Use Client Network Utility to configure the corresponding client Net-Libraries to any server Net-Libraries you activate. Khách hàng sử dụng mang hữu ích để cấu hình lưới khách hàng tương ứng-Thư viên vào bất kỳ máy chủ Net-Thư viên ban kích hoat.

# CH**ƯƠ**NG 4. PHÁT BIỂU C**Ơ** BẢN T-SQL

 $N\hat{Q}$ i dung  $Th\hat{Q}$ i gian 65h (LT: 15h; TH: 50h)

T-SQL là sự nâng cao của ngôn ngữ SQL chuẩn. Nó là ngôn ngữ cơ bản dùng để giao tiếp giữa ứng dụng và SQL Server. T-SQL cung cấp khả năng DDL (ngôn ngữ định nghĩa dữ liệu) và DML (ngôn ngữ tương tác dữ liệu) của SQL chuẩn.

Ngôn ngữ DML (Data Manipulation Language) được dùng để tượng tác dữ liệu chứa trong các đối tượng của CSDL dùng các phát biểu INSERT, SELECT, UPDATE và DELETE. Những phát biểu này cho phép thêm dòng dữ liêu mới, chọn dòng dữ liêu bằng cách thực hiên truy vấn, cập nhật dòng dữ liệu đang tồn tại và xóa dòng dữ liệu không dùng nữa.

# **I. CÂU LỆNH TRUY VẤN SELECT**

Như chúng ta đã biết dữ liệu chỉ có ý nghĩa khi chúng ta truy xuất và thao tác với chúng. Chúng ta đã quen thuộc với các truy vấn dữ liệu từ một bảng. Câu lệnh dùng để viết truy vấn là SELECT. Khi thực hiện SELECT, thông tin lưu trữ trong bảng được hiển thi. Chúng ta có thể mở rông câu lênh này để tao ra các câu truy vấn rất phức tap và nhiều thành phần.

SELECT là câu lệnh SQL quan trọng nhất. Dùng SELECT chúng ta có thể:

+ Hiển thị một số hay tất cả các trường trong bảng

+ Hiển thị một số hay tất cả các bản ghi trong bảng.

+ Hiển thị các thông tin tính toán của dữ liệu trong bảng như giá trị trung bình hoặc tổng của các giá tri trong trường.

 $+$  Liên kết thông tin từ hai hoặc nhiều bảng.

# 1.1 Cú pháp

*SELECT [DISTINCT]|Columns\_list|Expression\_list|\* FROM <Tables\_list> WHERE <Conditions> GROUP BY <Columns> HAVING <Conditions\_for\_group> ORDER BY [ACS| DESC]*

Trong đó:

- Sau SELECT: Các thông tin cần đưa ra, đó chính là danh sách các thuộc tính

- Sau  $\text{FROM:}$  Danh sách các tên bảng, từ đó thông tin được lấy ra.

- Sau WHERE: Các biểu thức logic, chỉ ra thông tin được lấy ra từ hàm nào hoặc điều kiện nối giữa các bảng.

- Sau GROUP BY: Các cột mà trong đó được tính theo từng nhóm.

- Sau HAVING: Biểu thức logic chỉ ra thông tin được lấy ra từ nhóm nào.

- Sau ORDER BY: Chỉ ra các côt mà trong đó thông tin được sắp xếp theo thứ tư.

o ASC: thông tin được sắp xếp theo chiều tăng dần (ASCendent)

o DESC: thông tin được sắp xếp theo chiều giảm dần(DESCendent)

# 1.2 Ví d**u**:

Xét bảng: NHANVIEN

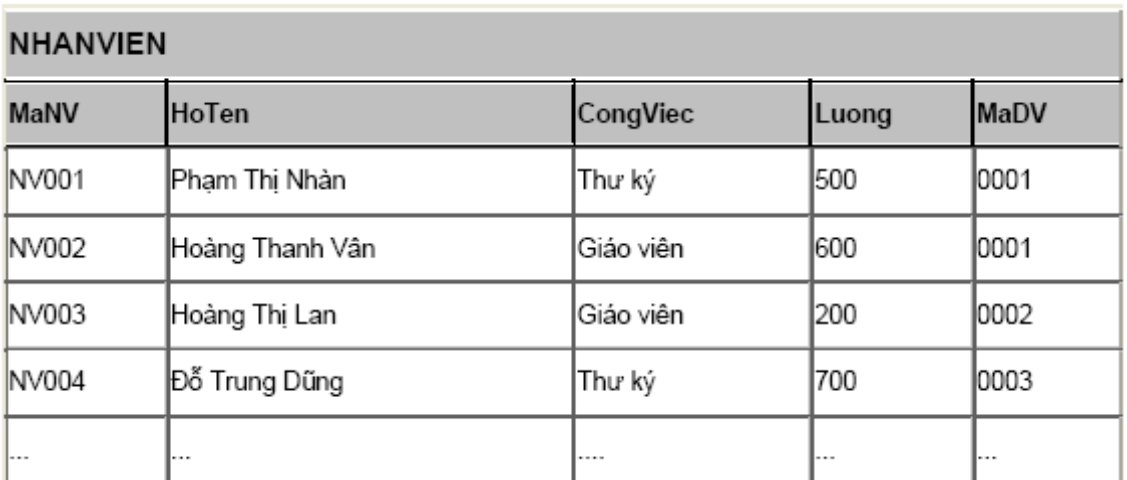

## 1.3 **Đưa** ra các cột

# 1.3.1 Đưa tất cả các cột

Ví dụ: Đưa tất cả các thông tin về nhân viên

SELECT \*

FROM NHANVIEN

Kết quả: Toàn bộ bảng trên.

# 1.3.2 Đưa một số các cột

Ví dụ: Đưa ra Hoten, Luong của các nhân viên

SELECT Hoten, Luong

## FROM NHANVIEN

Kết quả:

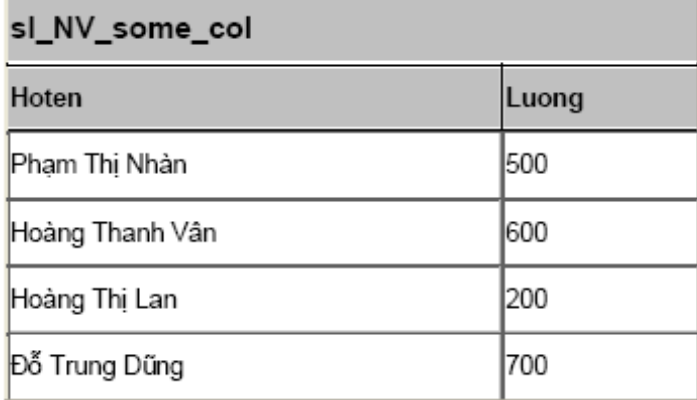

# 1.3.3 Tránh các giá trị trùng lặp (DISTINCT)

Ví dụ: Đưa ra các công việc khác nhau trong bảng NHANVIEN

SELECT DISTINCT Congviec

#### FROM NHANVIEN

Kết quả: - Nếu không có lệnh DISTINCT và có DISTINCT:

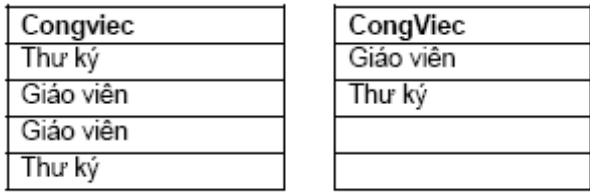

## 1.3.4 Đưa ra các giá trị của các biểu thức

Ví dụ: Đưa ra Hoten, Luongnam (Lương \*12) của tất cả các nhân viên

SELECT Hoten, Luong\*12

#### FROM NHANVIEN

Kết quả:

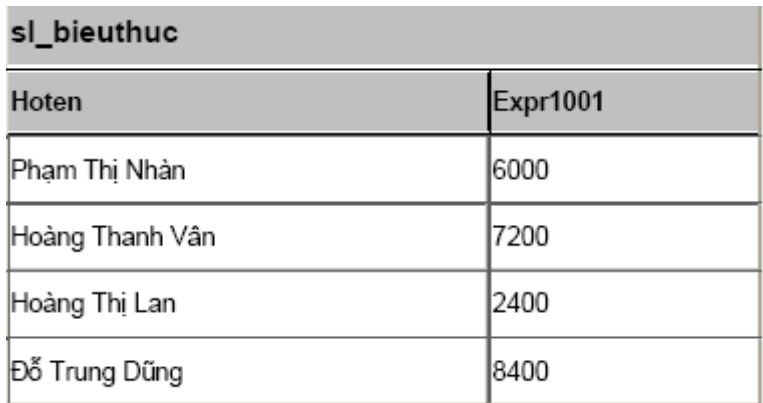

## 1.3.5 Sử dụng bí danh cột

SELECT Hoten, Luong\*12 AS Luongnam

## FROM NHANVIEN

## Kết quả:

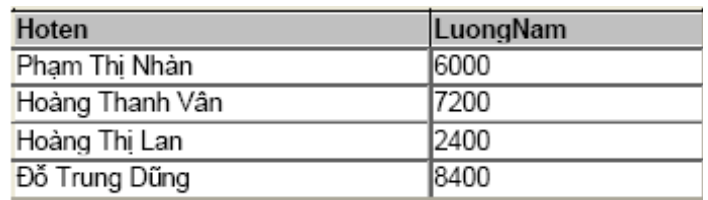

# 1.3.6 Sắp xếp thứ tự (ORDER BY)

Ví dụ: Đưa ra Hoten, Luong sắp xếp theo thứ tự tăng dần/ giảm dần của Luong.

SELECT Hoten, Luong

FROM NHANVIEN

ORDER BY Luong [ASC/ DESC]

## Kết quả:

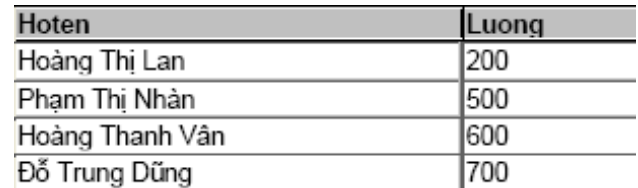

- Trong đó ASC(ascendent) là tăng dần, DESC(descendent) là giảm dần.

- Nếu để giá trị mặc định thì sẽ sắp xếp theo chiều tăng dần.

## 1.4 Đ**ư**a ra các hàng

Lệnh có dạng:

SELECT [DISTINCT]|Columns\_list|Expression\_list|\*

FROM <Tables\_list>

WHERE <Conditions>

Điều kiện sau mệnh để Where là một biểu thức lôgic, sử dụng các phép toán sau:

## 1.4.1 Sử dụng các phép so sánh

- $=$ : Toán tử bằng hay tương đương
- $!=$ : Toán tử khác hay không tương đương
- $\geq$  : Toán tử lớn hơn
- $\lt$ : Toán tử nhỏ hơn
- $\geq$  : Toán tử lớn hơn hoặc bằng
- $\leq$  : Toán tử nhỏ hơn hoặc bằng

Ví du: Đưa ra Hoten, Luong của các nhân viên có Luong>300

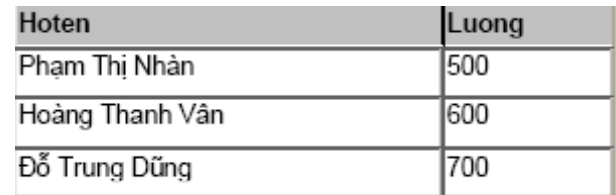

## 1.4.2 Sử dụng các phép logic: AND, OR, NOT

Ví dụ: Đưa ra Hoten, Luong của những nhân viên có công việc là Giáo viên và mức lương  $>300$ .

SELECT HoTen, Luong

FROM NHANVIEN

WHERE (Luong>300) AND (Congviec='Giáo viên')

Kết quả:

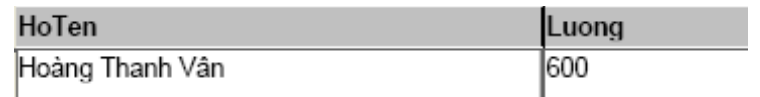

#### - Phân tích ví dụ sau:

SELECT HoTen, Luong

#### FROM NHANVIEN

WHERE  $(((\text{Luong})>400)$  AND  $(\text{Not}(\text{CongViec}) = (\text{ThU ký'}))$ 

OR (Congviec=('Th $\text{U}$  ký')))

 $K$ ết quả:

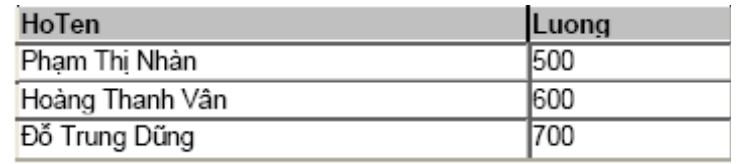

## 1.4.3 Các toán tử của SQL

- $\bullet$  [NOT] BETWEEN x AND y: [Không] nằm giữa giá trị X và Y
- IN (danh sách): thuộc bất kỳ giá trị nào trong danh sách
- x [NOT] LIKE y: Đúng nếu x [không] giống khung mẫu y.

Các ký tự dùng trong khuôn mẫu:

Dấu gạch dưới (\_) : Chỉ một ký tự bất kỳ

Dấu phần trăm ( $\%$ ) : Chỉ một nhóm ký tự bất kỳ

- IS [NOT] NULL: kiểm tra giá trị rỗng

- EXISTS: Trả về TRUE nếu có tồn tai.
- Phép BETWEEN … AND …

Ví dụ: Đưa ra những nhân viên có Lương trong khoảng 300 đến 600.

SELECT HoTen, Luong

FROM NHANVIEN

#### WHERE Luong BETWEEN 300 AND 600

Kết quả:

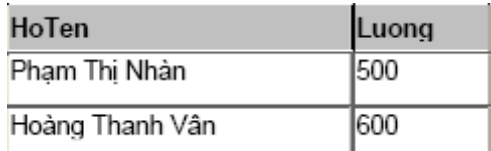

- Phép IN ( M**ột tập hợp**);

Ví dụ: Đưa ra những nhân viên có lương hoặc 200, 300, 600.

SELECT HoTen, Luong

FROM NHANVIEN

**WHERE Luong IN (200,500,600)** 

Kết quả:

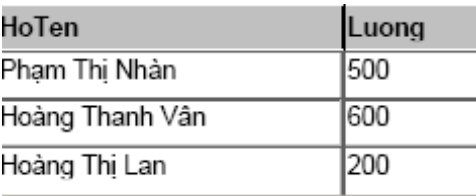

#### Phép LIKE

- Ký tự thay thế '%' đại diện cho một nhóm các ký tự chưa biết (trong Access là: \*).

- Ký tự thay thế '\_' đại diện cho một ký tự chưa biết (trong Access là:?).

- Ví dụ: Đưa ra Hoten, Congviec của các nhân viên có Họ tên bắt đầu bằng chữ 'Hoàng'.

SELECT HoTen, Congviec

## FROM NHANVIEN

WHERE Hoten LIKE 'Hoàng\*'

Kết quả:

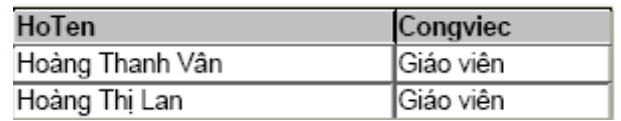

Ví d**u**:

SELECT HoTen, Congviec

FROM NHANVIEN

WHERE Hoten LIKE 'Hoàng Thanh Vân'

Phép IS [NOT] NULL

Ví du:

SELECT \* FROM NHANVIEN WHERE Diachi IS NULL

1.5 Sử dụng các hàm

Các HQTCSDL đưa ra các hàm khác nhau, vì thế khi làm viêc với HQTCSDL nào chúng ta nên tìm hiểu các hàm và cách sử dụng chúng đối với HQTCSDL đó. Sau đây là một số các loại hàm thường dùng.

## 1.5.1 Hàm s**ố** hoc

Đầu vào và đầu ra là các giá tri kiểu số.

 $\text{ROUND}(n[m])$ : Cho giá trị làm tròn của n (đến cấp m, mặc nhiên m=0)

 $TRUNC(n,m])$ : Cho giá trị n lấy m chữ số tính từ chấm thập phân.

 $\text{CELL}(n)$ : Cho số nguyên nhỏ nhất lớn hơn hoặc bằng n.

 $FLOOR(n)$ : Cho số nguyên lớn nhất bằng hoặc nhỏ hơn n.

POWER(m,n): Cho lũy thừa bậc n của m.

 $EXP(n):$  Cho giá trị của en

 $SORT(n)$ : Cho căn bậc 2 của n, n>=0

 $SIGN(n)$ : Cho dấu của n.

```
n<0 có SIGN(n)= -1
```

```
n=0 có SIGN(n)= 0
```
 $n>0$  có SIGN(n)= 1

 $\overrightarrow{ABS}(n)$ : Cho giá trị tuyệt đối

 $MOD(m,n)$ : Cho phần dư của phép chia m cho n

1.5.2 Một số hàm kiểu số tham kh**ả**o khác:

 $LOG(m,n)$  cho logarit c $\sigma$  số m của n

 $SIN(n)$  cosin của n (n tính bằng radian)

 $\cos(n)$  cho cosin của n (n tính bằng radian)

 $TAN(n)$  cotang của n (n tính bằng radian)

## Ví dụ hàm ROUND(n[,m]):

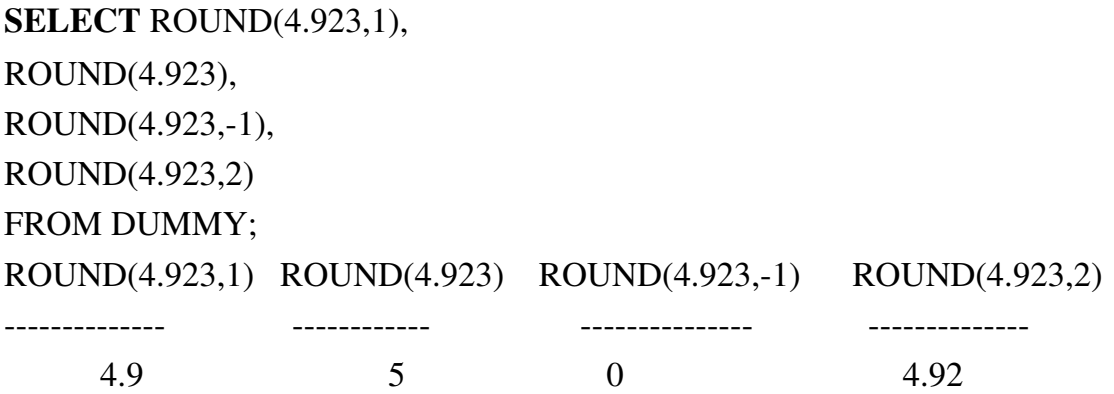

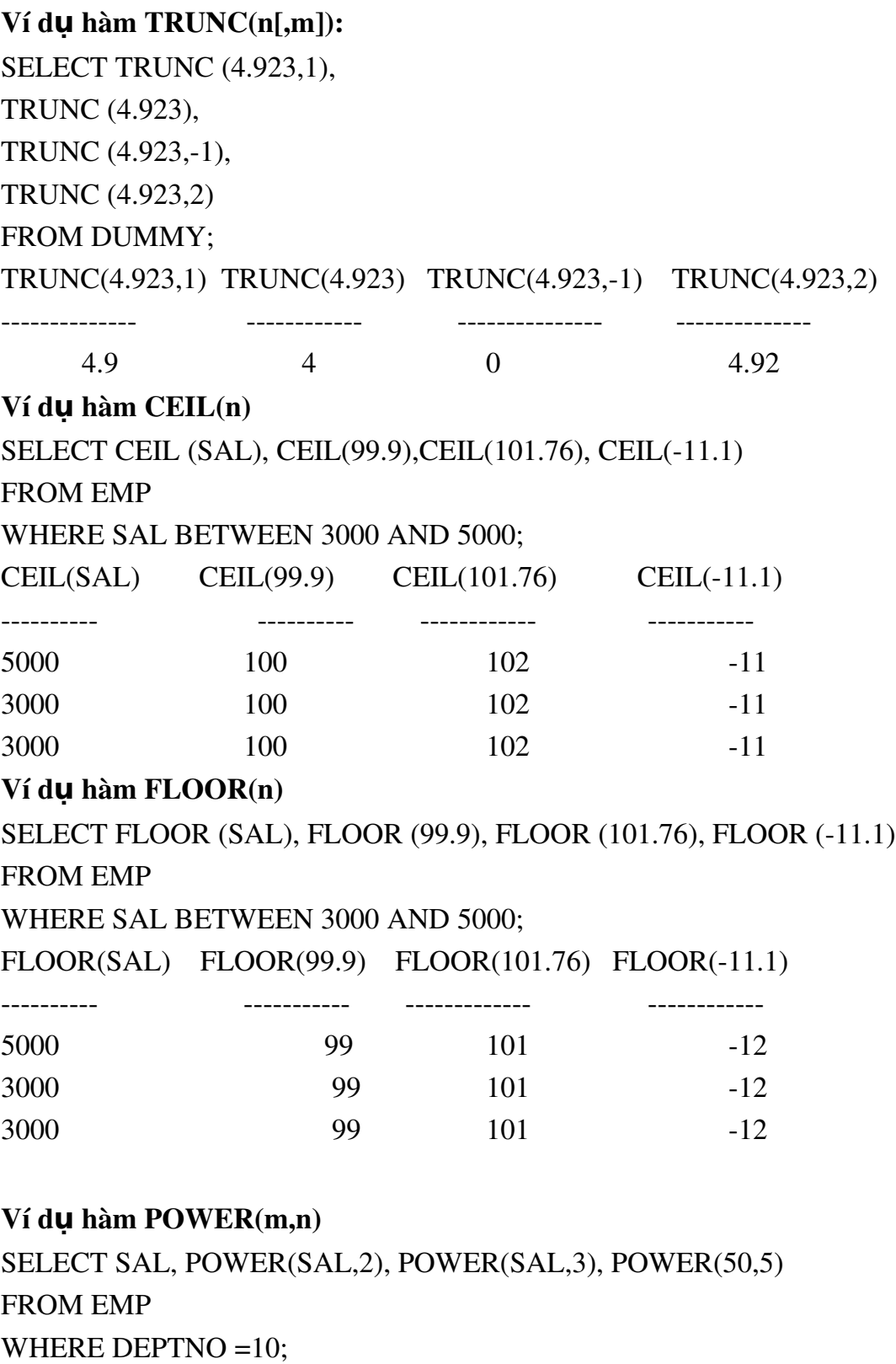

SAL POWER(SAL,2) POWER(SAL,3) POWER(50,5)

```
5000  25000000  1.2500E+11  312500000
2450  6002500  1.4706E+10  312500000
1300  1690000  2197000000  312500000
Ví dụ hàm EXP(n)
SELECT EXP(4) FROM DUMMY;
EXP(4)-----------
54.59815
Ví dụ hàm SQRT(n)
SELECT SAL, SQRT(SAL), SQRT(40), SQRT (COMM)
FROM EMP
WHERE DEPTNO =10;
SAL         SQRT(SAL)         SQRT(40)         SQRT(COMM)

5000    70.7106781       6.32455532
2450     49.4974747        6.32455532
1300     36.0555128        6.32455532
Ví dụ hàm SIGN(n)
SELECT SAL-NVL(COMM,0), SIGN(SAL-NVL(COMM,0)),
NVL(COMM,0)-SAL, SIGN(NVL(COMM,0)-SAL)
FROM EMP
WHERE DEPTNO =30
SAL-NVL(COMM,0)SIGN(SAL-NVL(COMM,0))NVL(COMM,0)-SAL
SIGN(NVL(COMM,0)-SAL)
2850  1  2850  1
-150 -1 150 11300  1  -1300  -1
1500  1  -1500  -1
950  1  950  1
750  1  750  1
```
## 1.5.3 Hàm nhóm

o COUNT(): Đếm số lần xuất hiện của thuộc tính.

o SUM(colume): Tính tổng các giá trị của thuộc tính (thuộc loại số  $h$ Q $c)$ 

o AVG(colume): Tính giá trị trung bình các giá trị của thuộc tính

 $(thu\hat{0}c$  loai số hoc)

o MAX(colume): Tìm giá trị cực đại của thuộc tính

o MIN(colume): Tìm giá trị cực tiểu của thuộc tính.

## 1.5.4 Sử dung hàm nhóm

Đối số của các hàm nhóm là tên của thuộc tính mà hàm phải tính toán.

## Ví du:

Đưa ra lương trung bình, lương lớn nhất, nhỏ nhất của tất cả các nhân viên trong bảng NHANVIEN.

SELECT Avg(Luong) AS LuongTB,

Max(Luong) AS LuongCN,

Min(Luong) AS LuongTN,

COUNT(MaNV) AS TongNV

## FROM NHANVIEN

 $K$ ết quả:

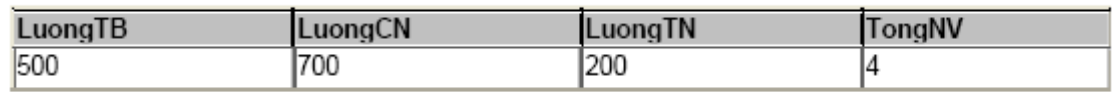

# 1.5.5 Mệnh đề GROUP BY

Mệnh đề GROUP BY <các cột> cho phép đưa ra thông tin theo từng nhóm.

Ví dụ: Đưa ra Côngviệc, Lương trung bình của từng loại công việc.

SELECT CongViec, AVG(Luong) AS LuongTB

FROM NHANVIEN

GROUP BY CongViec

Kết quả:

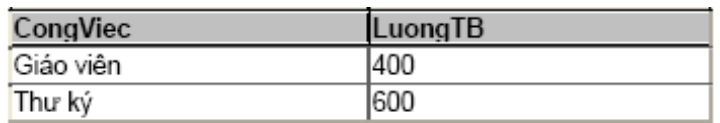

Có thể thêm vào một mênh đề WHERE để đưa vào một tiêu chuẩn chon lựa các dòng. SQL thực hiện cùng một cách xử lý, đầu tiên là loai bổ các dòng không đáp ứng tiêu chuẩn đã được xác định trong mệnh đề WHERE.

# Ví dụ:

SELECT CongViec, AVG(Luong) AS LuongTB FROM NHANVIEN WHERE Luong>200 GROUP BY CongViec  $K$ ết quả:

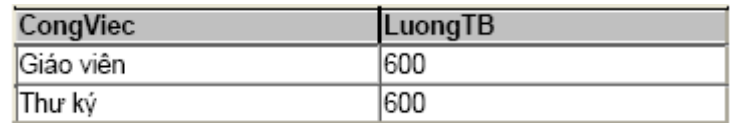

- Sử dụng mệnh đề GROUP BY để đưa ra các thông tin về các nhóm con trong các nhóm lớn.

Ví dụ: Đưa ra tổng lương của từng nhóm công việc trong từng đơn vị.

SELECT MaDV, CongViec, SUM(Luong) AS TongLuong

FROM NHANVIEN

GROUP BY MaDV, CongViec

 $K$ ết quả:

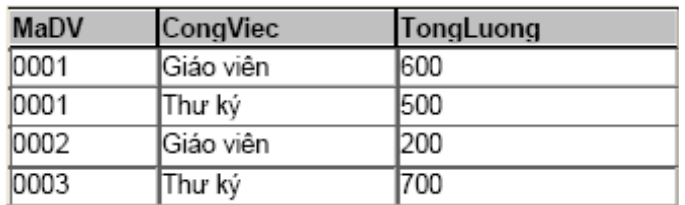

Chú ý: Nếu tên các cột ghi sau SELECT không phải là đối số của các hàm nhóm thì phải đưa vào mệnh đề GROUP BY.

## Ví d**u**:

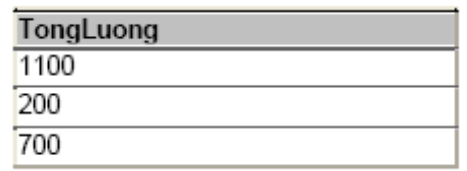

## 1.5.6 Mệnh đề HAVING

Muốn đưa ra các nhóm trên cơ sở thông tin nhóm thì điều kiên phải được viết trong mệnh đề HAVING (Không viết trong mệnh đề WHERE).

Ví dụ: Đưa ra những Congviec và trung bình lương của các công việc có trung bình lương  $>=300$ .

SELECT CongViec, Avg(Luong) AS TBLuong FROM NHANVIEN

## GROUP BY CongViec

HAVING (Avg(Luong)>300) Kết quả:

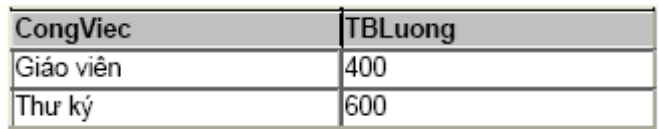

Ví dụ: Đưa ra những đơn vị và lương lớn nhất của các đơn vị có lương lớn  $nh\tilde{a}t \geq 300$ .

SELECT MaDV, Max(Luong) AS MaxLuong

FROM NHANVIEN

GROUP BY MaDV

HAVING Max(Luong)>300

Kết quả:

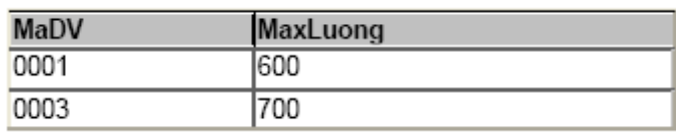

Ghi chú: Mệnh để HAVING là mệnh đề tương đương với WHERE áp

dụng

cho các nhóm. Nói chung, mệnh đề này chỉ sử dụng nếu đã có chỉ thị một mệnh đề

GROUP BY.

## 1.6 Lấy thông tin từ nhiều bảng

Muốn lấy thông tin từ nhiều bảng ta cần phải thực hiện nối các bảng, điều kiên nối phải được thiết đặt đầu tiên trong mênh đề Where.

## 1.6.1 Nối bằng (Equi-Join)

Điều kiện nối là một đẳng thức.

Ví dụ: Đưa ra Hoten, Congviec, TenDV của tất cả nhân viên.

SELECT HoTen, CongViec, TenDV

FROM NHANVIEN, DONVI

WHERE NHANVIEN.MaDV= DONVI.MaDV

Kết quả:

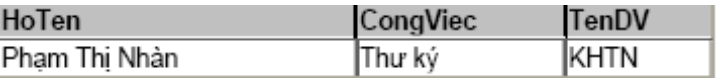

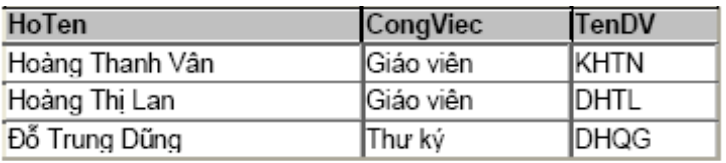

## $1.6.2$  Bí danh bảng

Được viết ngay bên phải tên bảng trong mệnh đề FROM.

Ví dụ:

```
SELECT HoTen, CongViec, TenDV
```
FROM NHANVIEN NV, DONVI DV

WHERE NV.MaDV= DV.MaDV

5.6.3 Nối không bằng (Non Equi-Join)

Ví dụ: Đưa ra Hoten, Congviec, MaBac của tất cả nhân viên

SELECT HoTen, CongViec, MaBac

FROM NHANVIEN NV, BACLUONG BL

WHERE NV.Luong BETWEEN BL.BacThap AND BL.BacCao Kết quả:

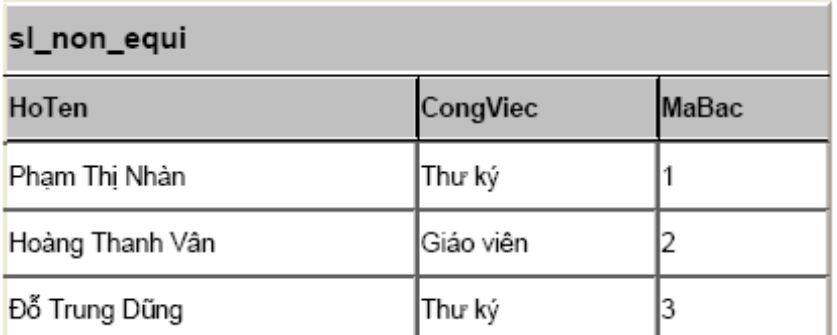

Chú ý: Nếu ngoài các điều kiện nối còn có thêm các điều kiện khác thì điều kiện nối phải được viết trước.

Ví du: Đưa ra HoTen, Congviec, TenDV, Luong của những nhân viên có Luong $\ge$ =500.

SELECT HoTen, CongViec, TenDV, Luong FROM NHANVIEN AS NV, DONVI AS DV WHERE (NV.MaDV=DV.MaDV) AND (Luong>=500); Kết quả:

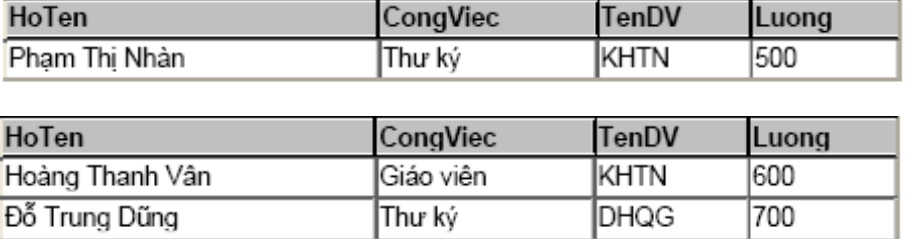

## 1.6.4 Nối bảng với chính nó

Giả sử trong bảng NHANVIEN ta thêm 1 thuộc tính (cột) là MaPT (Mã phụ trách) để lưu mã của nhân viên phụ trách trực tiếp 1 nhân viên khác. Cụ thể như sau:

SELECT NV.MaNV, NV.Hoten, PT.MaNV, PT.Hoten

FROM NHANVIEN NV, NHANVIEN PT

```
WHERE (NV.MaNV=PT.MaPT) AND (NV.Luong>PT.Luong)
```
Kết quả:

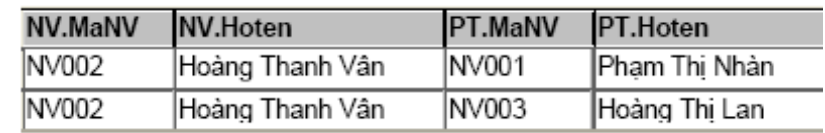

# 1.6.5 Thực hiện kết nối thông qua từ khóa Join

Ta có thể thực hiện lấy dữ liệu từ hai bảng thông qua từ khóa JOIN.

# INNER JOIN (nối trong)

## Cú pháp:

SELECT field1, field2, field3

FROM table1

INNER JOIN table2

ON table1.keyfield=table2.foreign\_keyfield;

Ví dụ: Giả sử có hai bảng:

KHACHHANG:

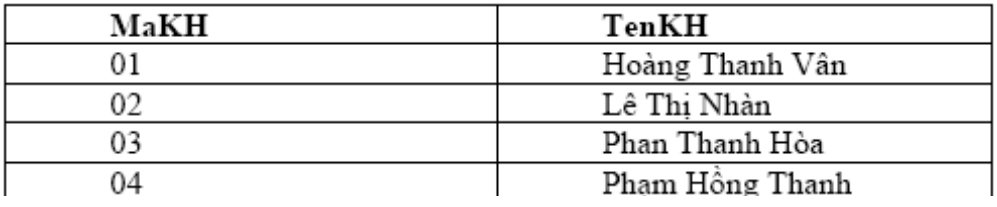

#### DONHANG:

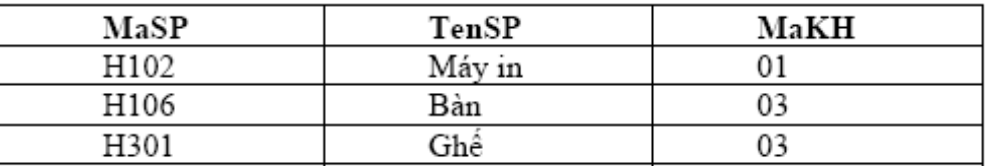

Yêu cầu: Đưa ra tên khách hàng và tên sản phẩm khách hàng đó mua.

```
SELECT KHACHHANG.TenKH, DONHANG.TenSP
```
#### FROM KHACHHANG

INNER JOIN DONHANG

#### ON KHACHHANG.MaKH=DONHANG.MaKH

Kết quả:

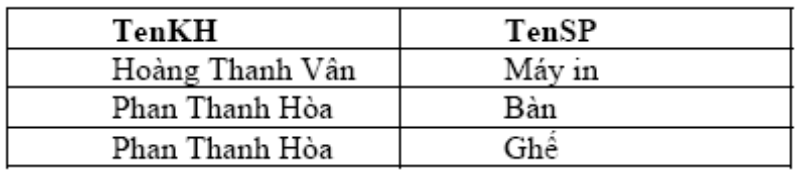

INNER JOIN trả về tất cả các dòng từ hai bảng thỏa mãn điều kiện.

Nếu

những dòng dữ liệu có bên table1 mà không có trong table2 thì sẽ không được hiển thị (khác với ...)

## LEFT JOIN

Cú pháp:

SELECT field1, field2, field3

FROM table1

LEFT JOIN table2

ON table1.keyfield = table2.foreign\_keyfield

## Ví dụ:

SELECT KHACHHANG.TenKH, DONHANG.TenSP

FROM KHACHHANG

LEFT JOIN DONHANG

ON KHACHHANG.MaKH=DONHANG.MaKH

Kết quả:

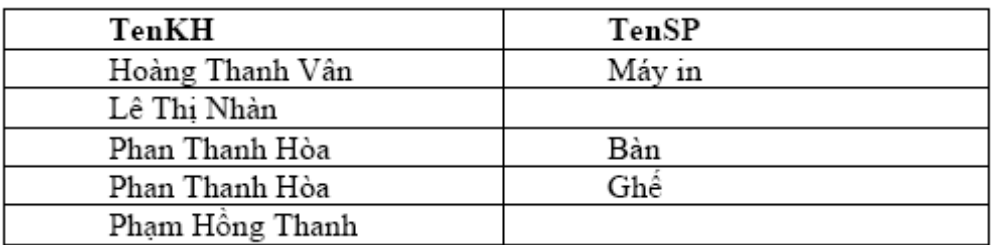

LEFT JOIN trả về tất cả các dòng có ở bảng thứ nhất, mặc dù ở bảng thứ hai không thỏa mãn phép toán. Nếu dữ liệu có ở bảng thứ nhất mà không có ở bảng thứ hai thì dữ liệu vẫn hiển thị.

## RIGHT JOIN

Cú pháp SELECT field1, field2, field3

FROM table1

RIGHT JOIN table2

ON table1.keyfield  $=$ 

table2.foreign\_keyfield

#### Ví d**ụ**

SELECT KHACHHANG.TenKH, DONHANG.TenSP

FROM KHACHHANG

RIGHT JOIN DONHANG

## ON KHACHHANG.MaKH=DONHANG.MaKH

Kết quả:

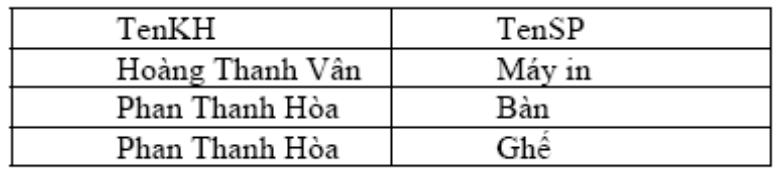

RIGHT JOIN trả về tất cả các dòng có ở bảng 2, mặc dù bảng 1 không thỏa mãn phép toán. Nếu dữ liệu có ở bảng 2 mà không có ở bảng 1 thì vẫn được hiển thi.

## 1.7 Thực hiện các phép toán trên tập hợp

Các phép toán trên tập hợp gồm: Hợp (UNION) hoặc UNION ALL, Giao (INTERSECT), Trừ (MINUS)

Điều kiện thực hiện các phép toán trên tập hợp: Các bảng tham gia vào phép toán phải có cùng số cột như nhau.

#### Phép UNION.

Ví dụ: Đưa ra những công việc trong đơn vị 1 có MaDV là 0001 và đơn vị 2 có MaDV là 0002.

#### NHANVIEN

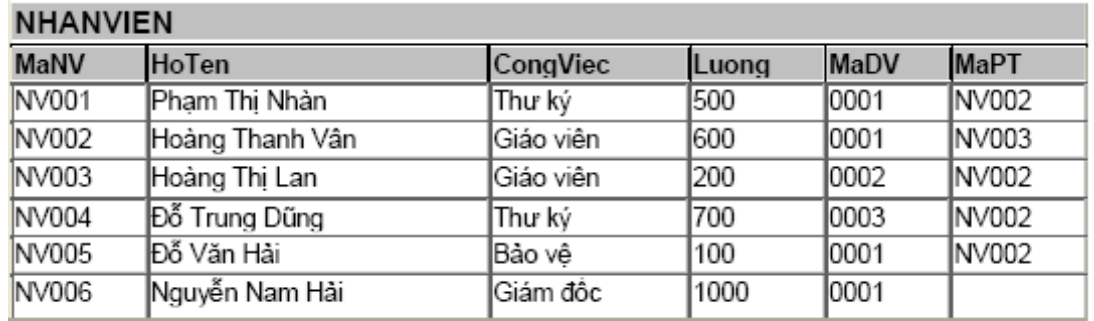

SELECT CongViec FROM NHANVIEN WHERE MaDV='0001' UNION SELECT CongViec FROM NHANVIEN WHERE MaDV='0002'

## Kết quả:

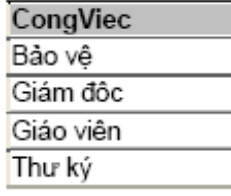

- Phép INTERSECT: Nếu thay UNION bằng INTERSECT thì kết quả sẽ đưa ra những công việc vừa có trong đơn vị 1, vừa có trong đơn vị 2.

- Phép MINUS: Nếu thay UNION bằng MINUS thì kết quả sẽ đưa ra những công việc chỉ có trong đơn vị 1, mà không có trong đơn vị 2.

## 1.8 Các câu h**ổ**i lồng nhau

- Là các lệnh SELECT trong đó có chứa các lệnh SELECT khác.

- Các câu lệnh SELECT bên trong nằm sau mệnh đề WHERE hoặc

HAVING của SELECT bên ngoài.

## - Cách thực hiện của câu lệnh SELECT lồng nhau:

- Thực hiện lệnh SELECT bên trong.

- Sử dụng kết quả của lệnh SELECT bên trong để thực hiện lệnh SELECT bên ngoài.

- Số các lệnh SELECT lồng nhau được phép là 255.

## 5.8.1 L**ê**nh SELECT bên trong cho kết quả là 1 hàng

Xét bảng NHANVIEN trên.

Ví du: Đưa ra Hoten, TenDV, Congviec, Luong của những người có lương lớn hơn lương trung bình của toàn bộ nhân viên.

Đối với yêu cầu này ta cần làm những việc sau:

- Đưa ra trung bình lương của tất cả các nhân viên.

- Đưa ra những nhân viên thỏa mãn yêu cầu.

SELECT Hoten, TenDV, Congviec, Luong

FROM NHANVIEN AS NV, DONVI AS DV

WHERE (NV.MaDV= DV.MaDV)

AND (Luong> ( SELECT AVG(Luong)

FROM NHANVIEN ))

Kết quả:

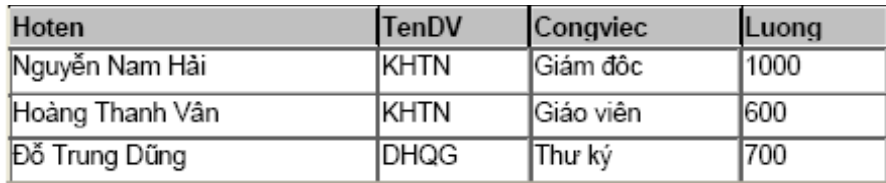

Ví dụ 2: Đưa ra những nhân viên có lương lớn hơn người có lương lớn nhất trong

đơn vi có tên là DHTL.

Công việc:

- Tìm MaDV có tên đơn vị là DHTL.

- Tìm mức lương lớn nhất trong đơn vị này.

- Tìm những nhân viên có lương thỏa mãn yêu cầu.

SELECT Hoten, TenDV, Congviec, Luong

FROM NHANVIEN AS NV, DONVI AS DV

WHERE (NV.MaDV= DV.MaDV)

AND (Luong> ( SELECT MAX(Luong)

FROM NHANVIEN

WHERE MaDV  $=$ 

SELECT MaDV

# FROM DONVI WHERE TenDV='DHTL'))) Kết quả:

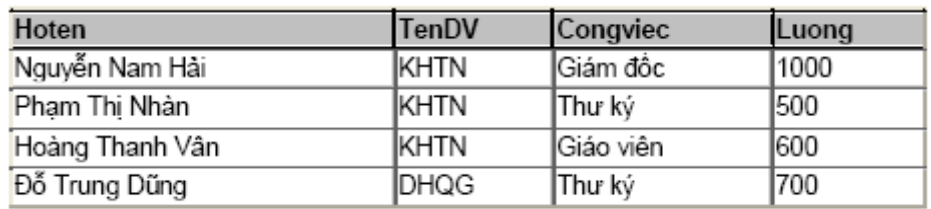

## 1.8.2 Lệnh SELECT bên trong cho kết quả là nhiều hàng

Giả sử lênh SELECT bên trong có dang:

SELECT MaDV,MAX(Luong) AS LuongLN,MIN(Luong) AS LuongNN

FROM NHANVIEN

GROUP BY MaDV

 $K$ ết quả:

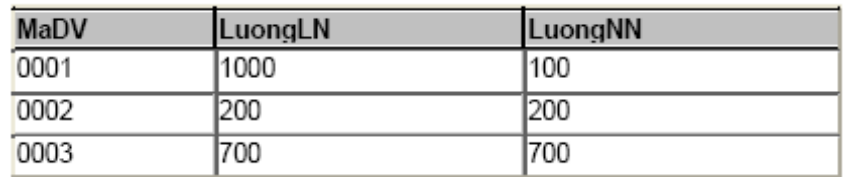

Như vậy, kết quả của câu lệnh SELECT bên trong cho kết quả là một

tập

giá trị, thì ta phải sử dụng các phép toán so sánh với tập hợp, không sử dụng được

các phép toán so sánh như  $(>, <, =, \ldots)$ .

## Toán tử SOME/ANY/ALL/NOT IN/EXITS

 $[NOT]$   $IN:$  Không thuộc

ANY và SOME : So sánh một giá trị với mỗi giá trị trong một danh sách hay trong kết quả trả về của câu hỏi con, phải sau toán tử =

ALL : So sánh một giá tri với mọi giá tri trong danh sách hay trong kết quả trả về của câu hỏi con.

EXISTS : Trả về TRUE nếu có tồn tai.

## Phép toán IN:

Ta có biểu thức: <Giá trị > IN {Tập hợp} trả lại kết quả = TRUE nếu tập hợp các giá trị nằm trong tập hợp đứng sau IN. Bảng NHANVIEN:
## NHANVIEN

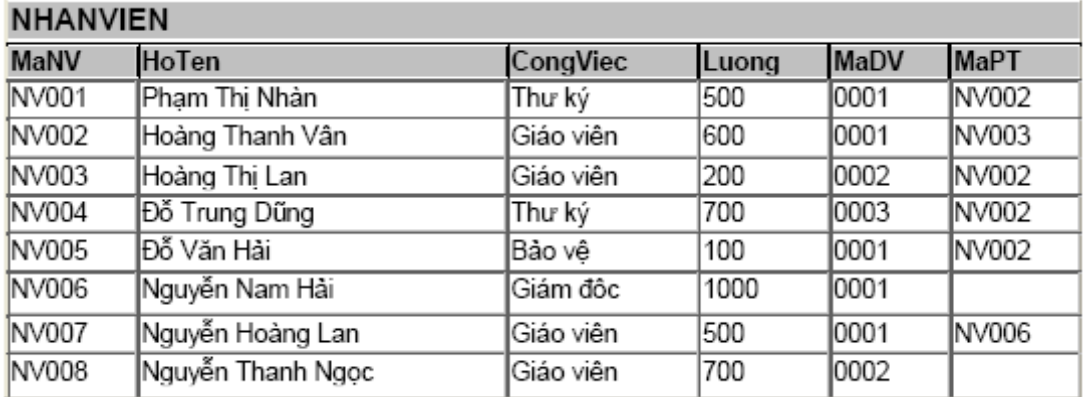

Ví dụ 1: Đưa ra Hoten, MaDV, Luong của các nhân viên có Luong=Luong thấp nhất trong đơn vị của họ.

Công việc:

- Tính lương thấp nhất cho từng đơn vị

- So sánh (MaDV, Luong) của tất cả nhân viên với tập hợp đó.

SELECT Hoten, MaDV, Luong

FROM NHANVIEN

WHERE (MaDV, Luong) IN (Select MaDV, Min(Luong)

From NHANVIEN

Group by MaDV)

Đối với một vài HQTCSDL, tập hợp trong phép toán IN chỉ bao gồm 1 giá

trị. Ví dụ không thể so sánh (MaDV, Luong), chỉ được phép so sánh MaDV hoặc Luong.

Ví dụ 2: Đưa ra Hoten, MaDV, Luong của các nhân viên có Luong=Luong thấp nhất trong một đơn vị nào đó.

SELECT NHANVIEN.MaNV, NHANVIEN.Hoten, NHANVIEN.Luong

FROM NHANVIEN

WHERE NHANVIEN.Luong IN (

SELECT Min(NHANVIEN.Luong) AS MinOfLuong

FROM NHANVIEN

GROUP BY NHANVIEN.MaDV)

Kết quả:

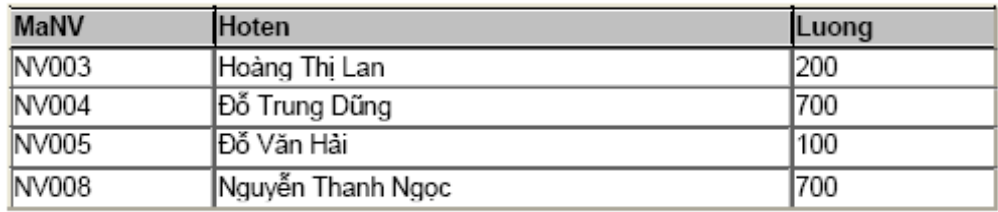

## Phép toán ALL

Kết hợp với các phép so sánh thông thường để so sánh một giá trị với 1 tập hợp. Giá\_tr**ị** > ALL{Tập hợp}: Biểu thức TRUE nếu giá trị so sánh > tất cả các giá trị trong tập hợp.

## Ví dụ:

5> ALL(2,3,4): TRUE

5> ALL(2,4,6): FALSE

## Phép toán ANY

Giá\_tr**[> ANY{Tập hợp}:** Biểu thức TRUE nếu giá trị so sánh > một giá trị nào đó trong tập hợp.

**Ví dụ:** 5> ANY(2,4,6): TRUE

Ví dụ: Đưa ra Hoten, Luong của các nhân viên có Luong lớn nhất của đơn

vi có mã đơn vi là 0002.

SELECT Hoten, Luong

FROM NHANVIEN

WHERE Luong> ALL(

Select Luong

From NHANVIEN

Where  $MaDV = 0002'$ 

Kết quả select trong là:

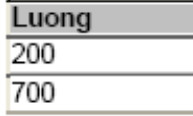

Kết quả của cả câu lệnh:

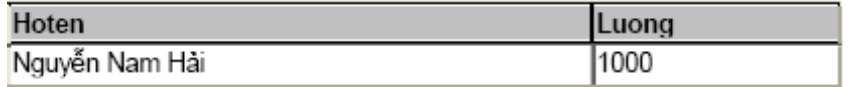

Nếu thay ALL = ANY thì kết quả:

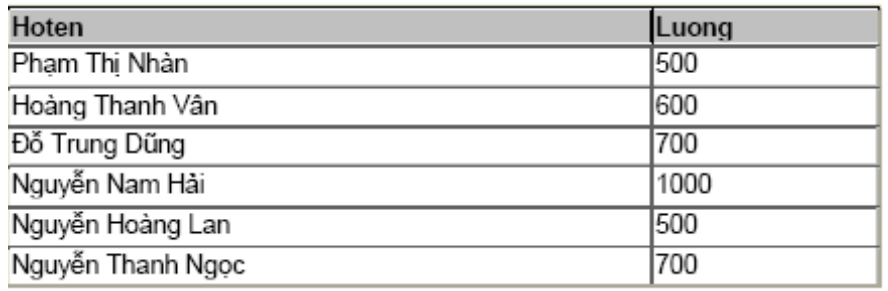

## 1.8.3 Mệnh đề HAVING trong SELECT lồng nhau.

Mệnh đề HAVING được sử dụng khi có điều kiện nhóm

Ví dụ: Đưa ra MaDV, AVG(Luong) của đơn vị có trung bình lương lớn hơn lương nhỏ nhất của đơn vị có mã đơn vị là 0003.

- Tính lương lớn nhất của đơn vi có mã đơn vi là 0003

- Đưa ra những đơn vị có TBL ương  $> L$ ương nhỏ nhất vừa tính được

SELECT MaDV, Avg(Luong) AS AvgOfLuong

FROM NHANVIEN

GROUP BY NHANVIEN.MaDV

HAVING AVG(Luong)>

Select Min(Luong)

From NHANVIEN

Where MaDV='0002')

# 1.8.4 Mênh đề ORDER BY trong SELECT lồng nhau

Mỗi lênh SELECT chỉ có 1 mênh đề ORDER By duy nhất. Một lênh SELECT lồng nhau được coi là một lênh SELECT. Vì vậy, nếu muốn sắp xếp dữ liệu thì mệnh để ORDER BY phải là mệnh đề cuối cùng của lệnh SELECT ngoài cùng, các lệnh SELECT bên trong không có ORDER BY.

# 1.9 Các lệnh lồng nhau liên kết

Các lênh liên kết cũng là các lênh SELECT lồng nhau nhưng nó có cách thực hiện khác các lệnh lồng nhau thông thường.

Các bước thực hiện:

- $-$  Xét 1 hàng của bảng
- Sử dụng dữ liệu của hàng đó để thực hiện lệnh SELECT bên trong.
- Sử dụng kết quả của SELECT bên trong để thực hiện SELECT bên ngoài
- Lặp lại các bước trên cho đến khi hết các hàng được xét.

## Ví dụ: Có bảng NHANVIEN

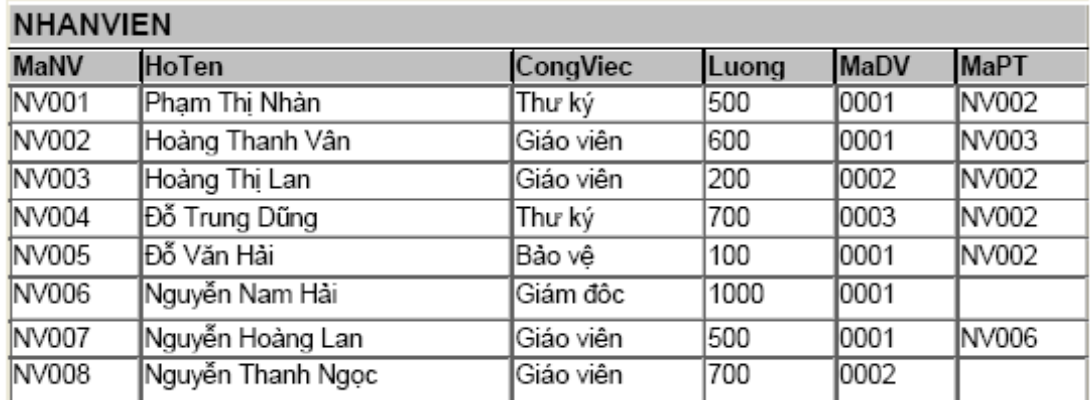

Đưa ra Hoten, MaDV, Luong của những nhân viên có Luong> LuongTB của đơn vi của ho.

SELECT NHANVIEN.HoTen, NHANVIEN.MaDV, NHANVIEN.Luong

## FROM NHANVIEN

WHERE ((NHANVIEN.Luong)> (Select AVG(Luong)

From NHANVIEN NV1

Where NV1.MaDV= NHANVIEN.MaDV))

# II. Các lệnh INSERT, UPDATE, DELETE

Trong SQL, người ta dung ba câu lệnh INSERT, UPDATE, DELETE để thao tác trên dữ liệu.

## 2.1 Lệnh **INSERT**

Cú pháp:

# *INSERT [INTO] <TableName> (Column1, Column2, …, Columnn) VALUES (Values1, Values2,…., Valuesn)*

Lệnh này được dùng để xen thêm một hoặc nhiều dòng (bản ghi) mới vào một bảng. Dang đơn giản nhất của lênh này là thêm mỗi lần 1 dòng. Nó đòi hổi phải nên tên của bảng, tên các thuộc tính và giá trị cần gán cho chúng. Nếu không nêu tên các thuộc tính thì điều đó có nghĩa là tất cả các thuộc tính trong bảng đều cần được thêm giá trị theo thứ tự từ trái sang phải.

Ví du 1: Giả sử ta đã có cấu trúc bảng NHANVIEN(MaNV, TenNV, Diachi, Tuoi)

- Thêm bản ghi mới có tất cả các trường cho bảng NHANVIEN. Vì tất cả

các thuộc tính trong bảng đều được thêm giá trị nên ta không cần có danh sách các

thuộc tính ngay sau tên bảng NHANVIEN.

# INSERT INTO NHANVIEN

VALUES('DHTL05', 'Nguyễn Công Thành', 'KhoaCNTT',22)

- Thêm bản ghi mới vào bảng có han chế của các trường thì cần chỉ ra tường minh danh sách các trường tương ứng.

Ví du: Thêm nhân viên vào bảng nhân viên nhưng không có thông tin về tuổi.

INSERT INTO DOCGIA(MaDG,TenDG,DiaChi)

VALUES('DHTL06','Nguyễn Phương Lan', 'Khoa May')

**Chú ý**: các thuộc tính không được thiết lập giá trị trong câu lệnh trên sẽ lấy giá trị mặc định hoặc không xác định (Null).

 Ngoài ra chúng ta còn có thể them dữ liệu cho bảng từ giá trị của bảng khác.

**Cú pháp:**

# *INSERT [INTO] <TableName> (Column1, Column2, …, Columnn) SELECT Select\_list FROM <Tables>*

Ví dụ: Insert into NHANVIEN\_tam (TenNV, Tuoi)

Select TenNV, Tuoi from NHANVIEN where Tuoi >20.

- Câu lệnh Insert sẽ gặp lỗi trong trường hợp một trường nào đó có rang buộc NOT NULL, nhưng lại không được thiết lập giá tri khi chèn một bản ghi mới.

Ví dụ: Insert into NHANVIEN (HoTen, Ten, MaDV)

Values ('Hoàng', 'Hải', 5);

Lệnh trên sẽ gặp lỗi, bởi vì thuộc tính MaDV có ràng buộc NOT NULL nhưng không được thiết lập.

# 2.2 L**ênh UPDATE**

Lênh này được dung để sửa đổi giá tri các trường của các bản ghi trong  $b\tilde{a}$ ng.

Cú pháp:

*UPDATE <Table \_name>*

*SET (Colunm\_name = <new value>)*

*WHERE <Condition>*

Trong đó: Mệnh đề SET dùng để xác định giá trị cập nhật cho các trường.

Mệnh đề WHERE dùng để lựa chọn các bản ghi cần cập nhật dữ liệu

Ví du: để thay đổi đia điểm và mã số đơn vi của dư án số 10 thành 'Hà Đông' và 5 chúng ta sử dụng câu lệnh sau:

UPDATE DuAn

SET DiaDiemDA= 'Hà Đông', MaDV = 5

WHERE  $MaDA = 10$ ;

- Nhiều bản ghi có thể bị sửa đổi trong một lệnh UPDATE.

Ví dụ: Tăng 10% lương cho tất cả các nhân viên trong đơn vị 'Nghiên Cứu' UPDATE NhanVien

 $SET$  Luong = Luong\*1.1

WHERE MaDV in (SELECT MaDV

FROM DonVi

WHERE TenDV = 'Nghiên Cứu');

Chú ý: Mỗi lệnh UPDATE tại một thời điểm chỉ thao tác được trên một trường duy nhất mà thôi. Muốn thực hiện cập nhật trên nhiều trường hãy sử dụng nhiều câu lệnh

# 2.3 Lênh DELETE

Lênh này dùng để xóa các bản ghi trong bảng.

# Cú pháp:

# *DELETE FROM <Table\_name> WHERE <Conditions>*

Lệnh này gồm 1 mệnh đề DELETE FROM để chỉ ra tên gọi của bảng được xét, và một mệnh để WHERE để chỉ ra các dòng cần phải xóa. Như vậy, ta có thể cùng lúc xóa được nhiều dòng nếu dòng đó thỏa mãn điều kiện. Muốn xóa mọi dòng của một bảng thì không cần đưa vào mệnh đề WHERE.

Ví du: Xóa một bản ghi (dòng) có MaDG = 'DHTL01' trong bảng DocGia

DELETE FROM DocGia WHERE MaDG = 'DHTL01'

 $-$  Xóa những đốc giả có địa chỉ là 41NC có trong bảng DocGia DELETE FROM DocGia WHERE DiaChi = '41NC'

# CH**ƯƠ**NG 5. TẠO VÀ SỬA ĐỔI BẢNG DỮ LIỆU

 $N\hat{Q}$ i dung  $Th\hat{Q}$ i gian 45h (LT:10h, TH: 35h)

T-SQL là sự nâng cao của ngôn ngữ SQL chuẩn. Nó là ngôn ngữ cơ bản dùng để giao tiếp giữa ứng dụng và SQL Server. T-SQL cung cấp khả năng DDL (Data Definition Language:ngôn ngữ định nghĩa dữ liệu) và DML (Data Manipulation Language: ngôn ngữ tương tác dữ liệu). của SQL chuẩn.

DDL – Data Definition Language, được dùng để định nghĩa và quản lý các đối tương CSDL như CSDL, Bảng và View. Các phát biểu DDL thường bao gồm các lênh CREATE, ALTER và DROP cho tường đối tượng.

Để chay ta dùng công cu Query Analyzer.

#### 5. 1. CREATE TABLE (19)

Create table được dùng để tao bảng với một số thông số như tên bảng, thuộc tính và các ràng buộc. Bảng được tạo là bảng rỗng cho đến khi nó được thêm dữ liệu vào.

## 5.1.1. Cú pháp để tạo một bảng sử dụng T-SQL

*CREAT TABLE <tên bảng>*  $\langle$  <thuÔc tính 1> <kiểu dữ liều> <c $\tilde{\sigma}$ > <ràng buÔc>,  $\langle$  <thuÔc tính 2>  $\langle$  kiểu dữ liều>  $\langle c\tilde{\sigma}\rangle$  < ràng buÔc>, *…………………………………………………*

 $\langle$  <thuộc tính n>  $\langle$  kiểu dữ liệu>  $\langle c\tilde{\sigma}\rangle$  <ràng buộc>,

*[constraint m*ênh *đề]*)

Trong đó, mềnh đề constraint cho phép ta khai báo các ràng buộc dữ liêu.

Ví du 1: Tạo bảng Hocsinh (MaHS, TenHS, Ngaysinh, Gioitinh, Diachi):

## Create table HocSinh

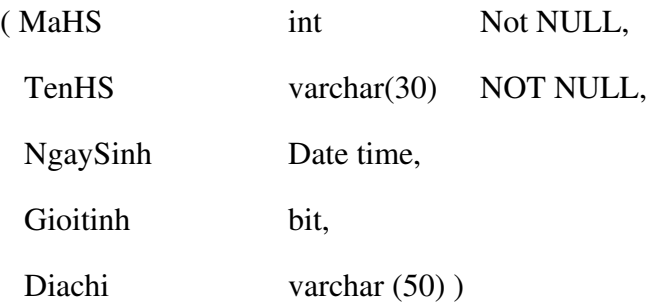

Bảng này sẽ được nhân một tên gọi và một cấu trúc (danh sách tên các thuộc tính và một vài đặc trưng). Khi mới được tạo, bảng chưa có dữ liệu, chỉ là một cấu trúc logic có thể tiếp nhân các dữ liêu.

## a). Tên c**ủ**a b**ả**ng

Tên của bảng được xác định ngay sau lệnh Create table.

Mỗi hề quản tri csdl có một quy tắc đặt tên riêng.

+ Tên bảng phải bắt đầu bằng một chữ cái, dưới 30 kí tự (chữ cái, chữ số, và dấu  $\dot{\ }$ ).

+ Tên bảng phải khác tên gọi khác của bảng hay của khung nhìn và với tên gọi đã dành riêng của SQL.

+ Không phân biệt hoa, thường.

## b). Xác định các thuộc tính

Trong lệnh tạo bảng ta phải xác định cấu trúc của bảng. Cần phải xác định  $m\tilde{0}$ i thuộc tính của một định nghĩa kết thúc bằng dấu ',' và gồm:

 $+$  tên thuộc tính

+ Loai dữ liêu và đô dài

+ Các ràng buộc có liên quan

c). Các lo**ạ**i d**ữ** liệu

## 5.1.2 Các loại ràng buộc trong bảng d**ữ** liệu

Các dạng constraint gồm:

- NOT NULL
- UNIQUE
- PRIMARY KEY
- FOREIGN KEY (REFERENTIAL)
- **CHECK**
- DEFAULT
- **IDENTITY**

#### a). NOT NULL \_không r**ỗ**ng

Khi có mệnh đề NOT NULL có trong định nghĩa của một cột thì ta bắt buộc thuộc tính này phải có giá tri. Nếu ta không chỉ thi gì trong đinh nghĩa của thuộc tính thì nó có thể có hoặc không có giá tri.

Ví dụ 2: Tạo bảng Lop (MaLop, TenLop)

#### Create table Lop

( MaLop int NOT NULL, TenLop char (30) NOT NULL)

#### b) UNIQUE – Duy nhất

Ràng buộc duy nhất (UNIQUE constraint) yêu cầu tất cả các giá trị trong trường phải là duy nhất, giá tri của trường phải khác nhau trên tất cả các bản ghi của bảng.

Một bảng có thể có nhiều ràng buộc duy nhất, và tất cả các bản ghi phải thoả mãn phải thoả mãn các ràng buộc đó. Ràng buộc duy nhất đảm bảo tính toàn ven thực thể vì tất cả các bản ghi trong bảng bao giờ cũng khác nhau.

Chúng ta có thể sử dung ràng buộc duy nhất để đảm bảo các giá tri trùng lăp không được nhập vào một trường nào đó. Khi đó chức năng của ràng buộc duy nhất giống với chức năng của ràng buộc khoá chính ngo ai trừ nó cho phép các giá tri null. Cả hai ràng buộc đó đều đảm bảo tính duy nhất, nhưng ràng buộc duy nhất sẽ được sử dung thay vì ràng buộc khoá chính khi chúng ta muốn đảm bảo tính nhất quán của:

 $+$  Một trường hay một tổ hợp các trường không phải khoá chính: có những trường hợp chúng ta cần nhiều trường phải có các giá trị duy nhất. Khi đó, chúng ta không thể thiết lấp các trường đó là khoá chính được vì trong một bảng chỉ có duy nhất một ràng buộc khoá chính. Cho nên ta có thể đặt ràng buộc duy nhất trên các trường đó vì một bảng cho phép có nhiều ràng buộc duy nhất.

 $+$  Một trường cho phép nhân giá tri null: Các ràng buộc duy nhất có thể được định nghĩa trên các trường cho phép các giá trị null, trong khi ràng buộc khoá chính chỉ có thể được định nghĩa trên những trường không cho phép các giá trị null.

 $+$  Một ràng buộc duy nhất cũng có thể được tham chiếu bởi một ràng buộc khoá ngoài.

Ví d**ụ** 3: Tạo bảng Lop (MaLop, TenLop)

#### Create table Lop

( MaLop int NOT NULL, TenLop char (30) NOT NULL

CONSTRAINT UNQ\_TenLop UNIQUE(TenLop))

#### c). PRIMARY KEY – khoá chính

Chỉ ra ràng buộc duy nhất (giống UNIQUE) tuy nhiên khoá là dạng khoá UNIQUE cấp cao nhất. Một bảng chỉ có thể có một khoá chính. Các giá tri trong khoá chính phải not null.

#### Cú pháp

*[CONSTRAINT constraint\_name ] PRIMARY KEY [CLUSTERED|NONCLUSTERED]*

*[( colname [,colname2 [...,colname16]])]*

Ví dụ 4: Tạo bảng KHACH\_HANG:

USE QLBanHang

GO

#### CREATE TABLE KHACH \_HANG

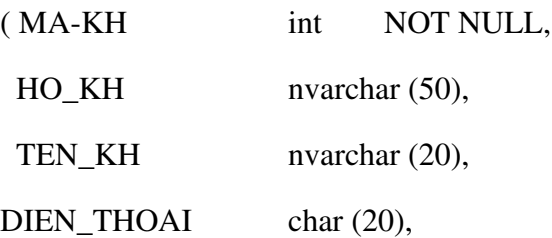

Constraint MA\_KH\_PK PRIMARY KEY (MA\_KH))

GO.

Hoặc có thể viết câu lênh như sau:

#### CREATE TABLE KHACH \_HANG

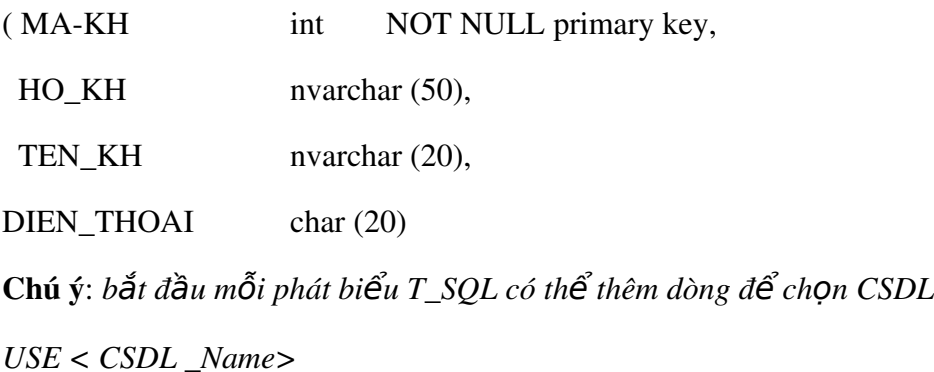

*GO*

#### d) FOREIGN KEY – khoá ngo**ại**

Chỉ ra mối liên hệ ràng buộc tham chiếu giữa bảng này với bảng khác.

Từ khoá ON DELETE CASCADE được chỉ định trong dạng khoá này để khi dữ liệu cho bị xóa thì dữ liệu con cũng tự động vị xoá theo.

#### Cú pháp:

*[CONSTRAINT constraint\_name ] [FOREIGN KEY (colname [,colname2 [...,colname16]])] REFERENCES reference\_table [(ref\_colname[,ref\_colname2[...,ref\_colname 16]])]* Ví dụ 5: Hai bảng DONVI và bảng NHANVIEN có mối quan hệ cha – con (1<sub>\_</sub>N). Thuộc tính MaDV trong bảng NHANVIEN(bảng con) là khoá ngoai, được tham chiếu từ thuộc tính MaDV của bảng DONVI(bảng cha). Tao 2 bảng như sau:

#### CREATE TABLE DONVI

( MaDV char(2) primary key,

TenDV char(20) not null )

#### CREATE TABLE NHANVIEN

( MaNV char(10) primary key, TenNV char(30) not null,

Diachi char(50), madv char(2) CONSTRAINT k\_n\_madv FOREIGN KEY(madv) REFERENCES DONVI(MaDV) )

## e) CHECK- Ràng bu**ố**c kiểm tra giá tri

Ràng buộc CHECK được sử dụng để yêu cầu các giá trị trong cột, hoặc khuôn dang dữ liêu trong côt phải theo môt quy tắc nào đó. Trên môt côt có thể có nhiều ràng buộc này. Để khai báo một rang buộc CHECK cho một cột nào đó ta dùng cú pháp sau.

## Cú pháp:

*[CONSTRAINT constraint\_name] CHECK (expression)*

Trong đó, expression là một biểu thức logic. Sau khi có ràng buộc này, giá trị nhập vào cho cột phải thoả mãn điều kiện mới được chấp nhận.

## **Ví dụ: CREATE TABLE NHANVIEN**

(MaNV CHAR(10) NOT NULL PRIMARY KEY,

TenNV CHAR(30),

Luong NUMBER(10,2)

CONSTRAINT CK\_SAL CHECK(SAL>500))

## f) DEFAULT-Mặc định

Ràng buộc DEFAULT được sử dụng để quy định giá trị mặc định cho một cột. Giá trị này sẽ tư đồng gán cho cột nếu người sử dụng không nhập vào khi bổ sung bản ghi.

## Cú pháp:

*[CONSTRAINT constraint\_name] DEFAULT {const\_expression/nonarguments\_function/NULL}*

#### Ví du:

## CREATE TABLE NHANVIEN

(MaNV char(10) primary key, TenNV char(30) not null,

Gioitinh char (3) default 'nam')

#### g) Thuộc tính **IDENTITY**

Phương pháp thứ  $3$  để thiết lập ràng buộc thực thể là áp dung thuộc tính IDENTITY cho một trường. Thuộc tính này có thể được áp dụng cho trường có kiểu dữ liêu decimal, int, smallint, numeric. Nó sinh ra giá tri duy nhất trong bảng.

Theo mặc đỉnh, giá trị bắt đầu thiết lập bởi thuộc tính này là 1. Thuộc tính này được thiết lập khi tao bảng.

#### Cú pháp:

*Column\_name Data type IDENTITY (seed, increment)*

Trong đó: Column\_name: tên trường được gán thuộc tính Identity.

Seed: giá trì khởi tao của côt identity

Increment: bước nhảy được sử dụng để sinh ra giá trị tiếp theo cho cột. Nó  $c$ ũng có thể là số âm

Ví dụ: để sinh số thứ tự cho trường STT trong bảng học sinh

#### Create table hocsinh

(tenhs char(20) not null,

STT int identity  $(1,1)$ )

Giá tri bắt đầu của trường STT được đặt là 1, và mỗi khi thêm một bản ghi, nó tư động tăng thêm 1.

#### 5. 2. CREATE VIEW (7)

Là lênh để tao khung nhìn. Một khung nhìn được xác đỉnh bởi tên, danh sách các thuộc tính. Trong trường hợp không chỉ ra danh sách thuộc tính, CREATE VIEW sẽ mặc định lấy tất cả các trường hợp trong các bảng tiên đề.

#### Cú pháp:

*CREATE VIEW <Viewname> [WITH SCHEMABINDING] AS <Select\_Statement> [WITH CHECK OPTION]*

Trong đó:

+ Viewname: là tên của view cần tao

+ WITH SCHEMABINDING: Đảm bảo rằng tất cả các đối tượng có trong câu lệnh tạo View không thể được xoá khi View đang tồn tại.

+ WITH CHECK OPTION: Đảm bảo rằng nếu ban muốn sửa hoặc thêm dữ liêu thông qua View thì những dữ liệu đó phải thoả mãn tất cả các điều kiện trong câu lênh Select

Sau đây là các ví dụ:

Ví dụ 1: Tạo view KHACH\_HANG\_VW trên bảng KHACH\_HANG chỉ có thể truy cập cột HO\_KH và TEN\_KH thì thực hiện như sau:

USE QLBanHang

GO

#### CREATE VIEW KHACH\_HANG\_VW

AS

SELECT HO\_KH, TEN\_KH

```
FROM KHACH_HANG
```
GO

Ví dụ 2: tạo view MatHang\_VW trên bảng MatHang chỉ chứa những dòng dữ liệu có MaLoaiHang là CPU bạn thực hiện như sau:

USE QLBanHang

GO

#### CREATE VIEW MatHang \_VW

AS

SELECT \*

FROM MatHang

WHERE MaLoaiHang = 'CPU'

GO

Ví dụ 3.tạo view TONG \_GIA\_CPU\_VW chứa tổng giá trị của các loại mặt hàng là CPU như sau, đặt tên cho cột SUM (DonGia) là TONG:

#### CREATE VIEW TONG\_GIA\_CPU\_VW

AS

SELECT MaLoaiHang, SUM(DonGia) TONG

From MatHang

Where MaLoaiHang = 'CPU'

GO.

Ví dụ 4: tạo view TONG\_GIA\_VW chứa tổng giá trị của từng loại mặt hàng.

#### CREATE VIEW TONG\_GIA\_VW

AS

SELECT MaLoaiHang, SUM (DonGia) TONG

FROM MatHang

GROUP BY MaLoaiHang

GO.

#### Ví dụ 5: CREATE VIEW NhanVienDuAn1

AS SELECT HoTen, Ten, TenDA, SoGio

FROM NhanVien, DuAn, NhanVienDuAn

WHERE NhanVien.MaNV = NhanVienDuAn.MaVN AND DuAn.MaDA = NhanVienDuAn.MaDA;

Vì trong ví dụ này không chỉ ra danh sách các thuộc tính cho NhanVienDuAn1 nên khung nhìn này lấy toàn bộ các thuộc tính sau mệnh đề SELECT.

#### Ví dụ 6: CREATE VIEW DonVi\_info

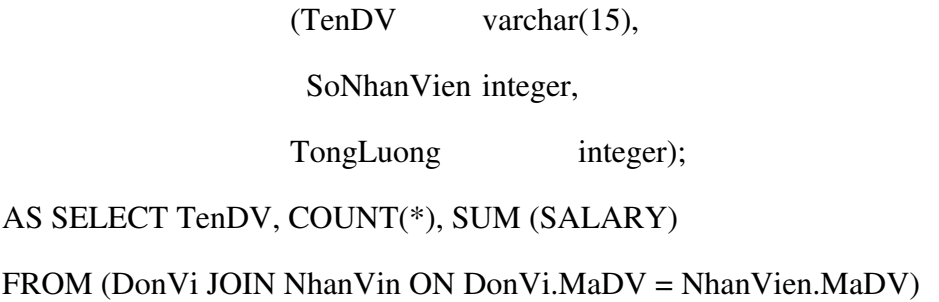

#### GROUP BY TenDV;

Trong ví dụ này chúng ta chỉ ra một cách tường minh tên các trường, nên các thuộc tính của khung nhìn DonVi info không lấy tên mặc định của các thuộc tính của khung nhìn select nữa.

#### 5. 3.ALTER TABLE.(19)

Cấu trúc của bảng cơ sở dữ liệu đang tồn tại có thể được thay đổi bởi câu lênh ALTER TABLE. Chúng ta có thể thêm một thuộc tính (cột) mới, thay đổi cấu trúc của một thuộc tính (cột) đang có, bổ sung khoá, bổ sung ràng buộc.

#### Cú pháp:

*ALTER TABLE < Table\_Name>*

*[ALTER COLUMN <Column\_name> <New \_data\_type>]*

*ADD [<Column\_name> <Data\_Type>]/[constraint <constraint name><type of constraint>]*

*{DROP Column <column\_name>}*

#### Trong đó:

 $+$  <Table Name> là tên của bảng cần sửa.

 $+$  ALTER COLUMN xác định những trường nào cần sửa.

 $+$  <Column name> là tên của trường cần được sửa, xóa hay thêm.

 $+$  <New data type> là kiểu dữ liêu mới của trường được sửa.

+ ADD xác định trường sẽ thêm vào bảng, hoặc tạo một ràng buộc trên bảng đã có.

+ DROP Column xác định trường sẽ bị xóa khỏi bảng.

#### Thay đổi kiểu dữ liêu của một thuộc tính

Cú pháp:

*ALTER TABLE <Tên\_b ng>* ả *ALTER (Tên\_c*ột, Kiểu\_mới) Hoặc ALTER TABLE <Tên\_bảng> *ALTER COLUMN Tên\_cột, Kiểu\_cột\_mới[(size)]* 

Để thay đổi kiểu dữ liêu của côt DienThoai từ varchar (20) thành char (10) và có thể NULL trong bảng NhaXuatBan thực hiện như sau:

ALTER TABLE NhaXuatBan

ALTER COLUMN DienThoai char (10) NULL

#### Thêm m**ộ**t ràng buộc

Ví dụ: thêm ràng buộc check cho bảng đơn vị

ALTER TABLE DONVI

ADD CONSTRAINT check\_madv

Check (madv like ' $[0-9]$   $[0-9]'$ )

#### Thêm một thuộc tính

#### Cú pháp:

*ALTER TABLE <Tên\_b ng>* ả *ADD COLUMN Tên\_cột, Kiểu\_cột[(size)]*)

Ví dụ 1: thêm thuộc tính ghi chú vào bảng đơn vị

Alter table donvi

ADD (Ghichu, varchar (255))

Ví dụ 2: Thêm thuộc tính QueQuan với kiểu dữ liệu varchar (255) và ràng buộc null

ALTER TABLE HocSinh

ADD QueQuan varchar (255) NULL

Ví dụ 3: Để thêm cột FAX có kiểu char (10) và được phép NULL và bảng NhaXuatBan:

ALTER TABLE NhaXuatBan

ADD FAX char (10) NULL

#### Xóa m**ộ**t thuộc tính

Cú pháp:

*Alter table <tên bảng>* 

*Drop*  $\lt$ *tên thuÔc tính*>

Ví d**ụ** : Loại bỏ thuộc tính địa chi Email trong bảng nhà xuất bản.

ALTER TABLE NhaXuatBan

DROP COLUMN Email

#### Thay đổi kiểu ràng buôc của thuôc tính

Ví du 1: Để thay đổi kiểu dữ liêu của côt MaNXB từ char (4) thành int với thuộc tính IDENTITY (1,1):

ALTER TABLE NhaXuatBan DROP COLUMN MaNXB GO ALTER TABLE NhaXuatBan  $ADD$  MaNXB int NOT NULL IDENTITY  $(1,1)$ GO.

#### Ví dụ 2: Thay đổi thuộc tính NULL hay NOT NULL

Để thay đổi cột DiaChi trong bảng NhaXuatBan từ NOT NULL cho phép NULL:

ALTER TABLE NhaXuatBan

ALTER COLUMN DiaChi nvarchar (255) NULL

Thực hành: Để tạo và sửa đổi bảng dữ liệu cần sử dụng Query Analyzer

Để sử dụng Query Analyzer thực hiện các bước sau:

- 1. Khởi động Query Analyzer bằng một trong 3 cách sau:
- $+$  Nhập isqlw tại dấu nhắc DOS: C: $\sim$ isqlw
- + Mở Enterprise Manager và chọn SQL Query Analyzer từ trình đơn Tools
- + Bấm > Programs > Microsoft SQL Server > Query Analyzer
- 2. Hộp thoại kết nối với SQL Server xuất hiện, trong danh sách SQL Server

chọn tên server cục bộ của máy bạn (mặc định). Phần Connect using chọn Windows authentication rồi bấm OK. Ứng dụng SQL Server Query Analyzer xuất hiện. Viết đo an script vào vùng cửa sổ bên phải của Query Analyzer. Nhấn phím F5 hoặc nút Execute Query (hình tam giác mầu xanh) để thực thi các lệnh.

Bài tập (trang  $121 \text{ csdl1}$ )

#### Ch**ươ**ng 6. KHÓA VÀ RÀNG BUỘC DỮ LIỆU

Thời gian 18h  $(LT: 8h; TH: 10h)$ 

Trong phần này chúng ta thảo luận về các hạn chế trên các dữ liệu trong một lược đồ cơ sở dữ liêu quan hê. Các han chế đó gọi là ràng buộc dữ liêu.

#### 6.1 Khái ni**ê**m cơ bản về ràng buộc dữ liêu

#### 6.1.1 Định nghĩa ràng bu**ố**c

Ràng buôc: là những quy tắc được áp đặt lên trên dữ liêu đảm bảo *tính tin cây* và độ *chính xác* của dữ liêu. Các luật toàn ven được thiết kế để giữ cho dữ liêu phù hợp và đúng đắn.

Ràng buộc dùng để kiểm tra khi có sư biến đổi dữ liêu như thêm vào, xóa, câp nhất từ bất kỳ các nguồn khác nhau truy cấp đến CSDL.

Nếu dữ liêu thêm vào, xóa, hay cấp nhất không thỏa mãn các điều kiên hoặc quy luật đã định, tùy vào nhóm phân lỗi mà SQL sinh ra ngoại lệnh nhằm thông báo cho người dùng biết. Dữ liêu khi đó sẽ không được phép căp nhất hay thay đổi trong CSDL.

#### 6.1.2 Các lo**ạ**i ràng buộc dữ liệu

Như chúng ta đã biết, thực hiện những ràng buộc dữ liệu giúp tất cả các giá tri của dữ liệu được lưu trữ đúng đắn. Tất cả dữ liệu được thêm vào cơ sở dữ liệu đều phải thỏa mãn các ràng buộc. Sau đây là một số loại ràng buộc dữ liệu: ràng buộc dữ liệu nhập vào, ràng buộc miền, ràng buộc trọn vẹn

#### 6.2 Ràng buộc dữ liệu nhập vào

#### 6.2.1 Ràng buộc khóa và ràng buộc trên các giá trị không xác định null

Một quan hệ được định nghĩa như một tập hợp các bộ. Theo định nghĩa, các phần tử của một tập hợp là khác nhau. Vì vậy, mọi bộ trong quan hệ khác nhau. Điều đó có nghĩa là không có hai bố có cùng một tổ hợp giá trị cho tất cả các thuộc tính của chúng.

Thông thường, có tồn tai các tâp con của các thuộc tính của một lược đồ quan hệ có tính chất là không có hai bộ nào ở trong mọi trạng thái quan hệ r của R có cùng một tổ hợp giá trị cho các thuộc tính của nó. Giả sử chúng ta ký hiệu một tập con như vậy là SK, khi đó với hai bộ khác nhau bất kỳ t<sub>1</sub> và t<sub>2</sub> trong một trạng thái quan hệ r của R chúng ta có ràng buộc là t<sub>1</sub>[SK]  $\neq$  t<sub>2</sub>[SK]. Tập hợp thuộc tính SK như vậy được g i là một siêu khóa (superkey) của lược đồ quan hệ R. Một siêu khóa SK xác định rõ một ràng buộc về tính duy nhất. Phát biểu rằng, không có hai bộ khác nhau trong một trang thái r của R có cùng một giá trị cho SK. Mỗi quan hệ có ít nhất một siêu khóa mặc định, đó là tập hợp tất cả các thuộc tính của nó.

Mỗi khóa K của một lược đồ quan hệ R là một siêu khóa của R với tính chất là nếu bỏ đi bất kỳ thuộc tính A nào ra khỏi K thì sẽ còn lai một tâp K không phải là siêu khóa của R. Như vậy, một khóa là một siêu khóa tối thiểu, nghĩa là đó là một siêu khóa mà ta không thể vứt bỏ thuộc tính nào ra khỏi nó mà vẫn giữ được ràng buộc về tính duy nhất.

Ví dụ, xét quan hệ SINH\_VIÊN với các thuộc tính Mã\_số, Họ\_tên, Ngày\_sinh, Giới tính, Địa chỉ. Thuộc tính Mã số là một khóa của SINH VIÊN, bởi vì không có hai bố sinh viên có cùng một giá trị cho Mã số. Moi tấp hợp thuộc tính có chứa Mã số, ví du {Mã số, Ho tên, Ngày sinh} đều là một siêu khóa. Tuy nhiên, siêu khóa  ${M\tilde{a}\_s\tilde{o}, HQ_t\hat{e}n, Ng\tilde{a}y_sinh}$  không phải là khóa, bởi vì nếu bỏ đi thuộc tính H $Q_t\hat{e}n$ hoặc Ngày sinh, hoặc cả hai thì nó vẫn còn là một siêu khóa.

Giá trị của một thuộc tính khóa có thể được sử dụng để xác định một cách duy nhất mỗi bộ trong một quan hệ. Ví du, giá tri 4515202 của Mã số xác đỉnh một cách duy nhất bộ giá tri tương ứng với sinh viên "Lê Vân" trong quan hệ SINH VIÊN (hình 3.1). Chú ý rằng, một tập hợp thuộc tính tạo nên một khóa là một tính chất của lược đồ quan hề. Điều ràng buộc là tính chất đó phải thỏa mãn trên mọi trang thái của lược đồ. Một khóa được xác định từ ý nghĩa của các thuộc tính và tính chất là bất biến; tính chất đó phải thỏa mãn khi chúng ta chèn thêm các bồ mới vào quan hê. Ví du, ta không thể và không được chỉ định thuộc tính Họ tên của quan hệ SINH VIÊN là khóa, bởi vì không có gì đảm bảo rằng không tồn tại hai sinh viên có cùng họ tên.

Nói chung, một lược đồ quan hệ có thể có nhiều hơn một khóa. Trong trường hợp đó, mỗi một khóa được gọi làm một khóa dự tuyển. Thông thường phải chỉ định một trong các khóa dự tuyển làm khóa chính của quan hê. Khóa chính là một khóa dự tuyển mà các giá trị của chúng được dùng để xác định các bộ trong quan hệ. Ta quy ước các thuộc tính tao nên khóa chính của một lược đồ quan hệ được gạch dưới.

Ví dụ: SINH\_VIÊN(Mã\_số, Họ\_tên, Ngày\_sinh, Giới\_tính, Địa\_chỉ)

Chú ý r**ằng**, khi một lược đồ quan hệ có nhiều khóa dự tuyển, việc lựa chọn một khóa dự tuyển để làm khóa chính là tùy ý. Tuy nhiên, tốt nhất là chọn khóa chính  $g\hat{O}$ m một thuộc tính hoặc có số các thuộc tính là ít nhất.

Một ràng buộc khác trên các thuộc tính chỉ rõ khi nào thì cho phép các giá trị null. Những thuộc tính luôn luôn phải có một giá trị xác định và hợp lệ thì bị ràng buộc là NOT null.

#### 6.2.2 Ràng buộc toàn ven thưc thể

Ràng buộc toàn vẹn thực thể được phát biểu như sau: Khóa chính phải luôn luôn có giá trị xác định, nghĩa là không được phép có giá trị null. Sở dĩ có điều đó là do giá trị của khóa chính được sử dụng để xác định các bộ riêng biệt trong một quan hệ (tức một dòng là duy nhất trong bảng). Việc có giá trị null cho khóa chính kéo theo việc chúng ta không thể xác định được một số bộ giá trị. Ví dụ nếu có hai hay nhiều hơn các bộ giá trị có giá trị null cho khóa chính thì chúng ta không thể có khả năng phân biệt chúng.

Do đó mỗi một lược đồ quan hệ R, chúng ta phải xác định khóa chính của nó. Khóa chính trong lược đồ quan hệ được gạch chân ở phía dưới của thuộc tính.

Sau đây là danh sách các lược đồ quan hệ trong cơ sở dữ liệu Company sau khi xác định ràng buộc thực thể:

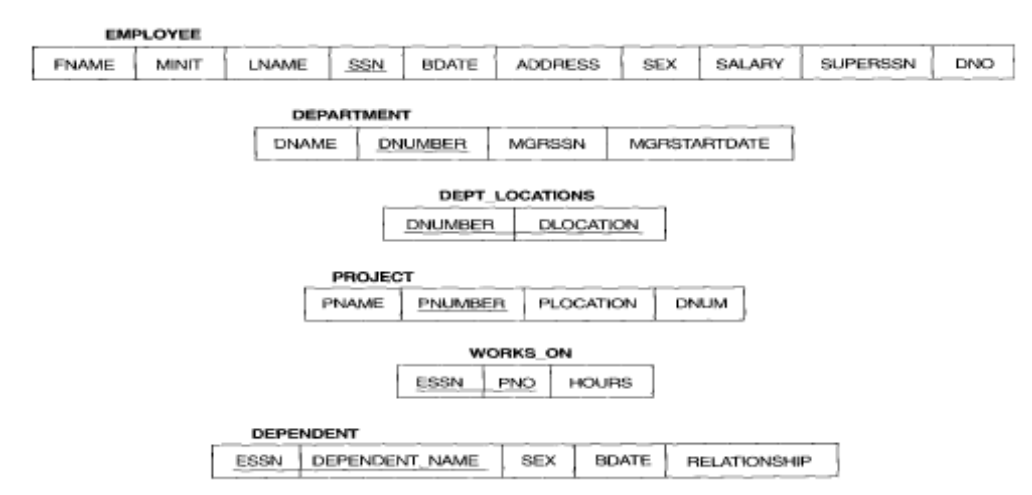

*Hình 6.1 Lược đồ cơ sở dữ liêu Company* 

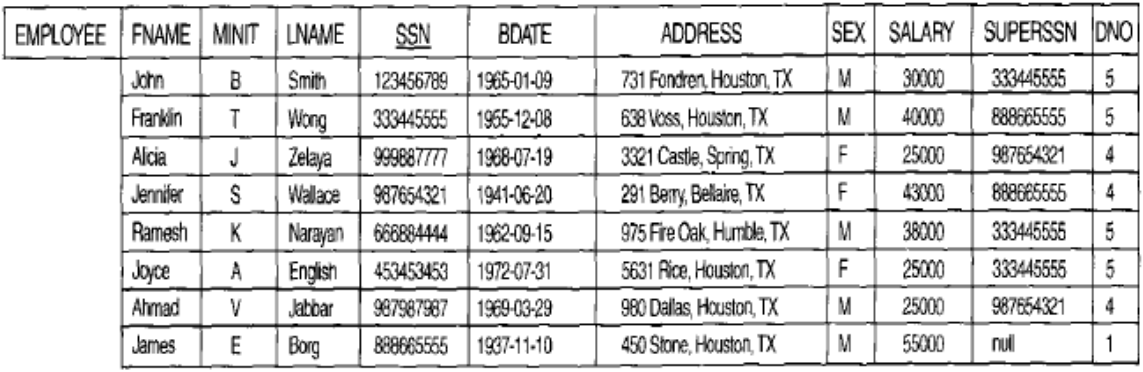

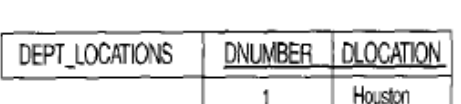

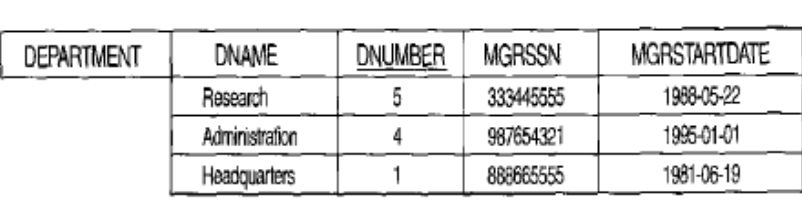

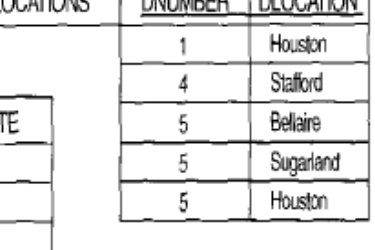

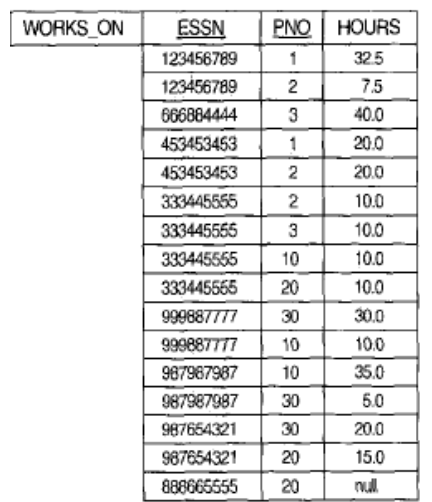

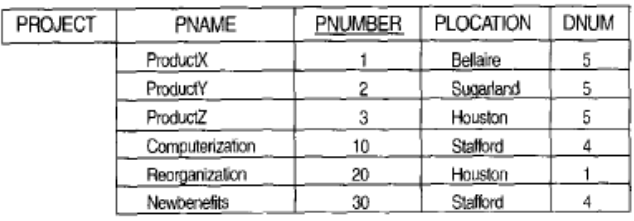

| DEPENDENT | <b>ESSN</b> | DEPENDENT NAME | <b>SEX</b> | <b>BDATE</b> | <b>RELATIONSHIP</b> |
|-----------|-------------|----------------|------------|--------------|---------------------|
|           | 333445555   | Alice          |            | 1986-04-05   | <b>DAUGHTER</b>     |
|           | 333445555   | Theodore       | м          | 1983-10-25   | SON                 |
|           | 333445555   | Joy            |            | 1958-05-03   | SPOUSE              |
|           | 987654321   | Abner          | м          | 1942-02-28   | <b>SPOUSE</b>       |
|           | 123456789   | Michael        | м          | 1988-01-04   | SON                 |
|           | 123456789   | Alice          |            | 1968-12-30   | <b>DAUGHTER</b>     |
|           | 123456789   | Elizabeth      |            | 1967-05-05   | <b>SPOUSE</b>       |

*Hình 6.2 Một thể hiện của cơ sở dữ liệu Company* 

**Lưu** ý: Ràng buộc khóa và ràng buộc thực thể được xác định cho từng quan hệ

SQL Server có một số công cu thực hiện ràng buộc toàn ven thực thực thể như sau:

PRIMARY KEY constraint

UNIQUE constraint

- **IDENTITY** property

#### 6.3 Ràng bu**ô**c miền (Domains constraints)

Định nghĩa:Ràng buộc miền là một hợp các kiểu dữ liêu và những giá trị giới han mà thuộc tính có thể nhân được. Thông thường việc xác đỉnh miền giá trị của các thuộc tính bao gồm một số các yêu cầu sau: *Tên thuộc tính, Kiểu dữ liệu, Đô dài dữ* liêu, khuôn dang của dữ liêu,các giá tri giới han cho phép, ý nghĩa, có duy nhất *hay không, có cho phép giá tri rỗng hay không.* 

Các ràng buộc miền chỉ ra rằng, giá trị của mỗi thuộc tính A phải là một giá trị nguyên tử thuộc miền giá trị dom(A). Các kiểu dữ liệu liên kết các miền bao gồm: các kiểu dữ liệu số chuẩn cho các số nguyên (short integer, integer, long integer), các số thực (float, double precision float). Ngoài ra còn các kiểu dữ liệu ký tự (dãy ký tự với độ dài cố định, dãy ký tự với độ dài thay đổi), ngày, thời gian và tiền tệ. Các loại miền khác có thể là các miền con của một kiểu dữ liệu, hoặc một kiểu dữ liệu đếm được, trong đó mọi giá trị có thể được liệt kê rõ ràng.

Như vậy ràng buộc miền liên quan đến một hay nhiều cột của bảng. Ứng với mỗi cột cụ thể có các quy luật hay tiêu chuẩn. Khi thêm hay cập nhật bản ghi mà không quan tâm đến sự liên quan đến các bản ghi trong bảng.

#### Công cụ thực hiện:

- DEFAULT definition
- FOREIGN KEY constraint
- CHECK constraint
- NOT NULL property

Rules

#### 6.4 Ràng buộc tr**ọ**n v**ẹ**n

#### 6.4.1 Ràng bu**ô**c toàn ven thưc thể

#### 6.4. 2 Ràng buộc toàn ven tham chiếu

Ràng buộc toàn vẹn tham chiếu được chỉ ra giữa hai quan hệ để duy trì sự tương ứng giữa các bộ của hai quan hệ.

Ràng buộc toàn ven tham chiếu được phát biểu là: Một bộ giá tri trong một quan hệ tham chiếu đến một bộ giá trị đã tồn tại trong một quan hệ khác.

Ràng buộc toàn vẹn tham chiếu phải xác định trên 2 quan hệ: quan hệ tham chiếu (referencing relation) và quan hệ được tham chiếu (referenced relation).

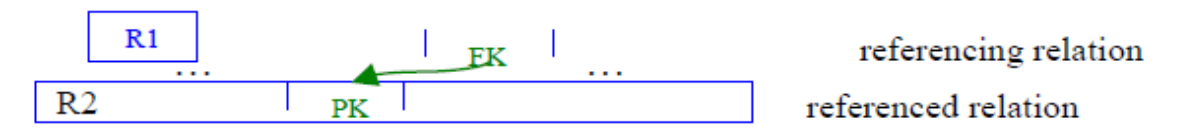

Ràng buộc toàn vẹn tham chiếu còn được gọi là ràng buộc khóa ngoài.

+ Khóa ngoài: Một thuộc tính được gọi là khóa ngoại (Foreign key FK) nếu nó là thuộc tính của một lược đồ quan hệ này nhưng lại là khóa chính của lược đồ quan hệ khác.

Ví dụ: Thuộc tính DNO của quan hệ EMPLOYEE tham chiếu tới thuộc tính DNumber của quan hệ DEPARTMET.

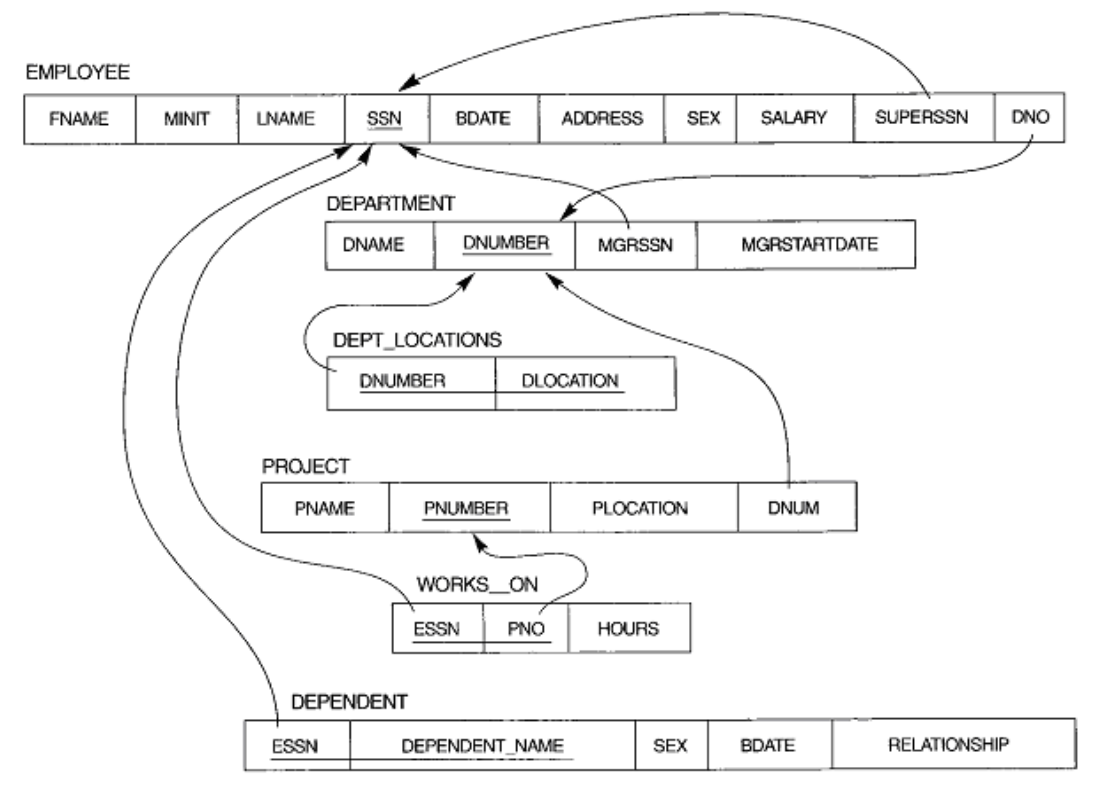

*Hình 6.3 Các ràng buôc tham chiếu trong cơ sở dữ liêu Company* 6.5 Giá trị mặc định và quy luật 6.5.1 Giá tri m**ặ**c định (Defaults)

Giống như các ràng buộc khác, nó giúp định nghĩa của bảng có dữ liêu phù hợp ngay cả khi không có người dùng nhập vào.

Căn cứ vào giá tri mắc định được khai báo trong cột của bảng, khi dữ liêu thêm vào, nếu bạn cung cấp giá trị ứng với cột đó rỗng, giá trị mặc định sẽ được sử dụng.

#### Nh**ữ**ng đặc điểm chính của ràng buộc Defaults

 $+$  Giá trị mặc định chỉ dùng cho trường hợp thêm bản ghi mới.

 $+$  Không quan tâm đến các hành đồng cấp nhất hay xóa.

+ Nếu giá trị đưa vào là khác rỗng, giá trị mặc định sẽ không được sử dụng

+ Nếu giá trị đưa vào là rỗng, giá trị mặc định sẽ được sử dụng.

Giá trị mặc định được dùng để thêm dữ liêu vào cho một cột khi ban không muốn chèn trực tiếp vào cột đó. Thiết lập giá trị mặc định cho một cột nào đó, nếu ng ười dùng không nhập giá trị cho cột này thì nó sẽ nhân giá trị mặc định.

Có thể thiết lấp giá tri mắc đỉnh cho một trường nào đó ngay khi tao bảng bằng mềnh đề DEFAULT <value>.

#### Cú pháp:

CREATE TABLE Table\_name

(Column\_name Data\_Type DEFAULT default\_value)

 $V$ í dụ 1:

CREATE TABLE employee

```
(employee_cd char(4),
```
employee  $nm$  varchar(50),

grade char(2),

hra varchar(10) default 'N.A.')

#### 6.5.2 Quy luật ( Rules)

Các quy luật củng cố thêm tính toàn ven trên miền bằng cách kiểm tra chặt chế hơn tính hợp lê của các giá tri. Quy luật thường được dùng để đảm bảo những giá trị như:

 $+$  Tương hợp như một mẫu ( như mệnh đề like)

 $+$  Tương hợp với danh sách các giá trì (như mềnh đề in)

+ Thuộc về một khoảng giá trị nào đó (như mệnh đề between)

Quy luất là những đối tương đốc lấp đòi hỏi ban phải được phép tao chúng. Bạn phải thuộc về role db\_owner hoặc sysadmin. Quy luật được lưu trong bảng hệ thống sysobjects và syscomments ở mỗi cơ sở dữ liêu. Quy luật được kiểm tra khi có những tác vụ chèn và cấp nhất dữ liêu (khi có liên quan đến cốt được áp đặt quy luất).

## Ban có thể tao quy luật bằng câu lênh CREATE RULE

## Cú pháp:

CREATE RULE rule\_name AS condition\_expression

:

SP\_BINDRULE rule\_name, table\_name.column\_name

## Trong đó:

+ rule name là tên hợp lề và duy nhất trong cơ sở dữ liều nó được tao ra.

+ Condition\_expression là biểu thức điều kiện có dạng @variable\_name <where clause>.

 $\langle$ Where clause> có thể là mềnh đề where hợp lề nào đó, bao gồm các toán tử số học between, in, like, and, or, và not...Một quy luật không thể tham chiếu đến các giá tri biến hay những cột khác trong cơ sở dữ liệu. Để thực hiện bạn phải kiểm tra ràng buộc hay trigger.

## Ví d**ụ**:

:

CREATE RULE check\_PNR AS @pnr BETWEEN 1 AND 500

SP\_BINDRULE check\_PNR, Reservation.PNR\_no

## **Thực hành: Thực hiện các ràng buộc bằng T-SQL**

- Được thiết đặt trên một hoặc một tâp hợp các cột của bảng.

- Nhằm thiết đặt những giới hạn cho việc nhập giá trị cho cột dữ liệu.

 $\sim$  Có thể được định nghĩa ngay khi tạo bảng hoặc sửa cấu trúc bảng.

## + PRIMARY KEY Constraint

Thiết đặt một hoặc tập hợp các cột làm khoá chính của bảng.

## Cú pháp:

CREATE TABLE Table\_name

(<Column\_definition> PRIMARY KEY)

Ví du CREATE TABLE Reservation\_copy

( PNR\_no int PRIMARY KEY )

## + UNIQUE Constraint

Quy định cột này phải có giá trị khác nhau trên mỗi dòng

## Cú pháp:

CREATE TABLE Table\_name

(<Column\_definition> UNIQUE )

## Ví dụ:

CREATE TABLE passenger\_copy

( [PP no] VARCHAR(20) UNIQUE

## + IDENTITY Property

Quy định giá trị của một cột nào đó trong bảng là tự động

- seed value: giá tri ban đầu

- increment\_value: giá trị tăng

## Cú pháp:

CREATE TABLE Table\_name

(Column\_name Data\_Type IDENTITY

[(<seed\_value>, increment\_value>)])

## **Ví** dụ:

CREATE TABLE Reservation\_Copy

 $(ticket\_no INT IDENTITY(1,1))$ 

## + FOREIGN Key Constraint

Chỉ ra một cột làm khoá ngoại của bảng (nhằm liên kết dữ liệu trong hai  $b\hat{a}$ ng)

## Cú pháp:

CREATE TABLE Table\_name

Column\_name Data\_Type, ………

FOREIGN KEY (Column\_name) REFERENCES Primarykey\_Tablename)

## Ví dụ:

CREATE TABLE Passenger

(PNR\_no int, ticket\_no int, name varchar(15),

………

FOREIGN KEY (PNR\_no)

REFERENCES Reservation)

## + CHECK Constraint

Giới han dữ liêu được lưu trữ trong côt.

## Cú pháp:

CREATE TABLE Table\_name

(Column\_name Data\_Type CHECK (value1, value2, ..), ..)

## Ví du:

#### CREATE TABLE Reservation

(.., class\_code char(3) CHECK('EX', 'FC', 'E'), ..)

### + NOT NULL Constraint

Nếu một trường nào được quy định là NOT NULL, tức là không rỗng thì ng ười sử dung bắt buộc phải nhập dữ liêu cho trường này.

## Cú pháp:

CREATE TABLE Table\_name

(Column\_name Data\_Type NOT NULL, ………)

## Ví dụ:

CREATE TABLE Passenger

 $($ ........., name varchar $(15)$  NOT NULL, .........)

## Tao ràng buộc bằng Enterprise Manager

## + Tạo ràng buộc PRIMARY KEY

- Vào Enterprise Manager
- Vào phần thiết kế của bảng muốn tạo khoá chính
- Bôi đen một trường hoặc nhiều trường làm khoá chính
- Kích vào biểu tưởng Khoá trên thanh công cụ

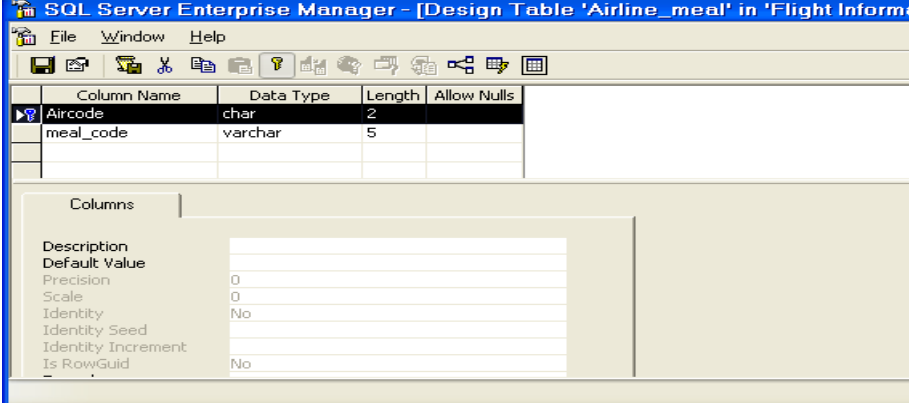

#### + Tao ràng buôc Unique

Ví dụ tạo ràng buộc Unique cho cột PNR\_No của bảng Passenger. Các bước thực hiện:

- 1. Chọn phần thiết kế của bảng Passenger
- 2. Chọn cột PNR\_No, kích phải chuột, chọn Properties.
- 3. Chọn thể Indexes/Keys
- 4. Kích nút New
- 5. Lựa chọn như hình sau

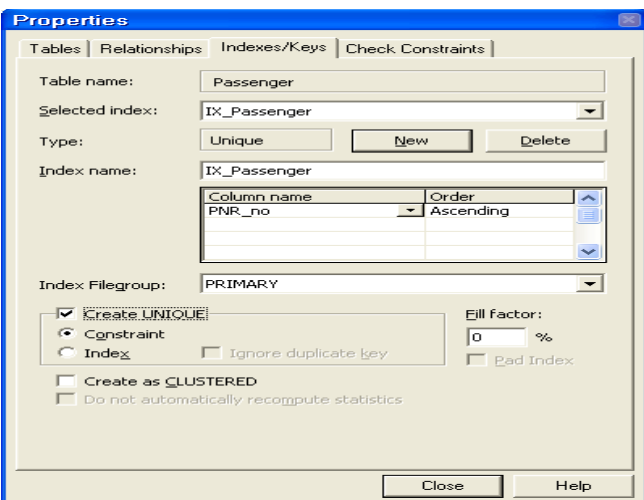

6. Kích Close

7. Kích Save để ghi lại thiết kế bảng

## + Sử dụng thuộc tính IDENTITY

Ví dụ quy định cột PNR\_No của bảng Passenger là IDENTITY. Các bước thực hiện:

- 1. Chọn phần thiết kế bảng Passenger
- 2. Chọn cột PNR\_No
- 3. Trong thể Columns bên dưới, chọn thuộc tính Identity = Yes
- 4. Chọn giá trị khởi đầu trong mục Identity Seed, giả sử=5
- 5. Chọn giá trị tăng trong mục Identity Increment, giả sử=1 (tăng với chỉ số tăng bằng 1)
- 6. Kích Save để ghi lại thiết kế bảng

#### +Tao ràng buộc Default

Giả sử đặt giá trị mặc định cho cột Status trong bảng Reservation = 'R'

Các bước thực hiện:

- 1. Chọn cơ sở dữ liệu Flight Information
- 2. Kích phải chuột vào đối tương Default, chon New Default…
- 3. Nhập tên của ràng buộc Default vào mục Name
- 4. Chọn giá trị Default vào mục Value

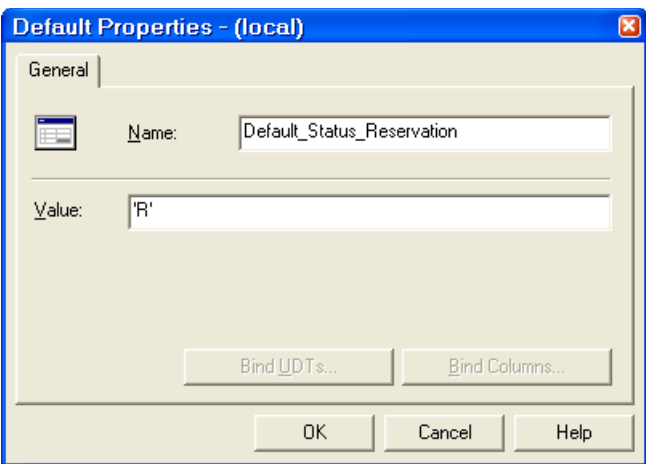

5. Kích phải chuột vào đối tượng Default\_Status\_Reservation vừa được tạo, chọn Properties

- 6. Kích vào Bind Columns…
- 7. Chọn tên bảng, tên cột chấp nhận ràng buộc này như hình sau:
- 8. Kích Add
- 9. Kích Apply
- 10. Kích OK

#### + Tạo ràng buộc FOREIGN KEY

Giả sử cần thiết đặt ràng buộc cho thuộc tính Aircode trong bảng Airline\_Service là khoá ngo ai, được tham chiếu từ thuộc tính ircode là khoá chính trong bảng Airline\_Master. Thực hiện các bước sau:

- 1. Chọn cơ sở dữ liệu Flight Information
- 2. Chọn đối tượng Diagrams
- 3. Chọn New Database Diagram...
- 4. Kích Next
- 5. Chọn 2 bảng Airline\_Master và Airline\_Service. Kích Add
- 6. Kích Next
- 7. Kích Finish

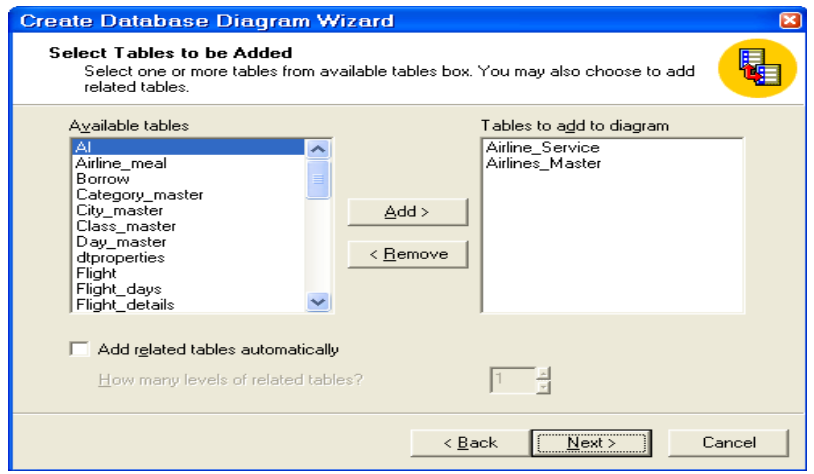

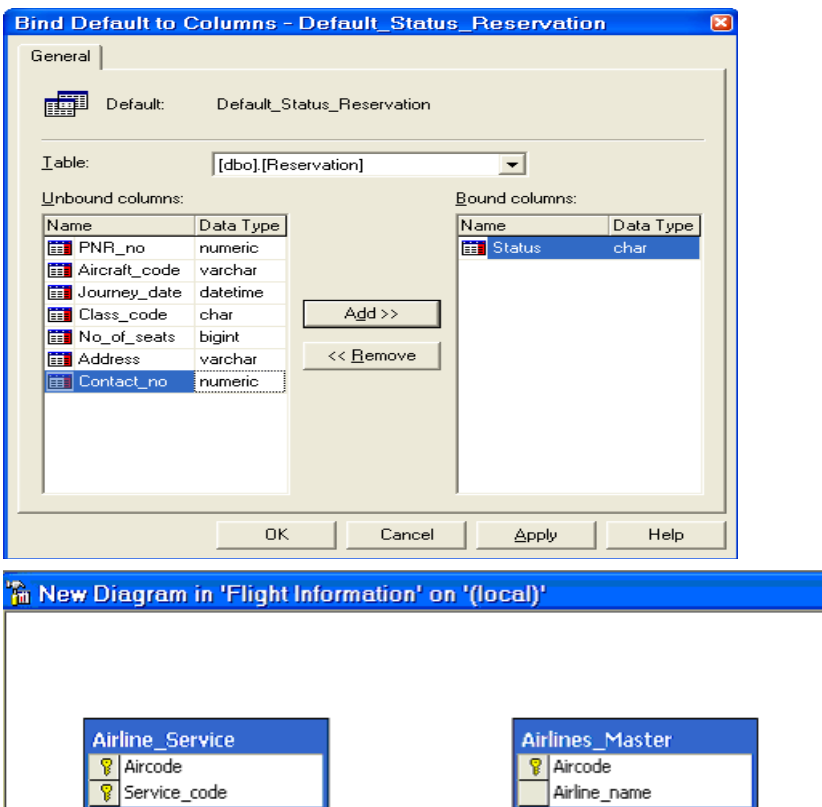

8. Chọn thuộc tính Aircode từ bảng Airline\_Master thả sang thuộc tính Aircode trong bảng Airline\_Service

9. Hộp thoại Create Relationship xuất hiện, cho phép ta xác định các ràng buộc liên quan khi thiết lập khoá ngoại

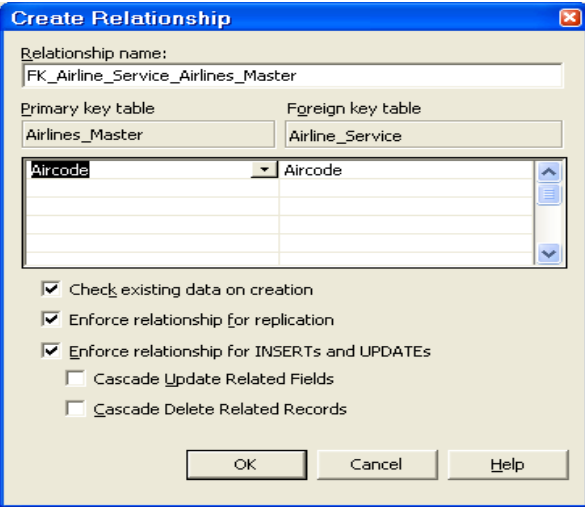

10. Kích OK

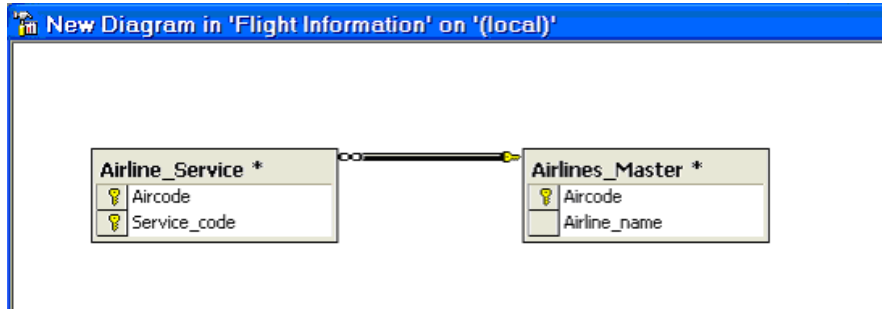

## + Tạo ràng buộc Check Constraint

Giả sử ta muốn giới hạn dữ liệu nhập vào cho cột class\_code trong bảng Reservation chỉ nhận 3 giá trị: 'E', 'Ex', 'FC'. Thực hiện các bước sau:

- 1.Chọn phần Design của bảng Reservation
- 2. Kích phải vào bất cứ thuộc tính nào, chọn Check Constraints
- 3. Kích New
- 4. Nhập tên của ràng buộc và giá trị như hình sau:

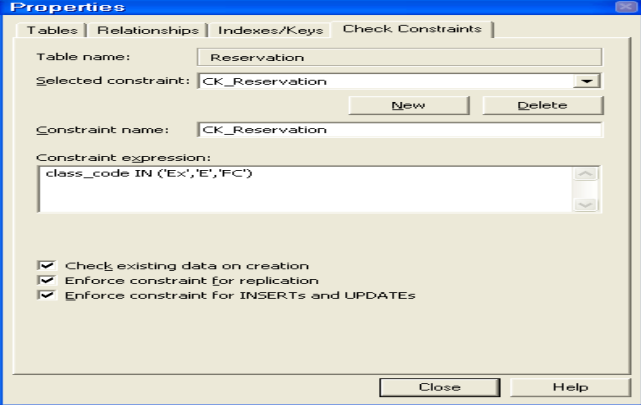

- 5. Kích Close
- 6. Đóng và ghi lại thiết kế bảng.

#### + Tạo ràng buộc Not Null

- 1. Chọn phần thiết kế bảng.
- 2. Un-check vào Allow Nulls cho cột tương ứng.

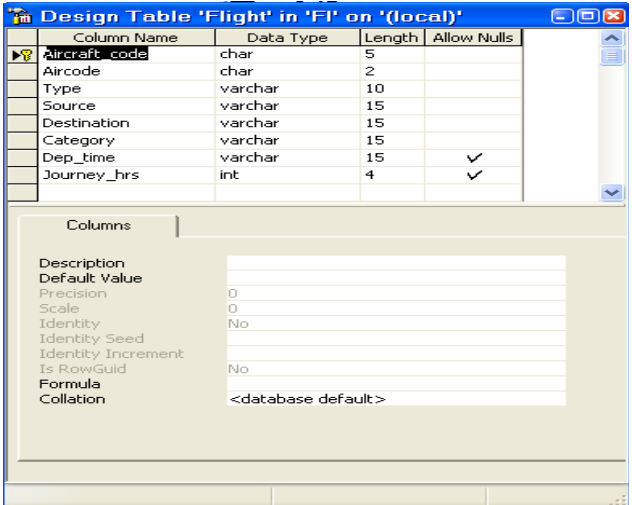

#### + Tao Rules

Tạo Rule để đảm bảo dữ liệu trong cột PNR no của bảng Reservation phải nhập trong khoảng 1 và 500.

### Các bước thưc hiên:

- 1. Kích phải vào đối tương Rules, chọn New Rule... từ menu pop-up.
- 2. Nhập tên của Rule, ví dụ Rule\_PNRno.
- 3. Soan nội dung của Rule.

#### 4. Kích OK.

Sau khi tạo ra Rule\_PNRno, áp dụng Rule này cho cột PNR\_no của bảng Reservation.

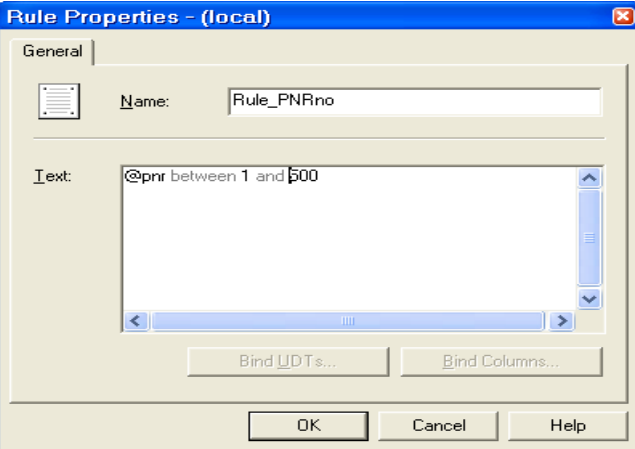

- 5. Kích phải chuột vào Rule PNRno, và ch on Properties.
- 6. Kích Bind Column…
- 7. Chon bảng Reservation từ Tables list.
- 8. Chon côt PNR no từ Unbound columns list.
- 9. Chon Add>>
- 10. Kích Apply
- 11. Kích OK

# Chương 7.CHUẨN HÓA QUAN HÊ

Trong chương này, chúng ta sẽ thảo luân về một số vấn đề đã được phát triển nhằm mục đích chọn được lược đồ quan hệ "tốt" nghĩa là đo đạc một cách hình thức để biết vì sao tập hợp các thuộc tính này nhóm vào trong các lược đồ quan hệ thì tốt hơn nhóm kia.

#### 7.1 Khái niệm về chu**ấ**n hóa

## 7.1.1 D**ư** thừa dữ liệu (Redundancy)

Một mục tiêu của thiết kế lược đồ là làm tối thiểu không gian lưu trữ các quan hệ cơ sở. Các thuộc tính được nhóm vào trong các lược đồ quan hệ có một ảnh hưởng đáng kể đến không gian lưu trữ. Nếu cùng một thông tin được lưu trữ nhiều lần trong cơ sở dữ liêu thì ta gọi đó là dư thừa dữ liêu và điều này sẽ làm lãng phí không gian nhớ.

Ví du: RESULT(StNo, StName, SubNo,SubName, Credit, Mark)

Quan hề RESULT(Kết quả học tấp) có các thuộc tính: StNo(Mã sinh viên),

StName(Tên sinh viên), SubNo(Mã môn học), SubName(Tên môn học), Credit (Số đơn vị học trình) và Mark (điểm thi của sinh viên trong môn học).

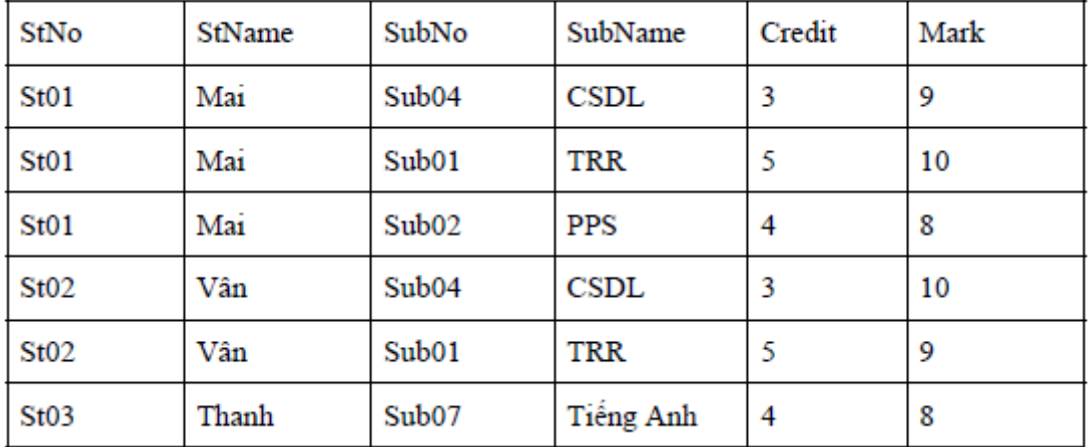

## *Hình 7.1 Minh hoa dữ liêu của quan hê RESULT*

Ở đây có sư dữ thừa dữ liêu: Thông tin về sinh viên và môn học bi lặp lại nhiều lần. Nếu sinh viên có mã St01 thi 10 môn học thì thông tin về sinh viên này bi lăp lai 10 lần, tương tự đối với môn học có mã Sub04, nếu có 1000 sinh viên thi thì thông tin về môn học cũng lăp lại  $1000$  lần.

Việc dữ thừa dữ liệu ngoài việc lãng phi không gian nhớ, nó còn dẫn đến một vấn đề nghiêm trong hơn là sư di thường câp nhật dữ liêu.

#### 7.1.2 Các d**i** th**ườ**ng câp nhất dữ liêu

Di thường câp nhất bao gồm: di thường chèn, di thường xóa, di thường sửa đổi. Những dị thường cập nhật này sẽ đưa vào cơ sở dữ liệu những thông tin "lạ" và làm cho cơ sở dữ liệu mất tính đúng đắn.

+ Di thường chèn (Insertion anomalies): Gây ra khó khăn khi chèn các bộ giá trị vào bảng hoặc dẫn đến vi pham ràng buộc.

Ví dụ: Nếu muốn thêm thông tin một sinh viên mới nhập trường (chưa có điểm môn học nào) vào quan hệ thì không được vì khóa chính của quan hệ trên gồm 2 thuộc tính StNo và SubNo.

+ Dị thường xóa (Deletion anomalies): Gây ra việc mất thông tin xóa

Ví dụ: Giả sử xóa đi bản ghi cuối cùng thì thông tin về môn học có mã môn học là SubNo=Sub07 cũng mất.(do là người cuối cùng học môn học có mã là sub07)

+ **Di thường sửa đổi** (tính không nhất quán): Gây ra việc sửa đổi hàng loat khi ta muốn sửa đổi một giá tri trong một bộ nào đó.

Ví dụ: Giả sử ta sửa bản ghi thứ nhất, tên sinh viên được chữa thành Nga thì dữ liệu này lai không nhất quán với bản ghi thứ 2 và thứ 3 (vẫn có tên là Mai) điều này dẫn đến việc phải sửa đổi hàng loạt tất cả những sinh viên có tên là Mai thành Nga.

Nhận xét: Qua phân tích trên, ta thấy chúng ta nên tìm cách tách quan hệ trên thành các quan hề nhỏ hơn.

## 7.1.3 Khái niêm về chuẩn hóa

Chuẩn hóa d**ữ liệu**: có thể được xem như một quá trình phân tích các lược đồ quan hệ cho trước dựa trên các phụ thuộc hàm và các khóa chính của chúng để đat đến các tính chất mong muốn:

- i) Cực tiểu dự thừa và
- ii) Cực tiểu các phép di thường cấp nhất dữ liêu.

## 7.2 Cấu trúc ph**ụ** thuộc dữ liệu

Việc quan trọng nhất khi thiết kế cơ sở dữ liệu quan hê là ta phải chon ra tâp các lược đồ quan hê tốt nhất dưa trên một số tiêu chí nào đó. Và để có được lưa chon tốt, thì chúng ta cần đặc biệt quan tâm đến mối ràng buộc giữa các dữ liệu trong quan hệ, đó chính là các phụ thuộc hàm.

## 7.2.1 Phu thuộc hàm (Functional Dependencies)

- Phu thuộc hàm (FDs) được sử dụng làm thước đo để đánh giá một quan hệ tốt.

- FDs và khoá được sử dụng để định nghĩa các dạng chuẩn của quan hệ.

- FDs là những ràng buộc dữ liêu được suy ra từ ý nghĩa và các mối liên quan giữa các thuộc tính.

## 7.2.1.1 Định nghĩa ph**ụ** thuộc hàm

Một phu thuộc hàm là một ràng buộc giữa hai nhóm thuộc tính của một cơ sở dữ liêu. Giả sử rằng, lược đồ cơ sở dữ liêu của ta có n thuộc tính  $A_1, A_2,...A_n$ . Toàn bộ cơ sở dữ liệu được mô tả bằng một lược đồ quan hệ chung  $R(U)$ , U={  $A_1, A_2,...A_n$ }. r là một trạng thái quan hệ của R.

Đ**ịnh nghĩa phụ thuộc hàm:** Cho r(U), với r là quan hệ và U là tập thuộc tính.

Cho X, Y là tập con của U, phụ thuộc thàm  $X$  Y (đọc là X xác định Y) được định nghĩa là: với hai bộ giá trị  $t_1$  và  $t_2$  bất kỳ trong r

nếu có t<sub>1</sub>[X] = t<sub>2</sub>[X] thì t<sub>1</sub>[Y] = t<sub>2</sub>[Y] (tức là nếu hai bộ có cùng giá trị X thì có cùng giá trị  $Y$ ).

Phu thuộc hàm được viết tắt là FD. Tập các thuộc tính của X được gọi là vế trái của FD, tấp các thuộc tính của Y được gọi là vế phải của D. Như vậy, X xác định Y trong lược đồ quan hệ R khi và chỉ khi nếu hai bộ của  $r(R)$  bằng nhau trên các giá tri của X thì chúng nhất thiết phải bằng nhau trên các giá tri của Y.

Phụ thuộc hàm được suy ra từ những quy tắc dữ liệu khi ta khảo sát yêu cầu của bài toán.

**Chú**  $\hat{\mathbf{v}}$ : Nếu  $\hat{\mathbf{X}}$  Y thì không thể nó gì về  $\hat{\mathbf{Y}}$  X.

Ví dụ: Từ mã số bảo hiểm xã hội, ta có thể suy ra được tên của nhân viên. Từ mã dự án, ta có thể suy ra tên và vị trí của dự án.

Ví du: Lược đồ quan hê

Muon (sothe,Masach, Tennguoimuon,tensach,ngaymuon)

Với các phụ thuộc hàm:

Sothe Tennguoimuon

Masach tensach

Sothe,masach ngaymuon

Ví d**u**: Cho quan hề DAY

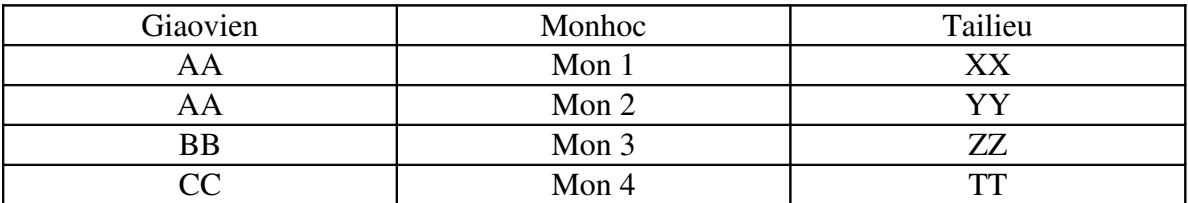

Nhìn vào bảng ta có thể nói có một phụ thuộc hàm Tailieu  $\rightarrow$ Monhoc. Tuy nhiên, chúng ta không thể khẳng định được vì điều đó chỉ đúng với trạng thái quan hệ này, biết đâu trong trạng thái quan hệ khác có thể có hai môn học có cùng tài liệu tham khảo. Trong ví dụ này không có phụ thuộc hàm giữa Giaovien và Monhoc vì AA dạy hai môn học: mon 1 và mon 2.

#### 7.2.1.2 H**ệ** tiên đề Amstrong

Cho lược đồ quan hệ  $R(U)$ , U là tập thuộc tính, F là tập các phụ thuộc hàm được xác định trên lược đồ quan hệ  $R(U)$ .

X, Y là hai tập con của U. Một phụ thuộc hàm  $X \rightarrow Y$  được gọi là suy diễn logic từ F nếu  $X \to Y$  đúng trong mỗi trạng thái quan hệ r là mở rộng hợp pháp của R.
Nghĩa là ta có phụ thuộc hàm  $X \rightarrow Y$  được suy diễn logic từ F nếu r trên U thỏa các phụ thuộc hàm trong F thì cũng thỏa phụ thuộc hàm  $X \rightarrow Y$ .

Ví dụ: Tập phụ thuộc hàm:  $F = \{ A \rightarrow B, B \rightarrow C \}$ 

Ta có phụ thuộc hàm  $A \rightarrow C$  là phụ thuộc hàm được suy từ F.

*H*ếtiên để Armstrong được sử dụng để tìm ra các phụ thuộc hàm suy diễn  $t$ **ù** $F$ .

### Hế tiên đề Armstrong bao gồm 6 quy tắc;

- **1. Phản xạ:**  $N \in \mathbb{N}$  X  $\rightarrow$  Y thì X  $\rightarrow$  Y
- **2. Tăng trưởng:** Nếu Z U và X → Y thì XZ → YZ (Ký hiệuXZ là X Z)
- **3. Bắc cầu:**  $N \notin X \to Y$  và  $Y \to Z$  thì  $X \to Z$
- **4. Giả bắc cầu:(tựa bắc cầu)** Nếu  $X \rightarrow Y$  và WY  $\rightarrow Z$  thì XW  $\rightarrow Z$
- **5. Luật hợp:**  $N \notin \mathbb{C} \times X \to Y$  và  $X \to Z$  thì  $X \to YZ$
- **6. Luật phân rã:** Nếu X → Y và Z Y thì X → Z (Quy tắc chiếu X  $\rightarrow$  YZ thì X  $\rightarrow$  Y và X $\rightarrow$ Z.

Trong sáu luật trên thì luật 4, 5, 6 được suy từ luật 1, 2, 3.

### 7.2.1.3 Bao đóng của tập phụ thuộc hàm

- Ta goi f là một phu thuộc hàm được suy diễn từ F, ký hiệu là F  $=$  f nếu tồn tai một chuỗi phu thuộc hàm:  $f_1, f_2, \ldots, f_n$  sao cho  $f_n = f$  và mỗi  $f_i$  là một thành viên của F hay được suy dẫn từ những phụ thuộc hàm  $f_i$  ( j=1,…,i-1) trước đó nhờ vào luật suy diễn.

- **Bao đóng của F:** ký hiệu là F<sup>+</sup> là tập tất cả các phụ thuộc hàm được suy diễn từ F nhờ vào hệ tiên đề Armstrong. F<sup>+</sup> được định nghĩa:

 $F^+ = \{ X \rightarrow Y \mid F \mid = X \rightarrow Y \}$ 

Ví d**u**:  $F = \{X \rightarrow Y: Y \rightarrow T\}$ 

 $F^* = \{F \quad \{X \rightarrow T, X \rightarrow YT\}$ 

# 7.2.1.4 Bao đóng của tập thuộc tính X dưới một tập phụ thuộc hàm F

X là tập thuộc tính xuất hiện ở về trái của một phu thuộc hàm nào đấy trong

F.

Bao đóng của tấp thuộc tính X xác định trên tấp phu thuộc hàm F ký hiệu là  $X^+$ : là tập hợp tất cả các thuộc tính có thể suy ra từ X. Ký hiệu:

 $X^+ = \{ Y | F := X \rightarrow Y \} = \{ Y | X \quad Y \quad F^+ \}$ 

 $\mathrm{X}^*$  có thể được tính toán thông qua việc lặp đi lặp lại các quy tắc 1, 2, 3 của hệ tiên đề Armstrong.

# $B\hat{\sigma}$  đề:  $X \rightarrow Y$  đ**ượ**c suy diễn từ tâp ph**u** thuộc hàm F bằng các quy tắc suy  $d$ iễn Amstrong khi và chỉ khi Y  $\quad$   $X^+$

Thật vậy, giả sử  $X \rightarrow Y$  được suy diễn từ tập phụ thuộc hàm F bằng các quy tắc suy diễn Amstrong và Y =  $A_1A_2...A_n$  với  $A_1, A_2,...,A_n$  là các thuộc tính. Như vậy, theo quy tắc chiếu (quy tắc phân rã) ta có  $X \rightarrow A_1, X \rightarrow A_2...X \rightarrow A_n$ . Theo định nghĩa của X<sup>+</sup>, thì A<sub>i</sub> X<sup>+</sup> với i= 1,2...,n. Như vậy Y X<sup>+</sup>.

Ngược lại, giả sử Y  $X^+$  và Y= A<sub>1</sub>A<sub>2</sub>...A<sub>n</sub>. Theo định nghĩa X<sup>+</sup> ta có

 $X \rightarrow A_i$  với i = 1, 2…, n. Theo quy tắc hợp ta có  $X \rightarrow Y$ .

### <u>Thuật toán xác định bao đóng của tập thuộc tính X (Xác định X\*)</u>

```
X^+ := X;Repeat.
        Old X^+ := X^+;for (mỗi phụ thuộc hàm Y \rightarrow Z trong F) do
        if Y X^+ then X^+ = X^+ Z;
```
until  $(X^+ = Old X^+);$ 

Ví d**u** 1: Cho tấp phu thuộc hàm:

F={MabaohiemXH→TenNhanvien,MaDA→{TenDA,VitriDA},

MabaohiemXH, MaDA}  $\rightarrow$  Sogio}

Suy ra:

 ${MabaohiemXH}^* = {MabaohiemXH, Tennhanvien}$ 

 ${MaDA}^* = {MaDA, TenDA, VitriDA}$ 

{MabaohiemXH, MaDA}<sup>+</sup> = {MabaohiemXH, MaDA, TenNhanvien, TenDA, VitriDA, Sogio}

Như vây, tập thuộc tính  $\{SSN, PNUMBER\}$  là khoá của quan hề.

### 7.2.1.5 Khoá của quan h**ệ**

*Cho quan hệ R(U), tập K U được gọi là khóa của quan hệ R nếu: K<sup>+</sup>=U và* nếu b**ớ**t m**ô**t phần tử khỏi K thì bao đóng của nó sẽ khác U.  $N$ **hư** thế tâp  $K$  U là khoá của quan hề nếu  $K^*$ =U và ( $K \setminus A$ )<sup>+</sup> ≠U,  $A$  U. Ví dụ: Xét lược đồ quan hệ R(A, B, C, D, E, F) và tập phụ thuộc hàm  $F = \{A, B\rightarrow F; A\rightarrow C, D; B\rightarrow E\}$ 

Ta có  ${A, B}^+ = (A, B, C, D, E, F), A^+ = {A, C, D}$ ,  $B^+ = {B, E}$  Vậy K= ${A, B}$  là khoá của quan hệ.

Ví dụ: Cho R =  $\{A, B, C, D, E, G\}$  và tập phụ thuộc hàm:

 $F = \{ AB \rightarrow C, D \rightarrow EG, BE \rightarrow C, BC \rightarrow D, CG \rightarrow BD, ACD \rightarrow B, CE \rightarrow AG \}$ 

Ta sẽ thấy các tập thuộc tính:

 $K_1 = \{ A, B \}$ ,  $K_2 = \{ B, E \}$ ,  $K_3 = \{ C, G \}$ ,  $K_4 = \{ C, E \}$ ,  $K_5 = \{ C, D \}$ ,  $K_6 = \{ B, C \}$ 

đều là khóa của quan hề.

Như vậy, một quan hệ có thể có nhiều khóa.

# Thuật toán tìm khoá: Tìm một khóa K của R(U) dựa trên tập F các phụ thuộc hàm.

 $\acute{Y}$  *tưởng*: Bắt đầu từ tập U vì Closure(U<sup>+</sup>,F) = U. Sau đó ta bớt dần các phần

tử của U để nhận được tập bé nhất mà bao đóng của nó vẫn bằng U.

# *Thuât toán*:

**Input:** Lược đồ quan hề  $R(U)$ , tấp phu thuộc hàm F.

Output: Khoá K

Bước 1: Gán  $K = U$ 

Buớc 2: Lặp lại các bước sau với mỗi thuộc tính A trong K.

- Tính  $(K-A)^+$ đối với F
- Nếu  $(K-A)^+$ =U thì loại A ra khỏi K tức K:= K-A

# **Nhân xét:**

- Thuật toán trên chỉ tìm được một khóa. Nếu cần tìm nhiều khóa, ta thay đổi trật tư loai bổ các phần tử của K.

- Chúng ta có thể cải thiện tốc độ thực hiện thuật toán trên bằng cách: Trong bước 1 ta chỉ gán K=Left (là tâp các phần tử có bên tay trái của các phu thuộc hàm)

# Ví du:

Cho lược đồ quan hệ  $R = \{ A, B, C, D, E, G, H, I \}$  và tấp phu thuộc hàm:  $F = \{ AC \rightarrow B, BI \rightarrow ACD, ABC \rightarrow D, H \rightarrow I, ACE \rightarrow BCG, CG \rightarrow AE \}$ Tìm khoá K? Ta có Left= ${A, B, C, H, E, G}$ Bước 1: K=Left= ${A,B,C,H,E,G}$  $B$ ướ $c$  2: Tâp thuộc tính A B C D E G H I Ghi chú ABCHEG x x x x x x x x

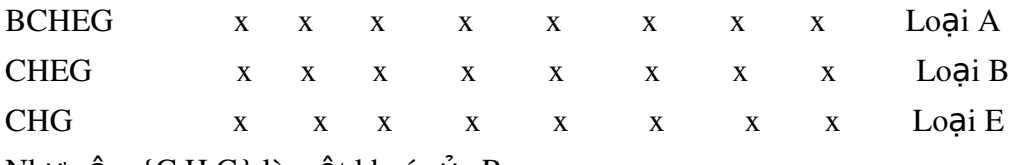

Như vậy,  $\{C, H, G\}$  là một khoá của R.

Nếu muốn tìm tất cả các khoá của R, ta cần thay đổi trất tư loai bỏ phần tử của khoá K.

### 7.2.1.6 Tập phụ thuộc hàm tương đương

Hai tập phụ thuộc hàm F và G là tương đương nếu:

- Tất cả các phu thuộc hàm trong  $F$  có thể được suy ra từ  $G$ , và

- Tất cả các phụ thuộc hàm trong G có thể suy ra từ F.

Vì thế, F và G là tương đương nếu F<sup>+</sup> = G<sup>+</sup>

Nếu F và G là tương đương thì ta nói F phủ G hay G phủ F.

Vì thế, thu ât toán sau đây sẽ kiểm tra sư tương đương của hai tấp phu thuộc hàm:

- F phủ E:  $X \, Y \, E$ , tính  $X^+$  từ F, sau đó kiểm tra xem Y  $X^+$ 

 $-E$  phủ  $F: X \ Y$ từ E, sau đó kiểm tra xem Y  $X^+$ 

**Ví dụ:** Xét hai tập phụ thuộc hàm

 $F = \{A \rightarrow C, AC \rightarrow D, E \rightarrow AD, E \rightarrow H\}$ 

 $E = \{A \rightarrow CD, E \rightarrow AH\}$ 

Chứng minh hai tập phụ thuộc hàm trên là tương đương

*Chứng minh F phủ E* 

Tìm bao đóng của các vế trái của các phu thuộc hàm trong E theo F

 ${A}^+ = {A, C, D}$ 

 ${E}^+ = {E, A, D, H}$ 

Ta thấy các bao đóng này chứa các vế phải tương ứng. từ đó suy ra F phủ E *Chứng minh E phủ F* 

Tìm các bao đóng của vế trái của các phu thuộc hàm trong F theo E. Ta có

$$
\{A\}^+ = \{A, C, D\}
$$

 ${AC}^{\dagger} = {A, C, D}$ 

 ${E}^+$  = {E, A, H}

Ta thấy các bao đóng này chứa các vế phải tương ứng. Từ đó suy ra E phủ F Như vậy E tương đương với F.

# 7.2.1.7 Tập phụ thuộc hàm tối thiếu

Tập phụ thuộc hàm là tối thiểu nếu nó thoả mãn các điều kiện sau:

1. Chỉ có một thuộc tính nằm ở phía bên phải của tất cả các phụ thuộc hàm trong F.

2. Không thể bổ đi bất kỳ một phu thuộc hàm nào trong  $F$  mà vẫn có được một tập phụ thuộc hàm tương đương với  $F$  (tức là, không có phụ thuộc hàm dư thừa).

3. Không thể thay thế bất kỳ phụ thuộc hàm  $X\rightarrow A$  nào trong F bằng phụ thuộc hàm Y $\rightarrow$ A, với Y X mà vẫn có được một tập phụ thuộc hàm tương đương với F (tức là, không có thuộc tính dư thừa trong phụ thuộc hàm)

### **Nhận xét:**

- Tất cả các tấp phu thuộc hàm đều có phu thuộc hàm tối thiểu tương đương với nó.

 $-$  Có thể có nhiều phu thuộc hàm tối thiểu

# Thuật toán: Tìm tập ph**ụ** thuộc hàm tối thiểu G của F

 $1.$  Đặt G:=F.

2. Thay thế tất cả các phụ thuộc hàm  $X \rightarrow \{A_1, A_2, \ldots, A_n\}$  trong G bằng n phụ thuộc hàm:  $X \rightarrow A_1$ ,  $X \rightarrow A_2$ ,  $\ldots$ ,  $X \rightarrow A_n$ .

3. Với mỗi phu thuộc hàm  $X \to A$  trong G, với mỗi thuộc tính B trong X nếu ((G -{X  $\rightarrow$  A}) {(X - {B})  $\rightarrow$  A}) là tương đương với G, thì thay thế X $\rightarrow$  A bằng (X - {B})  $\rightarrow$  A trong G. *(Loai bổ thuộc tính dư thừa trong phu thuộc hàm)* 

4. Với mỗi phụ thuộc hàm  $X \to A$  trong G, nếu (G- $\{X \to A\}$ ) tương đương với G, thì loại bổ phụ thuộc hàm  $X \to A$  ra khổi G. (Loại bổ phụ thuộc hàm dư thừa)

Ví dụ: Tìm tập phụ thuộc hàm tối thiểu G của F (hay tìm phủ tối thiểu G của F)

 $F = \{A \rightarrow BC, B \rightarrow AC, C \rightarrow AB\}$ 

Bước 1:  $G = F = \{A \rightarrow BC, B \rightarrow AC, C \rightarrow AB\}$ 

Bước 1. G = { $A \rightarrow B$ ,  $A \rightarrow C$ ,  $B \rightarrow A$ ,  $B \rightarrow C$ ,  $C \rightarrow A$ ,  $C \rightarrow B$ }

Bước 3. Do các phụ thuộc hàm trong G đều có vế trái gồm một thuộc tính nên G vẫn giữ nguyên.

Bước 4. Loai bỏ phụ thuộc hàm thừa.

1. Do  $A\rightarrow B$  và  $B\rightarrow C$  nên  $A\rightarrow C$  là thừa. Do  $C\rightarrow B$ ,  $B\rightarrow A$  nên  $C\rightarrow A$  là thừa. Bổ đi những phu thuộc hàm thừa ta được một tấp phu thuộc hàm tối thiểu

 $G = \{A \rightarrow B, B \rightarrow A, B \rightarrow C, C \rightarrow B\}$ 

2. Do  $A\rightarrow B$  và  $B\rightarrow C$  nên  $A\rightarrow C$  là thừa. Do  $B\rightarrow C$  và  $C\rightarrow A$  nên  $B\rightarrow A$  là thừa. do  $C\rightarrow A$ ,  $A\rightarrow B$  nên  $C\rightarrow B$  là thừa. Bỏ đi những phu thuộc hàm thừa ta nhân được tâp phu thuộc hàm tối thiểu:  $G = \{ A \rightarrow B, B \rightarrow C, C \rightarrow A \}$ 

#### 7.2.2 Phu thuộc đa tri

Trong phần này chúng ta thảo luân khái niêm phu thuộc hàm đa tri . Các phu thuộc hàm đa trị hệ quả của dang chuẩn 1 không cho phép một thuộc tính của một bộ có một tập giá trị (nghĩa là các thuộc tính đa trị). Nếu chúng có hai hoặc nhiều hơn các thuộc tính độc lập và đa tri trong cùng một lược đồ quan hệ thì phải lặp lại mỗi một giá trị của một trong các thuộc tính với mỗi giá trị của thuộc tính khác, để giữ cho trang thái quan hề nhất quán và duy trì tính độc lập giữa các thuộc tính. Ràng buộc đó được chỉ ra bằng một phụ thuộc hàm đa trị.

### 7.2.2.1Định nghĩa phụ thuộc hàm đa trị

Giả thiết có một lược đồ quan hệ  $R(U)$ , X và Y là hai tập con của U. Một phụ thuộc hàm đa tri ký hiệu là  $X \rightarrow Y$  chỉ ra ràng buộc sau đây trên một trang thái quan hế bất kỳ r của R: Nếu hai bố  $t_1$  và  $t_2$  tồn tai trong R sao cho  $t_1[X] = t_2[X]$  thì hai bố  $t_3$ và  $t_4$  cũng tồn tai trong R với các tính chất sau:

 $t_3[X] = t_4[X] = t_1[X] = t_2[X]$ 

 $t_3[Y] = t_1[Y]$  và  $t_4[Y] = t_2[Y]$ 

 $t_3[Z] = t_2[Z]$  và  $t_4[Z] = t_1[Z]$  với  $Z = (R - (X \ Y))$ 

Khi  $X \rightarrow Y$  thỏa mãn ta nói rằng X đã xác đỉnh Y. Bởi do tính đối xứng trong đỉnh nghĩa khi X  $\rightarrow$   $\rightarrow$  Y thỏa mãn trong R thì X  $\rightarrow$   $\rightarrow$  Z cũng thỏa mãn trong R. Như vậy X  $\rightarrow$   $\rightarrow$  Y kéo theo  $X \rightarrow \rightarrow Z$  vì thế đôi khi nó được viết là :  $X \rightarrow \rightarrow Y \square Z$ .

Định nghĩa hình thức chỉ ra rằng, cho trước một bộ giá trị của X, tập hợp các giá trị của Y được xác định bởi giá trị này của X là được xác định hoàn toàn bởi một mình X và không phụ thuộc vào các giá trị của các thuộc tính còn lại Z trong R. Như vậy, mỗi khi hai bộ tồn tại có các giá trị khác nhau của Y, nhưng cùng một giá trị X thì các giá trị này của Y phải được lặp lại trong các bộ riêng rẽ với mỗi giá trị khác nhau của Z có mặt với cùng giá trị của X. Điều đó tương ứng một cách không hình thức với Y là một thuộc tính đa trị của các thực thể được biểu diễn bằng các bộ trong R.

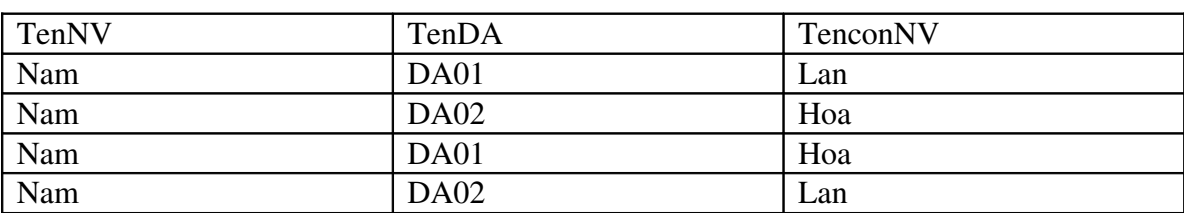

Ví dụ: Cho bảng nhân viên

Trong bảng trên có hai phu thuộc đa tri là TenNV  $\rightarrow$  TenDA

 $TenNV \rightarrow \rightarrow Tenconv$ 

Một phụ thuộc hàm đa trị  $X \rightarrow Y$  được gọi là phụ thuộc hàm đa trị tầm thường nếu:

 $+$  Y là tập con của X;

 $+$  Ho**a**<sub>c</sub>  $X$   $Y = R$ 

Một phụ thuộc hàm đa trị không thỏa mãn một trong hai điều kiện trên gọi là một phụ thuộc hàm đa trị không tầm thường.

### 7.2.2.2Các quy tắc suy diễn đ**ố**i với các phụ thuộc hàm và phụ thuộc đa trị.

Các quy tắc từ 1 đến 8 sau đây tạo nên một tập hợp đúng đắn và đầy đủ cho việc suy diễn các phụ thuộc hàm và phụ thuộc đa trị từ một tập các phụ thuộc hàm cho trước. Giả thiết rằng, tất cả các thuộc tính được chứa trong một lược đồ quan hệ  $R \{A_1, A_2,...,A_n\}$  và X, Y, Z là tập con của R (FD là phụ thuộc hàm, MVM ký hiệu phụ thuộc đa trị).

Quy tắc 1 (quy tắc phản xạ cho FD): Nếu  $X \rightarrow Y$  thì  $X \rightarrow Y$ Quy tắc  $2$  (quy tắc tăng cho FD):

 $N \times U$  và  $X \rightarrow Y$  thì  $XZ \rightarrow YZ$  (Ký hiệu $XZ$  là  $X$  Z)

Quy tắc 3(Quy tắc bắc cầu cho FD): Nếu  $X \rightarrow Y$  và  $Y \rightarrow Z$  thì  $X \rightarrow Z$ 

Quy tắc 4 (quy tắc bù cho  $MVD$ ):

 ${X \rightarrow Y}$ | = { $X \rightarrow \rightarrow (R - (X \ Y))$ }

Quy tắc 5 (quy tắc tăng cho MVD)

 $N \times N \rightarrow Y$  và W Z thì WX  $\rightarrow YZ$ 

Quy tắc 6 (quy tắc bắc cầu cho MVD):

 ${X \rightarrow Y, Y \rightarrow Z} = X \rightarrow (Z-Y)$ 

Quy tắc 7 (quy tắc tái tạo cho FD và MVD):

 ${X\rightarrow Y}$ |=X $\rightarrow$ Y

Quy tắc 8 (quy tắc liên hợp cho FD và MVD):

 $N \times Y$  và có tồn tai W với các tính chất:

- a)  $W \otimes Y = \otimes$ ,
- $b)W \rightarrow Z$  và
- c) *Y Z Y Z*

```
thì X \rightarrow Z.
```
Từ quy tắc 1 đến quy tắc 3 là các suy diễn Amstrong đối với phu thuộc hàm. Quy tắc 4 đến 6 là các quy tắc suy diễn chỉ liên quan đến các phụ thuộc đa trị. Quy tắc 8 liên kết các phu thuộc hàm và các phu thuộc đa tri. Đặc biệt quy tắc 7 nói rằng, một

phụ thuộc hàm là một trường hợp đặc biệt của một phụ thuộc hàm đa trị. Điều đó có nghĩa là mỗi phụ thuộc hàm cũng là một phụ thuộc hàm đa trị, bởi vì nó thỏa mãn định nghĩa hình thức của phụ thuộc hàm đa trị. Về cơ bản, một phụ thuộc hàm  $X \rightarrow Y$  là một phu thuộc hàm đa tri  $X \rightarrow Y$  với một han chế phu là: có nhiều nhất một giá tri của Y được kết hợp với mỗi giá tri của X. Cho trước một tấp hợp các phu thuộc hàm và phu thuộc đa trị chỉ ra trên R {A<sub>1</sub>, A<sub>2</sub>,...,A<sub>n</sub>}, ta có thể sử dung các quy tắc đã cho để suy ra tập hợp đầy đủ các phụ thuộc (hàm và đa trị) F<sup>+</sup> đúng trong mọi trạng thái quan hệ r của R thỏa mãn F. (F<sup>+</sup> là bao đóng của F).

#### 7.3. Chuẩn hóa l**ượ** đồ quan hệ

Quá trình chuẩn hóa (do Codd đề nghị năm 1972) là xét một lược đồ quan hệ và thực hiện một loạt các kiểm tra để xác định nó có thỏa mãn một dạng chuẩn nào đó hay không. Quá trình này được thực hiện bằng việc đánh giá mỗi quan hệ với tiêu chuẩn của các dang chuẩn và tách các quan hê nếu cần. Quá trình này có thể xem như là việc thiết kế quan hệ bằng việc phân tích. Lúc đầu, Codd đề nghị ba dạng chuẩn gọi là dạng chuẩn 1, dạng chuẩn 2, và dạng chuẩn 3. Một định nghĩa mạnh hơn của dang chuẩn 3 gọi là dang chuẩn Boyce Codd Do Boyce và Codd đề nghi muôn hơn. Tất cả các dạng chuẩn này dựa trên các phụ thuộc hàm giữa các thuộc tính của một quan hề. Sau đó là dang chuẩn 4 (4NF) và dang chuẩn 5 (5NF) được đề nghi dựa trên các phu thuộc hàm đa trị và phu thuộc hàm nối.

Các lược đồ quan hệ không thỏa mãn các kiểm tra dạng chuẩn sẽ được tách ra thành các lược đồ quan hề nhỏ hợn thỏa mãn các kiểm tra và có các tính chất mong muốn.Như vậy, thủ tục chuẩn hóa cung cấp cho những người thiết kế cơ sở dữ liệu:

a). Một cơ cấu hình thức để phân tích các lược đồ quan hê dựa trên các khóa  $c$ ủa nó và các phu thuộc hàm giữa các thuộc tính của nó.

b) Một loạt các kiểm tra dạng chuẩn có thể thực hiện trên các lược đồ quan hệ riêng rẽ, sao cho cơ sở dữ liêu quan hê có thể được chuẩn hóa đến một mức cần thiết.

Dang chuẩn của một quan hệ liên quan đến điều kiên dang chuẩn cao nhất mà nó thỏa mãn. Các dạng chuẩn khi được xem xét độc lập với các sự kiện khác không đảm bảo một thiết kế cơ sở dữ liêu tốt. Nói chung, viêc xác minh riêng biết từng lược đồ quan hê ở dang chuẩn này hay dang chuẩn khác là chưa đủ. Tốt hơn là quá trình chuẩn hóa thông qua phép tách phải khẳng định một vài tính chất hỗ trợ mà tất cả các lược đồ quan hệ phải có. Chúng gồm hai tính chất sau:

- Tính chất nối không mất mát (hoặc nối không phụ thêm), nó đảm bảo rằng vấn đề tạo ra các bộ giả không xuất hiện đối với các lược đồ quan hệ được tạo ra sau tách.
- Tính chất bảo toàn sự phụ thuộc: nó đảm bảo rằng từng phụ thuộc hàm sẽ được biểu hiện trong các quan hệ riêng rẽ nhận được sau khi tách.

Trước khi định nghĩa các dạng chuẩn cần xem xét lại định nghĩa khóa của quan hệ.

### 7.3.1 Dạng chuẩn 1 (1NF – First Normal Form)

Định nghĩa: Một quan hệ ở dạng chuẩn 1 nếu các giá trị của tất cả thuộc tính trong quan hế là **nguyên tử (**đơn, không phân chia được -tức là chỉ có 1 giá tri tai một thời điểm).

Như vậy 1NF không cho phép quan hệ có các thuộc tính đa trị hoặc có các nhóm thuộc tính lặp (quan hệ trong quan hệ).

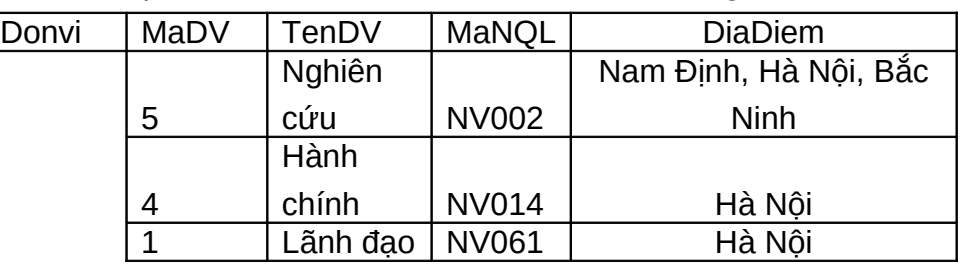

Ví dụ: xét quan hệ Donvi và Nhanvienduan như bảng sau:

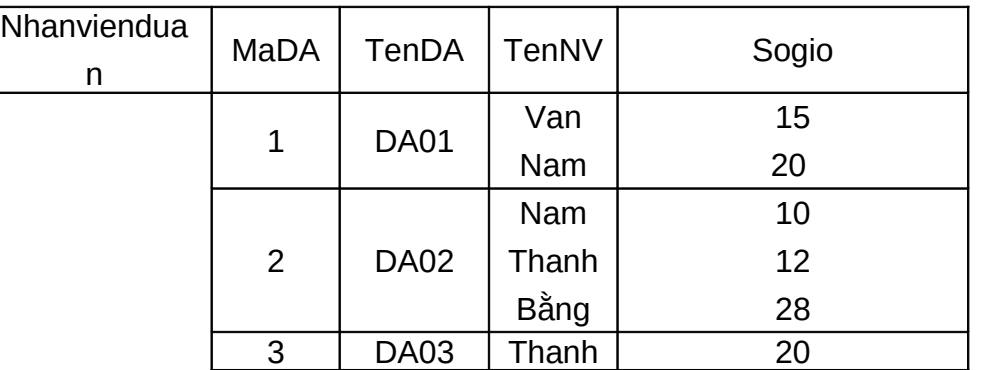

Các quan hệ này không thỏa mãn điều kiện 1NF. Quan hệ Donvi chứa thuộc tính đa trị Diadiem, quan hệ Nhanvienduan chứa nhóm các thuộc tính lặp TenNV và Sogio.

Để đạt đến dạng chuẩn 1NF đối với các quan hệ trên, ta dùng phương pháp sau:

Loại bỏ các thuộc tính vi phạm dạng chuẩn 1 và đặt chúng vào một bảng riêng cùng với khóa chính của quan hệ ban đầu. Khóa chính của bảng này là một tổ hợp khóa chính của quan hệ ban đầu và thuộc tính đa trị hoặc khóa bộ phận của nhóm lặp.

Các thuộc tính còn lại lập thành một quan hệ với khóa chính là khóa chính ban đầu.

*Áp dụng*: Lược đồ quan hệ Donvi ở trên sẽ được tách thành hai:

```
Donvi(MaDV, TenDV,MaNQL)
```

```
DonviDiaDiem(MaDV,Diadiem)
```
Lược đồ quan hệ Nhanvienduan cũng được tách thành hai:

```
DuAn(MaDA,TenDA)
```
Nhanvienduan(MaDA,Tennhanvien,sogio)

# 7.3.2 Dang chuẩn 2 (2NF – Second Normal Form)

Dạng chuẩn 2NF dựa trên khái niệm phụ thuộc hàm đầy đủ. Một phụ thuộc hàm  $X \rightarrow Y$  là một phụ thuộc hàm đầy đủ nếu loại bỏ bất kỳ thuộc tính A nào ra khỏi X thì phụ thuộc hàm không còn đúng nữa. Điều đó có nghĩa là: Với thuộc tính A bất k $\hat{y}$ ,  $\hat{A}$  X,  $(X-\{A\}$  Y.

Một phu thuộc hàm  $X \rightarrow Y$  là phu thuộc hàm bộ phân nếu có thể bỏ một thuộc tính A  $\overline{X}$  ra khỏi  $\overline{X}$  mà phụ thuộc hàm này vẫn đúng có nghĩa là với

A  $X, (X - \{A\})$  Y

Ví du: xét lược đồ quan hê

```
Nhanvienduan(MaNV,MaDA,sogio,TenNV,TenDA,DiadiemDA)
```
Khi đó:

MaNV, MaDA  $\rightarrow$  sogio là phụ thuộc hàm đầy đủ.

 $MaNV, MaDA \rightarrow TenNV$  là phụ thuộc hàm bộ phận bởi vì có phụ thuộc hàm  $M$ aNV $\rightarrow$ TenNV.

Định nghĩa: Một quan hệ ở dạng chuẩn 2 nếu:

- Quan hề đó ở dang chuẩn  $1$ 

- Tất cả các thuộc tính không phải là khóa **phụ thuộc đầy đủ** vào khóa.

Ví dụ: Quan hệ sau đây **ở dạng 2NF:** 

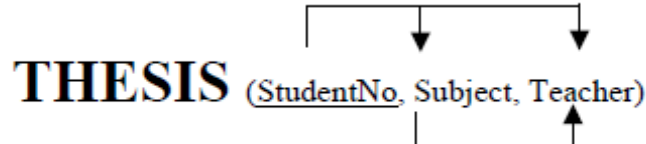

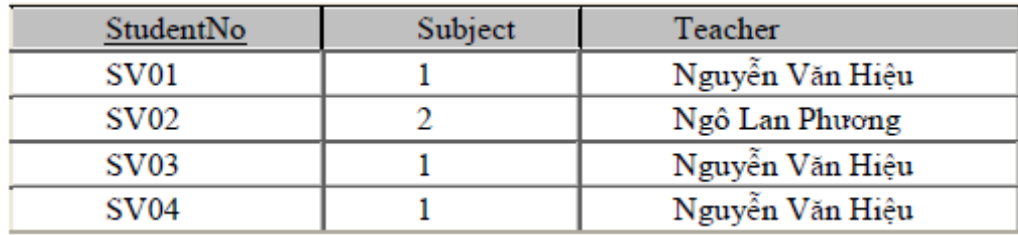

Nếu một quan hệ không thỏa mãn điều kiện 2NF ta có thể chuẩn hóa nó để có các quan hệ 2NF như sau: Loại bổ các thuộc tính không khóa phụ thuộc vào một bộ phận khóa chính và tách thành một bảng riêng, khóa chính của bảng này là bộ phận khóa mà chúng phụ thuộc vào. Các thuộc tính còn lại lập thành một quan hệ, khóa chính của nó là khóa chính ban đầu.

Ví dụ: Xét lược đồ quan hệ

Nhanvienduan(MaNV,MaDA,sogio,TenNV,TenDA,DiadiemDA)

Với các phụ thuộc hàm:

 $Ma$ NV,MaDA $\rightarrow$ sogio

 $Ma$ NV $\rightarrow$ TenNV

 $MaDA \rightarrow TenDA$ , DiadiemDA.

Ta nhân thấy ở đây có những thuộc tính không khóa phu thuộc vào bộ phân của khóa chính . Như vậy, nó không thỏa mãn điều kiện 2NF.

Áp dung phương pháp chuẩn hóa trên, lược đồ quan hê được tách thành các lược đồ sau:

N\_D1 (MaDA,TenDA,DiadiemDA);

N\_D2 (MaNV,TenNV);

N\_D3 (MaNV,MaDA,sogio).

### 7.3.3 Dang chuẩn 3 (3NF- Third Normal Form)

Dang chuẩn 3NF dựa trên khái niêm phụ thuộc bắc cầu. Một phụ thuộc hàm  $X \rightarrow Y$  trong một lược đồ quan hệ R là một phụ thuộc hàm bắc cầu nếu có một tâp hợp thuộc tính Z không phải là một khóa dự tuyển, cũng không phải là tập con của một khóa nào, và cả  $X\rightarrow Z$ ,  $Z\rightarrow Y$  đều đúng.

Định nghĩa dạng chuẩn 3NF: Một quan hệ ở dạng chuẩn 3NF nếu:

 $-$  Ouan hề ở dang chuẩn 2

- Và không có chứa các phụ thuộc hàm **phụ thuộc bắc cầu vào khoá** (không có thuộc tính không khóa nào của R phụ thuộc bắc cầu vào khóa chính)

Nếu một lược đồ quan hệ không thỏa mãn điều kiện 3NF ta có thể chuẩn hóa nó để nó có được các lược đồ 3NF như sau: Loại bỏ các thuộc tính phụ thuộc bắc cầu ra khỏi quan hệ và tách chúng thành một quan hệ riêng có khóa chính là thuộc tính bắc cầu. Các thuộc tính còn lại lập thành một quan hệ có khóa chính là của quan hệ ban đầu.

**Ví dụ**: xét lược đồ quan hệ:

Nhanviendonvi(TenNV,MaNV,Ngaysinh,Diachi,MaDV,TenDV,MaNQL) Với các phụ thuộc hàm:

MaVN $\rightarrow$ TenNV,Ngaysinh,Diachi,MaDV,TenDV,MaNOL;

MaDV->TenDV,MaNQL

Các thuộc tính TenDV,MaNQL phụ thuộc bắc cầu vào khóa chính, do đó lược đồ quan hệ trên không thỏa mãn điều kiện 3NF.

Áp dụng phương pháp chuẩn hóa ở trên, lược đồ quan hệ tách thành như sau:

NV\_DV1 (TenNV, MaNV, Ngaysinh, Diachi, MaDV)

NV\_DV2(MaDV,TenDV, MaNQL)

# 7.3.4 Dang chuẩn BCNF (Boyce-Codd Normal Form)

Định nghĩa: Một lược đồ quan hệ R được gọi là có dang chuẩn BCNF nếu nó ở dang chuẩn 3NF và không có các thuộc tính khóa phu thuộc hàm vào thuộc tính không khóa.

Hay nói cách khác: Quan hệ R ở dạng chuẩn BCNF khi tất cả các phụ thuộc hàm  $X \rightarrow A$  trong R đều phải có X là khóa của R.

Ví dụ: lược đồ R( $\underline{A}, \underline{B}, C, D, E$ ) với các phụ thuộc hàm

 $A, B\rightarrow C, D, E$ ;

# $D \rightarrow B$ .

Quan hề này vi pham dang chuẩn BCNF vì thuộc tính khóa B phu thuộc hàm vào thuộc tính không khóa D.

Nếu một lược đồ quan hệ không thỏa mãn điều kiện BCNF, ta có thể chuẩn hóa nó để nó có được các lược đồ BCNF như sau: Loai bỏ các thuộc tính khóa phu thuộc hàm vào thuộc tính không khóa ra khỏi quan hề và tách chúng thành một quan hề riêng có khóa chính là thuộc tính không khóa gây ra phu thuộc.

Áp dung phương pháp chuẩn hóa ở trên, lược đồ quan hề tách ra như sau:  $R_1(\underline{D}, B)$ 

 $R_2(\underline{A}, \underline{D}, C, E)$ .

Ví dụ: Cho lược đồ quan hệ  $R = (\underline{A}, \underline{B}, C, D, E, F, G, H, I, J)$  có khóa chính là A, B. Với tập các phụ thuộc hàm như sau;

 $A, B \rightarrow C, D, E, F, G, H, I, J$  $A\rightarrow E, F, G, H, I, J$  $F\rightarrow I, J$  $D\rightarrow B$ .

Do có phụ thuộc hàm  $A\rightarrow E$ , F, G, H, I, J mà A là bộ phận của khóa chính nên quan hệ R là vi pham chuẩn 2NF. Ta tách R ra:

 $R_1(\underline{A}, E, F, G, H, I, J)$ 

 $R_2(\underline{A}, \underline{B}, C, D)$ 

Trong R<sub>1</sub> do có phụ thuộc hàm F $\rightarrow$ I, J nên ta có I, J phụ thuộc bắc cầu vào khóa chính, R<sub>1</sub> vi phạm chuẩn 3NF. Trong đó R<sub>2</sub> ta có phụ thuộc hàm D $\rightarrow$ B trong đó B là một thuộc tính khóa,  $R_2$  vi phạm chuẩn BCNF. Tách  $R_1$  và  $R_2$  ta có;

 $R_{11}(F,I, J); R_{12}(A, E, F, G, H); R_{21}(D,B); R_{22}(A, D, C).$ 

#### 7.3.5 Dang chuẩn 4 (4NF)

Nếu chúng ta có một phu thuộc hàm đa tri không tầm thường trong một quan hê, ta có thể phải lăp các giá tri một cách dư thừa trong các bộ. Trong quan hê nhân viên ở trên các giá tri 'DA01' và 'DA02' của TenDA được lăp lai với mỗi giá tri của TenconNV (một cách đối xứng, các giá trị 'Lan' và 'Hoa' được lặp lại với mỗi giá trị  $c$ ủa TenDA). Rõ ràng ta không mong muốn có sự dự thừa đó. Tuy nhiên, lược đồ quan hệ trên là ở BCNF. bởi vậy không có phụ thuộc hàm nào thỏa mãn trong quan hệ đó. Vì vậy cần phải định nghĩa một dạng chuẩn thứ 4 mạnh hơn BCNF và ngăn cấm các lược đồ quan hề như quan hề nhân viên.

Đ**ịnh nghĩa dạng chuẩn 4NF:** Một lược đồ quan hệ R là ở dạng chuẩn 4 (4NF) đối với một tập hợp các phụ thuộc hàm  $F$  (gồm các phụ thuộc hàm và phụ thuộc đa trị) nếu với mỗi phụ thuộc đa trị không tầm thường X $\rightarrow$ Y trong F<sup>+</sup>, X là một siêu khóa của R.

Như vây một lược đồ quan hệ vi pham 4NF nếu nó chứa các phu thuộc hàm đa tri không mong muốn.

Ví dụ: Lược đồ quan hệ nhân viên ở trên là vi phạm 4NF, bởi vì trong các phụ thuộc hàm đa tri TenNV  $\rightarrow$  TenDA và TenNV $\rightarrow$  TenconNV thì TenNV không là siêu khóa.

Giả sử chúng ta tách bảng nhân viên thành hai bảng là NV DA và NV CON

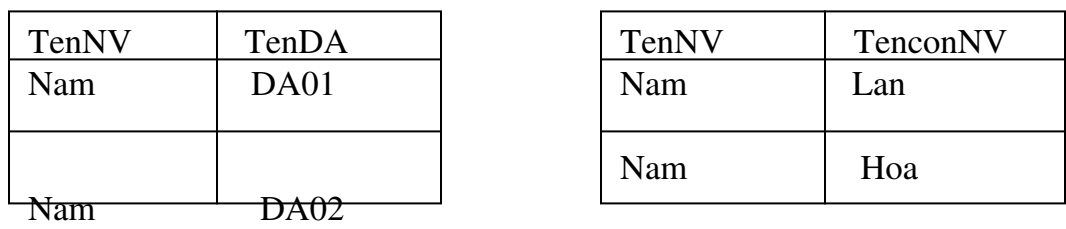

Hai bảng này là 4NF, bởi vì các phụ thuộc đa trị TenNV $\rightarrow$  TenDA và TenNV $\rightarrow$  TenconNV là các phụ thuộc đa trị tầm thường. Trong hai bảng này không có các phụ thuộc đa trị không tầm thường cũng như không có các phụ thuộc hàm.

### Tách có tính ch**ấ**t n**ố** không mất mát thành các quan hề 4NF

Khi chúng ta tách một lược đồ quan hệ R thành  $R_1 = (X \ Y)$  và  $R_2 = (R - Y)$  dựa trên phu thuộc đa tri  $X \rightarrow Y$  đúng trong R, phép tách có tính chất nối không mất mát. Đó cũng là điều kiện cần và đủ cho phép tách một lược đồ quan hệ thành hai lược đồ có tính chất nối không mất mát. Ta có tính chất sau:

*Tính ch t 1* **ấ** *'* : Các quan h R ệ <sup>1</sup> và R2 t o th ạ ộ ấ ố ấ ành m t phép tách có tính ch t n i không m t mát của R khi và chỉ khi  $(R_1 \ R_2) \rightarrow R_1 - R_2$  (hoặc  $((R_1 \ R_2) \rightarrow R_1 - R_1)$ 

Áp dụng tính chất trên, ta có thuật toán tạo một phép tách có tính chất nối không mất mát thành các lược đồ quan hệ ở dạng  $4NF$ .

Thuật toán: Tách quan hệ thành các quan hệ 4NF với tính chất nối không mất mát.

Input: Một quan hệ R và một tập phu thuộc hàm và phu thuộc đa tri  $F$ .

1.  $D\{a}t D:=\{R\}.$ 

2.Khi có một lược đồ quan hệ Q trong D không ở dạng  $4NF$ , thực hiện chọn một lược đồ quan hệ Q trong D không ở  $4NF$ ;

Tìm một phu thuộc đa tri không tầm thường  $X \rightarrow Y$  trong Q vi pham 4NF;

Thay thế Q trong D bằng hai lược đồ quan hệ  $(Q-Y)$  và  $(X \ Y)$ .

Ví dụ: Xét lược đồ quan hệ

Nhanvien(TenNV, TenDA, TenconNV)

Ta có phu thuộc đa tri TenNV $\rightarrow$  TenDA, trong đó TenNV không phải là một siêu khóa bởi vậy nó vi phạm 4NF. Tách thành NV\_DA(TenNV,TenDA) và NV\_CON(TenNV, TenconNV).

# 7.3.6 Dạng chuẩn 5 (5NF)

*Tính chất1*: Một phép tách D = { $R_1, R_2$ } của R có tính chất không mất thông tin đối với một tập phụ thuộc hàm F trên R khi và chỉ khi:

- Hoặc phụ thuộc hàm  $(R_1 - R_2) \rightarrow (R_1 - R_2)$  ở trong F<sup>+</sup>

- Hoặc phụ thuộc hàm  $(R_1 - R_2) \rightarrow (R_2 - R_1) \, \dot{\sigma}$  trong F<sup>+</sup>.

Như chúng ta đã thấy, các tính chất 1', và tính chất 1 cho điều kiện để một lược đồ quan hệ R được tách thành hai lược đồ quan hệ  $R_1$ , và  $R_2$  và phép tách có tính chất nối không mất mát. Tuy nhiên, trong một số trường hợp, có thể không có phép tách có tính chất nối không mất mát của R thành hai lược đồ quan hệ, nhưng có thể có phép tách có tính chất nối không mất mát thành nhiều hơn hai quan hệ. Hơn nữa, có thể không có phụ thuộc hàm nào trong R các chuẩn cho đến BCNF và có thể không có phụ thuộc đa trị nào đó có trong R vi phạm 4NF. Khi đó, ta phải sử dụng đến một phụ thuộc hàm khác gọi là phụ thuộc nối và nếu có phụ thuộc nối thì thực hiện một phép tách đa chiều thành dạng chuẩn 5 (5NF).

**Một phụ thuộc nối**, ký hiệu là  $JD(R_1, R_2, ..., R_n)$  trên lược đồ quan R chỉ ra một ràng buộc trên các trạng thái r của R. Ràng buộc đó khẳng định rằng, mỗi trang thái hợp pháp r của R phải có phép tách có tính chất nối không mất mát thành  $R_1, R_2, R_n$ .  $Di \hat{e}$ u đó nghĩa là: \*( $_{R1}( r),_{R2}( r),...$  $_{Rn}( r)$ ) = r

Một phu thuộc nối JD( $R_1, R_2, ..., R_n$ ) là một phu thuộc nối tầm thường nếu một trong các lược đồ quan hệ  $R_i$  ở trong  $JD(R_1, R_2, ..., R_n)$  là bằng R.

Một lược đồ quan hệ R là ở dang chuẩn 5 (5NF) (hoặc dang chuẩn nối chiếu (PJNF- Project –Join Normal Form) đối với một tập F các phu thuộc hàm, phu thuộc đa trị và phụ thuộc nối) nếu với mỗi phụ thuộc nối không tầm thường  $JD(R_1,$  $\rm R_2,\, ... , R_n)$  trong  $\rm F^*$  thì mỗi  $\rm R_i$  là một siêu khóa của  $\rm R.$ 

#### Ví dụ:

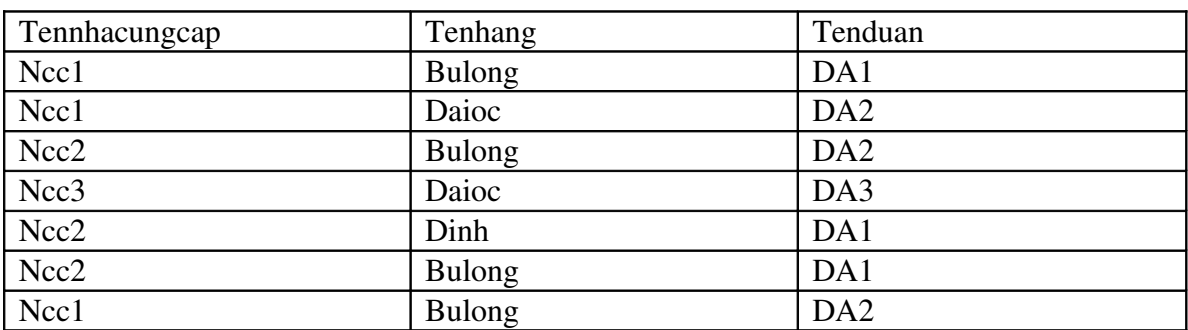

Xét quan hề Cungcap gồm toàn các thuộc tính khóa:

Giả thiết rằng, ràng buộc phụ thêm sau đây luôn đúng: khi một nhà cungcap S cung cấp hàng P và một dự án J sử dụng hàng P và nhà cung cấp S cung cấp ít nhất là một hàng cho dự án J thì nhà cung cấp S cũng sẽ cung cấp hàng P cho dự án J. Ràng buộc này chỉ ra một phụ thuộc nối JD  $(R_1, R_2, R_3)$  giữa ba phép chiếu:

 $R_1$  (Tennhacungcap, tenhang)

R2 (tennhacungcap, Tenduan)

R3 (Tenhang, Tenduan)

của quan hệ Cungcap

Quan hệ Cungcap được tách thành ba quan hệ  $R_1$ ,  $R_2$ ,  $R_3$  ở dạng chuẩn 5. Chú ý rằng, nếu ta áp dung phép nối tư nhiên cho từng đôi quan hề thì sẽ sinh ra các bổ giả, nhưng nếu áp dụng phép nối tự nhiên cho cả ba quan hệ thì không sinh ra bộ giả.

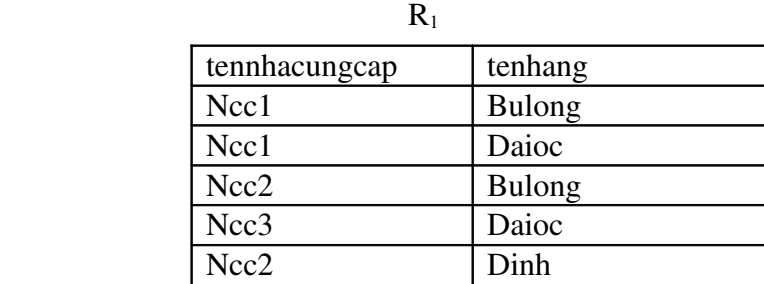

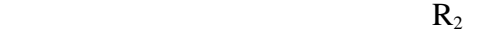

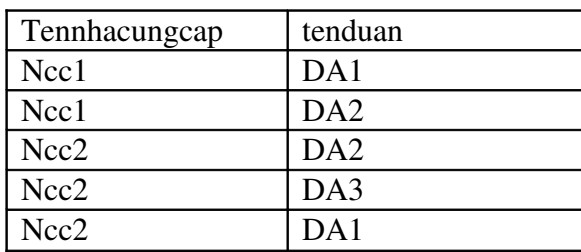

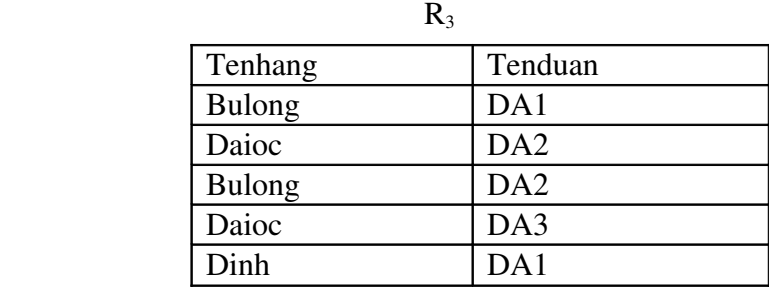

Việc phát hiện các phụ thuộc nối trong các cơ sở dữ liệu thực tế với hàng trăm thuộc tính là một điều rất khó khăn. Vì vậy, trong thực tế thiết kế cơ sở dữ liệu hiện nay thường không chú ý đến nó. Nói chung, trong thực tế thiết kế cơ sở dữ liệu, ng ười ta chỉ chuẩn hóa bảng đến 3NF, BCNF là đủ.

# Chương 8. VIEW VÀ CÁC THỦ TUC NÔI

NÔi dung Thời gian 45h (LT: 15; TH: 30h)

Trong chương này chúng ta sẽ tìm hiểu về một cấu trúc dữ liêu phu đó là view. View tồn tại riêng biệt với dữ liệu nhưng có liên quan chặt chẽ với dữ liệu đó. Một view được dùng để lọc hoặc xử lý dữ liêu trước khi người dùng truy cấp nó.

### 8.1 Khái ni**ệ**m về view

Trong phần này chúng ta sẽ tìm hiểu xem view là gì? Các kiểu view, thuân lơi của việc sử dụng view, và các hạn chế SQL Server trong sử dụng view.

#### 8.1.1 View là gì?

Truy vấn thường được sử dụng để xuất dữ liệu ra từ bảng. Nó được thực hiện trên dữ liêu (actual data) của bảng. Thay vì viêc truy vấn và thực hiên trực tiếp trên dữ liêu thực (ví du như Queries trong Microsoft Access), SQL Server đã hỗ trơ một khái niềm mới, đó là View. View là một bảng tương tư như bảng chứa dữ liêu thực, nhưng nó chỉ là bảng logic (không phải là bảng vật lý), có nghĩa là nó không có vị trí lưu trữ vật lý của dữ liệu. Vì thế, View thường được gọi như một bảng ảo (Vitual table).

View là một cách khác để nhìn vào dữ liệu, và nó có thể nhìn thấy dữ liệu từ một hay nhiều bảng. Tuy nhiên, View không tồn tại như một tập dữ liêu được lưu trữ trên đĩa, mà nó chỉ là một tham chiếu tới những bảng dữ liệu vật lý.

View hoạt động như một bộ lọc dữ liệu từ cơ sở dữ liệu vì thực chất View là kết quả của câu lênh truy vấn Select. Câu lênh này có thể lấy dữ liêu từ nhiều bảng và nhiều cơ sở dữ liêu đồng thời.

Thuận lợi của view là view với thuộc tính khác nhau có thể được tạo có dữ liệu không bị trùng lặp.

Như vây, Views thường được sử dung để:

 $-L$ ọc những bản ghi từ bảng theo yêu cầu.

- Bảo vệ dữ liệu từ những người dùng không có quyền

- Giảm đồ phức tap của dữ liêu

- Tóm lược nhiều cơ sở dữ liệu vật lý vào một cơ sở dữ liệu logic

### 8.1.2 Các ki**ể**u view

Một số kiểu view có thể được tạo, mỗi kiểu có những thuận lợi trong một số trường hợp cu thể. Kiểu view ban muốn tao phu thuộc vào điều ban muốn sử dụng view. Vì vậy có một số kiểu view như sau:

+ **Tâp con các cốt của bảng**: Một view có thể bao gồm một hoặc nhiều cột của bảng, đây là kiểu view phổ biến nhất được dùng để đơn giản dữ liệu hoặc mục đích bảo mật.

+ Tập con các dòng của bảng: Một view có thể gồm một hoặc nhiều dòng dữ liệu. Kiểu view này cũng hữu ích cho muc đích bảo mất.

+ Liên kết 2 hoặc nhiều bảng: Bạn có thể tạo view bằng cách sử dụng hoạt động liên kết. Hoạt động liên kết phức tạp có thể được đơn giản khi view được dùng.

+ **Thông tin tập hợp**: Bạn có thể tạo view chứa dữ liệu tập hợp. Kiểu view này cũng được dùng để đơn giản hóa các hoat đông phức tap.

#### 8.1.3 Thu**â**n lơi của view

Một thuận lợi của việc sử dụng view là nó luôn cung cấp dữ liệu cập nhật nhất. Phát biểu SELECT định nghĩa view chỉ được thực thi khi view được truy cập, vì thế tất cả những thay đổi dữ liêu trong bảng được phản ánh trong view.

Một thuận lợi khác là view có thể cấp bảo mật khác bảo mật ở bảng. Truy vấn định nghĩa view được thực thi dưới cấp đô bảo mật của người dùng đã tao view. Như vậy bạn có thể dùng view để che phần dữ liệu bạn không muốn các lớp người dùng cu thể nhìn thấy.

#### Lợi ích của view đối với người sử dụng:

### *Đối với người sử dung cuối - End Users*

- Dễ dàng để hiểu kết quả: Trong khi tạo ra các view, tên cột có thể được thay đổi sao cho có nghĩa hơn, vì vậy nó làm cho người sử dung có thể dễ dàng hiểu được cột này biểu diễn cái gì. Việc thay đổi tên cột trong view không tác động đến tên cột trong bảng mà view tham chiếu đến.

- Dễ hơn để thực hiện dữ liêu: có nhiều người biết ít về SQL, các câu lênh SQL trở nên khó khăn đối với họ khi họ muốn tạo ra truy vấn phức tạp từ nhiều bảng khác nhau. Bởi vây, view được tao tra cho viêc truy cấp dữ liêu từ nhiều bảng khác nhau, nó giúp người sử dụng dễ dàng trong việc truy cập cơ sở dữ liệu.

# *Đối với người phát triển hệ thống- Developers*

- Dễ dàng để truy câp dữ liêu (dễ dàng han chế viêc mất mát dữ liêu): Một nhà phát triển có thể muốn giấu những thông tin trong một số cột hoặc một số dòng nào đó. Bằng việc dùng view, người sử dụng có thể được phép truy cấp linh hoạt tới những dữ liệu mà họ muốn, trong khi vẫn duy trì được bảo mật đối với những dữ liệu khác trong cùng một bảng hoặc trong các bảng khác nhau. Để làm được điều này, view được thiết lập ngăn chăn việc truy cập các cột không được phép, các cột này sẽ bị ẩn đối với người sử dụng.

- Dễ dàng để bảo trì ứng dụng: Chúng ta dễ dàng soát lỗi của View hơn là soát lỗi của những truy vấn. Dò tìm lỗi trong từng bước của mỗi một quá trình trong một view là dễ dàng bởi tất cả các dòng đều là một phần của view.

#### 8.1.4 Các hạn chế SQL Server trong sử dụng view

SQL Server có một số hạn chế khi tạo view và sử dụng view là:

+ Gi**ới hạn cột**: Một view có thể tham khảo tối đa 1024 cột trong bảng.

+ Gi**ới han CSDL**: Một view chỉ có thể được tao trên bảng trong CSDL mà người tao view có thể truy câp.

+ Giới hạn bảo mật: Người tạo view phải có quyền truy cập tất cả các cột được thao khảo trong view.

+ Các quy t**ắc toàn vẹn dữ liệu:** Bất kỳ cập nhật, sửa đổi trên view không thể vi pham các quy tắc toàn ven.

+ Gi**ới hạn số cấp view lồng nhau**: Một view có thể được tạo từ các view khác.

+ Giới han ở phát biểu SELECT: Phát biểu SELECT của view không thể chứa phát biểu ORDER BY, INTO, COMPUTER và COMPUTER BY.

### 8.2 Cách dùng view để l**ọ**c d**ữ** liệu

### 8.2.1 Thủ tục lưu trữ

Trong phần này chúng ta sẽ tìm hiểu về thủ tục lưu trữ (Stored procedure-SPs). SPs là công cu cần thiết cho bất kỳ hề quản tri cơ sở dữ liêu nào. Người phát triển hoặc người quản trị viết SPs để thực hiện những công việc quản trị hoặc các quy tắc dữ liệu phức tạp. SPs có thể chứa những câu lệnh thực hiện dữ liệu (DML) hoặc những câu lệnh truy vấn dữ liệu(SELECT). Sử dụng SELECT để trả về giá trị. Định nghĩa: SPs là tập hợp của các câu lệnh T-SQL được biên dịch trước (pre\_compiled). SPs được đặt tên và được xử lý như một khối lênh thống nhất (chứ không phải thực hiên rời rac các câu lênh).

SQL Server cung cấp một số các thủ tục được lưu trữ sẵn trong hệ thống giúp thực hiện một số công việc thường xuyên. Nó được gọi là thủ tục hệ thống –System stored procedures. Còn những thủ tục do người sử dụng tự viết gọi là User stored procedures.

SPs trong SQL Server cũng tương tư như khái niềm về thủ tục trong các ngôn ngữ lập trình khác, bởi vì:

Chấp nhân biến đầu vào và trả lai kết quả khi thực hiên.

Chứa những câu lệnh dùng trong lập trình có thể thao tác với cơ sở dữ liệu và có thể goi đến các thủ tục khác.

Trả lại giá trị trạng thái khi thủ tục được gọi để xác định việc thực hiện thủ tuc thành công hay thất bai.

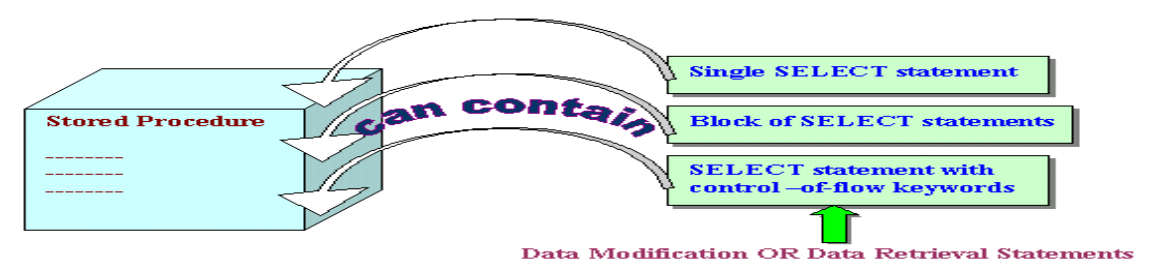

*Hình 8.1 Các thành phần của SPs* 

# <u>Lợi ích khi quản lý dữ liệu bằng SPs</u>

Tăng tốc độ thực hiện: Một trong những lợi ích lớn nhất khi sử dụng SPs là tốc độ. SPs được tối ưu hoá trong ngay ở lần biên dịch đầu tiên, điều này cho phép chúng có thể thực hiện nhanh hơn nhiều lần so với các câu lệnh T-SQL thông thường.

Tốc độ truy cập dữ liệu nhanh hơn: Khi thực thi một câu lệnh SQL thì SQL Server phải kiểm tra permission xem user gửi câu lệnh đó có được phép thực hiện câu lệnh hay không đồng thời kiểm tra cú pháp rồi mới tạo ra một execute plan và thực thi. Nếu có nhiều câu lệnh như vậy gửi qua network có thể làm giảm đi tốc độ làm việc của server. SQL Server sẽ làm việc hiệu quả hơn nếu dùng stored procedure vì người gửi chỉ gửi một câu lệnh đơn và SQL Server chỉ kiểm tra một lần sau đó tạo ra một execute plan và thực thi. Nếu stored procedure được gọi nhiều lần thì execute plan có thể được sử dụng lại nên sẽ làm việc nhanh hơn. Ngoài ra cú pháp của các câu lệnh SQL đã được SQL Sever kiểm tra trước khi lưu nên nó không cần kiểm lại khi thực thi.

Chương trình được modul hoá: Một khi stored procedure được tạo ra nó có thể được sử dụng lại. Điều này sẽ làm cho việc bảo trì (maintainability) dễ dàng hợn do việc tách rời giữa business rules (tức là những logic thể hiện bên trong stored procedure) và cơ sở dữ liêu. Ví du nếu có một sư thay đổi nào đó về mặt logic thì ta chỉ việc thay đổi code bên trong stored procedure mà thôi. Những ứng dung dùng stored procedure này có thể sẽ không cần phải thay đổi mà vẫn tương thích với business rule mới.

Nh**ất quán:** Lơi ích nữa của SPs là thiết đặt được ràng buộc dữ liêu để đảm bảo tính nhất quán. Người sử dụng không thể thực hiện tuỳ tiện dữ liệu để làm mất tính đúng đắn của dữ liêu.

N**âng cao khả năng bảo mật dữ liệu:** Giả sử chúng ta muốn giới hạn việc truy xuất dữ liêu trưc tiếp của một user nào đó vào một số bảng, ta có thể viết một stored procedure để truy xuất dữ liêu và chỉ cho phép user đó được sử dung stored procedure đã viết sẵn mà thôi chứ không thể thao tác trực tiếp trên các bảng đó. Ví dụ, ta có thể tạo ra SPs để ta làm chủ và chỉ cung cấp quyền EXCUTE cho những SPs này, vì thế những người sử dụng khác không được phép trực tiếp làm việc với dữ liêu.

Ngoài ra stored procedure có thể được encrypt (mã hóa) để tăng cường tính bảo mật.

### SPs chia làm 2 loai:

System stored procedures: Thủ tục mà những người sử dụng chỉ có quyền thực hiện, không được phép thay đổi.

User stored procedures: Thủ tục do người sử dụng tạo và thực hiện

# 8.2.2. System stored procedures

Là những stored procedure chứa trong Master Database và thường bắt đầu  $b$ ằng tiếp đầu ngữ sp $\,$ .

Các stored procedure này thuộc loai built-in và chủ yếu dùng trong việc quản lý cơ sở dữ liêu (administration) và bảo mất (security). Ví du ban có thể kiểm tra tất cả các processes đang được sử dụng bởi user DomainName\Administrators bạn có thể dùng :

# *sp\_who @loginame='DomainName\Administrators'*

Ng ười ta có thể chia các System stored procedures thành các loại sau:

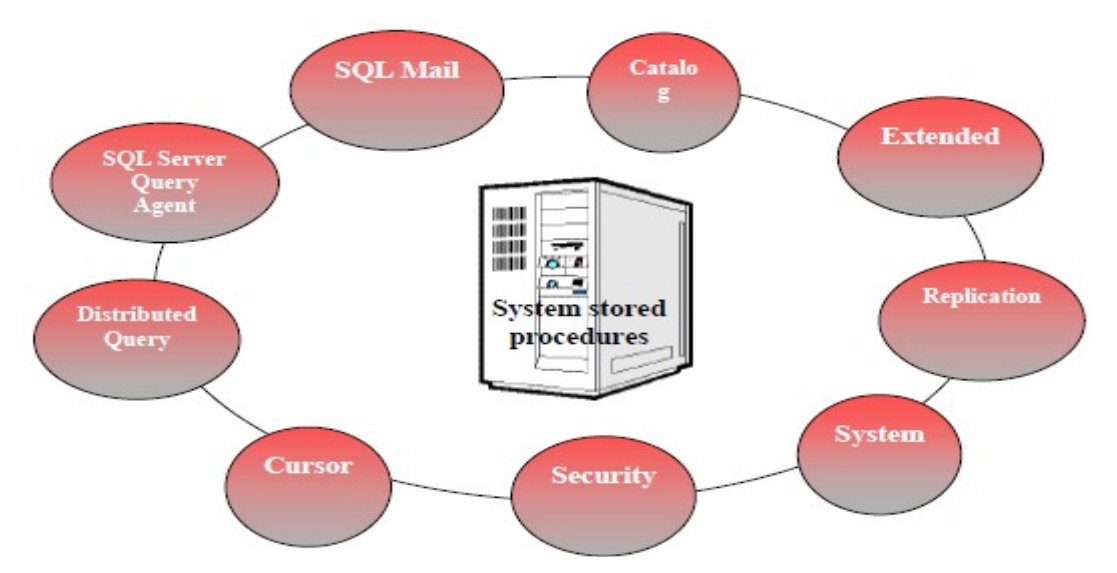

*Hình 8.2. Các loại của System stored procedures* 

Có hàng trăm system stored procedure trong SQL Server. Bạn có thể xem chi tiết phân loại và nội dung của từng thủ tục trong SQL Server Books Online.

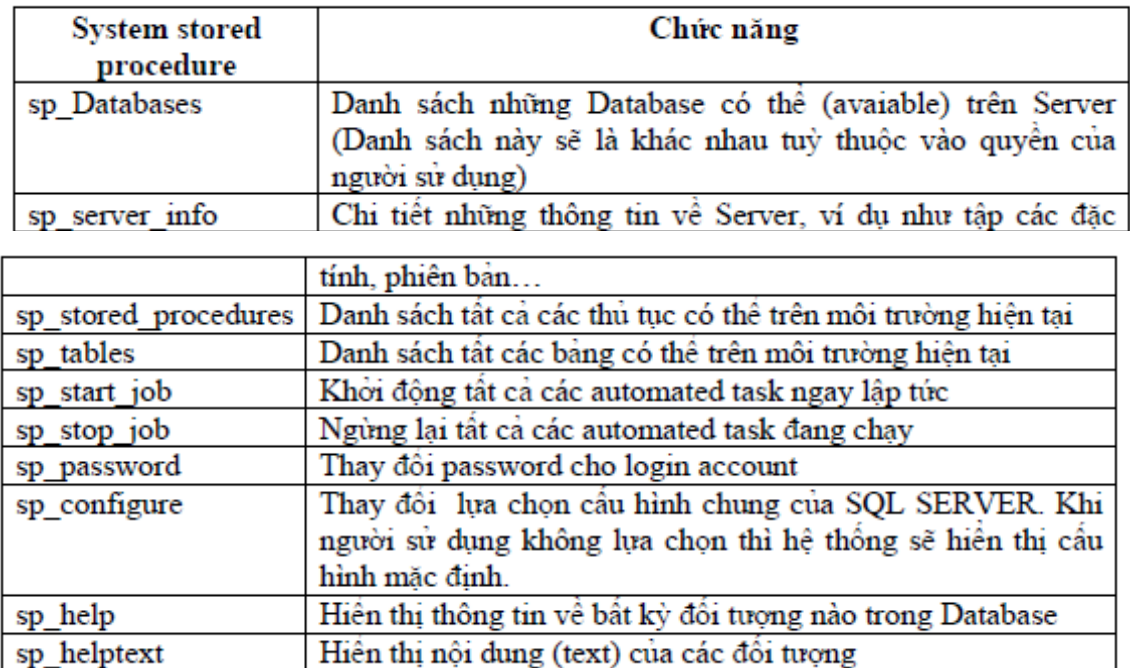

Sau đây là một số thủ tục hệ thống thường sử dụng

### 8.2.3 User-defined Stored Procedures

### Cú pháp

Người sử dụng có thể sử dụng câu lệnh CREATE PROCEDURE để tạo thủ tục trong CSDL hiện tại.

Database owner mặc định có quyền sử dụng câu lệnh CREATE PROCEDURE.

### Cú pháp: *CREATE PROC[EDURE] procedure\_name*

### Ví d**ụ**:

CREATE PROCEDURE London\_Flights AS

PRINT 'This code displays the details of flights to London'

SELECT \* FROM flight WHERE destination='Lon'

# $C$ ác chỉ d**ẫ**n

Tên thủ tục phải tuân theo quy tắc đặt tên

Tất cả các đối tượng của cơ sở dữ liệu có thể được tạo trong SPs, trừ những đối tượng: defaults, rules, triggers, procedures, và views.

Những đối tượng đã được tạo có thể được tham chiếu đến ngay khi nó được tao.

Stored procedures có thể tham chiếu tới những bảng phu (temporary tables). Có th $\hat{\mathbf{e}}$  có 2100 biến trong stored procedure.

Chúng ta có thể tạo nhiều biến địa phương trong stored procedure nếu bộ nhớ cho phép.

Kích thước tối đa cho stored procedure là 128 MB.

# Thưc hi**ê**n User-defined Stored Procedures (Lời goi thủ tuc)

Cú pháp: *EXEC[UTE] procedure\_name*

**Ví** dụ:

|                                                                                                    | SQL Query Analyzer - [Query - AOL-SANDY\SQL2000.Fly Safe Airways.AOL-SANDY\Administrator - U   1   X |         |            |        |             |          |       |                      |  |  |  |
|----------------------------------------------------------------------------------------------------|----------------------------------------------------------------------------------------------------|---------|------------|--------|-------------|----------|-------|----------------------|--|--|--|
| 画<br>File Edit Query Tools Window Help                                                                                      |                                                                                                    |         |            |        |             |          |       |                      |  |  |  |
| ¥.<br>E                                                                                                    |                                                                                                    |         |            |        |             |          |       |                      |  |  |  |
| execute London Flights                                                                                                    |                                                                                                    |         |            |        |             |          |       |                      |  |  |  |
|                                                                                                    |                                                                                                    |         |            |        |             |          |       |                      |  |  |  |
|                                                                                                    |                                                                                                    |         |            |        |             |          |       |                      |  |  |  |
|                                                                                                    | Aircraft code                                                                                        | Aircode | Type       | Source | Destination | Category |       | Dep time Journey hrs |  |  |  |
| 1                                                                                                    | BA01                                                                                                 | ВA      | Boeing     | Mum    | Lon         | I        | 23.30 | 9                    |  |  |  |
| $\overline{a}$                                                                                                    | BA02                                                                                                 | ВA      | Boeing Del |        | Lon         | I        | 2.15  | 11                   |  |  |  |
|                                                                                                    |                                                                                                    |         |            |        |             |          |       |                      |  |  |  |
|                                                                                                    |                                                                                                    |         |            |        |             |          |       |                      |  |  |  |
| Grids   Messages                                                                                                    |                                                                                                    |         |            |        |             |          |       |                      |  |  |  |
| Query batch ( AOL-SANDY\SQL2000 (8.0)   AOL-SANDY\Administrator (52)   Fly Safe Airways<br>0:00:00<br>2 rows   Ln 1, Col 23 |                                                                                                    |         |            |        |             |          |       |                      |  |  |  |
| INUM.<br>Connections: 1                                                                                                    |                                                                                                    |         |            |        |             |          |       |                      |  |  |  |

*Hình 8.3.Thực hiện User-defined Stored Procedures* 

# Sử dụng biến trong Stored Procedures

Biến có thể được sử dụng để nhập dữ liệu vào (INPUT) hoặc xuất dữ liệu ra ngoài (OUTPUT)

# Cú pháp:

# *CREATE PROCEDURE procedure\_name*

*@Parameter\_name data\_type*

*AS*

*:*

# Ví dụ:

CREATE PROCEDURE city\_flights

 $@v_city \text{ varchar}(15)$ 

AS

SELECT \* FROM flight WHERE destination=@v\_city

Thực hiện thủ tục có biến:

|                                                                                                    | SQL Query Analyzer - [Query - AOL-SANDY\SQL2000.Fly Safe Airways.AOL-SANDY\Administrator - U     0   X |         |            |        |                                                                                        |          |          |                        |  |  |  |  |
|----------------------------------------------------------------------------------------------------|----------------------------------------------------------------------------------------------------|---------|------------|--------|----------------------------------------------------------------------------------------|----------|----------|------------------------|--|--|--|--|
| 画<br>그리지<br>File<br>Edit Query Tools Window Help                                                                       |                                                                                                    |         |            |        |                                                                                        |          |          |                        |  |  |  |  |
| 'n.                                                                                                    | - <del>2</del> 日 5                                                                                     |         |            |        | ※ 4 8 B B A   ∽   ⊞ -   ✔ ▶ ■   <mark>8</mark> Fly Safe Airways ▼  2 3 3 B   @   @   @ |          |          |                        |  |  |  |  |
| execute city flights 'NY'                                                                                              |                                                                                                    |         |            |        |                                                                                        |          |          |                        |  |  |  |  |
|                                                                                                    |                                                                                                    |         |            |        |                                                                                        |          |          |                        |  |  |  |  |
| $\blacktriangleleft$                                                                                                   |                                                                                                    |         |            |        |                                                                                        |          |          |                        |  |  |  |  |
|                                                                                                    | Aircraft code                                                                                          | Aircode | Type       | Source | Destination                                                                            | Category | Dep time | Journey $h \triangleq$ |  |  |  |  |
| $\mathbf{1}$                                                                                                    | AI01                                                                                                   | ΑI      | Boeing Cal |        | NΥ                                                                                     | I        | 2.20     | 18                     |  |  |  |  |
| $\overline{\mathbf{c}}$                                                                                                | AIO2                                                                                                   | AΙ      | Boeing Mum |        | NΥ                                                                                     | I        | 1.30     | 20                     |  |  |  |  |
| 3                                                                                                    | AIO3                                                                                                   | ΑI      | Boeing Del |        | NΥ                                                                                     | I        | 3.00     | 17                     |  |  |  |  |
| $\overline{4}$                                                                                                    | BA03                                                                                                   | ВA      | Boeing Mum |        | NΥ                                                                                     | Ι        | 3.30     | 20                     |  |  |  |  |
|                                                                                                    |                                                                                                    |         |            |        |                                                                                        |          |          |                        |  |  |  |  |
| Grids <b>D</b> Messages                                                                                                |                                                                                                    |         |            |        |                                                                                        |          |          |                        |  |  |  |  |
| Query batch (AOL-SANDY\SQL2000 (8.0) AOL-SANDY\Administrator (52) Fly Safe Airways<br>0:00:00<br>4 rows   Ln 1, Col 26 |                                                                                                    |         |            |        |                                                                                        |          |          |                        |  |  |  |  |
|                                                                                                    | NUM.<br>Connections: 1                                                                                 |         |            |        |                                                                                        |          |          |                        |  |  |  |  |

*Hình 8.4. Thực hiện User-defined Stored Procedures có biến* 

Nếu có nhiều biến trong thủ tục thì khi thực hiện ta liệt kê theo thứ tự các biến và phải cách nhau bằng dấu phẩy.

# Biên dich lai - Re-compiling Stored Procedures

Khi người sử dụng làm thay đổi tới những index của bảng. Stored procedures phải được biên dịch lại (recompiled) để chấp nhận những thay đổi đó.

Có 3 cách để biên dịch lại procedures:

Sử dụng sp\_recompile system stored procedure: Bạn có thể sử dụng cách này để biên dịch lại thủ tục ở lần chạy kế tiếp của nó.

# Cú pháp: *sp\_recompile [@objectname=] 'object'*

Chỉ ra WITH RECOMPILE trong câu lệnh CREATE PROCEDURE: SQL Server sẽ biên dịch lai thủ tục ở mỗi lần nó thực hiện.

Cú pháp:

*CREATE PROCEDURE procedure\_name*

*@Parameter\_name data\_type*

# *WITH RECOMPILE*

# *AS*

*:*

Chỉ ra WITH RECOMPILE trong câu lệnh EXECUTE: Lời goi thủ tuc (Biên dịch lại ngay ở lần thực hiện này.)

Cú pháp: *EXEC[UTE] procedure\_name WITH RECOMPILE*

# Sửa cấu trúc của Stored Procedures

Câu lênh ALTER PROCEDURE được sử dung để sửa SP.

Cú pháp tương tự CREATE PROCEDURE chỉ thay từ CREATE bằng

ALTER.

Việc sửa chữa vẫn lưu lại quyền của người sử dụng (user permissions)

# Thông báo l**ỗ**i

Trả về mã lỗi (Code) hoặc câu lênh RAISERROR có thể được sử dung để nhắc người sử dụng về lỗi.

Mã lỗi trả về là số nguyên.

Câu lệnh RAISERROR giải thích lỗi và chỉ ra mức độ lỗi.

# Return Codes

Return codes là số nguyên, giá trị mặc định là 0.

Giá trị của Return codes phải được trả về vào một biến

# Cú pháp:

*DECLARE @return\_variable\_name data\_type*

# *EXECUTE @return\_variable\_name = procedure\_name*

Ví dụ:

ALTER PROCEDURE Titles\_Pub

```
@v_pubid char(4)
```
AS

DECLARE @v\_return int

SELECT @v\_return=COUNT(\*)

FROM titles WHERE pub\_id =  $@v$ \_pubid

IF @v\_return>0

SELECT  $*$  FROM titles WHERE pub\_id =  $@v$  pubid

ELSE

RETURN @v\_return+1

Kết quả thực hiện:

```
DECLARE @ctr int
  EXECUTE @ctr = Titles_Pub '9952'
  IF \thetactr > 0
           SELECT 'No titles published by the specified publisher'
\left| \cdot \right|٠
    (No column name)
\mathbf{1}No titles published by the specified publisher
Grids B Messages
```
### Câu lệnh RAISERROR

Trong SPs, chúng ta có thể sử dụng câu lệnh PRINT để hiển thị thông báo lỗi cho người sử dụng. Tuy nhiên, những lời nhắc này chỉ là tạm thời và chỉ hiển thị cho ng ười sử dụng chúng ta cần sử dụng câu lệnh RAISERROR để ghi lại những lỗi này và gán cho nó mức severity.

Cú pháp: *RAISERROR ({msg\_id | msg\_str}{,severity, state} [WITH option[...n]]* Ví dụ: WHILE  $@v_c$ <sub>tr</sub> > 0 BEGIN SELECT @v\_ctr \* @v\_ctr SELECT  $@v_c$ tr =  $@v_c$ tr – 1 IF  $@v$  ctr = 2 BEGIN RAISERROR('Counter has fallen below 3', 1, 2) BREAK END END  $K\acute{e}t$  quả: 25 16 9 Nội dung thông báo: (1 row(s) affected)

(1 row(s) affected) (1 row(s) affected) Msg 50000, Level 1, State 50000 Counter has fallen below 3

# Sử dụng SELECT để trả về giá trị

Bạn có thể trả về giá trị bằng phát biểu SELECT trong thủ tục hoặc trả về kết quả được thiết lập từ truy vấn SELECT

Ví dụ: sau trả về giá trị bằng phát biểu SELECT trong thủ tục

USE MyDB GO CREATE PROCEDURE InDienThoai @ma\_kh int AS SELECT HO\_KH, Ten\_KH, DienThoai FROM KHACHHANG WHERE Ma\_KH =  $@$  ma\_kh GO Goi thủ tục với mã khách hàng là  $777$ : EXEC InDienThoai 777 Kết qủa như sau: HO\_KH TEN\_KH DienThoai Nguyen thi Minh Khai 9145662 (1 row(s) affected) Ví dụ sau trả về giá trị biến bằng phát biểu SELECT. Giá trị trả cho biến kq bằng lênh SELECT như sau: USE MyDB GO IF EXISTS (SELECT name FROM sysobjects WHERE name = 'KiemTraDT' AND type = 'P') DROP PROCEDURE KiemTraDT GO CREATE PROCEDURE KiemTraDT @ma\_kh INT AS DECLARE @kq varchar (50)

IF (SELECT DienThoai FROM KHACHHANG WHERE Ma\_KH =  $@$  ma\_kh) IS NOT NULL SET  $@kq = 'da$  luu so dien thoai' ELSE SET  $@kq = 'chua$  luu so dien thoai' SELECT "ketqua" =  $@kq$ PRINT 'tra ve gia tri cho bien kq bang select' GO Goi thủ tục với mã khách hàng là 779 Exec KiemTraDT 779 Kết quả trả về là Ketqua ………………………………………… Chua luu so dien thoai (1 row(s) affected) Tra ve gia tri cho bien kq bang select.

### 8.3 Cách cập nhật dữ liệu vào view (trang 147 csdl II)

View có thể sửa chữa dữ liêu được xây dựng trên bảng:

- View chứa đưng ít nhất một bảng được định nghĩa sau mênh đề FROM.

- Không chứa những hàm nhóm hoặc mệnh đề GROUP BY, UNION, DISTINCT, hoặc TOP.

- View không chứa những cốt được suy ra từ những cốt khác

Các chức năng có thể thực hiên trên View tương tư như đối với bảng. Chúng ta có thể thực hiện các câu lệnh INSERT, UPDATE, và DELETE trên View.

Khi chúng ta thay đổi dữ liệu thông qua View, đồng nghĩa với việc chúng ta thay đổi dữ liêu trên các bảng mà View đó đang tham chiếu. Tuy nhiên, nên thực hiên một số các quy luật sau khi thực hiện sửa chữa dữ liệu thông qua View.

Câu lênh SELECT trong đỉnh nghĩa View không nên chứa:

Các hàm nhóm dữ liệu (Aggregate functions)

Các mệnh đề TOP, GROUP BY. UNION, hoặc DISTINCT.

Cột có giá tri được suy ra từ các cột khác(derived columns)

Sau mềnh đề FROM trong câu lềnh SELECT nên có ít nhất một bảng. Ví du, View sau đây không thể cấp nhất dữ liêu:

# *CREATE VIEW NoTable AS*

# *SELECT Getdate() AS CurrentDate @@LANGUAGE AS CurrentLanguage*

Chúng ta chỉ có thể cấp nhất và thêm dữ liêu vào 1 bảng đứng sau mềnh để FROM của View. Nếu muốn câp nhật dữ liêu trên nhiều bảng, chúng ta phải sử dung INSTEAD OF trigger.

Nếu như bảng được tham chiếu trong View chứa cột có ràng buộc NOT NULL không phải là một phần của View thì chúng ta phải gán giá trị mặc định cho cột này để có thể thêm dữ liêu cho bản ghi.

Nếu định nghĩa View có chứa lựa chọn WITH CHECK, tất cả các cột được sửa chữa phải thoả mãn điều kiên trong câu lênh SELECT. Ví du, nếu câu lênh SELECT có chứa mệnh đề WHERE emp\_id<=500, thì chúng ta không thể sửa lại dữ liệu trong cột emp\_id có giá trị lớn hơn 500.

Chúng ta có thể xoá dữ liêu nếu như View chỉ tham chiếu đến 1 bảng. Để xoá dữ liệu trên View có tham chiếu sang nhiều bảng, chúng ta phải sử dụng INSTEAD OF trigger.

Chúng ta cũng có thể sử dụng DPVs để cập nhật dữ liệu cho các bảng tham chiếu.

# **Sửa cấu trúc Views**

Chúng ta có thể sử dung câu lênh ALTER VIEW để thực hiên sửa cấu trúc của View. Cú pháp của nó tương tư như cú pháp của lênh CREATE VIEW, chỉ cần thay thế từ khóa CREATE bằng từ khoá ALTER.

# Cú pháp:

*ALTER VIEW <Viewname> [WITH SCHEMABINDING]*

*AS <Select\_Statement>*

# *[WITH CHECK OPTION]*

# Ví du:

ALTER VIEW Try AS

SELECT flight.aircraft\_code,

airlines\_master.airline\_name,

flight.source, flight.destination, flight.dep\_time,

flight.journey\_hrs

FROM airlines\_master INNER JOIN Flight

ON airlines\_master.aircode = flight.aircode

Xoá Views

Khi một View nào đó không còn cần thiết nữa, chúng ta có thể xoá nó.

Cú pháp: *DROP VIEW <Viewname>*

Ví dụ: DROP VIEW Try

# Chương 9. THIẾT KẾ CƠ SỞ DỮ LIỆU

Nội dung Thời gian 20h (LT: 5; TH: 15h)

### 9.1 Khái niệm về mô hình quan hệ (Ôn lại)

*Mô hình cơ sở dữ liệu quan hệ là cách thức biểu diễn dữ liệu dưới dạng bảng* hay còn g**ọi** là quan hệ, mô hình được xây dựng dựa trên cơ sở lý thuyết đại số quan  $h\hat{\mathbf{e}}$ .

Cấu trúc dữ liệu: dữ liệu được tổ chức dưới dạng quan hệ hay còn gọi là bảng.

Thao tác dữ liêu: sử dụng những phép toán manh (bằng ngôn ngữ  $SOL$ ).

**9.1.1. Thuộc tính**: là một tính chất riêng biệt mô tả một thông tin nào đó của một đối tương trong CSDL.

Chẳng han với bài toán quản lý sinh viên, đối tương sinh viên cần phải chú ý đến các đặc trưng riêng như: Họ tên, Mã SV, Ngày sinh, Giới tính, Địa chỉ. Các đặc  $tr$ ưng này là các thuộc tính.

 $- M \tilde{0}$  i một thuộc tính được đặc trưng bởi ba thành phần:

*+ Tên thuộc tính*: Trong cùng một đối tương không có hai thuộc tính cùng tên.

*+ Kiểu dữ liêu*: Các thuộc tính phải thuộc vào một kiểu dữ liêu nhất định ( số, chuỗi, ngày tháng, logic, hình ảnh...). Kiểu dữ liệu ở đây là kiểu đơn.

*+ Miền giá trị*: Thông thường mỗi thuộc tính chỉ chọn lấy giá trị trong một tập con của kiểu dữ liệu và tập hợp con đó gọi là miền giá trị của thuộc tính đó.

Ví dụ: Thuộc tính Ngày sinh thì có kiểu dữ liệu là Datetime

Thường người ta dùng các chữ cái hoa A, B, C …để biểu diễn các thuộc tính hoặc  $A_1, A_2...A_n$  để biểu diễn một số lượng lớn các thuộc tính.

### 9.1.2. Quan h**ệ**

*L c*  **ượ ồ ệ** *đ quan h (Relation Schema)*

Tập tất cả các thuộc tính cần quản lý của một đối tượng cùng với mối liên hệ giữa chúng được gọi là lược đồ quan hệ. Lược đồ quan hệ Q với tập thuộc tính {  $A<sub>1</sub>$ ,  $A_2...A_n$  được viết là Q( $A_1, A_2...A_n$ ). Tập các thuộc tính của Q được ký hiệu là Q<sup>+</sup>

Ví du: Lược đồ quan hề sinh viên với các thuộc tính như là:

Sinh Viên (Ho tên, Mã SV, Ngày sinh, Giới tính, Địa chỉ)

Nhiều lược đồ quan hề cùng nằm trong một hề thống quản lý được goi là một lược đồ cơ sở dữ liệu.

*Ví du*: lược đồ cơ sở dữ liệu để quản lý điểm thi của sinh viên có thể gồm các lược đồ quan hệ sau:

Sinh Viên (Ho tên, Mã SV, Ngày sinh, Giới tính, Địa chỉ)

 $Di \epsilon$ m (Mã SV, Điểm thi).

*Quan hê (Relation):* Sự thể hiện của lược đồ quan hệ Q ở một thời điểm nào đó được gọi là quan hệ.

### 9.1.3. B**ộ**

Bồ là tập mỗi giá tri liên quan của tất cả các thuộc tính của một lược đồ quan hệ. Thường người ta dùng các chữ cái thương như t, p, ..để biểu diễn các bộ. Chẳng hạn để nói bộ t thuộc quan hệ r ta viết  $t$  r.

Về trực quan thì mỗi quan hệ xem như một bảng, trong đó mỗi côt là một thông tin về một thuộc tính, mỗi dòng là thông tin về một bộ.

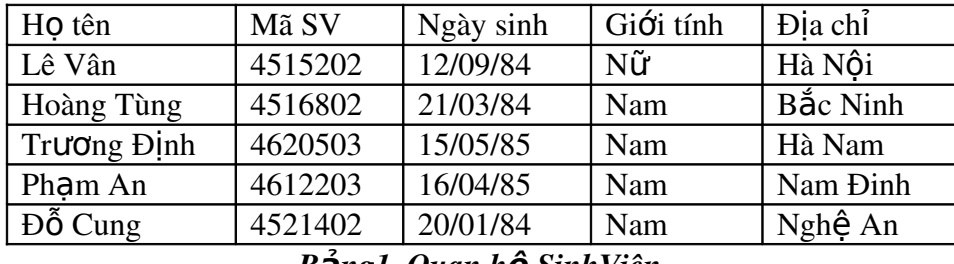

#### *Báng1. Quan hệ SinhViên*

Bảng một chỉ ra một ví du của quan hê SinhViên tương ứng với lược đồ  $\sinh\theta$ iên ở trên. Mỗi bồ trong quan hề biểu diễn một đối tương sinh viên cu thể.

### 9.1.4. Khóa

Cho lược đồ quan hệ R, S R<sup>+</sup>. S được gọi là một siêu khóa (Superkey) của lược đồ quan hề R nếu với hai bố tuy ý trong quan hề R thì giá tri của các thuộc tính trong S là khác nhau.

Một lược đồ quan hệ có thể có nhiều siêu khóa. Siêu khóa chứa ít thuộc tính nhất được gọi là khóa chỉ định, trong trường hợp lược đồ quan hê có nhiều khóa chỉ định, thì khóa được chọn để cài đặt gọi là khóa chính (Primary key)( gọi tắt là khóa).

Các thuộc tính tham gia một khóa được gọi là thuộc tính khóa (prime key), ng ược lai được gọi là thuộc tính không khóa (non prime key).

Một thuộc tính được gọi là khóa ngoài nếu nó là thuộc tính của một lược đồ quan hệ này nhưng lại là khóa chính của lược đồ quan hệ khác.

Khóa phu (second key): đóng vai trò khi ta muốn sắp xếp lai dữ liêu trong bảng.

Ví dụ: Ta có bảng SINHVIEN (MaSV, Hoten, GioiTinh, Diem).

Muốn sắp xếp lai danh sách sinhviên theo thứ tư a, b, c.. của H $\alpha$  tên. Khi đó thuộc tính Hoten được gọi là khóa phụ.

#### 9.2 Hiếu và phân biệt được mô hình logic và mô hình vật lý.

9.2.1

#### 9.2.2 Cấu trúc vật lý của CSDL

Mỗi một cơ sở dữ liêu trong SQL Server đều chứa ít nhất một data file chính (primary), có thể có thêm một hay nhiều data file phụ (Secondary) và một transaction log file.

Primary data file (thường có phần mở rộng .mdf): đây là file chính chứa data và những system tables.

Secondary data file (thường có phần mở rộng .ndf): đây là file phụ thường chỉ sử dung khi cơ sở dữ liêu được phân chia để chứa trên nhiều dĩa.

Transaction log file (thường có phần mở rộng .ldf): đây là file ghi lại tất cả những thay đổi diễn ra trong một cơ sở dữ liêu và chứa đầy đủ thông tin để có thể roll back hay roll forward khi cần.

Data trong SQL Server được chia thành từng Page 8KB và 8 page liên tục tạo thành một Extent như hình về dưới đây:

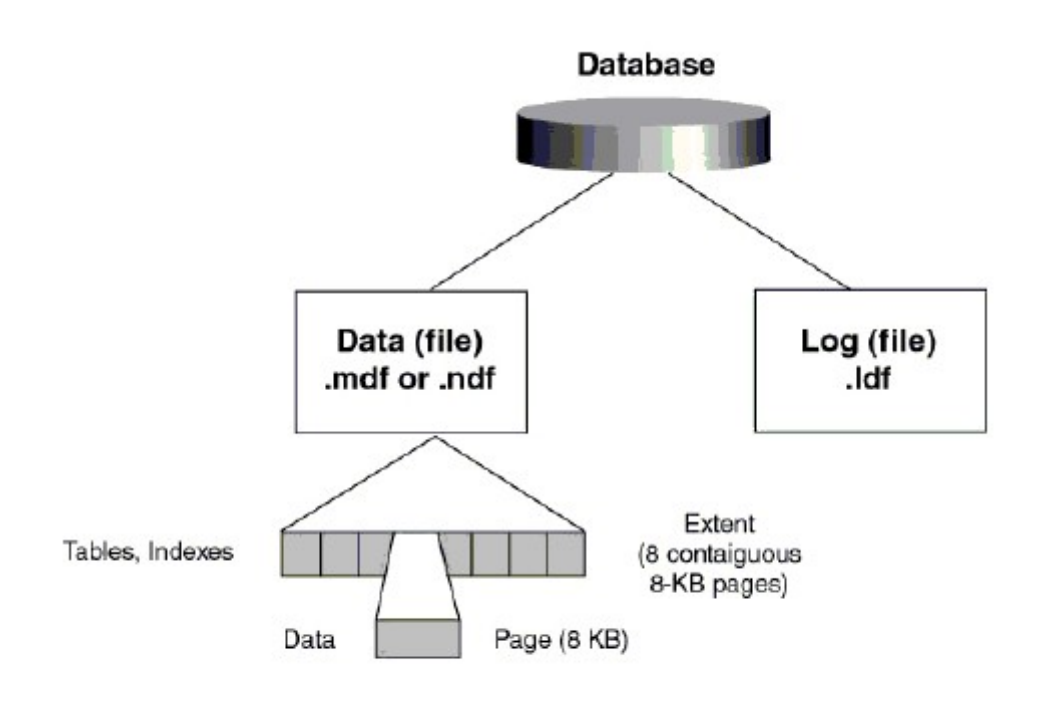

Max row size = 8060 bytes

### *Hình 9.1 Cấu trúc vật lý của một cơ sở dữ liệu trong SQL Server.*

Trước khi SQL Server muốn lưu dữ liêu vào một table nó cần phải dành riêng một khoảng trống trong data file cho table đó. Những khoảng trống đó chính là các extents.

Có 2 loai Extents:

Mixed Extents (loại hỗn hợp) dùng để chứa dữ liệu của nhiều tables trong cùng một Extent.

Uniform Extent (loại thuần nhất) dùng để chứa dữ liệu của một table. Đầu tiên SQL Server dành các Page trong Mixed Extent để chứa dữ liêu cho một table sau đó khi dữ liệu tăng trưởng thì SQL dành hẳn một Uniform Extent cho table đó.

#### 9.2.3 Cấu trúc logic của một cơ sở dữ liệu

Hầu như mọi thứ trong SQL Server được tổ chức thành những objects ví dụ như tables, views, stored procedures, indexes, constraints.... Những system objects trong SQL Server thường có bắt đầu bằng chữ *sys* hay *sp*. Các objects trên sẽ được nghiên cứu lần lượt trong các bài sau.

#### 9.2.4 Nguyên t**ắc** ho**ạ**t đ**ộ**ng của Transaction log file.

Transaction log file trong SQL Server dùng để ghi lại các thay đổi xảy ra trong cơ sở dữ liệu.

#### Quá trình này di**ễ**n ra nh**ư** sau:

Đầu tiên khi có một sư thay đổi dữ liêu như Insert, Update, Delete được yêu cầu từ các ứng dung, SQL Server sẽ tải (load) data page tương ứng lên memory (vùng  $b\hat{0}$  nhớ này goi là data cache), sau đó dữ liêu trong data cache được thay đổi(những trang bị thay đổi còn g**ọ**i là *dirty-page*).

Tiếp theo mọi sự thay đổi đều được ghi vào transaction log file cho nên người ta g<sub>Oi</sub> là *write-ahead* log. Cuối cùng thì một quá trình gọi là Check Point Process sẽ kiểm tra và viết tất cả những transaction đã được commited (hoàn tất) vào đĩa cứng (flushing the page).

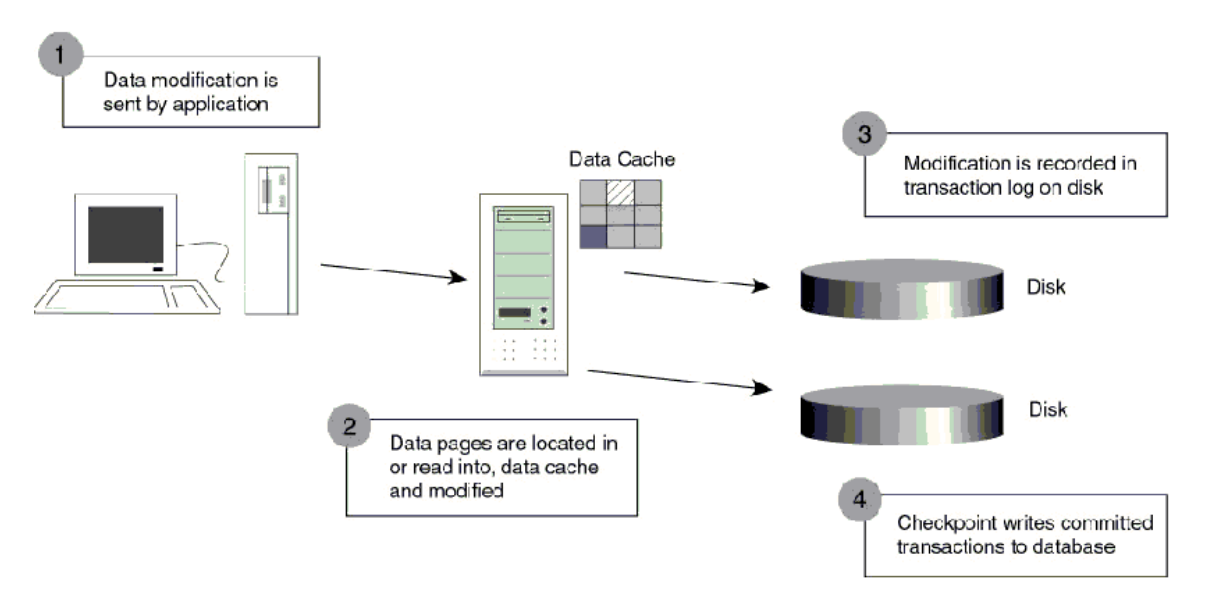

*Hình 9.1. Quá trình hoat đông của Transaction* 

Ngoài Check Point Process những dirty-page còn được đưa vào đĩa bởi một Lazy writer. Đây là một thành phần làm nhiệm vụ quét qua phần data cache theo một chu kỳ nhất định sau đó lai dừng để chờ lần quét tới.

Check Point Process hoat đông như thế nào để có thể đảm bảo một transaction được thực thi mà không gây ra dữ liêu "bẩn"-dirty data.

Trong hình vẽ bên dưới (Transaction Recovery), một transaction được biểu diễn bằng một mũi tên. Truc nằm ngang là truc thời gian. Giả sử một Check Point được đánh dấu vào thời điểm giữa transaction 2 và 3 như hình vẽ và sau đó sư cố xảy ra trước khi gặp một Check point kế tiếp. Như vậy khi SQL Server được restart nó sẽ dựa trên những gì ghi trong transaction log file để phục hồi dữ liệu (xem hình vẽ).

Điều đó có nghĩa là SQL Server sẽ không cần làm gì cả đối với transaction 1 vì tại thời điểm Check point data đã được lưu vào đĩa rồi. Trong khi đó transaction 2 và 4 sẽ được Roll Forward vì tuy đã được commited nhưng do sự cố xảy ra trước thời điểm check point kế tiếp nên dữ liêu chưa kip lưu vào đĩa. Tức là dưa trên những thông tin được ghi trên log file SQL Server hoàn toàn có đầy đủ cơ sở để viết vào đĩa cứng. Còn transaction 3 và 5 thì chưa được commited (do bị down bất ngờ) cho nên SQL Server sẽ Roll Back hai transaction này dựa trên những gì được ghi trên log file.

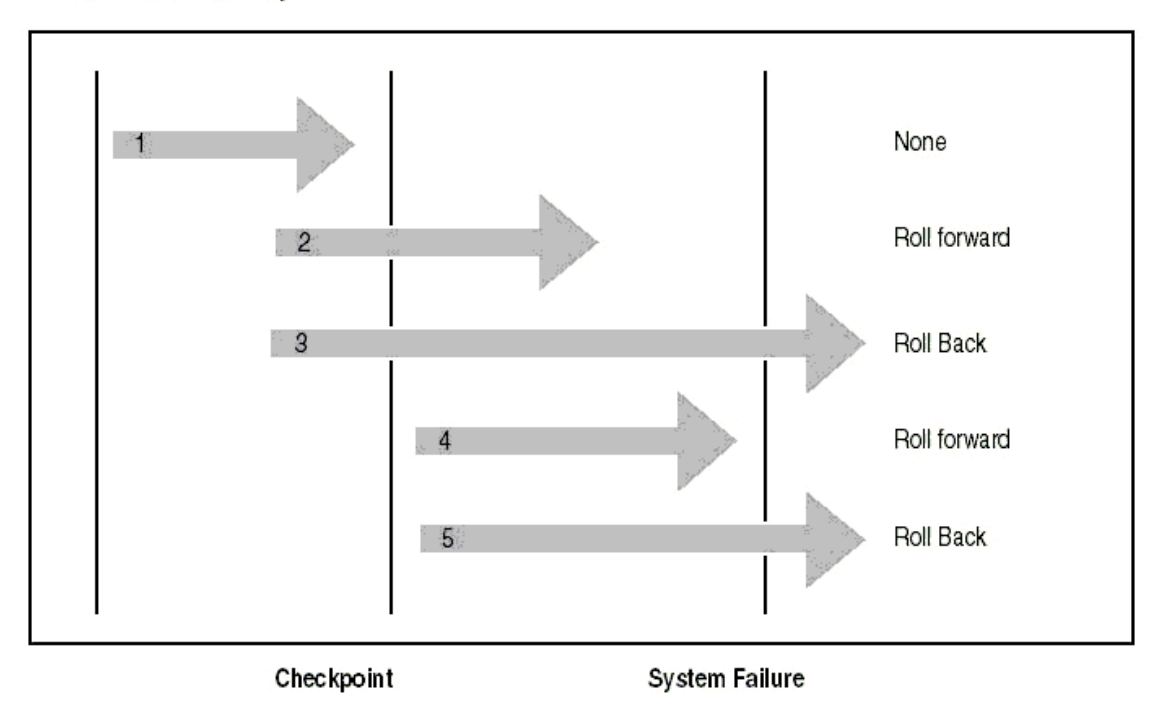

#### **Transaction Recoverv**

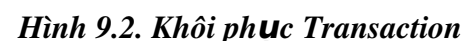

# 9.3 Cách backup và restore d**ữ** li**ê**u (sao lưu và ph**u**c hồi dữ liêu)

# 9.3.1 Sao lưu dữ liêu (Backup dữ liêu)

Sao lưu dữ liệu là một trong những tác vụ quan trọng nhất của NQTCSDL. Lựu trữ các tấp tin sao lựu và có kế hoach cần thân để phu hồi cho phép NOTCSDL khôi phụ hệ thống khi sự cố hư hồng xảy ra. Trách nhiệm của NQTCSDL là giữ hệ thống hoạt động ổn định càng lâu càng tốt, trong trường hợp hệ thống hư hỏng thì công việc phục hồi phải nhanh nhất, giúp giảm thời gian chết, cả sự bất tiện và chi phí. Các công nghệ hệ thống đĩa liên cung và khả năng chịu lỗi có thể giúp ích nhưng chúng không thể tay thế cho kế hoạch sao lưu tốt và phương pháp sao lưu tin cậy.

Những nguyên nhân gây ra mất dữ liệu:

- $-$  Đĩa cứng hư
- Vô ý hay cố ý sửa đổi dữ liêu như xóa hay thay đổi dữ liêu.
- Trộm cắp
- Virus
Để tránh việc mất dữ liệu, chúng ta nên thường xuyên sao lưu cơ sở dữ liệu. Nếu như dữ liêu hay cơ sở dữ liêu bị hư thì ta có thể dùng bản sao lưu (backup) này để khôi phục lai cơ sở dữ liêu bi mất.

**Sao lưu-backup một cơ sở dữ liệu (CSDL:)** là tạo một bản sao CSDL, ta có thể dùng bản sao để khôi phục lai CSDL nếu CSDL bi mất. Bản sao gồm tất cả những file có trong CSDL kể cả transaction log.

Transaction log (hay log file) chứa những dữ liệu thay đổi trong CSDL (Ví dụ như khi ta thực hiện các lệnh INSERT, UPDATE, DELETE). Transaction log được sử dụng trong suốt quá trình khôi phục để roll forward những transaction hoàn thành và roll back những transaction chưa hoàn thành.

Roll back là hủy bổ giao dịch chưa hoàn thành khi hệ thống xảy ra sự cố,... (hoặc trong trường hợp sao lưu, khi đã thực hiện xong việc sao lưu mà giao dịch chưa hoàn thành) (xem chi tiết ở phần Transaction).

Roll forward là khôi phục tất cả giao dịch đã hoàn thành khi hệ thống xảy ra sự cố,... (hoặc trong trường hợp sao lưu, những giao dịch đã hoàn thành khi đã thực hiên xong viêc sao lưu) (xem chi tiết ở phần Transaction).

Checkpoint là thời điểm ghi lại tất cả những trang dữ liệu thay đổi lên đĩa.

Hoat đông sao lưu liên quan đến viêc lưu trữ dữ liêu từ CSDL để dùng lai nó, nó tương tư như hoat đồng sao lưu được thực hiện bởi hệ điều hành. Trong khi sao lưu, dữ liệu được phép sao chép từ CSDL và lưu ở một nơi khác, sự khác nhau giữa sao lưu cấp hề điều hành và sao lưu cấp CSDL là sao lưu cấp hề điều hành có thể lưu từng tập tin riêng, nhưng ngược lại sao lưu mức CSDL thì sao lưu toàn bộ CSDL.

#### Ví dụ minh họa roll back và roll forward:

- Giao dịch 1 commit trước khi checkpoint, không làm gì cả vì dữ liệu đã được thay đổi trong CSDL ( Úng với số 1 trong hình).

- Giao dich 2 và 4 commit sau khi checkpoint nhưng trước khi hê thống xảy ra sư cố, do đó những giao dịch này được tao lại từ log file. Điều này goi là roll forward (ứng với số  $2$  và 4 trong hình).

- Giao dịch 3 và 5 chưa commit khi hệ thống xảy ra sự cố, do đó những giao dịch này không được thực hiện và trả về CSDL khi chưa xảy ra giao dịch. Điều này gọi là roll back (ứng với số  $3$  và 5 trong hình).

#### Hình minh h**ọ** quá trình khôi phục giao dịch:

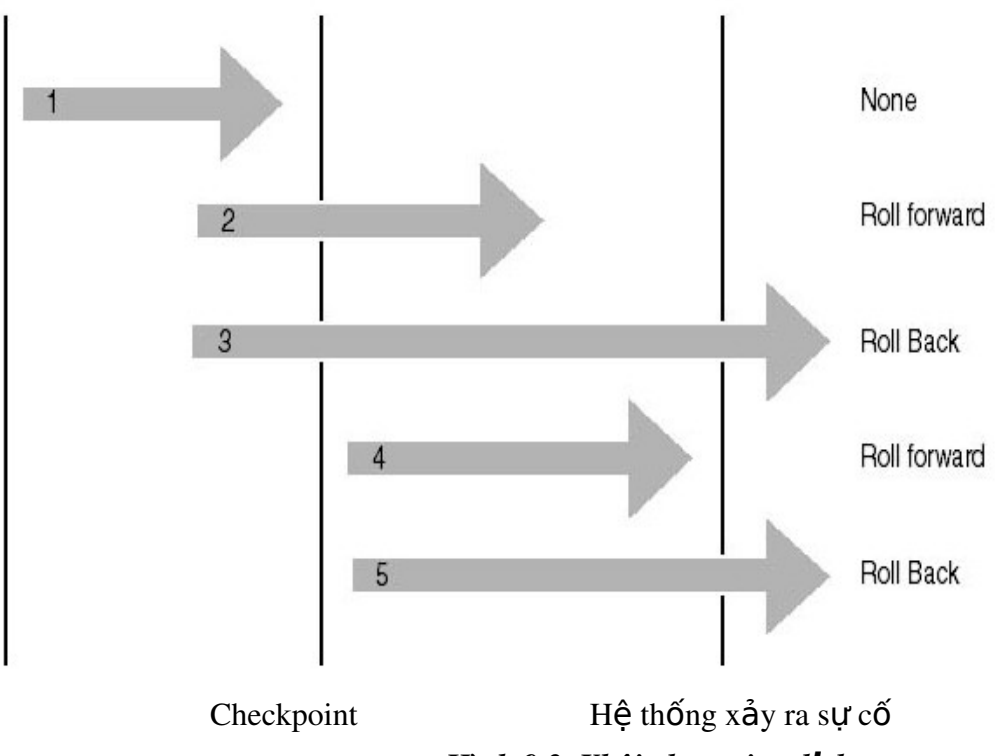

*Hình 9.3 .Khôi phuc giao dich* 

Sao lưu một transaction log là chỉ sao lưu những thay đổi xảy ra trong transaction  $\log k \hat{e}$  từ lần sao lưu transaction  $\log cu \hat{0}i$  cùng.

Sao lưu một CSDL ghi lại toàn bộ trạng thái của dữ liệu tại thời điểm thực hiện xong sao lưu.

Trong thời gian sao lưu, SQL Server 2000 cho phép thực hiện việc giao dịch (transaction), tức là quá trình sao lưu có thể được thực hiện trong khi SQL Server 2000 đang thực thi.

#### **❖** Các phương pháp sao lưu

Có vài phương pháp sao lưu CSDL: sao lưu đầy đủ, sao lưu chỉ những thay đổi, sao lưu tấp tin log giao dịch, sao lưu nhóm tấp tin và tấp tin dữ liêu. Mỗi cái có chế đồ ho at đông và tính năng riêng. Sao lựu đầy đủ (Full backup) bao gồm tất cả dữ liêu trong CSDL, nhóm tập tin hoặc tập tin dữ liệu. Sao lưu thay đổi (differential backup) chỉ sao lưu dữ liêu được thay đổi kể từ lần sao lưu gần nhất. Sao lưu tấp tin log giao dich (transaction log) được dùng để sao lưu và cắt tập tin log giao dịch. Sao lưu nhóm tâp tin và tâp tin dữ liêu (Filegroup và data file) được dùng để sao lựu nhóm tâp tin hoặc tập tin dữ liêu xác đỉnh.

Full Database Backups: là sao lưu toàn bố CSDL, tất cả nhóm tấp tin và tấp tin dữ liệu là một phần của CSDL đều được sao lưu. Đây là kỹ thuật phổ biến dùng cho các CSDL có kích thước vừa và nhỏ.

Copy tất cả data files, user data và database objects như system tables, indexes, user-defined tables trong một database.

#### Ta nên dùng Full database backup n**ế**u hệ thống có những đặc điểm sau:

- Dữ liệu ít quan trọng và những thay đổi của CSDL có thể tạo lại bằng tay tốt hơn là dùng transaction log.

 $\sim$  CSDL ít thay đổi, như CSDL chỉ đọc.

- Sao lưu 1 CSDL là sao lưu toàn bố CSDL mà không để ý đến nó có thay đổi so với lần sao lưu cuối cùng không. Điều này có nghĩa là sẽ mất nhiều vùng nhớ cho 1 bản sao và tốn nhiều thời gian để thực hiện sao lựu so với việc dùng transaction log backup và differential backup.

Differential Database Backups: Cho phép bạn sao lưu chỉ những dữ liệu thay đổi kể từ lần sao lưu gần nhất. Kỹ thuật này nhanh hơn và ít tốn không gian lưu trữ hơn sao lưu đầy đủ. Tuy nhiên phương pháp khó khăn và tốn nhiều thời gian để khôi phục dữ liệu hơn.

Differential backup chỉ ghi lai những trang thay đổi ngay sau khi thực hiên sao lưu full database lần cuối cùng. Do đó, sẽ nhanh hơn thực hiện full database backup rất nhiều.

Không như transaction log backup, differential backup không tao lai CSDL chính xác tai thời điểm xảy ra sư cổ, nó cũng như full database backup, chỉ tao lai CSDL tai thời điểm backup cuối cùng. Vì thế, differential backup thường được bổ sung bằng cách tao transaction log sau mỗi differential backup. Sử dung kết hợp database backup, differential backup, và transaction log backup ta có thể giảm tối thiểu khả năng mất dữ liêu và thời gian khôi phục dữ liêu.

### Ta nên dùng differential backup n**ếu hệ thống có những đặc điểm sau:**

- Dữ liêu ít quan trong và những thay đổi của CSDL có thể tao lai bằng tay tốt hơn là dùng transaction log.

- Tài nguyên để thực hiện database backup giới han như thiếu vùng lựu trữ hoặc thời gian thực hiện sao lưu. Ví dụ: CSDL 10 terabyte đòi hỏi nhiều thời gian và vùng lưu trữ để thực hiện sao lưu.

- Tối thiểu hóa thời gian khôi phục và giảm việc mất những giao dịch bằng cách kết hợp differential backup với full database backup và transaction log backup.

Xem xét vídu sau:

| 24:00 (Thứ 3)   | Full Database backup (1)         |
|-----------------|----------------------------------|
| $6:00$ (Thứ 4)  | Differential database backup (2) |
| $12:00$ (Thứ 4) | Differential database backup (3) |
| $18:00$ (Thứ 4) | Differential database backup (4) |
| $24:00$ (Thứ 4) | Full Database backup (5)         |
| 6:00 (Thứ 5)    | Differential database backup (6) |
| $12:00$ (Thứ 5) | Differential database backup (7) |

Differential backup tạo vào lúc 6:00 ngày thứ tư  $(2)$  chứa tất cả những thay đổi của database backup tạo từ lúc 24:00 ngày thứ ba $(1)$ .

Differential backup tạo vào lúc 6:00 ngày thứ năm(6) chứa tất cả những thay đổi của database backup tạo từ lúc 24:00 ngày thứ tư  $(5)$ .

Nếu có khôi phục CSDL đến trạng thái vào 12:00 ngày thứ năm, ta thực hiện những bước sau:

- Khôi phuc database tao lúc  $24:00$  ngày thứ tư.

Khôi phục differential backup tạo lúc 12:00 ngày thứ năm.

Bất kỳ thay đổi nào sau trưa thứ năm đều bị mất trừ khi có khôi phục transaction log backup.

Chú ý: Các tao Differential backup và khôi phục cũng tương tự như thực hiện với Full database backup.

#### S**u** khác nhau giữa differential backup và transaction log backup:

- Giống nhau: tối thiểu hóa thời gian sao lưu.

Khác nhau:

o Differential backup: chỉ lưu lần thay đổi cuối cùng

o Transaction log backup: chứa tất cả những thay đổi kể từ lần sao lưu full database backup cuối cùng.

Do differential backup lựu những trang thay đổi, gồm những trang dữ liêu và cả trang transaction log thay đổi. Vì sao lưu differential backup có kích thước lớn hơn sao lưu transaction backup nên ta ít sao lưu differential backup thường xuyên so với sao lưu transaction backup. Do đó ta không thể khôi phục CSDL đến thời điểm xảy ra sự cố khi sao lưu differential backup và không thể khôi phục CSDL đến thời điểm mà ta mong muốn

File or File Group Backups : Copy một data file đơn hay một file group. Dùng phương pháp này để sao lưu nhóm tập tin riêng biệt tùy thuộc cách hệ thống được cấu hình. Đồng thời phương pháp này kết hợp với khả năng của SQL Server 2000 để phục hồi một tập tin dữ liệu đơn. Phương pháp sao lưu tập tin hữu dụng khi ban không đủ thời gian để sao lưu toàn bồ nhóm tập tin.

Chỉ sao lựu những file CSDL chỉ định. File hoặc file group backup thường được sử dụng chỉ khi không có đủ thời gian để sao lưu toàn bộ CSDL.

Sử dụng file hoặc file group backup có thể tăng tốc độ khôi phục bằng cách chỉ khôi phục những file hoặc filegroup bị hự. Khi sao lựu file hoặc file group thì SOL Server không có sao lưu file transaction log do đó ta phải tao transaction log backup sau khi sao lưu file hoặc file group.

Ví du: Một CSDL có 2 filegroup filegroup a và filegroup b nhưng chỉ có đủ thời gian để sao lưu 1 nửa filegroup, do đó:

- Sao lưu filegroup\_a vào các ngày thứ hai, tư, sáu.

- Sao lưu transaction log ngay sau khi sao lưu filegroup.

- Sao lưu filegroup b vào các ngày thứ năm, sáu ,bảy.

- Sao lưu transaction log ngay sau khi sao lưu filegroup

#### Transaction Log Backups:

Chỉ ghi lại những thay đổi trong transaction log. Transaction log backup chỉ chép lại log file. Nếu chỉ có bản sao log file thì không thể khôi phục lại được CSDL. Nó được sử dụng sau khi CSDL đã được khôi phục lại.

Sao lưu transaction log định kỳ để tạo ra 1 chuỗi transaction log backup cho phép user linh động lựa chọn để khôi phục CSDL. Tạo transaction log backup làm cho CSDL có thể khôi phục đến thời điểm xảy ra sư cố.

Khi tạo transaction log backup, điểm bắt đầu backup là:

- Điểm kết thúc của transaction log backup trước đó (nếu có một transaction log backup tạo ra trước đó).

- Transaction log backup như là một phần cuối của database backup hoặc differential backup mới nhất nếu không có transaction log backup nào được tạo ra trước đó (database backup hoặc differential backup chứa một bản sao vùng tích cực của transaction log).

Cho phép sao lưu transaction log, sao lưu này rất quan trọng cho phục hồi CSDL.Ghi nhận một cách thứ tự tất cả các transactions chứa trong transaction log file kể từ lần transaction log backup gần nhất. Loại backup này cho phép ta phục hồi dữ liêu trở ngược lại vào một thời điểm nào đó trong quá khứ mà vẫn đảm bảo tính nhất quán.

# Ta nên dùng transaction log backup n**ếu hệ thống có những đặc điểm sau:**

- Tài nguyên để thực hiện database backup giới han như thiếu vùng lựu trữ hoặc thời gian thực hiện backup. Ví du: CSDL 10 terabyte đòi hỏi nhiều thời gian và vùng lưu trữ để backup.

- Bất kỳ việc mất những thay đổi sau lần database backup cuối cùng là không thể chấp nhân được. Ví du : hê thống CSDL kinh doanh tài chính, nó không thể chấp nhân mất bất kỳ giao dịch nào.

- Mong muốn trả về CSDL tai thời điểm xảy ra sư cố. Ví du muốn khôi phục lai CSDL trước khi xảy ra sự cố 10 phút.

- CSDL thay đổi thường xuyên.

Vì transaction log backup thường sử dụng tài nguyên ít hơn nên chúng được backup thường xuyên hơn. Điều này giảm khả năng mất dữ liệu hoàn toàn.

Ít gặp trường hợp transaction log backup lớn hơn database backup. Ví du CSDL có tỉ lê giao dịch cao và những giao dịch ảnh hưởng đến phần lớn CSDL gây ra transaction log tăng nhanh hoặc ít sao lưu transaction log. Trong trường hợp này tao transaction log backup thướng xuyên hơn.

Khôi phục CSDL và áp dụng transaction log backup:

- Sao lưu transaction log hiện hành nếu sư cố xảy ra (trừ khi đĩa chứa file transaction  $log bi$  hư).

 $-Kh\hat{o}$ i phục database backup mới nhất.

- Áp dung tất cả các transaction log backup được tao ra sau khi thực hiện full database backup.

- Áp dung transaction log backup cuối cùng được tao ra ở bước 1 để khôi phục lai CSDL đến thời điểm xảy ra sự cố.

Vì thế, mặc dù sử dung transaction log backup tăng khả năng khôi phục, nhưng tạo và áp dụng chúng cũng phức tạp hơn dùng Full Database backup. Khôi

phuc CSDL sử dung cả full database backup và transaction log backup chỉ khi ta có chuỗi transaction log backup liên tuc. SQL Server 2000 không cho phép lưu transaction log trong cùng file lưu CSDL. Vì nếu file này hư thì ta không thể sử dụng nó để khôi ph uc tất cả những thay đổi kể từ lần sao lưu full database backup cuối cùng.

# **Cắt (truncate) transaction log**

Khi SQL Server sao lưu xong transaction log, nó cắt phần không tích cực của transaction log. SQL Server sử dụng lại phần cắt này. Phần không tích cực là phần của transaction log không còn sử dung nữa trong quá trình khôi phuc CSDL vì tất cả giao dich trong phần này đã hoàn tất. Ngược lại, phần tích cực của transaction log chứa những giao dịch đang chay và chưa hoàn thành.

Điểm kết thúc phần không tích cực của transaction log, điểm cắt, là điểm đầu tiên của những sự kiện sau:

- Checkpoint gần nhất tương ứng với điểm đầu tiên mà tai đó SQL Server sẽ roll forward những giao dịch trong quá trình khôi phục.

- Bắt đầu của giao dich tích cực cũ nhất; 1 giao dich chưa commit hoặc roll back. Tương ứng với điểm đầu tiên mà SQL Server roll back giao dịch trong suốt quá trình khôi phuc.

#### **Điều kiện transaction log backups**

Transaction log không nên sao lưu:

- Nếu CSDL thiết lập trunc. log on chkpt (truncate log on checkpoint) là TRUE (thì không thể tao ra log record dùng để roll forward); tao database backup hoặc differential backup thay the.

- Nếu bất kỳ thao tác nonlogged nào xảy ra trong CSDL kể từ khi thực hiện sao lưu full database backup lần cuối cùng; tạo full database backup hoặc differential  $backup$  thay th $\tilde{e}$ .

- Cho đến khi thực hiến sao lựu full database backup vì transaction log backup  $\chi$ chứa những thay đổi của database backup.

- Nếu transaction log bị cắt, trừ khi database backup hoặc differential backup được tạo ra sau khi cắt transaction log.

 $-$  Nếu bất kỳ file nào được thêm vào hay xóa khỏi CSDL; database backup nên tao ra thay thế ngay lúc đó.

#### $\div$  Thiết bị backup dữ liệu

Hoat động sao lưu có thể hướng đến thiết bị vật lý hoặc thiết bị logic.

+ Thiết bị vật lý là đĩa cứng, bằng từ....

+ Thiết bị logic chỉ tồn tai trong SQL Server và chỉ được dùng cho SQL Server thực hiện sao lưu. Để sao lưu tới thiết bị logic, bạn phải tạo thiết bị trước. Để tao thiết bi sao lưu logic ban có thể tao bằng Enterprise Manager hoặc T-SQL. Dùng Enterprise Manager

Để tao thiết bị sao lưu bằng Enterprise Manager, thực hiện các bước sau:

B1: trong Enterprise, mở rông server ban muốn thực hiện sao lưu, giả sử chon server cuc b $\hat{O}$  của máy ban, mở r $\hat{O}$ ng danh muc Management.

B2. Bấm chuột lên danh muc backup và chon New Backup Device từ trình đơn tắt vừa xuất hiện để hiển thi cửa sổ Backup Device Properties.

B3: Nhập tên mô tả cho thiết bị sao lưu trong hộp Name, ví dụ thiếtbi saoluu 1.H ôp File Name được điền tư đông. Để thay đổi tên tấp tin hoặc đường dẫn mới, bấm nút [...] để mở hộp thoai Backup Device Location. Ví du như chon thư mục C:\Backup,xem hình 9.2. Lưu ý là ban phải tao thư mục Backup ngoài hệ điều hành trước. Bấm OK để tạo thiết bị mới.

# *Hình 9.4 Cửa số Backup Device Properties*

#### Dùng T-SQL trong Query Analyzer.

Để tạo thiết bị sao lưu bằng T-SQL phạn phải sử dụng thủ tục sp\_addumpdevice. Cú pháp như sau:

#### *Sp\_addumpdevice device\_type, logical\_name, Physical\_name*

+device type; kiểu thiết bị có thể là disk cho  $\hat{0}$  đĩa cứng, tape cho  $\hat{0}$  bằng từ..

 $+Logical_name:$ tên logic của thiết bị

+physical\_name: tên tập tin.

Ví dụ: để tạo thiết bị trên đĩa cứng với tên thiết bị la thietbi\_saoluu\_2 trong thư muc C:\Backup như sau:

*Exec sp\_addumpdevice 'disk',*

*'thietbi\_saoluu\_2',*

 *'C:\Backup\thietbi\_saoluu\_2.BAK'*

Sau khi thiết bị được tạo nó sẵn sang để dùng

#### $\div$  Thực hiện backup dữ liệu

Ban có thể thực hiện sao lựu CSDL bằng Enterprise Manager hoặc T-SQL. Phương pháp Enterprise Manager rất dễ dùng, tuy nhiên ban nên sử dung phương pháp nào phù hợp với bạn nhất.

#### **Sao lưu dùng Enterprise Manager**

Để thực hiện sao lưu bằng Enterprise Manager bạn thực hiện các bước sau: B1. Kích vào server group, và kích vào server chứa Database muốn backup.

B2. Kích Databases, kích phải chuột vào database, trổ chuột vào All Tasks, sau đó kích Backup Database.

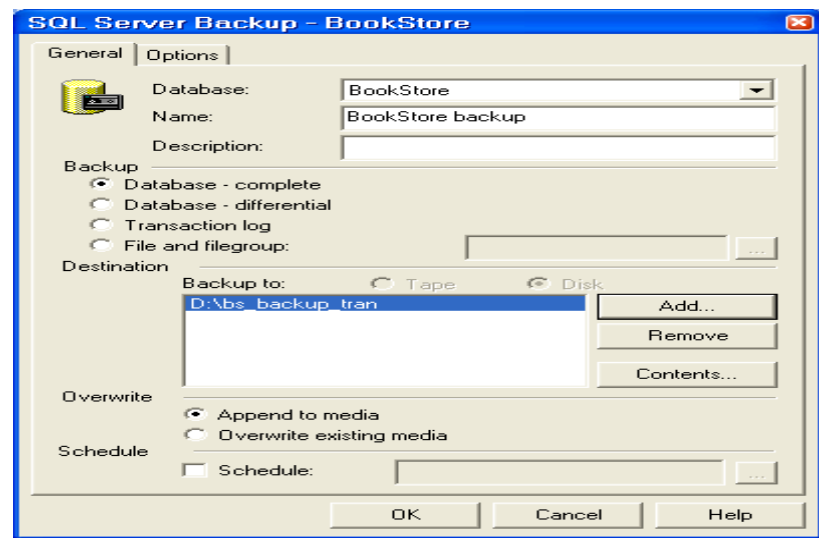

*Hình 9.5 Cửa sổ SQL Server Backup* 

B3. Trong hộp danh sách Database chon CSDL ban muốn sao lưu ví du dư BookStore. Trong Name box, tên sao lưu dựa vào tên CSDL và được điền tự động, cũng có thể nh â p tên khác.. Trong **Description**, có thể so an chú thích cho backup set này.

B4. Dưới mục Backup chỉ ra kiểu sao lưu.Những tùy chọn này có sẵn tùy theo CSDL.

+ Database - Complete: Thực hiện sao lưu đầy đủ CSDL.

+ Database – Differential: Thực hiện sao lưu phần thay đổi.

 $+$  Transaction Log: thực hiện sao lưu tập tin log giao dịch.

 $+$  file and filegroup: thực hiện sao lưu tập tin và nhóm tập tin.

Trong hình 9.3 ta chọn Database - complete.

B5. Dưới mục Destination, kích Tape hoặc Disk (tuỳ thuộc bạn muốn backup vào loai thiết bi nào: tape cho ổ băng từ., disk cho ổ đĩa cứng). Sau đó chỉ ra đường dẫn chứa tập tin backup ví dụ như là D:\bs\_backup\_tran. (Bấm Add hộp thoại Select Backup Destination xuất hiện)

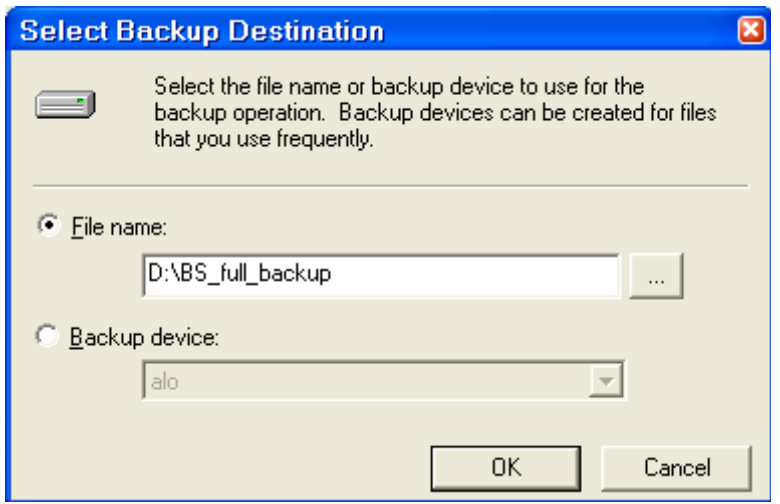

*Hình 9.6 Cửa số Select Backup Destination* 

Bấm kích Add hộp tho ai Select Backup Destination xuất hiện. Chon tùy chon Backup Device, trong danh sách chọn thietbi\_saoluu\_1 chẳng hạn.. Bấm OK để trở về hộp thoại SQL Server Backup. Nút Remove để loại bỏ thiết bị khỏi Destination.

L**ưu** ý: Nếu bạn không muốn lưu vào thiết bị logic mà bạn muốn lưu trực tiếp thành một tập tin xuống hệ điều hành ( thiết bị vật lý). Chon tùy chon File Name, bấm nút [...], hộp thoại Backup Device Location xuất hiện, chọn thư mục bạn muốn sao lưu, trong hộp File Name: nhập tên tập tin sao lưu rồi bấm OK. Ví dụ chọn thư mục C:\Backup\và tên tập tin.

B6. Dưới Overwite, thực hiên như sau:

- Kích Append to media để thêm một tệp backup mới

- Kích Overwrite existing media để ghi đè lên tệp đang tồn tại.

B7. [Chức năng không bắt buộc] Chon Schedule check box để xếp lịch cho việc backup (backup operation). Ví dụ bạn muốn tự động backup hàng tuần vào 12h00 ngày chủ nhật, hoặc... thì bạn có thể sử dụng chức năng này.

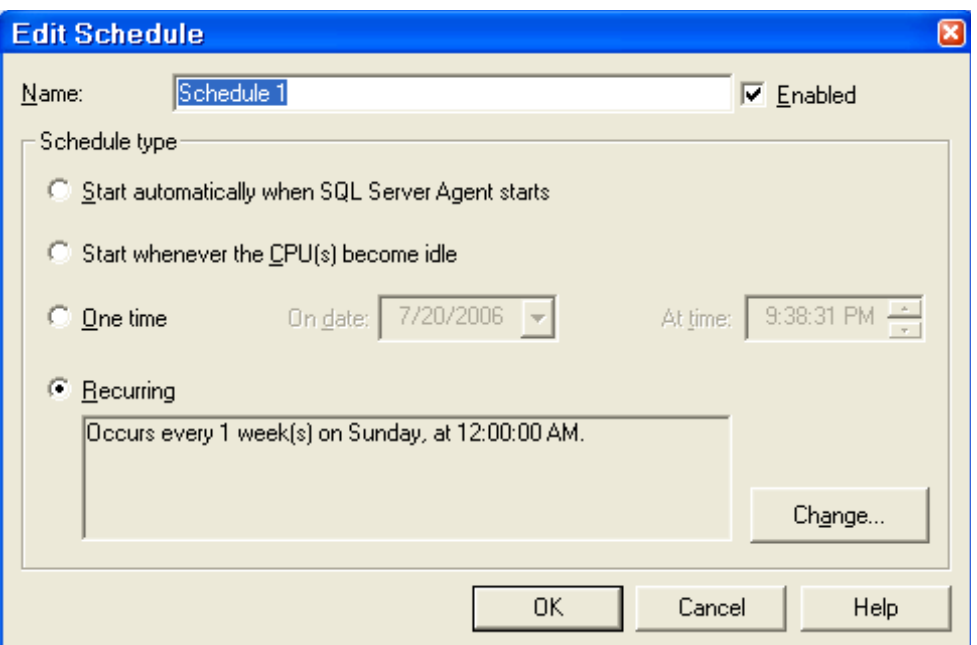

*Hình 9.7 cửa sổ Edit Schedule* 

**B8:** Sau khi hoàn tất các thiết lập, bấm OK để thực hiện sao lưu.

(Cách tạo transaction log backup bằng EM: Cách làm tương tự như đối với tạo Full Database backup, tuy nhiên ở bước 4 ta phải chọn Transaction log.

Lưu ý: Nếu lựa chọn Transaction Log không được phép thì ta phải kiểm tra lại recovery model để thiết đặt là Full hoặc Bulk-Logged. Bởi vì chỉ những model này  $m\acute{o}i$  h $\tilde{o}$  tr $\sigma$  transaction log backup.)

# Sao lưu dùng T-SQL

Để sao lưu dùng T-SQL, bạn sử dụng lệnh Backup.

BACKUP DATABASE: dùng để sao lưu toàn bộ CSDL hoặc tập tin hay nhóm tập tin.

BACKUP LOG: dùng để sao lưu tập tin log giao dịch.

Ví du: Sao lưu cơ sở dữ liêu Northwind vào thietbi saoluu 1 b an thực hiến như sau:

# *BACKUP DATABASE Northwind to thietbi\_saoluu\_1*

Lênh trên sao lưu dữ liêu nối tiếp vào thiết bị, vì vây kích thước tâp tin thietbi saoluu 1.BAK lớn dần lên mỗi khi bạn thực hiện lệnh trên.

Để sao lưu ghi đè, bạn dùng với tham số WITH INIT thực hiện như sau:

# *BACKUP DATABASE Northwind to thietbi\_saoluu\_1 WITH INIT*

Ví dụ sao lưu CSDL MyDB trực tiếp vào đĩa (thiết bị vật lý) với tên tập tin là MyDB\_020809 ban thực hiện như sau:

# *BACKUP DATABASE MyDB TO DISK = N'C:\Backup\MyDB\_020809' WITH INIT*

Ví du: sao lưu tâp tin log giao dịch của CSDL MyDB vào thietbi saoluu 2 thực hiên như sau:

#### *BACKUP LOG MyDB to thietbi\_saoluu\_2*

#### **9.3.2 Khôi phụ dữ liệu**

Trong khi khôi phu, dữ liêu sao lưu được sao chép trở lại CSDL, không giống như quá trình sao lưu, quá trình khôi phục không thể được thực hiện trong khi SQL Server đang thực thi. Ngoài ra bảng không thể được khôi phục riêng biệt. Nếu một ng ười dùng bị mất dữ liêu, dữ liêu bị mất không dễ dàng được khôi phục bởi vì hoat động khôi phục sẽ khôi phục toàn bộ CSDL hoặc một phần của nó. Sự phân biệt dữ liêu của người dùng đơn với tất cả dữ liêu trong CSDL có thể rất khó.

Việc khôi phục một bản sao lựu CSDL sẽ trả về CSDL cùng trang thái của CSDL khi ta thực hiện việc sao lựu. Giao dịch (transaction) nào không hoàn thành trong khi sao lưu (backup) CSDL được roll back để đảm bảo tính nhất quán CSDL.

Khôi phục một bản sao lựu transaction log là áp dụng lai tất cả giao dịch (transaction) hoàn thành trong transaction log đối với CSDL. Khi áp dụng bản sao lưu transaction log, SOL Server đọc trước transaction log, roll forward tất cả các transaction . Khi đến cuối bản sao lưu transaction log, SQL Server roll back tất cả transaction mà không hoàn thành khi ta bắt đầu thực hiện sao lưu, tạo lại trạng thái chính xác của CSDL tại thời điểm bắt đầu thực hiện sao lưu.

Ví dụ minh họa sao lưu (backup) và khôi phục (restore) một CSDL có xảy ra giao dịch  $(transaction)$  khi thực hiện sao lựu:

1. Bắt đầu backup: Giả sử CSDL gồm có các dữ liệu ABC, DEF, GHI, JKL, transaction log file không có dữ liêu vì không có giao dịch nào xảy ra. Khi đang thực hiện sao lưu (backup) được một phần dữ liệu thì xảy ra giao dịch, SQL Server 2000 sẽ ưu tiên cho việc giao dịch trước, việc sao lưu (backup) tam thời dừng lai.

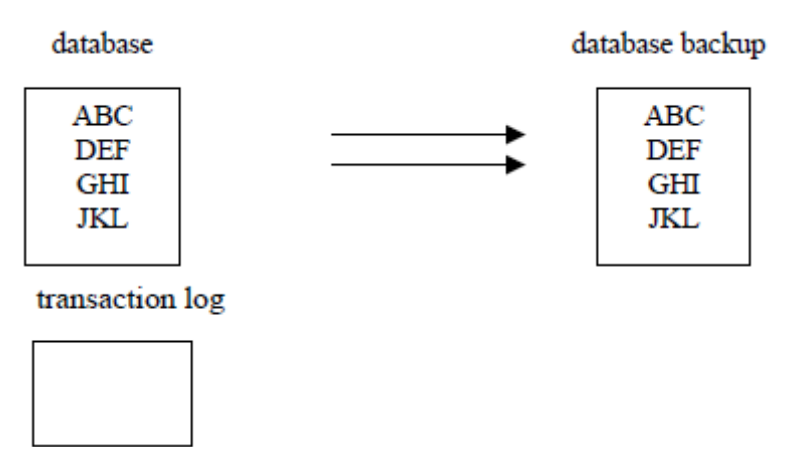

2. Xảy ra giao dịch (transaction), dữ liệu ABC được thay bằng 123, GHI được thay bằng 456.

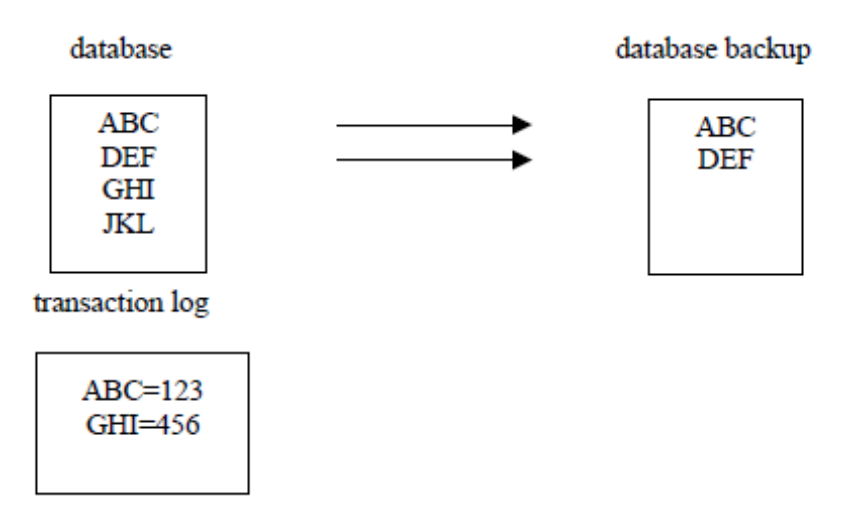

3. Khi thực hiện giao dịch (transaction) xong, SQL Server thực hiện tiếp việc sao lưu (backup), sẽ chép phần còn lại của dữ liệu nhưng dữ liệu đã thay đổi do xảy ra giao dịch.

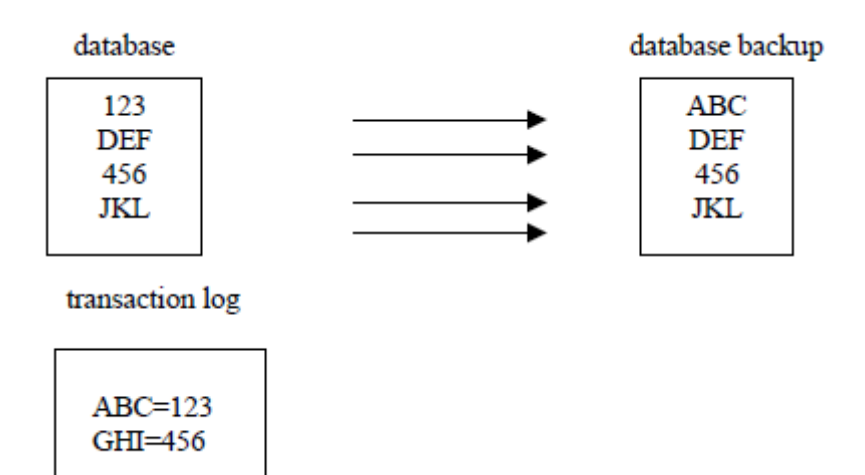

4. Khi sao lưu xong phần dữ liệu thì sẽ chép tiếp phần transaction log

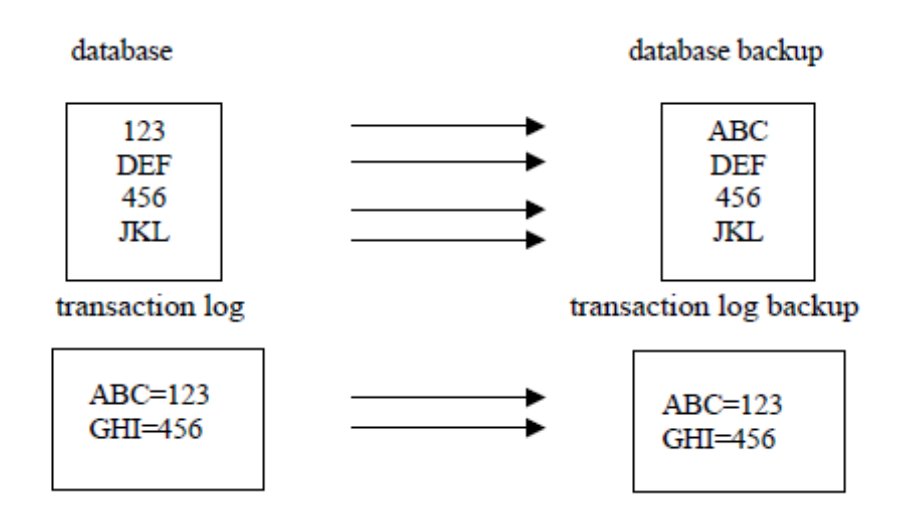

5. Khi có yêu cầu khôi phục (restore) CSDL, CSDL được khôi phục trước, chép lại toàn bộ CSDL của bản sao lưu CSDL đó.

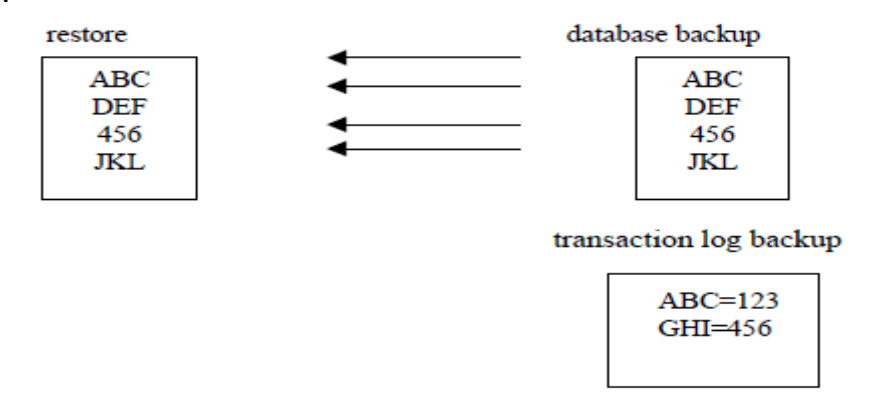

6. Sau đó SQL Server sẽ khôi phục tiếp phần transaction log. Trước tiên sẽ roll forward nhưng khi đọc đến dữ liệu thứ ba thì nó thấy dữ liệu này đã được thay đổi rồi do đó nó sẽ roll back ( trả về dữ liêu ban đầu khi chưa thực hiên giao dịch) để nhất quán dữ liệu.

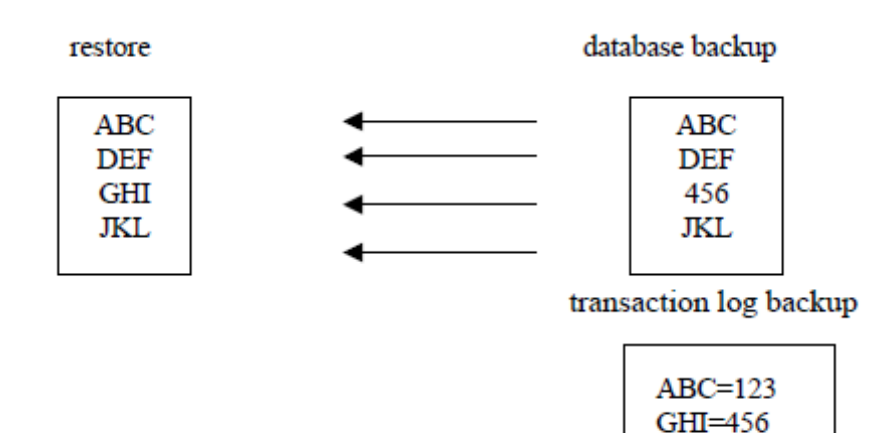

#### **❖** Các phương pháp khôi phục dữ liệu

Loại sao lưu dữ liệu được thực hiện ảnh hưởng đến cách khôi phục.

+ Khôi phu c từ sao lưu đầy đủ: khôi phục từ sao lưu đầy đủ là một quá trình khá đơn giản: ban chỉ việc khôi phục các tập tin sao lưu bằng Enterprise hoặc T-SQL.

 $+$  Khôi phuc từ sao lưu những thay đổi: Để khôi phuc từ sao lưu những thay đổi, trước hết bạn phải khôi phục từ sao lưu đầy đủ, sau đó khôi phục tất cả những sao lưu những thay đổi đã được tao từ lần sao lưu đầy đủ gần nhất. Nên nhớ sao lưu những thay đổi được dùng để sao lưu dữ liêu thay đổi từ lần sao lưu đầy đủ gần nhất hoặc sao lưu những thay đổi gần nhất. Phải dùng tùy chọn NORECOVERY trừ phi ban đang thực hiện khôi phục từ sao lựu đầy đủ gần nhất. Nếu ban đang khôi phục từ tập tin log giao dịch tiếp tục từ khi sao lưu những thay đổi, bạn cũng phải sao lưu tập tin log hiện thời và áp dụng tất cả những tập tin log thay đổi.

 $+$  Khôi phuc từ sao lưu tâp tin log giao dich

Để thực hiện phụ hồi CSDL đưa về trạng thái trước khi bị hư hồng, trước hết bạn phải khôi phục các tập tin dữ liệu từ sao lưu đầy đủ mới nhất và sau đó khôi phục từ sao lưu những thay đổi từ lần sao lưu đầy đủ đó. Bạn sao lưu những thay đổi này bằng cách khôi phục tất cả những sao lựu tấp tin log giao dịch đã xảy ra từ trước khi hư hồng hề thống.

Để đảm bảo ban không bị mất bất kỳ giao dịch mới nhất nào khi ban khôi phục tập tin log, bạn phải lưu log hiện thời. Nếu bạn quên sao lưu log hiện thời, bạn sẽ mất những thay đổi mới nhất đã được ghi trong log bởi vì hoat đông khôi phục sẽ ghi đè tập tin log giao dịch.

Để sử dung tâp tin log giao dịch khôi phục CSDL về trang thái trước khi nó xảy ra hư hồng, thực hiên các bước sau:

1. Sao lưu tập tin log giao dịch hiện đang hoạt dộng, sử dụng tùy chọn NO\_TRUNCATE.

2. Khôi phục sao lựu đầy đủ mới nhất

3. Khôi phục từ bất kỳ sao lựu những thay đổi nào để đưa CSDL về trang thái mà khi sao lưu mới nhất được thực hiên.

4. Khôi phục tất cả tập tin log giao dịch từ sao lưu những thay đổi mới nhất để thực hiện lại bất kỳ giao dịch đã xảy ra từ lần sao lựu gần nhất.

5. Khôi phục sao lưu log giao dịch đã thực hiện ở bước 1 để đưa CSDL về trang thái trước khi xảy ra hư hồng

#### $\div$  Thực hiện khôi phục dữ liệu

Bạn có thể khôi phục dữ liệu bằng cách sử dụng Enterprise Manager hoặc R-SQL, cả 2 phương pháp đều cho cùng kết quả.

#### Dùng Enterprise Manager

Để khôi phục dữ liệu bằng Enterprise Manager bạn thực hiện các bước sau:

### **Khôi phục Full database backup bằng EM**

#### Thực hiện các bước sau:

1. Kích vào server group, và kích vào server chứa Database muốn backup.

2. Kích Databases, kích phải chuột vào database, trổ chuột vào All Tasks, sau đó kích Restore Database.

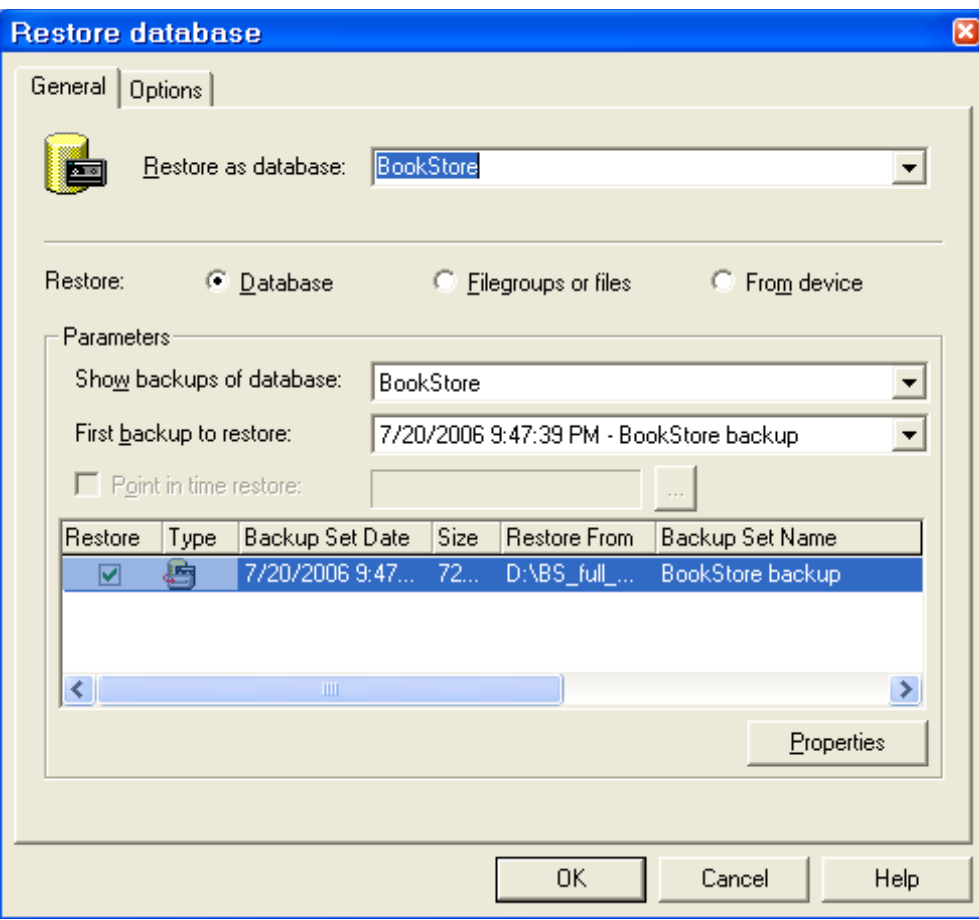

*Hình 9.8 Cửa số Restore database* 

3. Trong Restore as database box, soạn thảo hoặc chọn tên database nếu muốn thay đổi tên Database mặc định không.

4. Kích Database.

5. Trong danh sách First backup to restore, kích vào bản sao lưu muốn được

phục hồi(vì có thể có nhiều bản đã được Backup).

6. Trong danh sách Restore, kích vào database muốn được phục hồi.

# Mô tả quá trình thực hiện:

Khôi phục lại database backup là trả về trạng thái của CSDL khi lệnh backup được thực thi. SQL Server tạo lại CSDL theo các bước sau:

o Chép tất cả dữ liệu trong bản sao vào CSDL khôi phục.

o Bất kỳ giao dịch nào không hoàn thành trong database backup thì được roll back để bảo đảm tính nhất quán dữ liệu.

Quá trình này bảo đảm CSDL sau khi khôi phục là một bản sao của CSDL khi thực hiện sao lưu, trừ những giao dịch không hoàn thành được roll back. Điều này đảm bảo tính toàn ven dữ liệu.

Ngoài ra, để tránh viêc cố tình viết đè lên CSDL đã tồn tai, quá trình khôi phuc thực hiên kiểm tra an toàn một cách tư động. Quá trình khôi phục không thực hiên nếu:

- Tên CSDL khôi phục đã tồn tai trên server và tên CSDL cần khôi phục không tương ứng với tên CSDL ghi trong backup set.

- Tên CSDL khôi phục đã tồn tai trên server nhưng dữ liêu bên trong không giống với dữ liêu bản sao database backup. Ví du: CSDL khôi phục có cùng tên với CSDL đã có trong SQL Server nhưng dữ liêu thì khác ví du như có những bảng dữ liêu khác.

- Một hoặc nhiều file yêu cầu tạo tự động bằng thao tác khôi phục (không để ý đến CSDL đó tồn tại hay chưa) nhưng những file này có cùng tên với CSDL đã tồn tại rồi. Tuy nhiên việc kiểm tra an toàn có thể không có tác dung nếu có muc đích viết đè.

# **Khôi phục transaction log backup bằng EM**

Thực hiện tương tự như cách Khôi phục Full database backup.

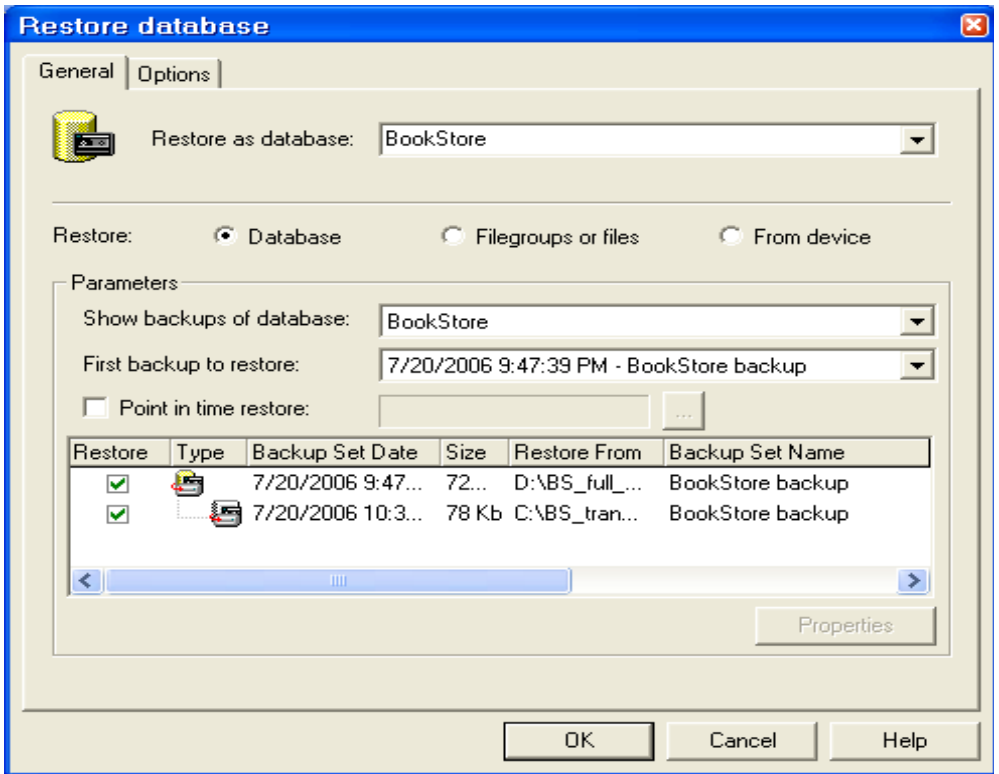

Tuy nhiên, ta có thể xác định được thời điểm nào đó muốn khôi phục dữ liệu trong quá khứ.

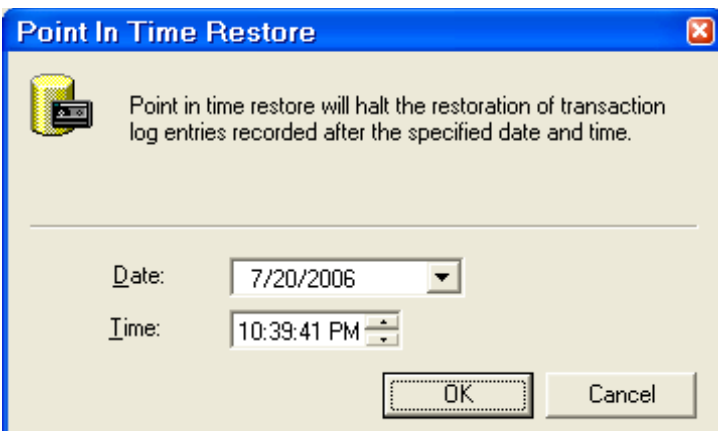

#### Khôi phục file hoặc filegroup backup:

File hoặc file group có thể được khôi phục từ database backup hoặc file hoặc file group. Ta không cần thiết backup transaction log nếu không có thay đổi từ khi sao lưu file hoặc file group.

Ví dụ: Nếu filegroup\_b cần khôi phục vì 1 bảng trong filegroup bị hư, ta sẽ:

- Khôi phục filegroup\_b backup tạo vào ngày thứ năm.

- Áp dụng transaction log backup của filegroup\_b.

#### Dùng T-SQL

Để khôi phục CSDL dùng T-SQL, bạn dùng lệnh RESTORE, tương tự như lênh BACKUP. Nó có thể khó dùng lúc đầu nhưng ban có thể đưa các thủ tục quản tri vào các script để có thể dùng lại nhiều lần sau đó.

Ví dụ để khôi phục CSDL Northwind từ thietbi\_saoluu\_1 ban đã thực hiện ở trên, ban thực hiện như sau:

#### *RESTORE DATABASE Northwind*

### *FROM thietbi\_saoluu\_1*

Nếu ban khôi phục CSDL đang tồn tai, ban có thể dùng tùy tồn WITH REPLACE như sau:

### *RESTORE DATABASE Northwind*

*FROM thietbi\_saoluu\_1*

### *WITH REPLACE*

Ví du để khôi phuc CSDL MyDB từ tấp tin sao lưu MyDB 010809 ban thực hiện như sau:

*RESTORE DATABASE MyDB FROM DISK = 'C:\Backup\MyDB\_020809'*

# Kết ch**ươ**ng

Trong chương này ban đã hiểu về các thuật ngữ sao lưu và khôi phục. Ban cũng đã học phương pháp thực hiện sao lưu và phục hồi CSDL của SQL Server. Bạn biết được sư khác nhau giữa sao lưu đầy đủ và sao lưu chỉ những thay đổi của dữ liệu. Cách sao lưu CSDL và tập tin log giao dịch. Trong quá trình đó bạn cũng đã học cách lập biểu thời gian cho sao lưu tư đông. Ngoài ra ban biết cách khôi phục CSDL từ tập tin sao lưu hoặc thiết bị sao lưu bằng cả hai phương pháp Enterprise Manager và T-SQL. Bạn cũng biết cách khôi phục lại CSDL với tên mới hoặc ghi đè lên CSDL đang tồn tai.

# CH**ƯƠ**NG 10. BẢO MẬT DỮ LIỆU

 $N\hat{Q}$ i dung  $Th\hat{Q}$ i gian 15h (LT: 5; TH: 10h)

Cơ sở dữ liệu trong một tổ chức có thể chứa những dữ liệu quan trọng và cần giữ bí mật. Vì thế thực hiện bảo mật cơ sở dữ liệu rất cần thiết đối với một Hệ quản trị cơ sở dữ liệu. Trong phần này chúng ta sẽ bàn về các nguyên tắc bảo mật trên SQL Server 2000 và cách thực hiện nó.

#### 10.1 Khái niệm về bảo mật d**ữ** liệu

Bảo mật dữ liệu (database security): là việc bảo vệ các dữ liệu chống lại các rủi ro, mất mát, phả hủy hay sử dụng không hợp lệ.

Bảo mật là một trong những vấn đề mà bất kỳ người nào sử dụng cơ sở dữ liệu đều quan tâm, vấn đề bảo mật trong cơ sở dữ liệu là một trong những ưu tiên hàng đầu của những người phát triển ứng dụng.

 $\acute{O}$  đây chúng ta tìm hiểu về bảo mật của SQL Server. SQL Server Sercurity sử  $d\mu$ ng mô hình 3 mức như sau:

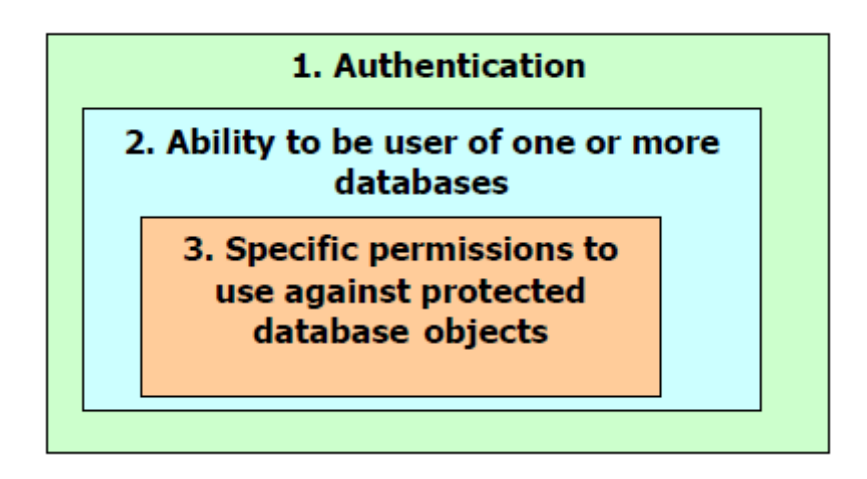

### *Hình 10.1. Bảo mật 3 mức của SQL SERVER*

- Mức ngoài cùng là mức xác thực người dùng của NT và SQL Server

- Mức thứ 2 kiểm tra người dùng có quyền sử dụng một hay nhiều Database.

- Mức trong cùng xác định quyền của người dùng thực hiện những câu lệnh SQL trên những đối tượng Database được bảo vệ.

# 10.2 Lựa ch**ọ**n bảo mật

Các thao tác hệ thống đều do con người thực hiện. Vì vậy xem xét các nguy cơ đe doa sự an toàn hệ thống, an toàn của dữ liệu từ phía con người và các thao tác của con người là việc làm cần thiết. Mục đích việc xây dựng biện pháp bảo mật nhằm:

- Bảo vệ tính toàn vẹn (integrity) của dữ liệu, bảo đảm sự nhất quán của dữ liệu trong hệ thống. Các biện pháp đưa ra ngăn chặn được việc thay đổi bất hợp pháp hoặc phá hoại dữ liệu.

- Bảo vệ tính bí mật, giữ cho thông tin không bị lộ ra ngoài.

- Bảo vệ tính khả dụng, tức là hệ thống luôn sẵn sàng thực hiện yêu cầu truy cập thông tin của người dùng hợp pháp.

- Bảo vệ tính riêng tư, tức là đảm bảo cho người sử dụng khai thác tài nguyên của hệ thống theo đúng chức năng, nhiệm vụ đã được phân cấp, ngăn chặn được sự truy nhập thông tin bất hợp pháp.

Trong phần này, chúng ta xem xét một số biện pháp bảo mật cho một hệ thống tin học. Cũng cần phải nhấn mạnh rằng, không có biện pháp nào là hoàn hảo, mỗi biện pháp đều có những mặt hạn chế của nó. Biện pháp nào là hiệu quả, cần được áp dụng phải căn cứ vào từng hệ thống để đưa ra cách thực hiện cụ thể.

# Thiết lập quy tắc quản lý.

Mỗi tổ chức cần có những quy tắc quản lý của riêng mình về bảo mật hệ thống thông tin trong hệ thống. Có thể chia các quy tắc quản lý thành một số phần:

- Quy tắc quản lý đối với hệ thống máy chủ
- Quy tắc quản lý đối với hệ thống máy trạm
- Quy tắc quản lý đối với việc trao đổi thông tin giữa các bộ phận trong hệ thống, giữa hệ thống máy tính và người sử dụng, giữa các thành phần của hệ thống và các tác nhân bên ngoài.

# An toàn thiết bi

- Lựa chọn các thiết bị lưu trữ có độ tin cậy cao để đảm bảo an toàn cho dữ liệu.

- Phân loai dữ liêu theo mức đô quan trong khác nhau để có chiến lược mua sắm thiết bị hoặc xây dựng kế hoạch sao lưu dữ liệu hợp lý.

- Sử dung các hề thống cung cấp, phân phối và bảo về nguồn điền một cách hợp lý.

- Tuân thủ chế độ bảo trì định kỳ đối với các thiết bị.

#### Thiết lập biện pháp bảo mật

Cơ chế bảo mật một hệ thống qua quy chế bảo mật trong hệ thống, sự phân cấp quyền han, chức năng của người sử dung trong hệ thống đối với dữ liệu và quy trình kiểm soát công tác quản trị hệ thống. Các biện pháp bảo mật bao gồm: Bảo mật vật lý đối với hệ thống. Hình thức bảo mật vật lý khá đa dang, từ khoá cứng, hệ thống báo động cho đến hạn chế sử dụng thiết bị. Ví dụ như loại bỏ đĩa mềm khỏi các máy trạm thông thường là biện pháp được nhiều cơ quan áp dụng. \* Các biển pháp hành chính như nhân dang nhân sư khi vào văn phòng, đăng nhâp hề thống hoặc cấm cài đặt phần mềm, hay sử dụng các phần mềm không phù hợp với hệ thống.

+ Mật khẩu là một biên pháp phổ biến và khá hiêu quả. Tuy nhiên mật khẩu không phải là biện pháp an toàn tuyệt đối. Mật khẩu vẫn có thể mất cắp sau một thời gian sử dung.

+ Bảo mật dữ liệu bằng mật mã tức là biến đổi dữ liệu từ dạng nhiều người dễ dàng đọc được, hiểu được sang dạng khó nhận biết.  $+$  Xây dựng bức tường lửa, tức là tao một hệ thống bao gồm phần cứng và phần mềm đặt giữa hệ thống và môi trường bên ngoài như Internet chẳng han. Thông thường, tường lửacó chức năng ngăn chặn những thâm nhập trái phép (không nằm trong danh muc được phép truy nhập) hoặc lọc bỏ, cho phép gửi hay không gửi các gói tin.

Khi phát triển một ứng dụng lúc nào người phát triển ứng dụng cũng luôn quan tâm đến vấn đề bảo mất hệ thống, để làm một hệ thống bảo mật thì yêu cầu tối thiểu là quản lý user và các quyền han trên chức năng cũng như các đối tương trong ứng dụng.

### 10.2.1 Quản lý đăng nhập (Login)

SQL Server xác thực người dùng ở hai mức:

 $-Login$  authentication: Xác thực đăng nhập

- Permissions validation on user database: Kiểm tra quyền của đối tương người dùng

### Xác thực đăng nhập

Người dùng phải có Login account để kết nối với SQL SERVER. SQL Server xác nhân người dùng bằng  $3 \text{ co ch} \, \hat{\mathbf{e}}$ :

- SQL Server Authentication: Khi sử dung SQL Server Authentication, người sử dung phải nhập Account và Password đã được cấp.

- Windows NT Authentication: Khi sử dung Windows NT Authentication, SQL Server sẽ xác minh lại cùng với WinNT để kiểm tra xem có trùng khớp không, nếu đúng thì cho phép đăng nhập.

- Mixed Mode Authentication: Người sử dung có thể đăng nhập sử dung SQL Server Authentication hoặc Windows NT Authentication.

# Kiểm tra quyền (Permission)

Với mỗi cơ sở dữ liệu, người dùng được cấp một số quyền trên đó, và họ chỉ được thực hiện các thao tác trong giới han quyền của họ.

SQL Server thực hiện những bước sau trong khi kiểm tra quyền:

- Khi người dùng thực hiện một thao tác, ví du như thực thi câu lệnh TSQL hoặc lựa chọn công việc trên thanh công cụ của EM, câu lệnh TSQL sẽ được gửi tới SQL SERVER.

- Khi SQL Server nhân câu lênh T-SQL, nó kiểm tra quyền của người dùng trên những đối tượng liên quan trong câu lệnh T-SQL.

o Nếu người dùng không được phép, SQL Server sẽ báo lỗi

o Ngược lại, nó thực hiện và trả về kết quả.

# **Ta**<sub>o</sub> Login

Chúng ta có nhiều cách để tạo Login, sử dụng EM hoặc câu lệnh T-SQL SERVER.

# Tạo Login bằng EM:

Sử dụng Create Login Wizard và thực hiện các bước theo chỉ dẫn.

# Tạo Login bằng T-SQL:

Để tạo một login ta có lệnh sau:

### *EXEC sp\_addlogin 'phnhung', '123456'*

Để xoá một login ta có lệnh sau:

*EXEC sp\_droplogin 'Arwen'*

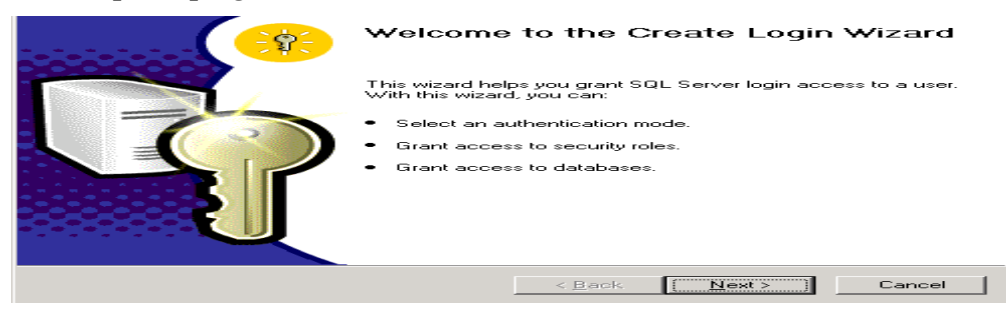

*Hình 10.2. Tạo Login* 

### 10.2.3 Quản lý ng**ườ**i dùng

SQL Server cho phép hai kiểu User Accounts:

- System User
- Database User

# SQL Server Users

Một user identifier (ID) xác định một User trong Database. Tất cả quyền và sở hữu các đối tương trong Database được xác đỉnh bằng user accounts. User accounts được xác định cho từng Database. Ví dụ: User account: abc trong Database Book khác user account: abc trong Database Customer.

# Quan hệ giữa Database User và Login name:

User trong Database được xác đỉnh bằng user ID, chứ không phải login ID. Bản thân login ID không cấp bất cứ quyền nào cho người dùng truy cấp vào các đối tương trong Database. Ví du: sa là login account ánh x a tới người dùng tới user account đặc biệt có tên là dbo(database owner) trong bất kỳ Database nào.

### Qu**ả**n lý Usename và Login name

Ví du chỉ ra quá trình cấp cho một người dùng Windows 2000 truy cập Database và kết hợp với việc đăng nhập bằng user trong Database.

*USE master GO sp\_grantlogin 'OnlineDOMAIN\Arwen' GO sp\_defaultdb @loginame = 'OnlineDOMAIN\Arwen', defdb = 'books' GO USE books Goto sp\_grantdbaccess 'OnlineDOMAIN\Arwen', 'Arwen' GO sp\_revokedbaccess 'OnlineDOMAIN\Arwen', 'Arwen' GO* Trong đó:

- sp\_grantlogin: cho phép người dùng hoặc nhóm account của Windows NT/2000 truy cập vào Database bằng Windows authentication.

- sp\_defaultdb: thay đổi Database mặc định cho việc đăng nhập.

- sp\_grantdbaccess: thêm account và cấp quyền truy nhập cho nó.

- sp\_revokedbaccess: xoá account từ Database.

# 10.3 Quyền người dùng

Việc sử dung dữ liệu không được phép liên quan đến việc xâm nhập của ng ười bất hợp pháp. Hệ thống cần trang bị các tiện nghi để điều khiển truy cập cơ sở dữ liệu, thiết lập quyền của người dùng.

Người dùng có thể có một số quyền như: Quyền đọc, ghi, thay đổi đối tượng cơ sở dữ liệu.

# Các đối tượng trong cơ sở dữ liệu:

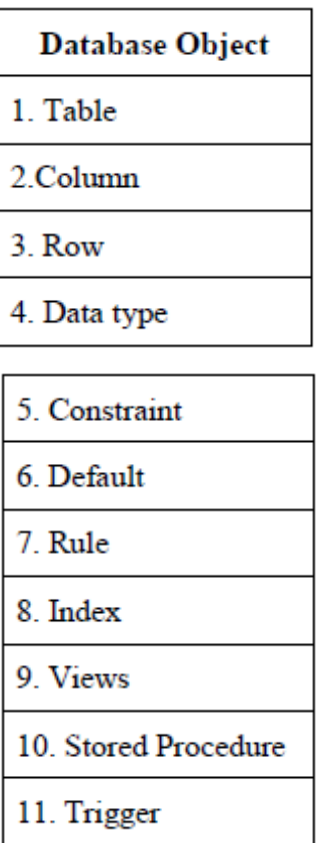

# Quy n**ề**

Object permissions: điều khiển ai có thể truy cập và thao tác với dữ liệu trên bảng (tables) và khung nhìn (views) và ai có thể được chạy các stored procedures.

Statement permissions điều khiển users nào có thể xoá và tạo đối tượng trong Database.

Object Type Possible Actions

Table SELECT, UPDATE, DELETE, INSERT, REFERENCE

Column SELECT, UPDATE

View SELECT, UPDATE, INSERT, DELETE

Stored procedure EXECUTE

#### Cho phép và hu**ỷ** b**ỏ** quyền trên đ**ối tượ**ng

User người mà tao ra các đối tương trong Database được goi là object owner. Vì thế những user này phải có quyền để tao ra những đối tương trong Database. SQL Server sử dụng lệnh GRANT, REVOKE, và DENY để quản lý quyền:

GRANT: Cho phép người dùng thực hiện thao tác như SELECT, UPDATE, INSERT, DELETE hoặc EXCUTED trên các đối tương.

Ví d**u**:

GRANT INSERT, UPDATE, DELETE

ON authors

TO Mary, John, Tom

Ví dụ trên thực hiện việc cấp quyền INSERT, UPDATE, DELETE trên bảng Authors cho người dùng Mary, John, Tom.

REVOKE: Được sử dụng để xoá quyền của người sử dụng.

DENY: Được sử dụng để ngăn cần người sử dụng thực hiên các thao tác trên các đối tượng.

Hầu hết ứng dung cơ sở dữ liêu đều đòi hỏi những quyền khác nhau trên đối tương của cơ sở dữ liêu, vì thế có thể thao tác trên ứng dung thì phải được phân quyền trên đối tương đó. Đối với những ứng dung có thể lên đến vài trăm là ít và user cũng nhiều, việc phân quyền là khá phức tap.

Để đơn giản cho việc quản lý quyền han ban có thể tao ra những role ( được hiểu là một nhóm những vai trò trung gian giữ lấy những quyền han) cho ứng dung, những role này sẽ được gán cho tập hợp những quyền hạn, sau đó bạn có thể gán những role này cho user.

Việc gán quyền thông qua role cũng có nhiều điểm lợi:

 $+$  Role được gán nhiều quyền, user được gán đến role. Khi user thay đổi công việc thì ban có thể chỉ gán hay hủy bổ quyền cho user với role.

 $+$  Bạn có thể thay đổi quyền liên quan đến ứng dụng bằng cách thay đổi quyền đến role mà không quan tâm đến những user trong ứng dụng.

#### Qu**ả**n lý Role

Roles rất quan trong vì nó là cách chính để cung cấp quyền cho người dùng.

Quyền có thể được cấp cho người dùng bằng cách cấp quyền trực tiếp, cách này làm cho người quản trì hệ thống làm việc rất mất thời gian và nhàm chán vì phải cấp chi tiết từng quyền cho từng người dùng. Hoặc quyền có thể được cấp thông qua Role nó tương tự như khái niệm group trong NT. Chúng ta gán quyền cho từng Role và sau đó người dùng được xếp vào Role đó. Như vây, công việc của người quản trì hệ thống trở nên dễ dàng hơn nhiều lần.

SQL Server có Database Roles và Server Roles. Database Roles được sử dụng để cung cấp các mức khác nhau để truy cấp vào cơ sở dữ liêu. Server Roles được sử dụng để cho phép hoặc hạn chế người sử dụng thực hiện các thao tác (operations) trên cơ sở dữ liêu.

# Database Roles

Có một kiểu Database Role rất đặc biệt, đó là public role.

- Nó có trong tất cả các Database.

 $-$  Nó không thể xoá.

- Tất cả các người dùng đều thuộc về Public role, bao gồm cả sa account.

# Sau đây là một số Database role và những quyền tương ứng:

- **db** owner: Đây là Role cao nhất người dùng có thể có. Role này cho phép người dùng mọi quyền trên CSDL. Người dùng sa nằm trong Role này.

- db\_securityadmin: Cho phép người dùng quản lý mọi Roles và nhóm người dùng trong role.

- db\_accessadmin: Cung cấp cho người dùng quyền thêm hoặc xoá những người dùng khác trong CSDL.

- db\_ddladmin: Cho phép người dùng thực thi mọi nhiệm vụ trên mọi đối tượng trong CSDL: người dùng có thể tạo, sửa, xoá các đối tượng.

- db\_backupoperator: Cho phép người dùng thực hiện việc backup dữ liệu.

- db\_datareader: Cho phép người dùng xem dữ liệu trên các bảng của CSDL.

- db\_denydatawriter: Ngăn cản người dùng sửa bất kỳ dữ liệu nào trên bảng.

### Server Roles

Server roles được SQL Server 2000 cho phép:

- Sysadmin: Có đầy đủ mọi quyền trên SQL Server.

- Securityadmin: Cho phép tạo và quản lý việc đăng nhập cho Server.

- Serveradmin: Cho phép thiết lấp cấu hình của các instance trên SQL Server.

- Setupadmin: Có khả năng để quản lý các thủ tục khởi động và các server được liên kết.

- Processadmin: Có khả năng để quản lý các tiến trình đang chay trên SQL Server.

- Diskadmin: Có thể quản lý các file trên đĩa

- Dbcreator: Cho phép tạo, sửa, và xoá CSDL

#### Thêm thành viên cho Role

 $\Delta \vec{P}$ ế thêm Role mới, chúng ta có thể thực hiện bằng EM hoặc sử dụng thủ tục sp\_addrole, và để thêm thành viên cho Role, chungs ta sử dụng thủ tục sp\_addrolemember. Ví dụ sau chỉ ra cách tạo Role và thêm các thành viên cho role.

*sp\_addrole 'Teacher' GO sp\_addrole 'Student' GO sp\_addrole 'StudentTeacher' GO sp\_addrolemember 'Teacher', 'NETDOMAIN\Peter' GO sp\_addrolemember 'Teacher', 'NETDOMAIN\Cathy' GO sp\_addrolemember 'StudentProfessor', 'NETDOMAIN\Diane' GO sp\_addrolemember 'Student', 'NETDOMAIN\Mel' GO sp\_addrolemember 'Student', 'NETDOMAIN\Jim' GO sp\_addrolemember 'Student', 'NETDOMAIN\Lara' GO GRANT SELECT ON StudentGradeView TO Student GO GRANT SELECT, UPDATE ON ProfessorGradeView TO Professor GO* Kết ch**ươ**ng:

Trong chương này bạn đã học về quan lý người dùng và bảo mật, bạn đã biết cách đăng nhập CSDL và tài khoải người dùng CSDL được để truy cập CSDL. Từ đó bạn học cách tạo và quản lý đăng nhập và người dùng CSDL. Bạn cũng đã học cách dùng nhóm quyền CSDL để quan lý dễ dàng hơn việc thiết lập các quyền cho một nhóm các người dùng và sửa đổi nhóm quyền CSDL. Bạn đã học về các nhóm quyền đặc biệt được gọi là các nhóm quyền server cố định, được dùng để gán quyền quản trị cho người dùng và NQTCSDL.